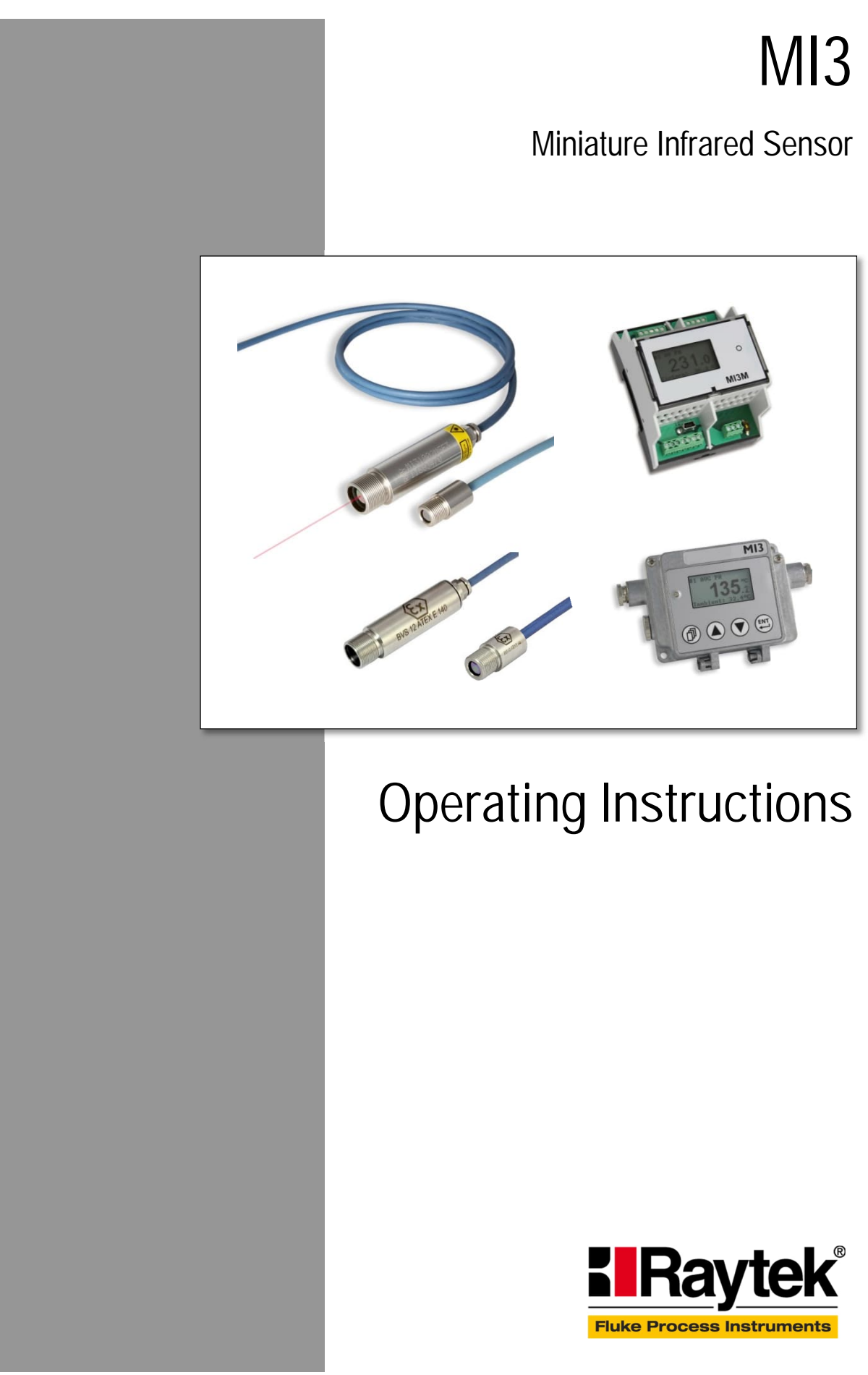

Rev. G4 Aug/2022 4652494

## **Contacts**

### **Fluke Process Instruments**

**[F](mailto:solutions@flukeprocessinstruments.com)luke Process Instruments North America** Everett, WA USA Tel: +1 800 227 8074 (USA and Canada, only) +1 425 446 6300 solutions@flukeprocessinstruments.com

**[F](mailto:info@flukeprocessinstruments.de)luke Process Instruments Europe** Berlin, Germany Tel: +49 30 478 0080 info@flukeprocessinstruments.de

**[F](mailto:info@flukeprocessinstruments.cn)luke Process Instruments China** Beijing, China Tel: +86 10 6438 4691

info@flukeprocessinstruments.cn

**[Te](mailto:techsupport@flukeprocessinstruments.com)chnical Support** USA & Canada +65 67995578 Europe +49 30478008444 Latin America +1 831 458 3900 Australia +1 831 458 3900 Asia Singapure +65 67995578 Japan +81 3 6714 3114 India +65 67995578 China +86 1064384691 techsupport@flukeprocessinstruments.com

[w](https://www.flukeprocessinstruments.com/)ww.flukeprocessinstruments.com

© Fluke Process Instruments Specifications subject to change without notice.

## **WARRANTY**

The manufacturer warrants this product to be free from defects in material and workmanship under normal use and service for the period of two years from date of purchase, except as hereinafter provided. This warranty extends only to the original purchaser (a purchase from the manufacturer or a licensed distributor of the manufacturer is an original purchase). This warranty shall not apply to fuses, batteries, or any product which has been subject to misuse, neglect, accident, or abnormal conditions of operation.

In the event of failure of a product covered by this warranty, the manufacturer will repair the instrument when it is returned by the purchaser, freight prepaid, to an authorized Service Facility within the applicable warranty period, provided manufacturer's examination discloses to its satisfaction that the product was defective. The manufacturer may, at its option, replace the product in lieu of repair. With regard to any covered product returned within the applicable warranty period, repairs or replacement will be made without charge and with return freight paid by the manufacturer, unless the failure was caused by misuse, neglect, accident, or abnormal conditions of operation or storage, in which case repairs will be billed at a reasonable cost. In such a case, an estimate will be submitted before work is started, if requested.

**THE FOREGOING WARRANTY IS IN LIEU OF ALL OTHER WARRANTIES, EXPRESSED OR IMPLIED, INCLUDING BUT NOT LIMITED TO ANY IMPLIED WARRANTY OF MERCHANTABILITY, FITNESS, OR ADEQUACY FOR ANY PARTICULAR PURPOSE OR USE. THE MANUFACTURER SHALL NOT BE LIABLE FOR ANY SPECIAL, INCIDENTAL OR CONSEQUENTIAL DAMAGES, WHETHER IN CONTRACT, TORT, OR OTHERWISE.**

## **SOFTWARE WARRANTY**

The manufacturer does not warrant that the software described herein will function properly in every hardware and software environment. This software may not work in combination with modified or emulated versions of Windows operating environments, memory-resident software, or on computers with inadequate memory. The manufacturer warrants that the program disk is free from defects in material and workmanship, assuming normal use, for a period of one year. Except for this warranty, the manufacturer makes no warranty or representation, either expressed or implied, with respect to this software or documentation, including its quality, performance, merchantability, or fitness for a particular purpose. As a result, this software and documentation are licensed "as is," and the licensee (i.e., the user) assumes the entire risk as to its quality and performance. The liability of the manufacturer under this warranty shall be limited to the amount paid by the User. In no event shall the manufacturer be liable for any costs including but not limited to those incurred as a result of lost profits or revenue, loss of use of the computer software, loss of data, the cost of substitute software, claims by third parties, or for other similar costs. The manufacturer's software and documentation are copyrighted with all rights reserved. It is illegal to make copies for another person.

**Specifications subject to change without notice.**

## **COMPLIANCE STATEMENT**

<span id="page-4-0"></span>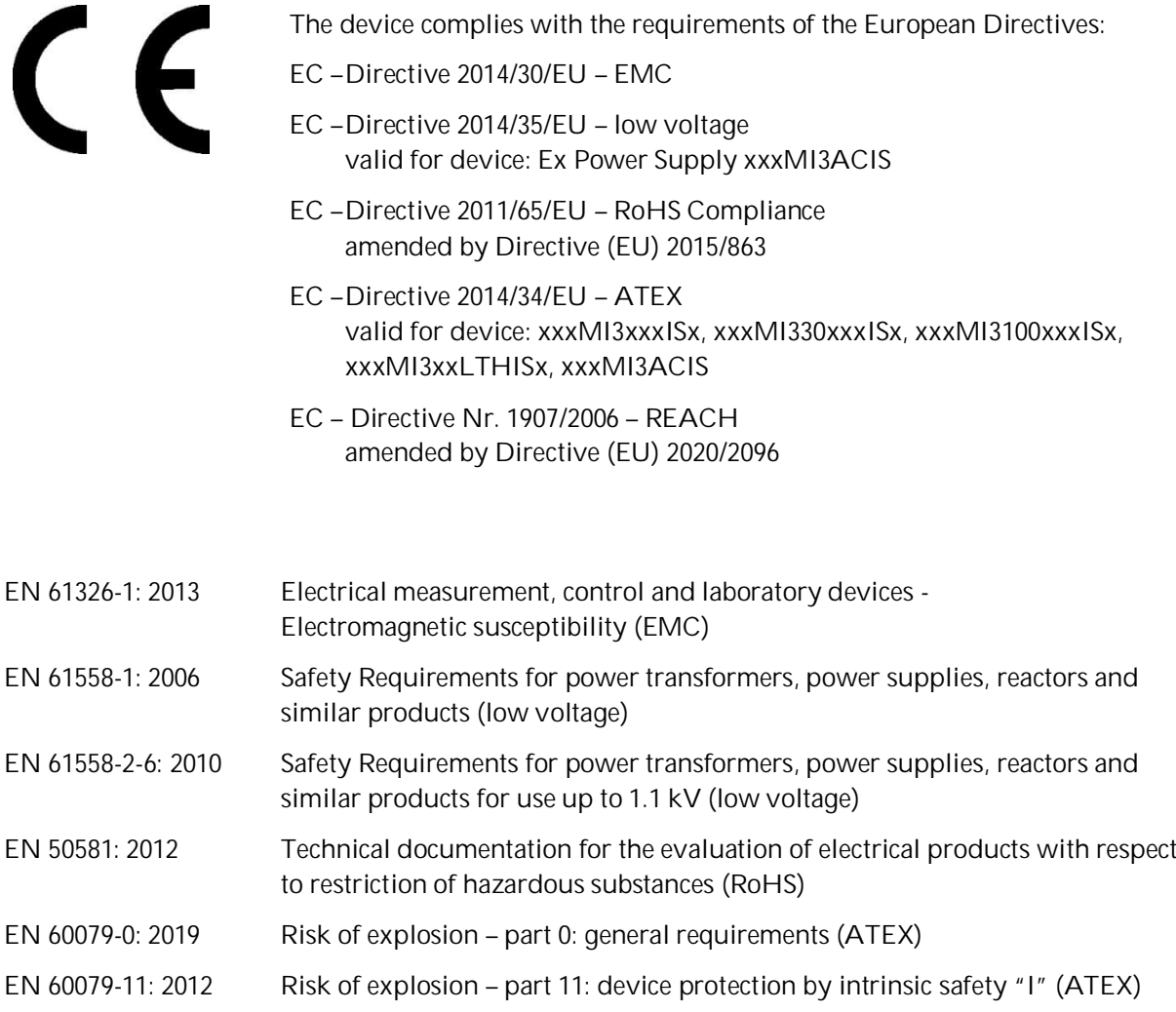

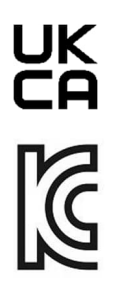

**Conforms to UK Conformity.** Except for units with intrinsically-safe rating.

**Electromagnetic Compatibility** Applies to use in Korea only. Class A Equipment (Industrial Broadcasting & Communication Equipment) This product meets requirements for industrial (Class A) electromagnetic wave equipment and the seller or user should take notice of it. This equipment is intended for use in business environments and is not to be used in homes.

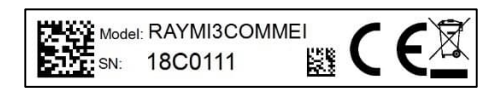

# Content

<span id="page-5-0"></span>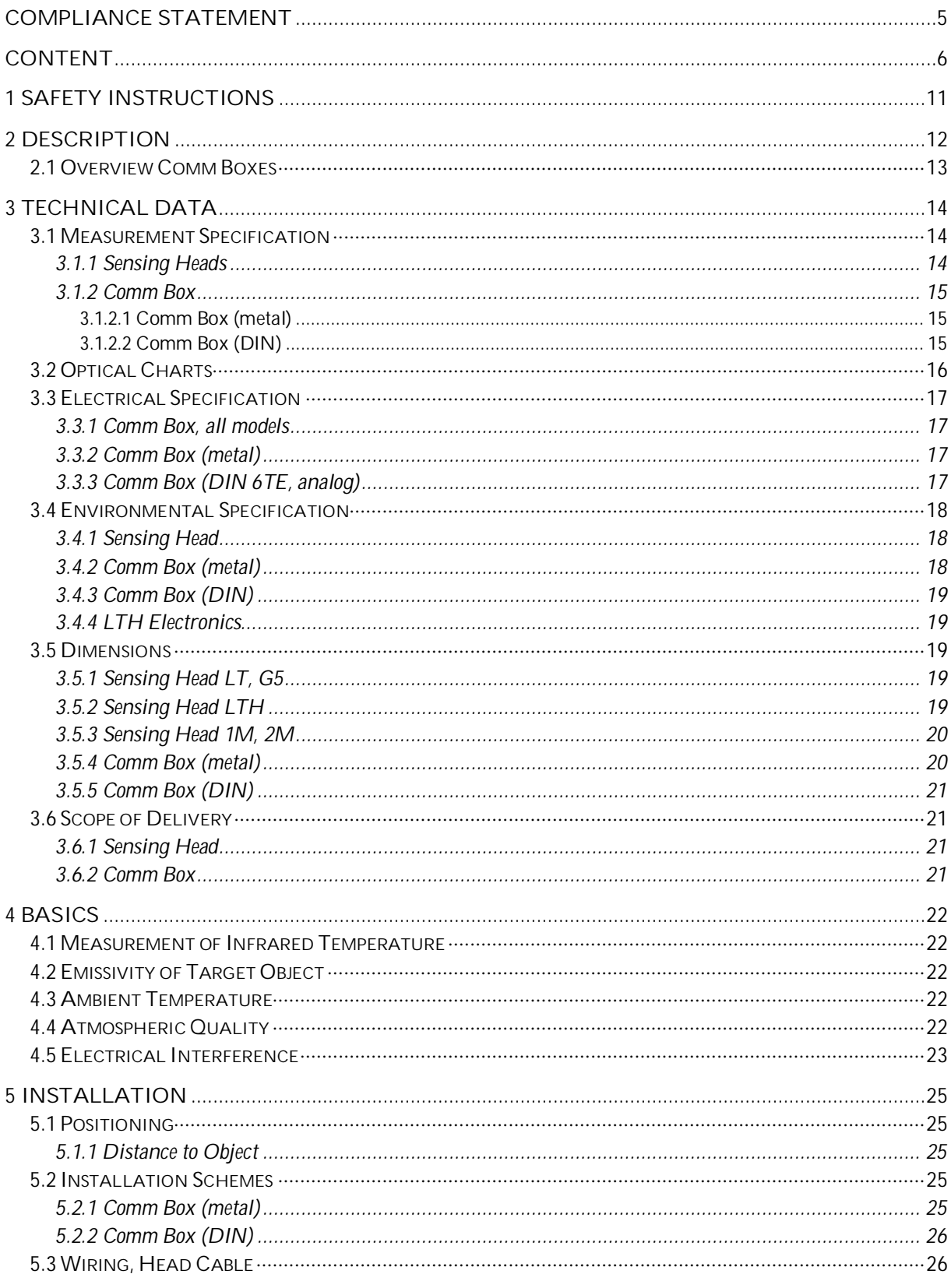

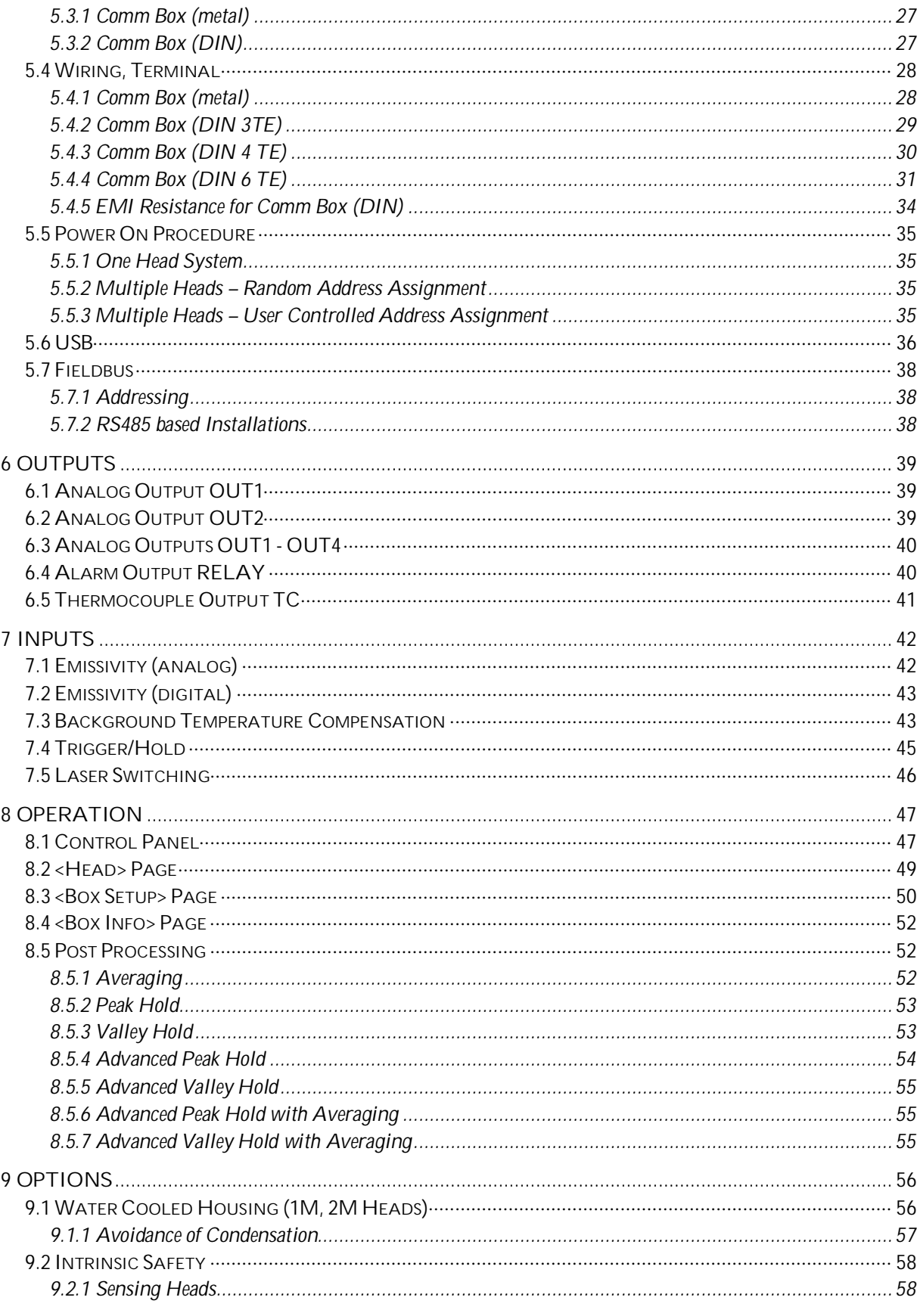

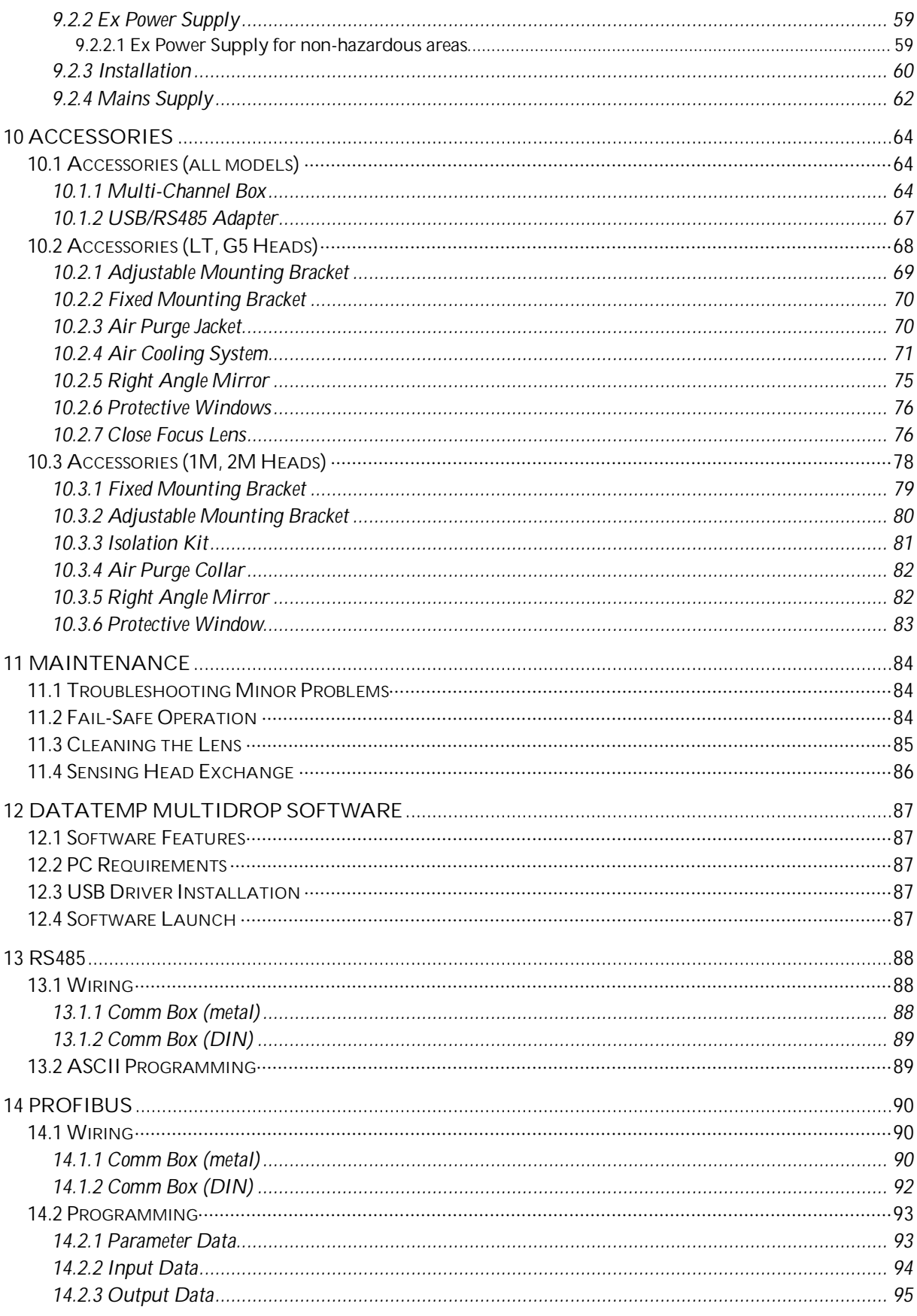

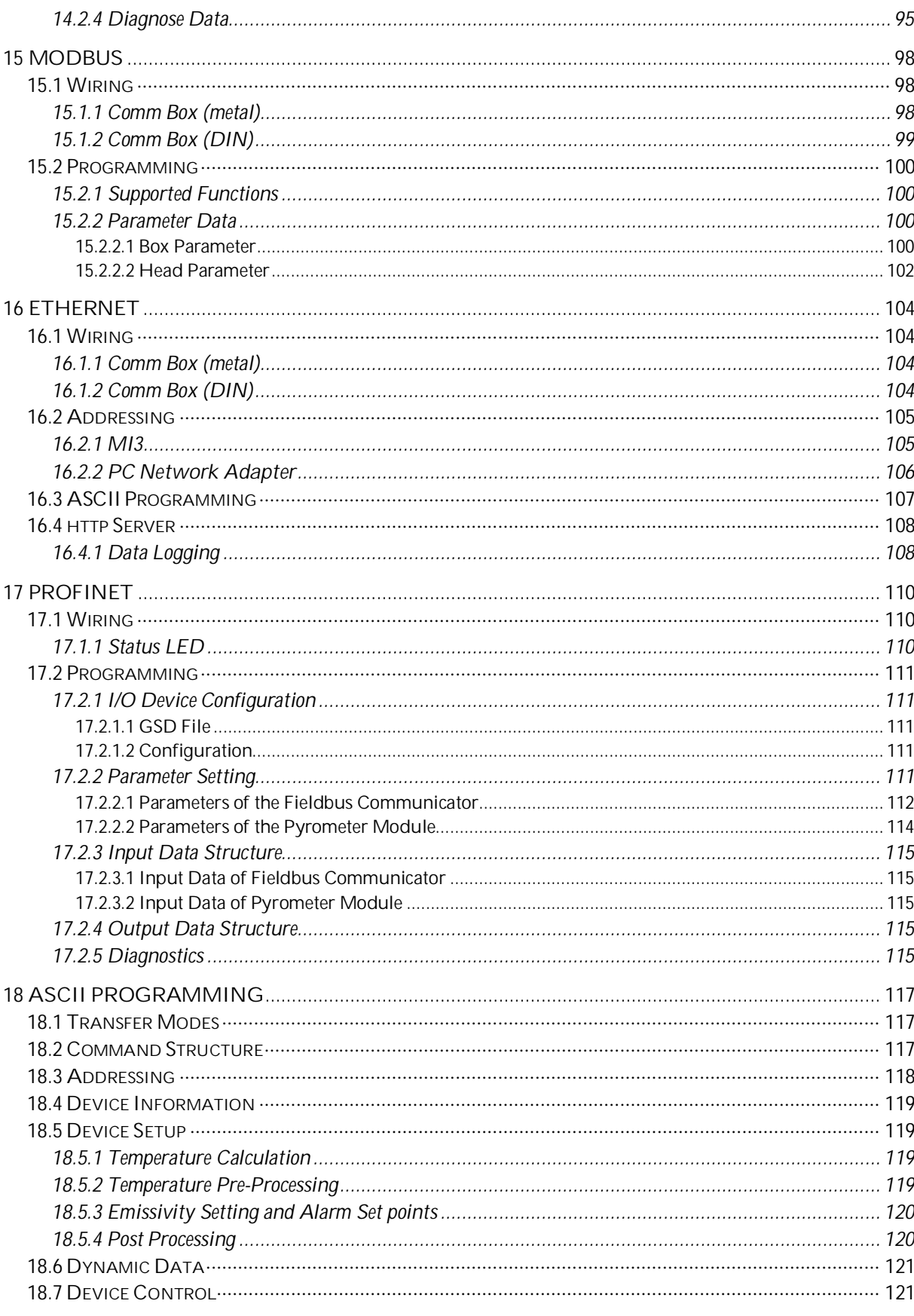

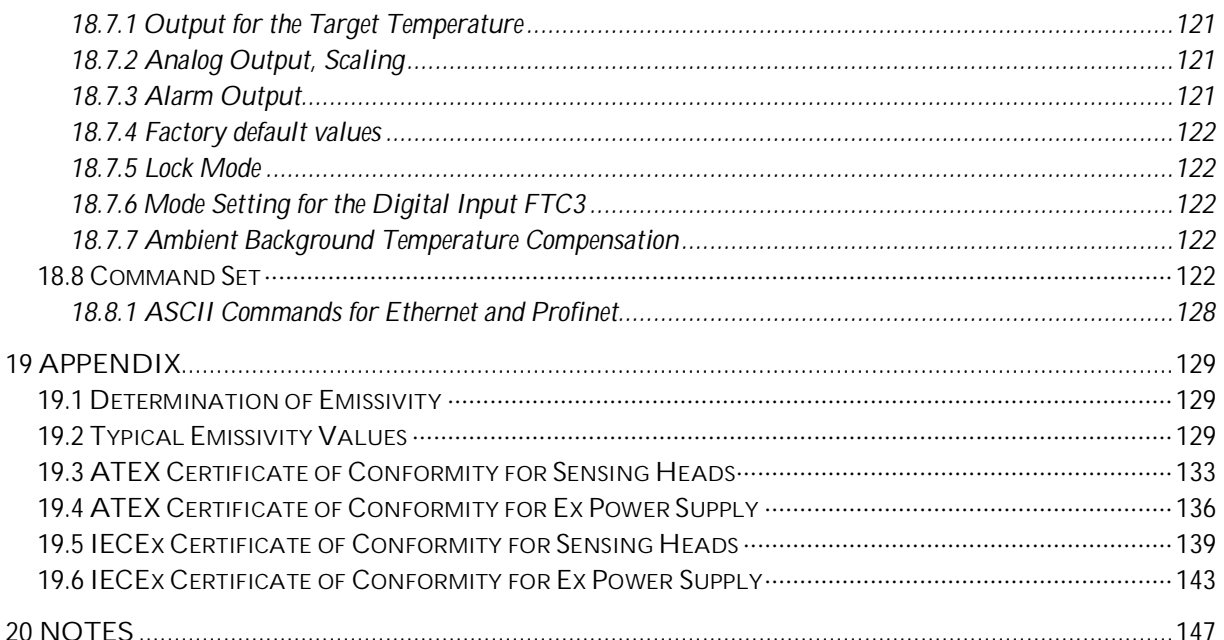

## <span id="page-10-0"></span>**1 Safety Instructions**

This document contains important information, which should be kept at all times with the instrument during its operational life. Other users of this instrument should be given these instructions with the instrument. Eventual updates to this information must be added to the original document. The instrument should only be operated by trained personnel in accordance with these instructions and local safety regulations.

#### **Acceptable Operation**

This instrument is intended only for the measurement of temperature. The instrument is appropriate for continuous use. The instrument operates reliably in demanding conditions, such as in high environmental temperatures, as long as the documented technical specifications for all instrument components are adhered to. Compliance with the operating instructions is necessary to ensure the expected results.

#### **Unacceptable Operation**

The instrument should not be used for medical diagnosis.

#### **Replacement Parts and Accessories**

Use only original parts and accessories approved by the manufacturer. The use of other products can compromise the operational safety and functionality of the instrument.

#### **Instrument Disposal**

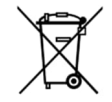

Disposal of old instruments should be handled according to professional and environmental regulations as electronic waste.

#### **Operating Instructions**

The following symbols are used to highlight essential safety information in the operation instructions:

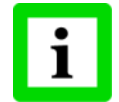

Helpful information regarding the optimal use of the instrument.

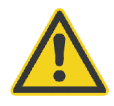

Warnings concerning operation to avoid instrument damage and personal injury.

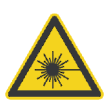

The instrument can be equipped with a Class 2 laser. Class 2 lasers shine only within the visible spectrum at an intensity of 1 mW. Looking directly into the laser beam can produce a slight, temporary blinding effect, but does not result in physical injury or damage to the eyes, even when the beam is magnified by optical aids. At any rate, closing the eye lids is encouraged when eye contact is made with the laser beam. Pay attention to possible reflections of the laser beam. The laser functions only to locate and mark surface measurement targets. Do not aim the laser at people or animals.

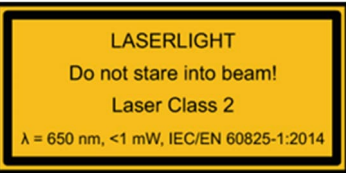

Pay particular attention to the following safety instructions.

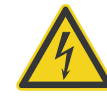

Use in 110/230 V~ electrical systems can result in electrical hazards and personal injury, if not properly protected. All instrument parts supplied by electricity must be covered to prevent physical contact and other hazards at all times.

## <span id="page-11-0"></span>**2 Description**

The MI3 sensor series is the next generation of the well-established "MI class" sensor platform. It will be capable of covering a broad range of applications. The MI3 sensor series introduces various network communications, an externally accessible user interface, improved temperature measurement specifications and capabilities at an economic price.

The MI3 series comes with the following highlights:

- Rugged sensing heads survive ambient temperatures to 120°C (248°F) including optimized performance due to ambient temperature calibration across full ambient temperature range
- Special high ambient temperature heads available withstanding up to 180°C (356°F) without any cooling (LTH models)
- Multi head system architecture to allow multiple sensing heads to be multiplexed from a single communication box
- Stand-alone OEM sensing head operation
- Intrinsically safe sensing head with Ex Power Supply for installation in hazardous areas (ATEX)
- Precision high resolution optics up to 100:1
- Up to 10 ms response time
- Alarm status indicator
- Standard USB 2.0 digital interface
- Analog outputs with galvanic isolation
- Alarm relay output
- Serial RS485 communication interface with the protocols: ASCII, Profibus, Modbus<sup>®[1](#page-11-1)</sup>
- Ethernet communication interface with the protocols: ASCII, http, Profinet IO
- Automatic sensing head identification
- Includes DataTemp® Multidrop software for sensor configuration and monitoring
- Field calibration software

<span id="page-11-1"></span><sup>1</sup> Modbus is a registered trademark of Modbus Organization, Inc.

### <span id="page-12-0"></span>**2.1 Overview Comm Boxes**

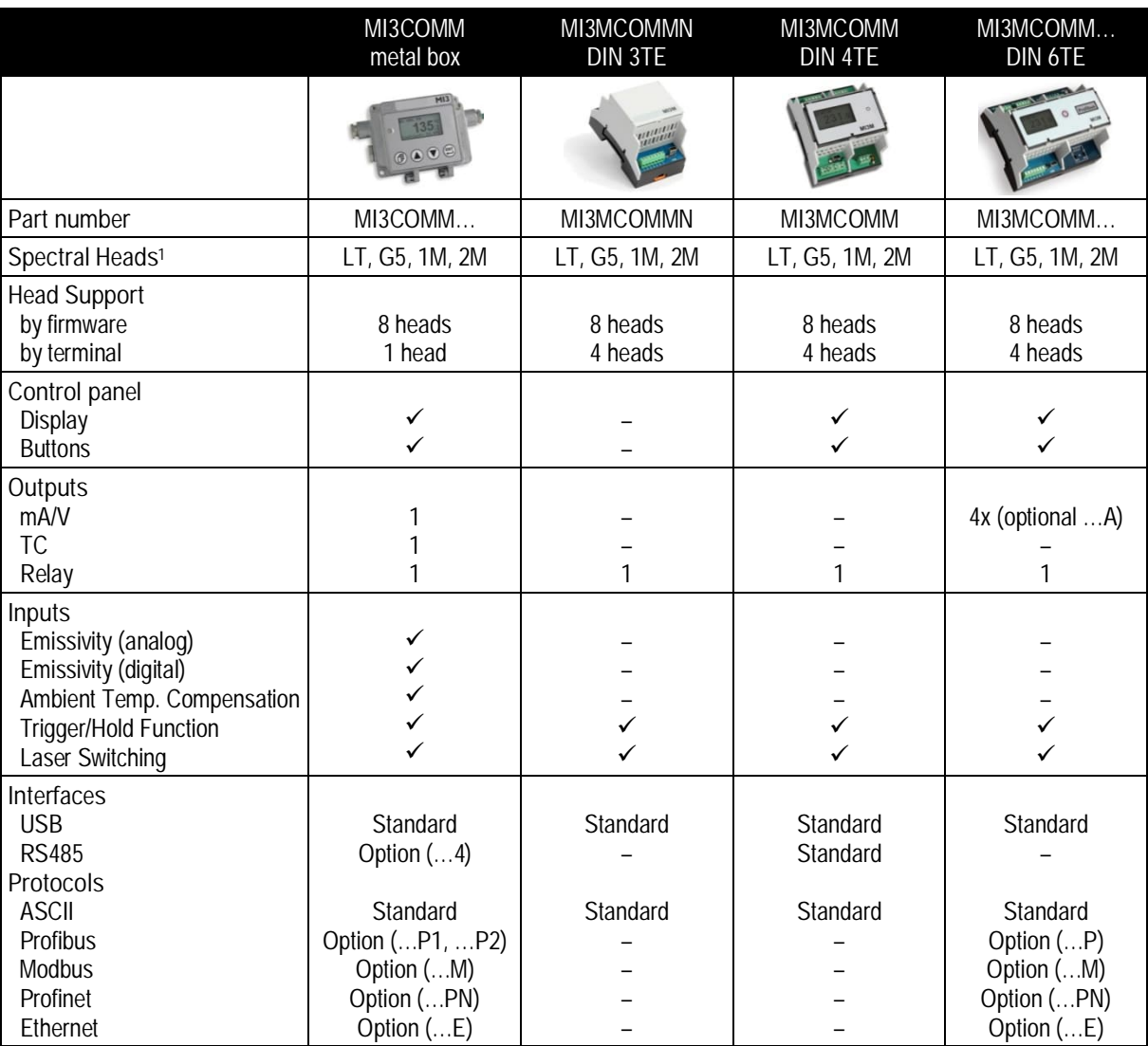

**Table 1: Capabilities of Communication Boxes**

<span id="page-12-1"></span><sup>1</sup> 1M, 2M spectral heads require box firmware revision 2.11 or higher

## <span id="page-13-0"></span>**3 Technical Data**

### <span id="page-13-1"></span>**3.1 Measurement Specification**

#### <span id="page-13-2"></span>**3.1.1 Sensing Heads**

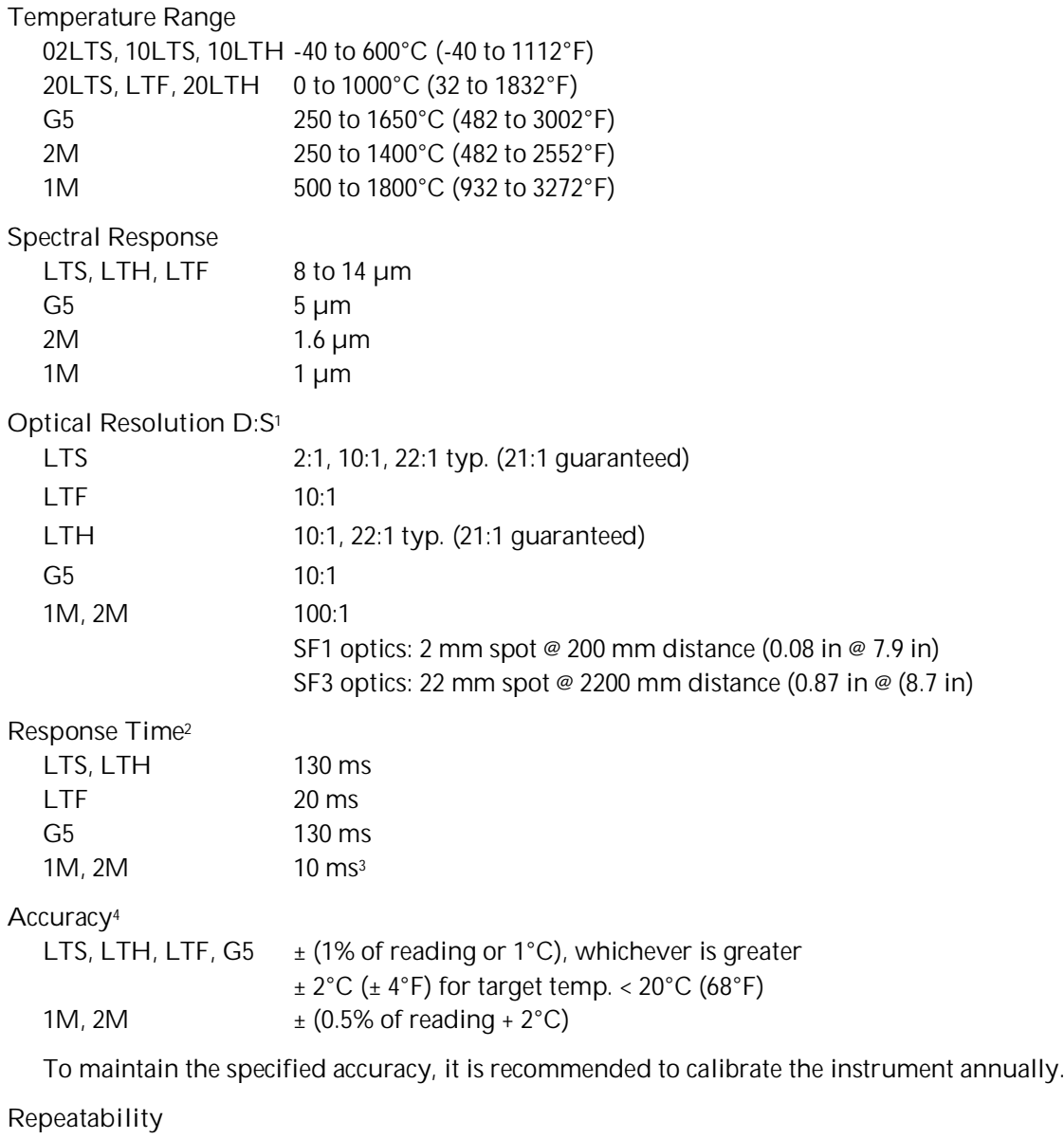

LTS, LTH, LTF, G5  $\pm$  0.5% of reading or  $\pm$  0.5°C, whichever is greater 1M, 2M  $\pm 0.25\%$  of reading + 1°C

<span id="page-13-3"></span><sup>1</sup> at 90% energy in minimum and distance 400 mm (15.7 in.)

<span id="page-13-4"></span><sup>2</sup> 90% response

<span id="page-13-5"></span><sup>3</sup> 30 ms – if more than one sensing head drives an analog output of the communication box

<span id="page-13-6"></span> $^4$  at ambient temperature 23°C ±5°C (73°F ±9°F),  $\varepsilon$  = 1.0, and calibration geometry

<span id="page-14-0"></span>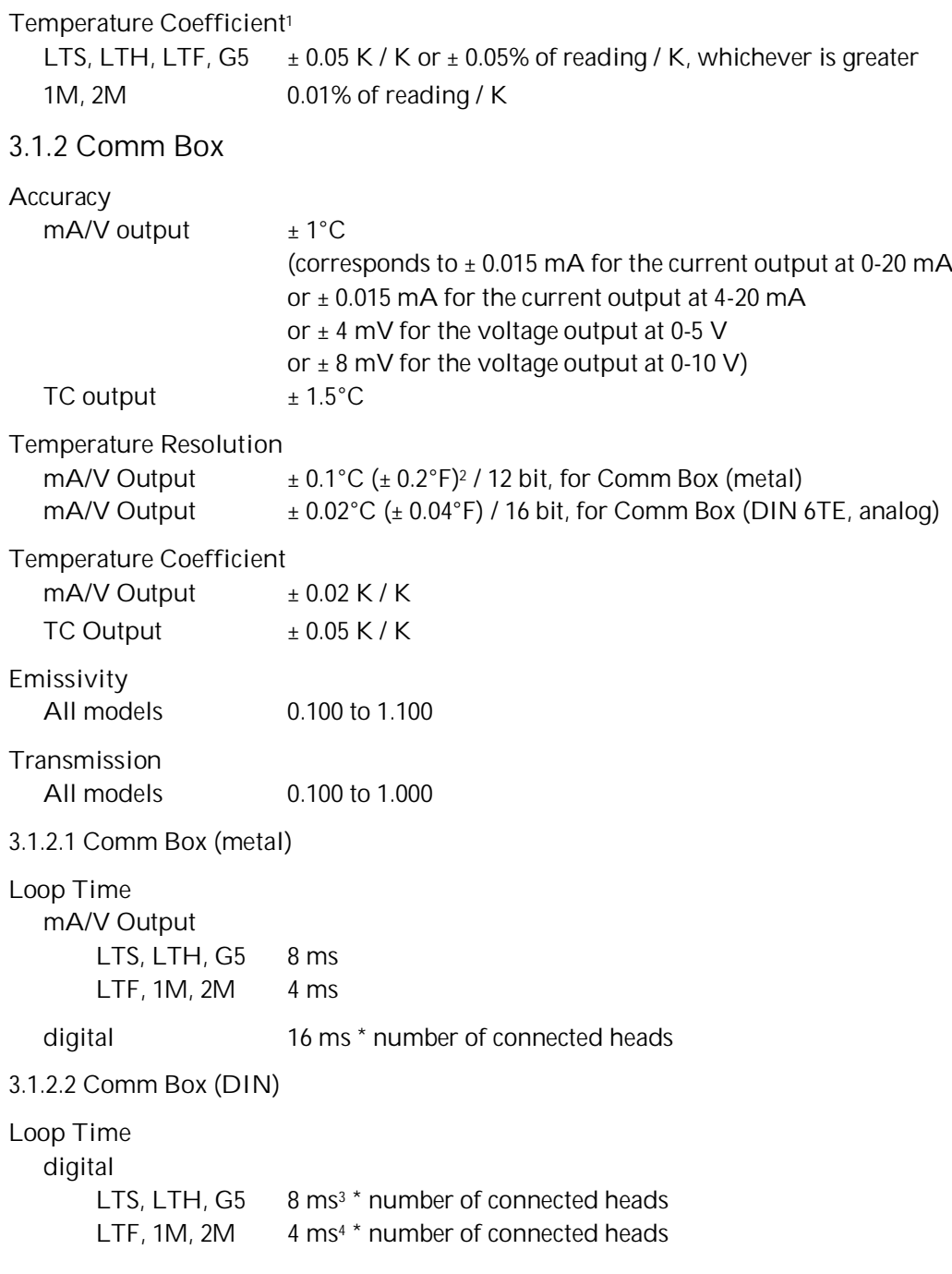

<span id="page-14-3"></span><span id="page-14-2"></span><span id="page-14-1"></span><sup>1</sup> ambient temperature deviations related to 23°C

<span id="page-14-4"></span><sup>2</sup> for a zoomed temperature span of < 500°C (932°F)

<span id="page-14-5"></span><sup>3</sup> per bus channel

<span id="page-14-6"></span><sup>4</sup> per bus channel

### <span id="page-15-0"></span>**3.2 Optical Charts**

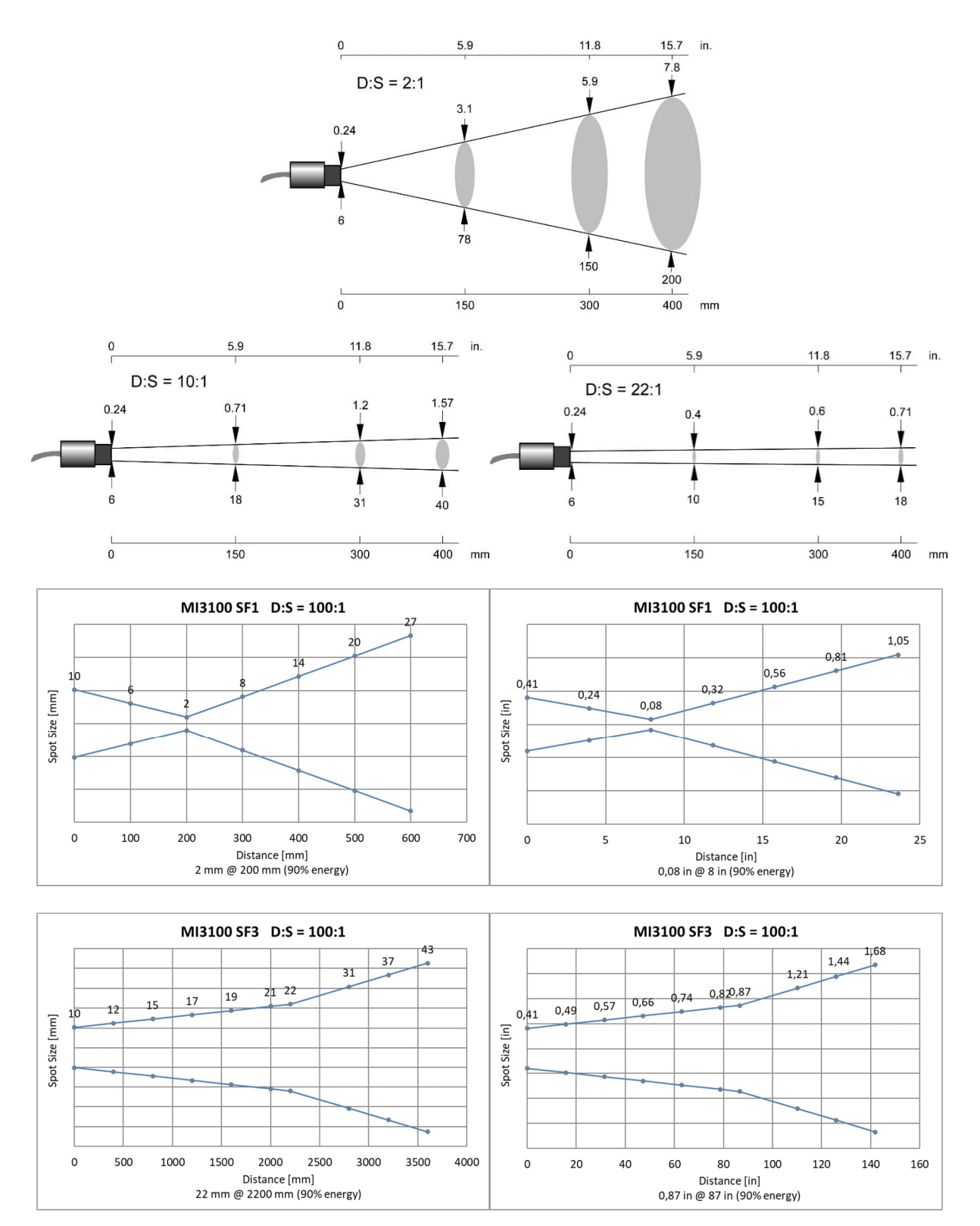

**Figure 1: Spot Size Charts**

### <span id="page-16-0"></span>**3.3 Electrical Specification**

For an overview to the capabilities of the communication boxes, see section [2.1](#page-12-0) [Overview Comm Boxes](#page-12-0), page [13](#page-12-0).

<span id="page-16-2"></span><span id="page-16-1"></span>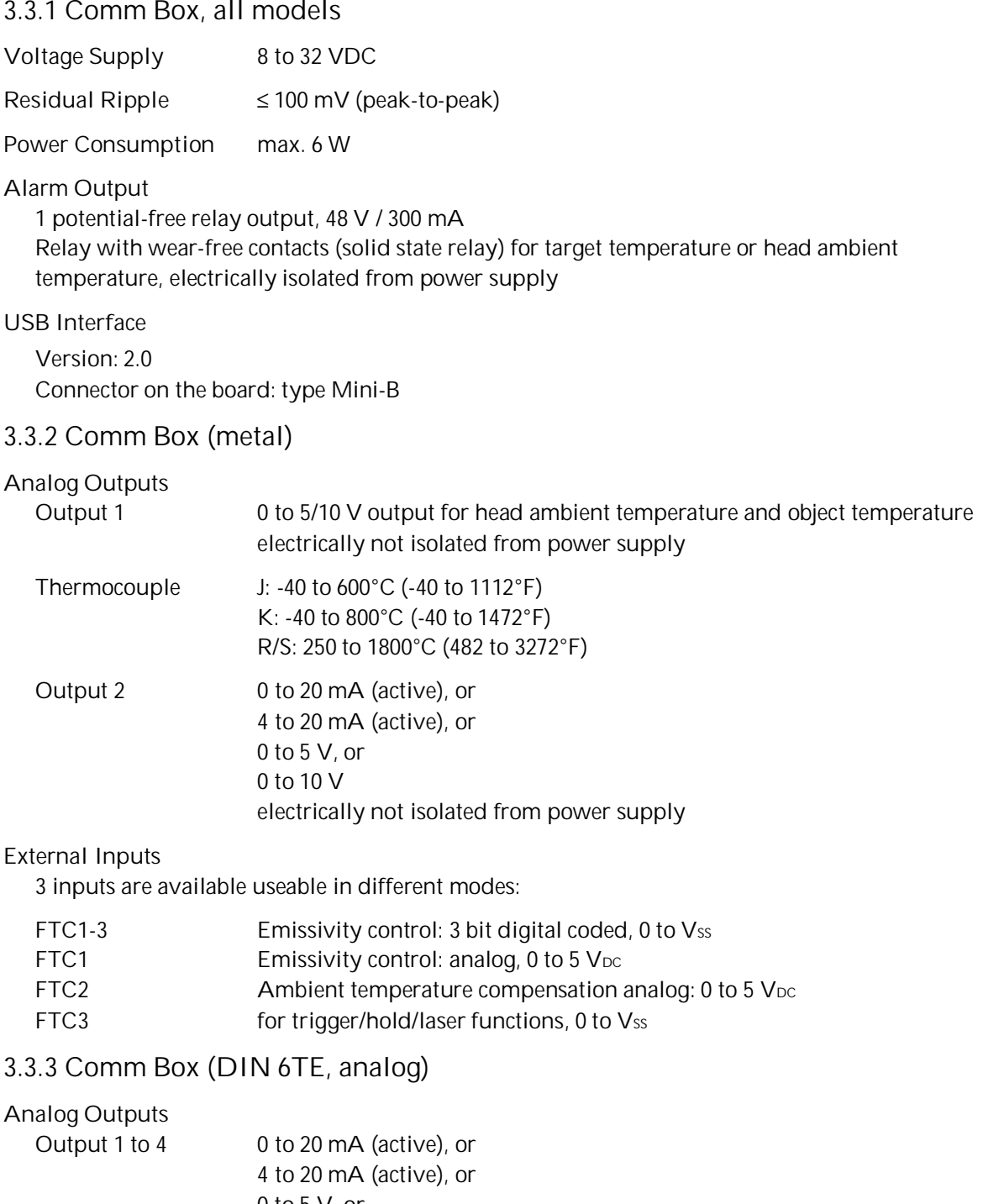

<span id="page-16-3"></span>0 to 5 V, or 0 to 10 V

Each output is galvanically isolated from the other and from power supply!

## <span id="page-17-0"></span>**3.4 Environmental Specification**

### <span id="page-17-1"></span>**3.4.1 Sensing Head**

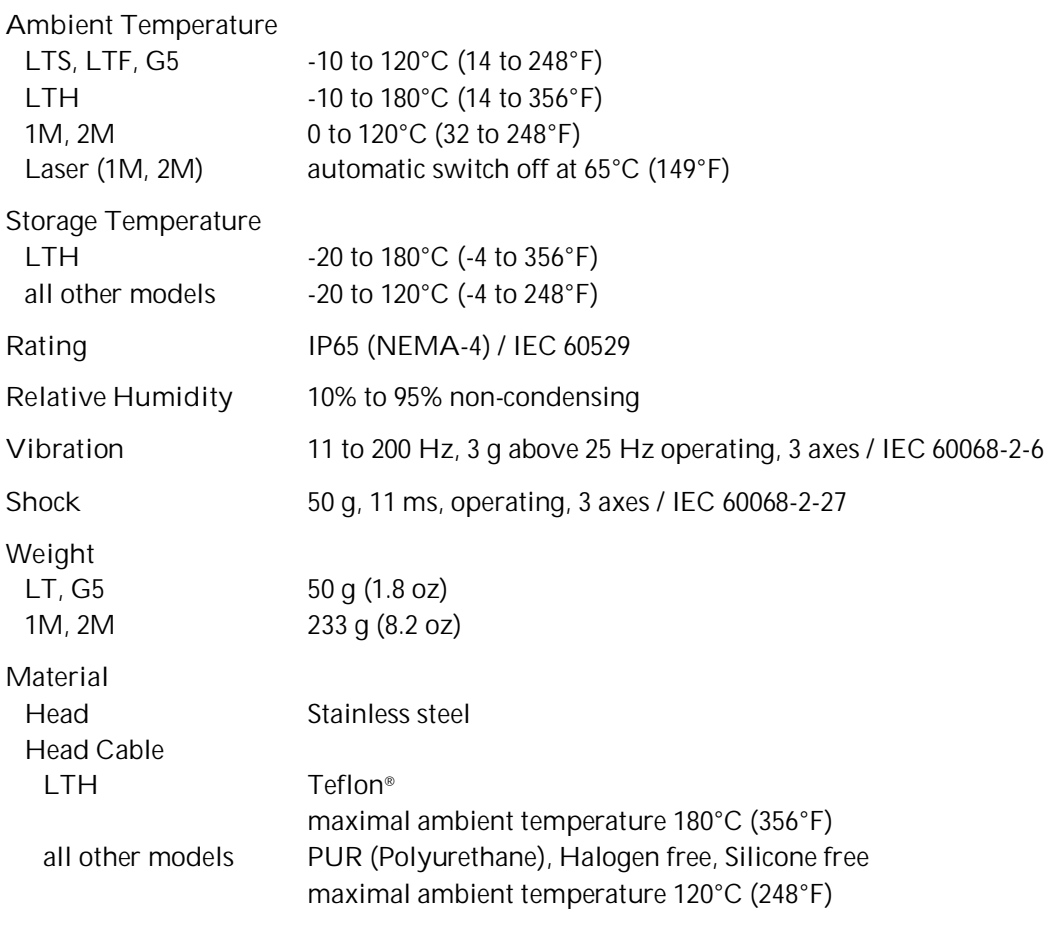

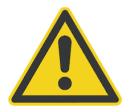

**Teflon develops poisonous gasses when it comes into contact with flames!**

### <span id="page-17-2"></span>**3.4.2 Comm Box (metal)**

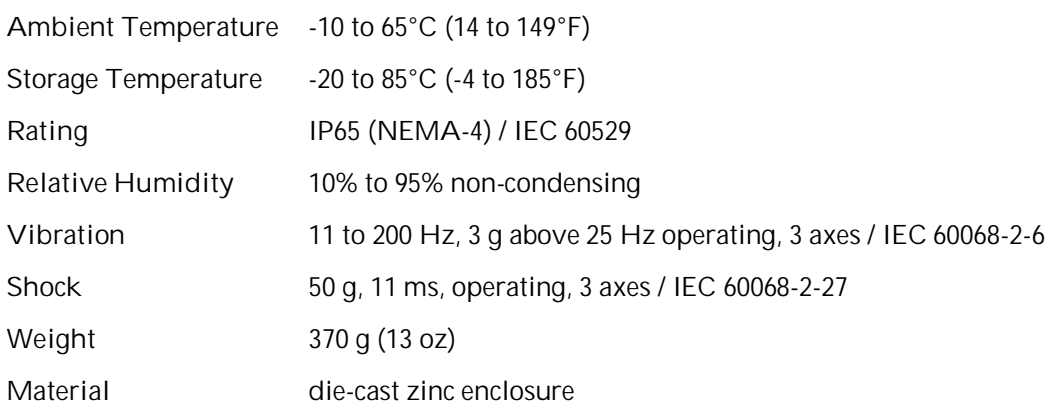

#### <span id="page-18-0"></span>**3.4.3 Comm Box (DIN)**

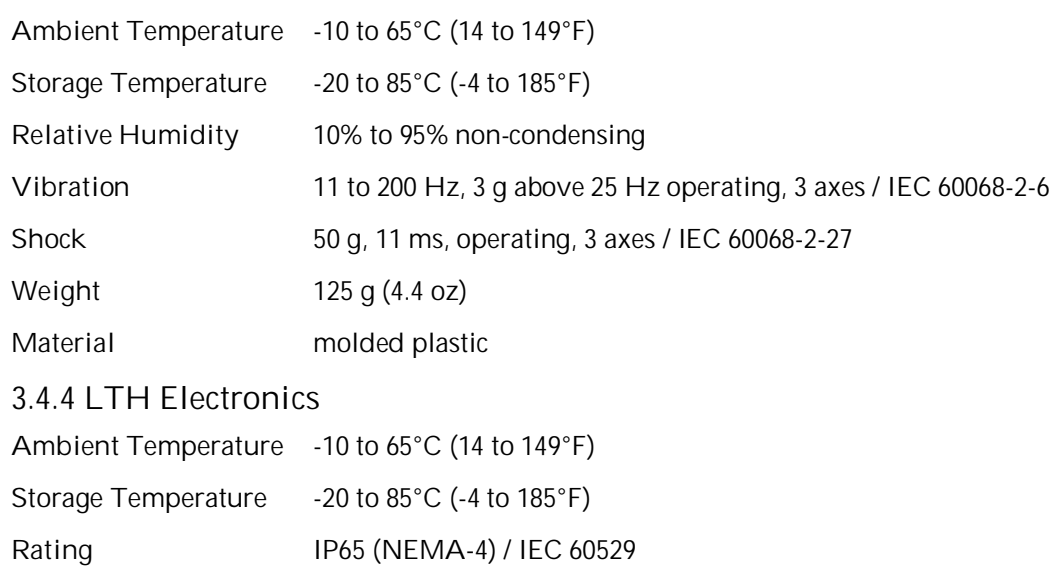

### <span id="page-18-2"></span><span id="page-18-1"></span>**3.5 Dimensions**

**3.5.1 Sensing Head LT, G5**

<span id="page-18-3"></span>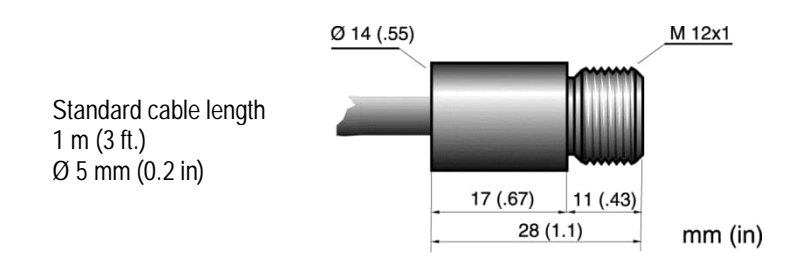

**Figure 2: Dimensions of LT, G5 Sensing Heads**

#### <span id="page-18-4"></span>**3.5.2 Sensing Head LTH**

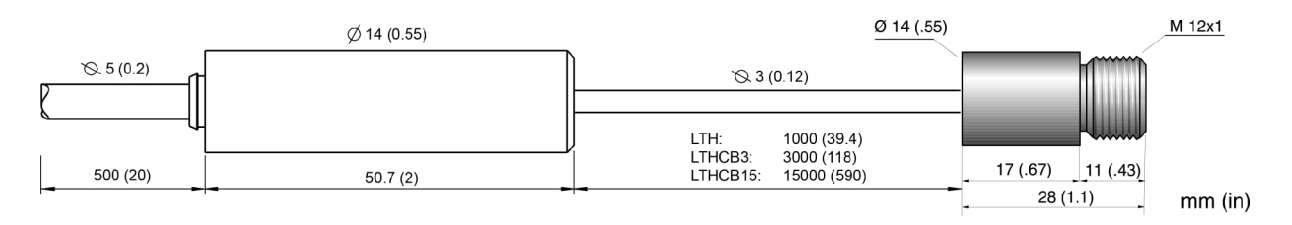

**Figure 3: Dimensions of LTH Sensing Head with separated Electronics**

# **Technical Data**

### **3.5.3 Sensing Head 1M, 2M**

<span id="page-19-0"></span>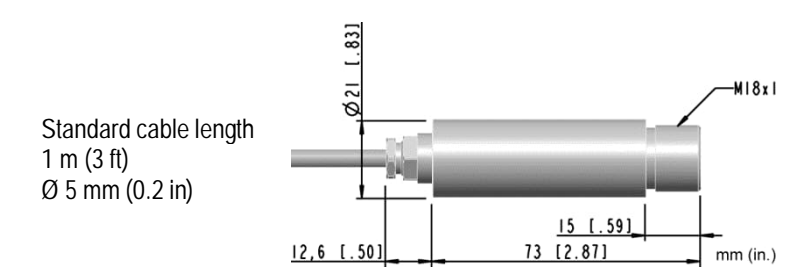

**Figure 4: Dimensions of 1M, 2M Sensing Heads**

### <span id="page-19-1"></span>**3.5.4 Comm Box (metal)**

The box is equipped with three cable feed-through ports – two with IP65 compatible sealing glands, a third sealing gland comes for boxes with fieldbus communications (RS485, Profibus etc.). Boxes without fieldbus have a plugged expansion feed-through port instead (M12x1.5 thread).

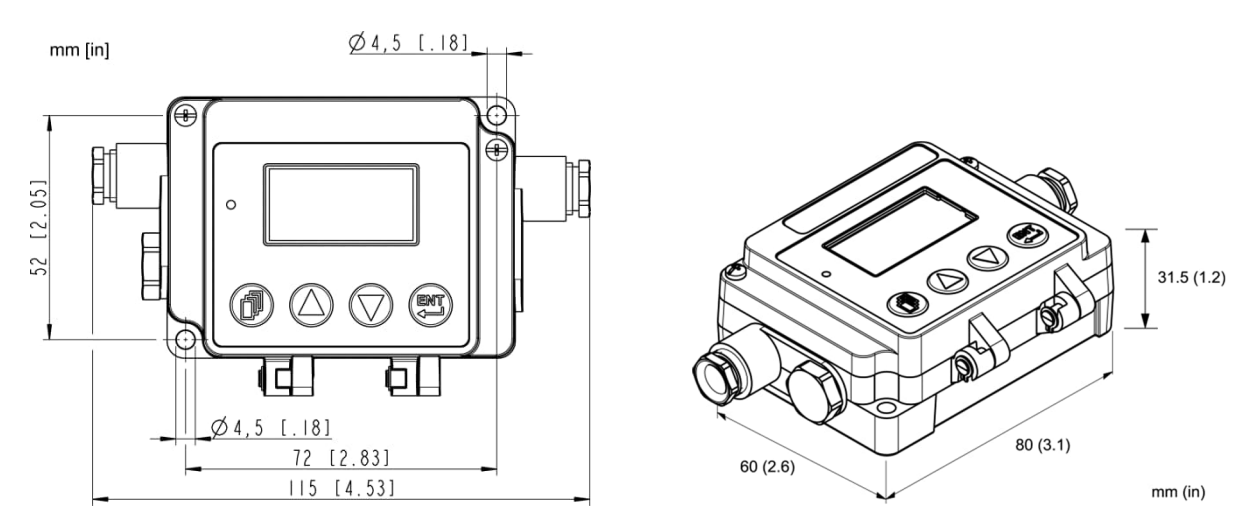

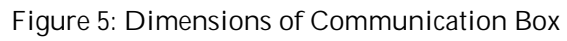

### <span id="page-20-0"></span>**3.5.5 Comm Box (DIN)**

The boxes come in a standard DIN rail size in accordance to EN 50022-35x7.5 (DIN 43880).

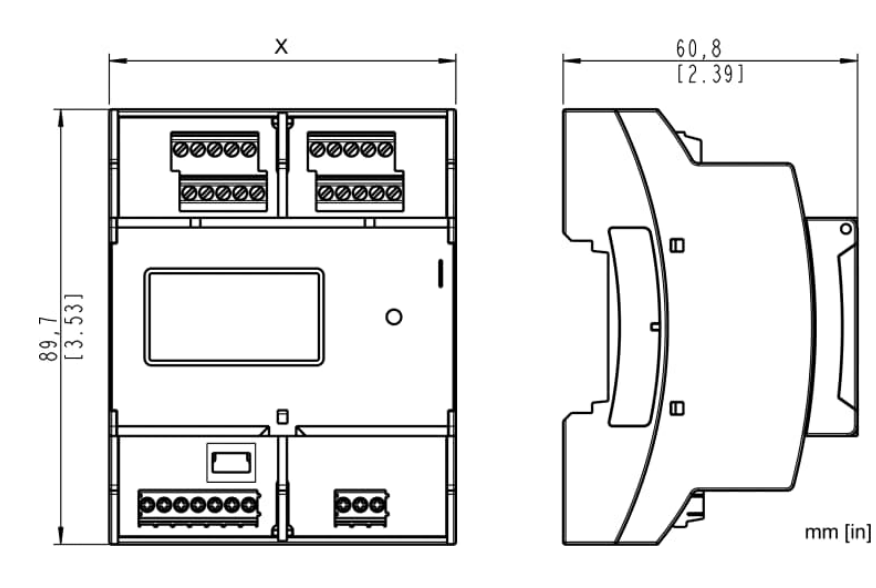

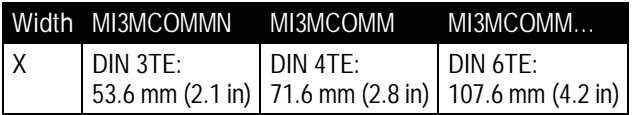

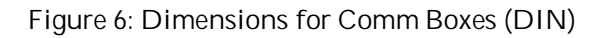

### <span id="page-20-1"></span>**3.6 Scope of Delivery**

- <span id="page-20-2"></span>**3.6.1 Sensing Head**
	- Sensing head with 1 m (3 ft.) cable
	- Laser (1M, 2M heads only)
	- 2x mounting nuts

#### **3.6.2 Comm Box**

- <span id="page-20-3"></span>• Communication box
- XXXMI3MCOMMSET: ferrite cores (4 pcs), shield tapes (4 pcs) for Comm Box (DIN) only
- Software DVD
- Quickstart guide

## <span id="page-21-0"></span>**4 Basics**

### <span id="page-21-1"></span>**4.1 Measurement of Infrared Temperature**

All surfaces emit infrared radiation. The intensity of this infrared radiation changes according to the temperature of the object. Depending on the material and surface properties, the emitted radiation lies in a wavelength spectrum of approximately 1 to 20 um. The intensity of the infrared radiation (heat radiation) is dependent on the material. For many substances, this material-dependent constant is known. This constant is referred to as the "emissivity value".

Infrared thermometers are optical-electronic sensors. These sensors are sensitive to the emitted radiation. Infrared thermometers are made up of a lens, a spectral filter, a sensor, and an electronic signal processing unit. The task of the spectral filter is to select the wavelength spectrum of interest. The sensor converts the infrared radiation into an electrical signal. The signal processing electronics analyze the electrical signal and convert it into a temperature measurement. As the intensity of the emitted infrared radiation is dependent on the material, the required emissivity can be selected on the sensor.

The biggest advantage of the infrared thermometer is its ability to measure temperature without touching an object. Consequently, surface temperatures of moving or hard to reach objects can easily be measured.

## <span id="page-21-2"></span>**4.2 Emissivity of Target Object**

To determine the emissivity of the target object see section [19.1](#page-128-1) [Determination of Emissivity,](#page-128-1) page [129.](#page-128-1) If emissivity is low, measured results could be falsified by interfering infrared radiation from background objects (such as heating systems, flames, fireclay bricks, etc. located close beside or behind the target object). This type of problem can occur when measuring reflective surfaces and very thin materials, such as plastic film and glass.

This measurement error can be reduced to a minimum, if particular care is taken during installation and the sensing head is shielded from these reflecting radiation sources.

### <span id="page-21-3"></span>**4.3 Ambient Temperature**

In many cases there is a poor understanding of the actual temperatures at the site where the sensor is mounted. While process temperatures are typically very well monitored and controlled, there is ambient conditions around the process have no bearing on product throughput or quality and therefore remain unknown. In all cases it is recommended to perform considerable testing. The external temperature can be measured at the surface of the instrument. For automated monitoring, the sensor also provides its internal temperatures via the PC software or via the digital interface. Alternatively, the sensor-internal alarm relay (if present) can be switched if the maximum permissible internal temperature is threatened to be exceeded.

The sensing head is suited for the ambient temperatures up to 120°C (248°F) for the standard heads and up to 180°C (356°F) for the LTH heads. The sensing head can operate in ambient temperatures up to 200°C (392°F) with the air-cooling accessory.

### <span id="page-21-4"></span>**4.4 Atmospheric Quality**

If the lens gets dirty, infrared energy will be blocked and the instrument will not measure accurately. It is good practice to always keep the lens clean. The Air Purge Jacket helps keep contaminants from building up on the lens. If you use air purging, make sure a filtered air supply with clean dry air at the correct air pressure is installed before proceeding with the sensor installation.

### <span id="page-22-0"></span>**4.5 Electrical Interference**

To minimize electrical or electromagnetic interference or "noise", please be aware of the following:

- Mount the unit as far away as possible from potential sources of electrical interference, such as motorized equipment, which can produce large step load changes.
- Use shielded wire for all input and output connections.
- To avoid current equalizations, make sure that a sufficient potential equalization is realized between the sensing head and metal housing of the communication box.
- To avoid ground loops, make sure that only **one point** is earth grounded, either via the sensing head, the Comm Box, or power.

Please note that:

- The metal housings of the sensing head and the MI3 communication box are electrically connected to the shield of the head cable.
- All inputs and outputs (except the alarm output and the outputs of the Comm Box (DIN 6TE, analog)) use the same ground and are electrically connected to the power supply.

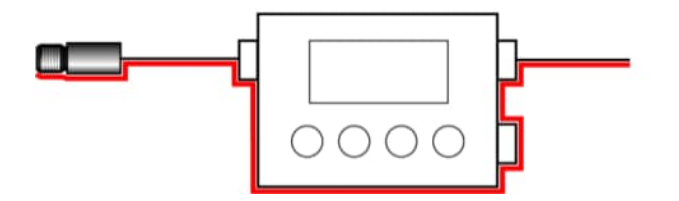

**Figure 7: Shield Run for Comm Box (metal)**

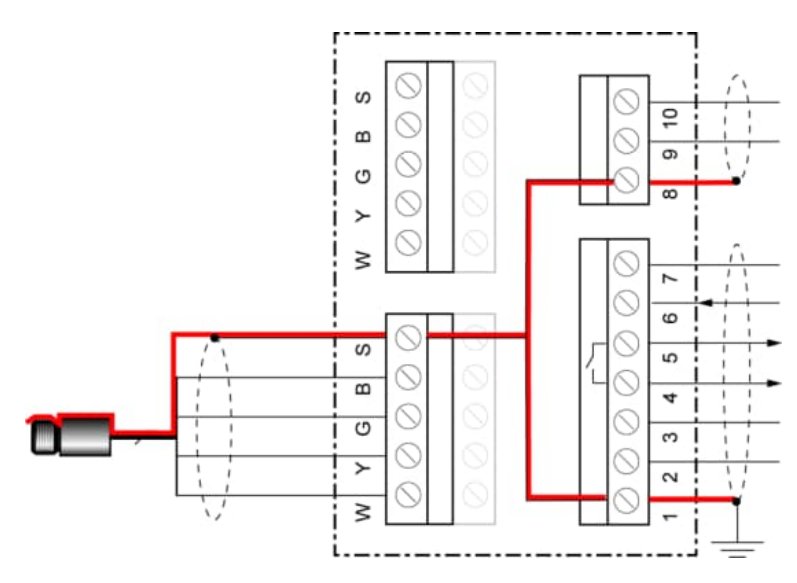

**Figure 8: Shield Run for Comm Box (DIN)**

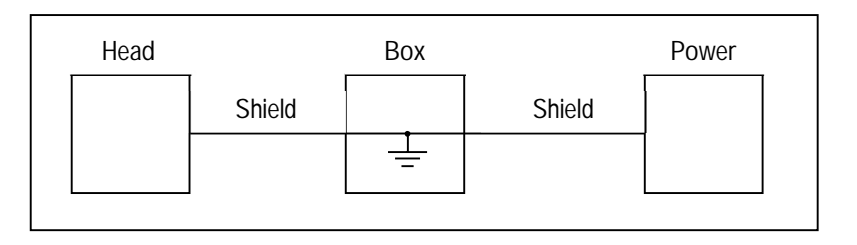

**Figure 9: Only one point is earth grounded either via sensing head, via Comm Box, or via Power**

### <span id="page-24-1"></span><span id="page-24-0"></span>**5.1 Positioning**

Sensor location depends on the application. Before deciding on a location, you need to be aware of the ambient temperature of the location, the atmospheric quality of the location, and the possible electromagnetic interference in that location. If you plan to use air purging, you need to have an air connection available. Wiring and conduit runs must be considered, including computer wiring and connections, if used.

### <span id="page-24-2"></span>**5.1.1 Distance to Object**

The desired spot size on the target will determine the maximum measurement distance. To avoid erroneous readings, the target spot size must completely fill the entire field of view of the sensor. Consequently, the sensor must be positioned so the field of view is the same as or smaller than the desired target size. For a list indicating the available optics, see section [3.2](#page-15-0) [Optical Charts](#page-15-0), page [16](#page-15-0).

The actual spot size for any distance can be calculated by using the following formula. Divide the distance D by your model's D:S number. For example, for a unit with D:S = 10:1, if the sensor is 400 mm (15.7 in.) from the target, divide 400 by 10 (15.7 by 10), which gives you a target spot size of approximately 40 mm (1.57 in.).

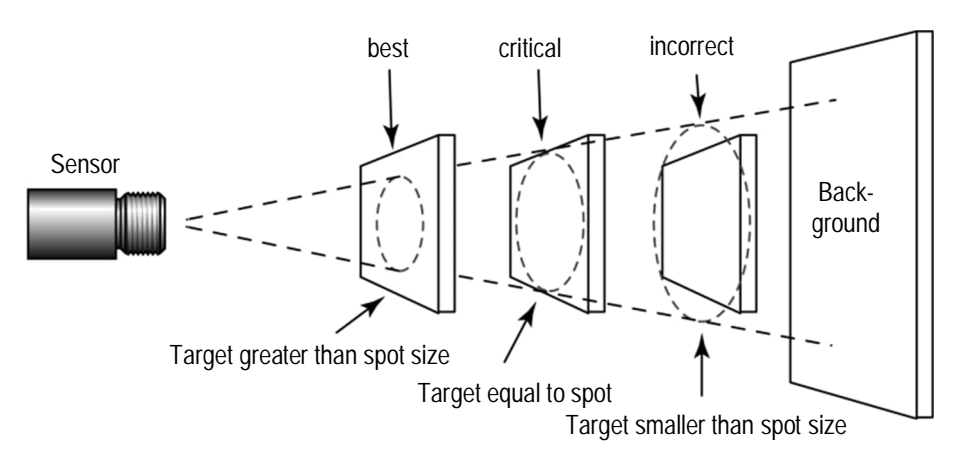

**Figure 10: Proper Sensor Placement**

### <span id="page-24-3"></span>**5.2 Installation Schemes**

#### <span id="page-24-4"></span>**5.2.1 Comm Box (metal)**

The basic stand-alone configuration consists of one sensing head interfaced to one metallic communications box. The sensing head provides all IR measurement functionality. The communications box provides an externally accessibly user interface and display, advanced signal processing capability, field wiring terminations and fieldbus functionality with optional RS485 communication interface.

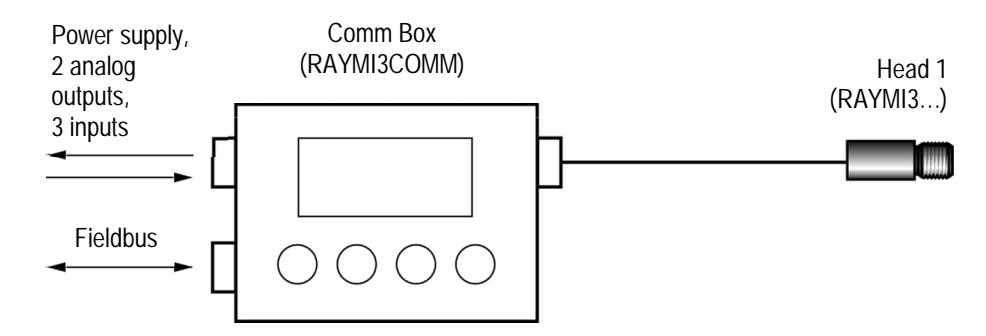

**Figure 11: Single Head Configuration with Comm Box**

To increase the number of supported sensing heads, you can use a dedicated accessory, see section [10.1.1](#page-63-2) [Multi-Channel Box](#page-63-2), page [64.](#page-63-2)

#### <span id="page-25-0"></span>**5.2.2 Comm Box (DIN)**

The multiple sensing head configuration consists of a modular communication box provided in a DIN rail mountable plastic enclosure for supporting 4 sensing heads simultaneously. The DIN rail communication box provides an externally accessibly user interface. The terminal strip connectors are used to simplify the field wiring.

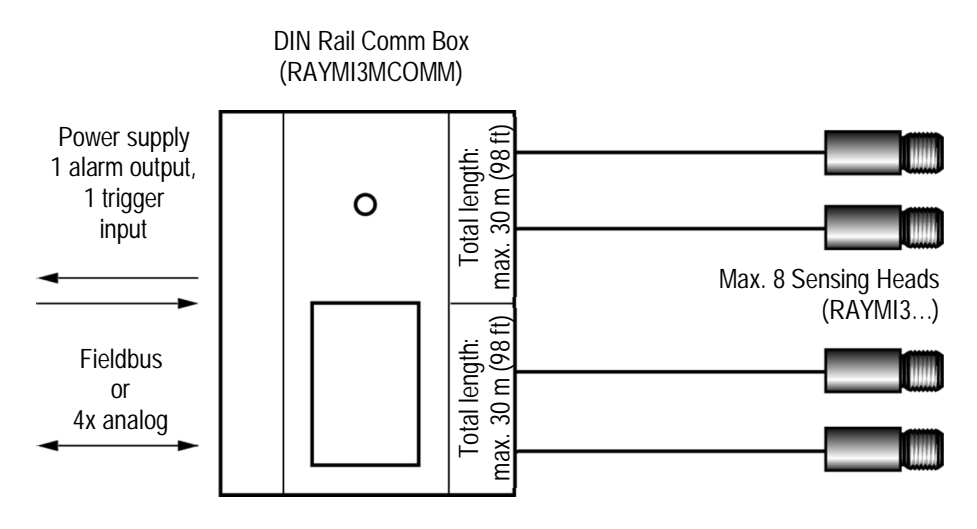

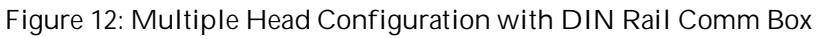

### <span id="page-25-1"></span>**5.3 Wiring, Head Cable**

The user has to install the sensor cable on the communication box. It may be shortened, if necessary, but keep a minimal length of 20 cm (7.9 in).

Do not bend the sensing head cable tighter than a radius of 40 mm (1.6 in) for the standard heads (PUR cable) and 25 mm (0.98 in) for the high ambient temperature heads (Teflon cable) respectively!

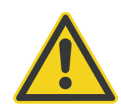

**To prevent possible fluctuating temperature readings or damages to the device make sure that the sensor head is grounded before use!**

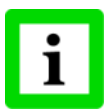

**The total sensing head cable length for all networked sensing heads must not exceed 30 m (98 ft) for MI3 and 2x30 m (2x98 ft) for MI3M!**

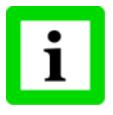

**Do not add a third party cable to extend the length of the sensing head cable!**

#### **5.3.1 Comm Box (metal)**

- <span id="page-26-0"></span>1. Cut about 40 mm (1.5 in) of the cable sheath from the end of the sensing head cable  $\mathcal{D}$ . Caution: Do not cut into the shield!
- 2. Cut the shield ⑤ so about 5 mm (0.2 in) remains exposed from under the cable sheath. Separate the shield and spread the strands out.
- 3. Strip 3 mm (0.12 in) of insulation from the wires ⑥!
- 4. Open the communication box by removing the four Phillips head screws and pulling off the lid. Unscrew the pressure screw ①, and remove the first metal washer ④, the rubber washer ③, and the second and the third metal washers ④.
- 5. Put the following on the cable: the pressure screw ①, the first metal washer ④, the rubber washer 3 and the second metal washers 4, see the following figure.
- 6. Spread the cable shield ⑤ and then slip the third metal washer ④ onto the cable. Note that the shield must make good contact to both metal washers.
- 7. Slip the wires 6 into the communication box far enough to connect to the terminal.
- 8. Screw the pressure screw ① into the communication box. Tighten snuggly. Do not over tighten.
- 9. Connect the wires  $(6)$  to the terminal on the printed circuit board.

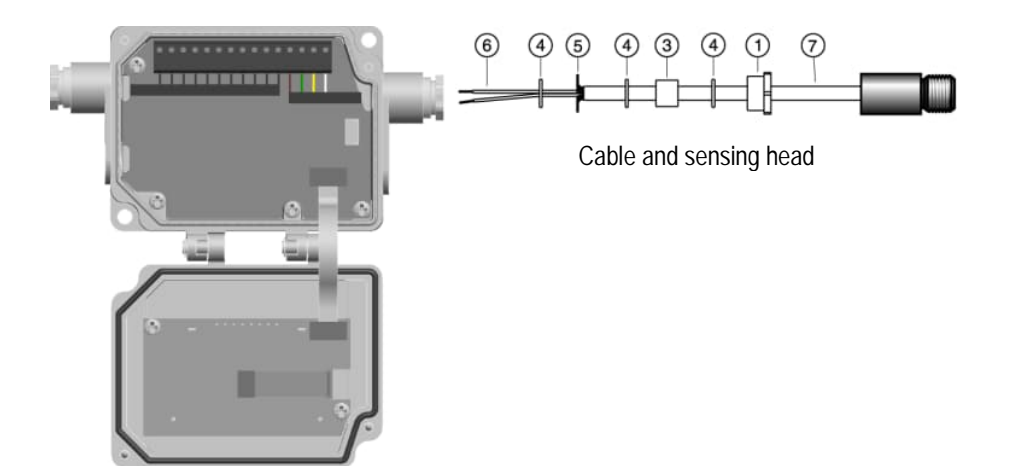

**Figure 13: Sensing Head Cable to the Comm Box**

### <span id="page-26-1"></span>**5.3.2 Comm Box (DIN)**

The wiring of the sensing head cable is color coded, see section [5.4.3](#page-29-0) [Comm Box \(DIN 4 TE\)](#page-29-0), page [30](#page-29-0).

### <span id="page-27-0"></span>**5.4 Wiring, Terminal**

You need to connect the power supply and possibly the signal input/output wires. Use only cable with outside diameter from 4 to 6 mm (0.16 to 0.24 in), wire size: 0.14 to 0.75 mm² (AWG 19 to 26).

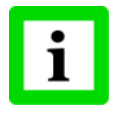

**The cable must include shielded wires. It should not be used as a strain relief!**

### <span id="page-27-1"></span>**5.4.1 Comm Box (metal)**

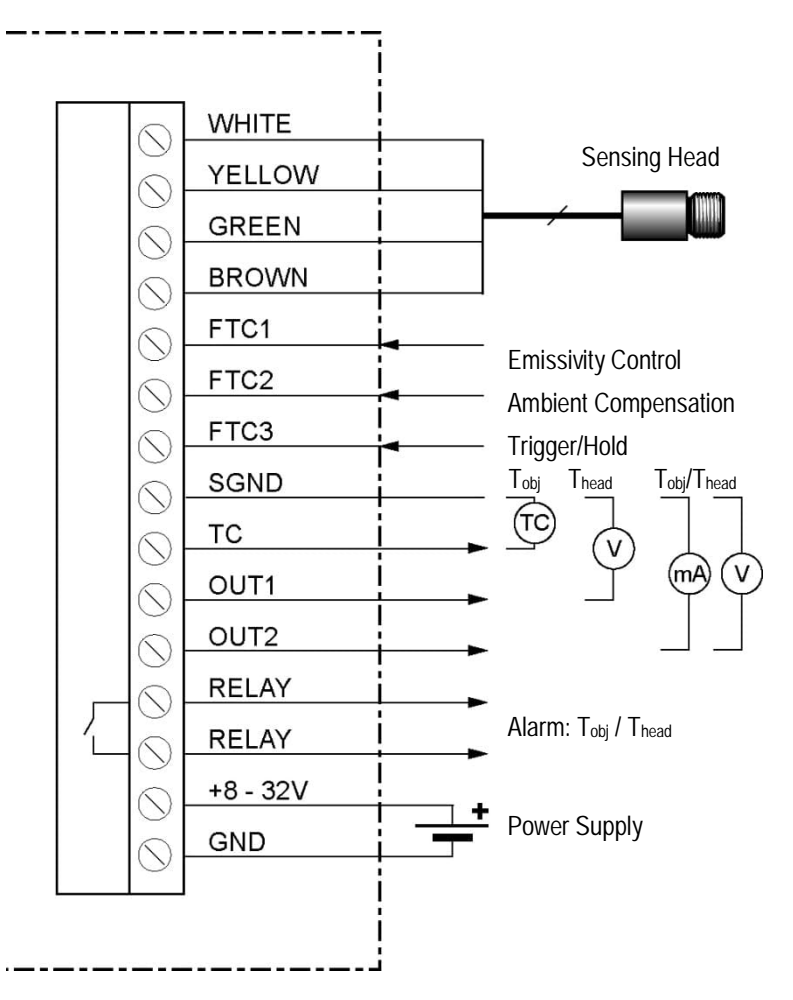

**Figure 14: Terminal Wiring for the Comm Box**

<span id="page-28-0"></span>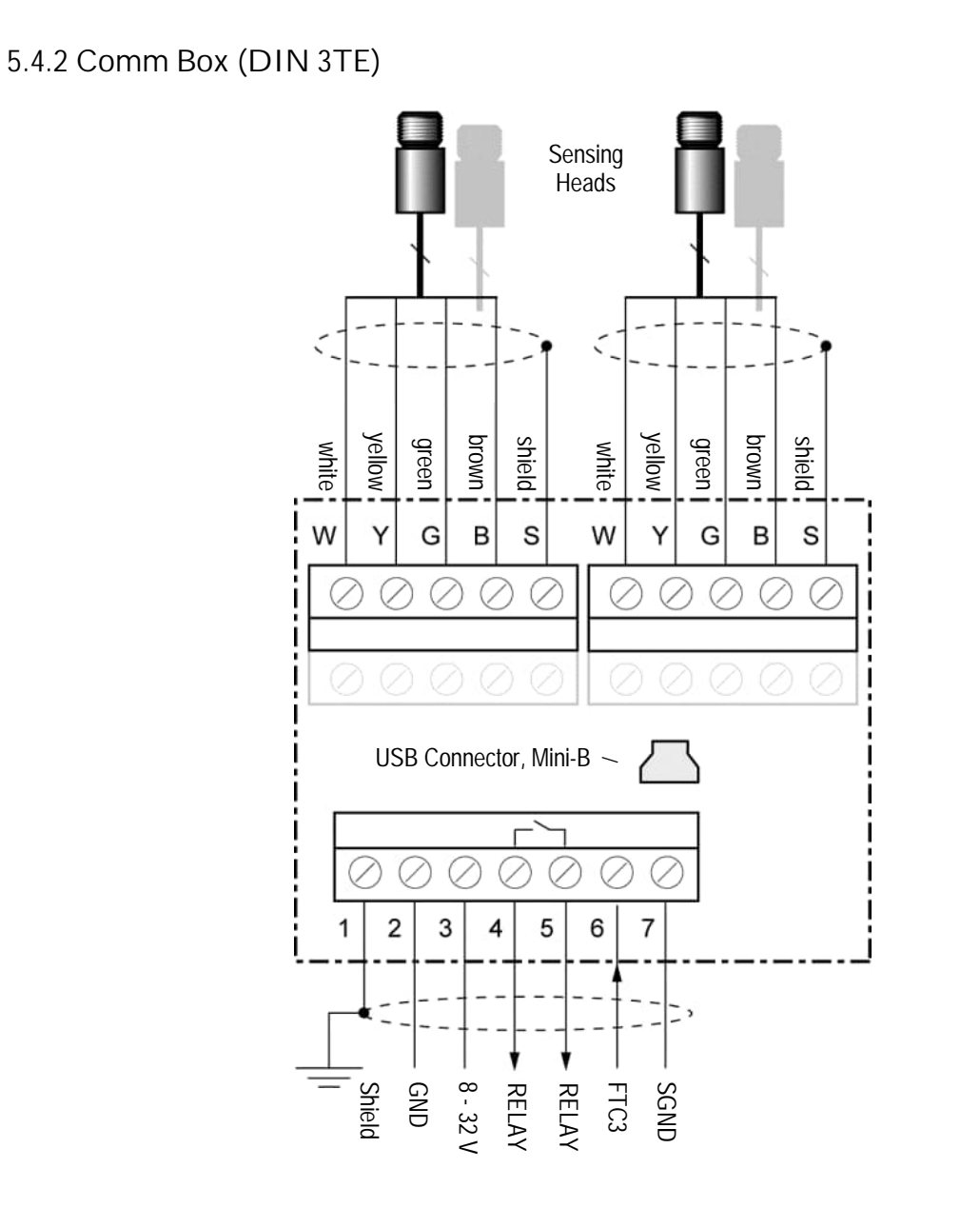

**Figure 15: Terminal Wiring for the Comm Box DIN 3TE**

### <span id="page-29-0"></span>**5.4.3 Comm Box (DIN 4 TE)**

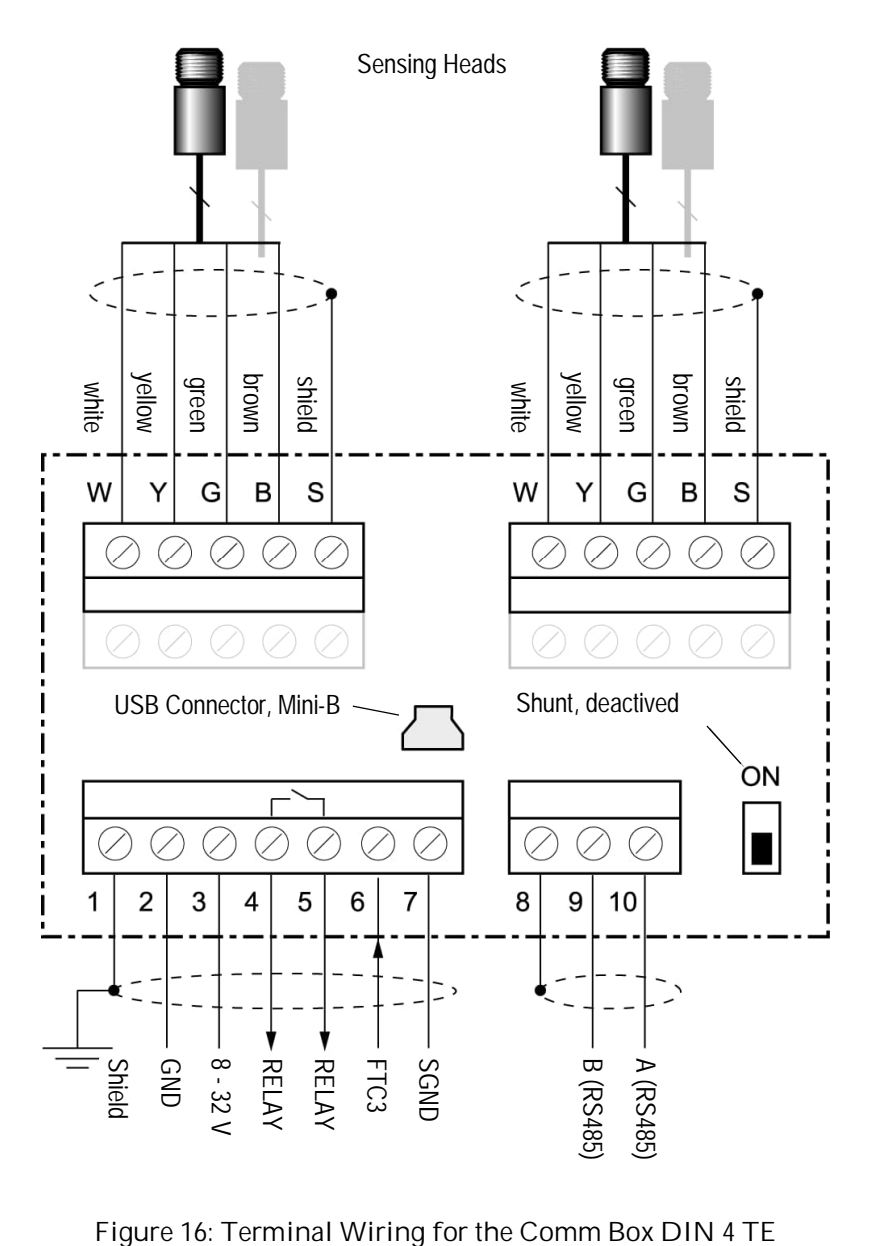

**5.4.4 Comm Box (DIN 6 TE)**

<span id="page-30-0"></span>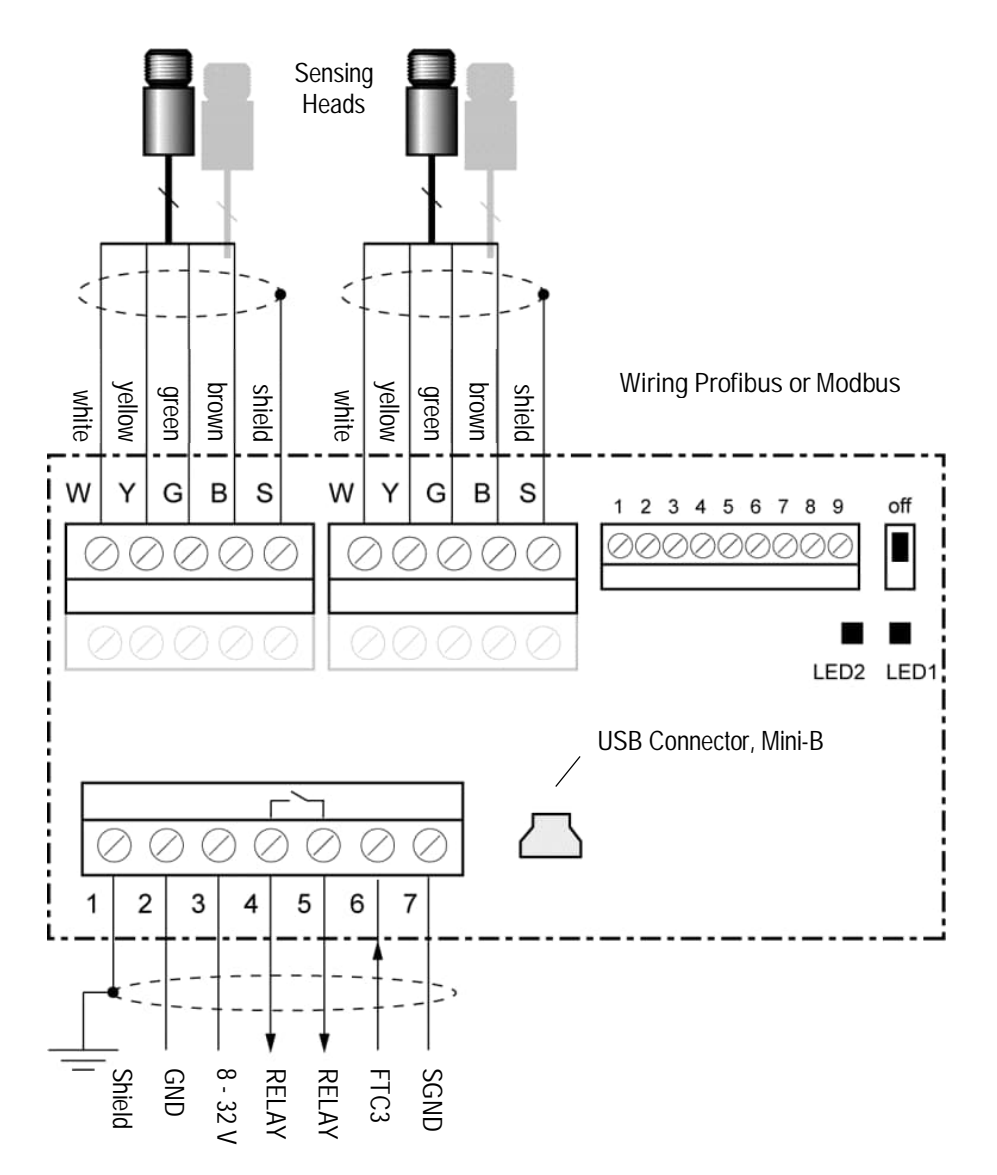

**Figure 17: Terminal Wiring for the Comm Box DIN 6 TE for Profibus and Modbus**

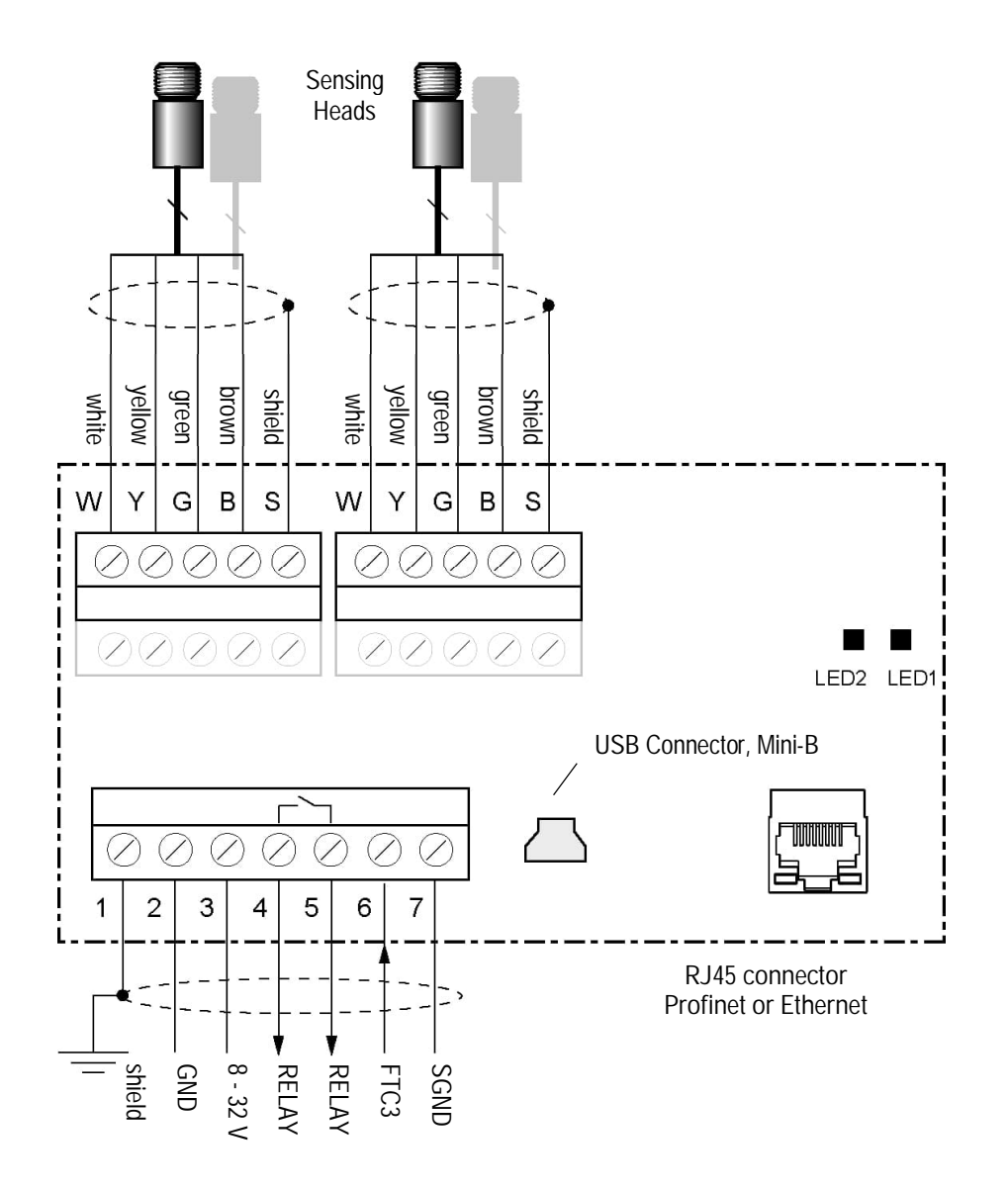

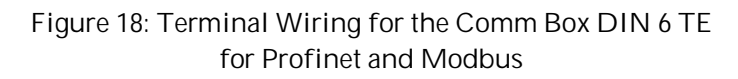

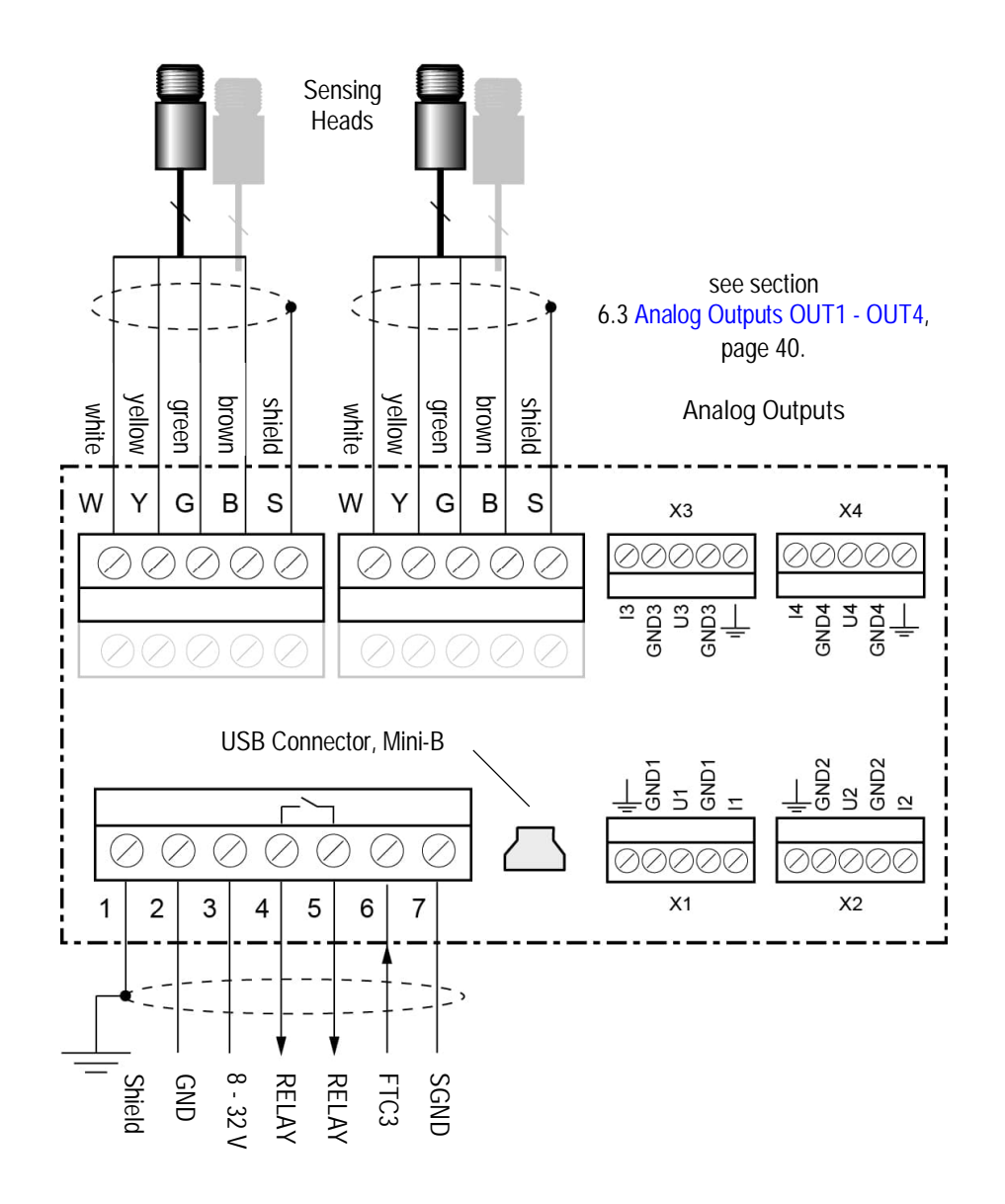

**Figure 19: Terminal Wiring for the Comm Box DIN 6 TE, analog**

#### <span id="page-33-0"></span>**5.4.5 EMI Resistance for Comm Box (DIN)**

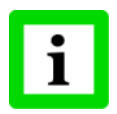

**To maintain EMI compliance to CE standards the attached Ferrite cores need to be placed on all wires! Make sure that the cable shields will be connected to the terminal pin <Shield>!**

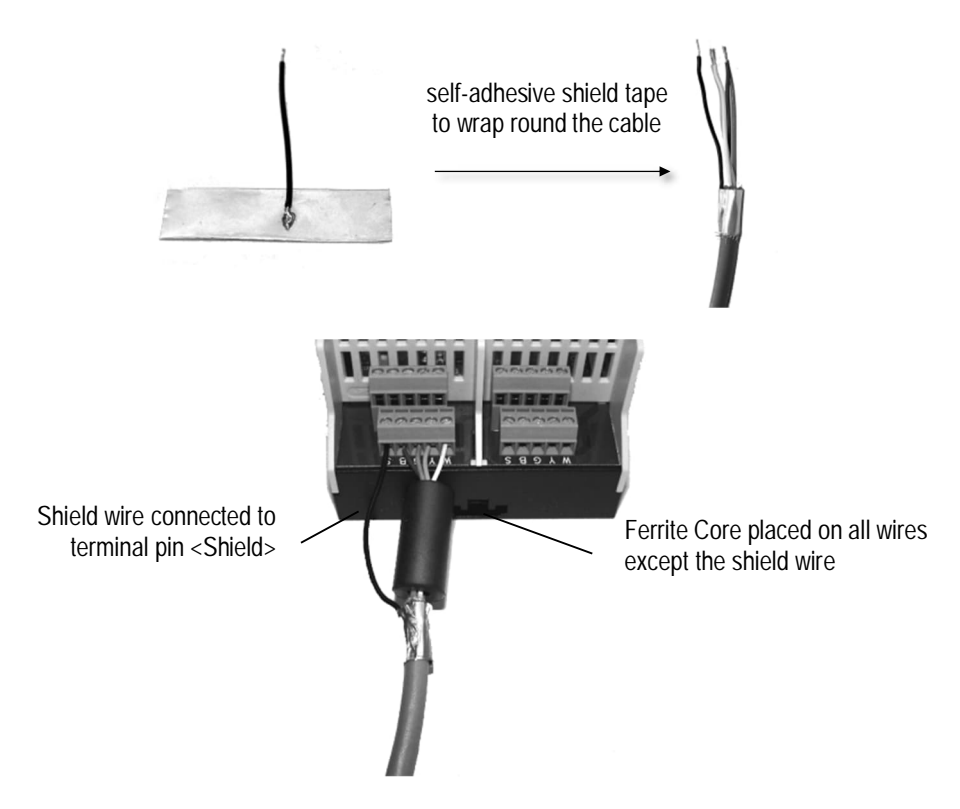

**Figure 20: Mounting of Shield Wire and Ferrite Core**

### <span id="page-34-0"></span>**5.5 Power On Procedure**

To power the system, the following procedures are required.

- <span id="page-34-1"></span>**5.5.1 One Head System**
	- 1. Disconnect power to the box.
	- 2. Connect the wires for the head to the box terminal.
	- 3. Power the box.
	- 4. The box now assigns address 1 to the head.

#### **5.5.2 Multiple Heads – Random Address Assignment**

- <span id="page-34-2"></span>1. Disconnect power to the box.
- 2. Connect the wires for all heads to the box terminal.
- 3. Power the box.
- 4. The box automatically assigns a unique address to each of the heads the mapping of physical head and head address is randomly.

#### **5.5.3 Multiple Heads – User Controlled Address Assignment**

- <span id="page-34-3"></span>1. Disconnect power to the box.
- 2. Connect the wires for the first head to the box terminal.
- 3. Power the box.
- 4. The box now assigns address 1 to the first head.
- 5. Follow the instructions 1 to 4 to add the next head. With each new head detected, the box increases the head address by 1.

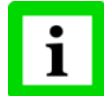

**The head address may be changed later by the user under the dedicated head page. See section [8.2](#page-48-0) [<Head> Page](#page-48-0), page [49](#page-48-0).**

### <span id="page-35-0"></span>**5.6 USB**

The USB interface comes with each box (USB connector, Mini-B). Connect a single unit to a USB computer port by using an appropriate USB cable.

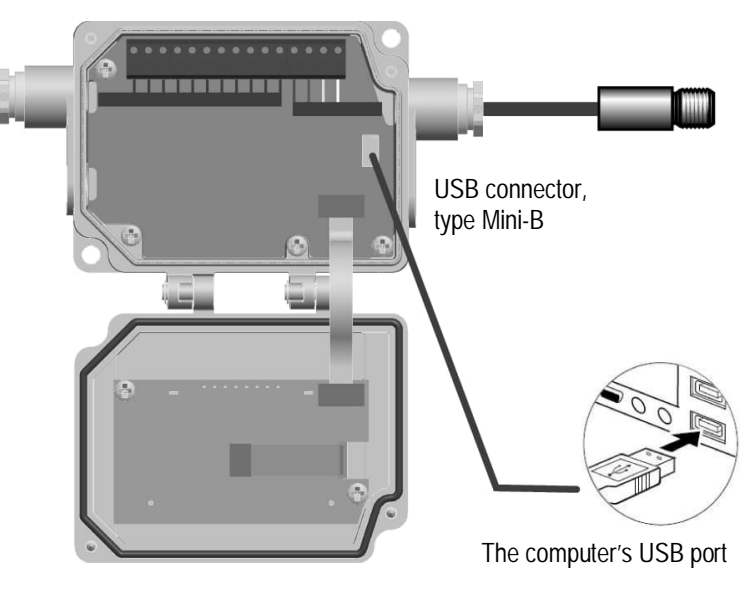

**Figure 21: USB Connection via the Comm Box (metal)**

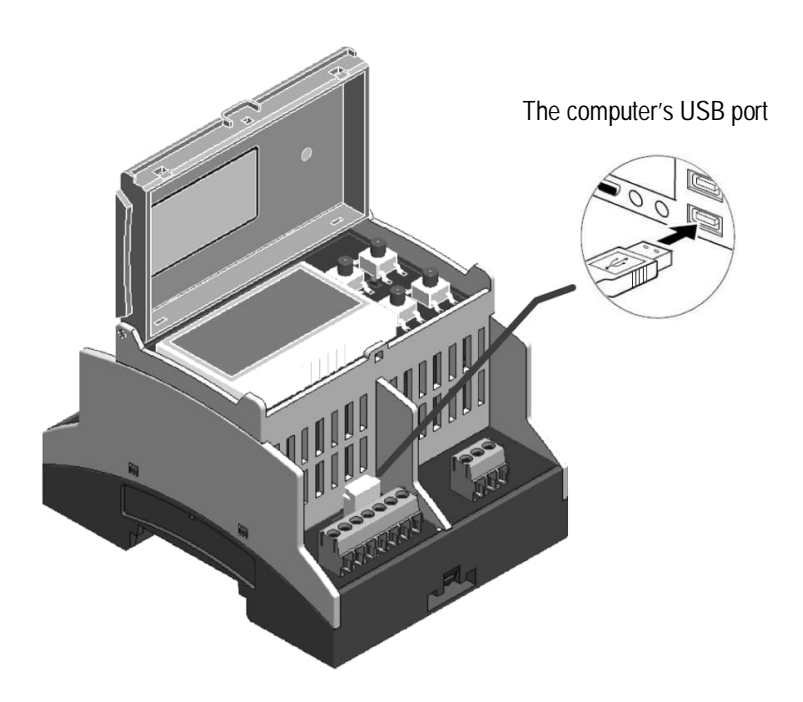

**Figure 22: USB Connection via the Comm Box (DIN Rail)**
Consider the following sequence for the installation:

- 1. Disconnect/reconnect the USB interface cable to the computer!
- 2. Ignore the Windows Wizard <Found New Hardware>!
- 3. Navigate manually to the dedicated USB driver <RaytekMIcomport.inf> on the support media and execute it.

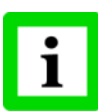

**It is strongly recommended to check the correct driver installation under the Windows Operating System <Start> <Settings> <Control Panel> <System> <Hardware> <Device Manager> <Ports (COM & LPT)>. Go there also to get the virtual COM port number for communicating with the DTMD Software.**

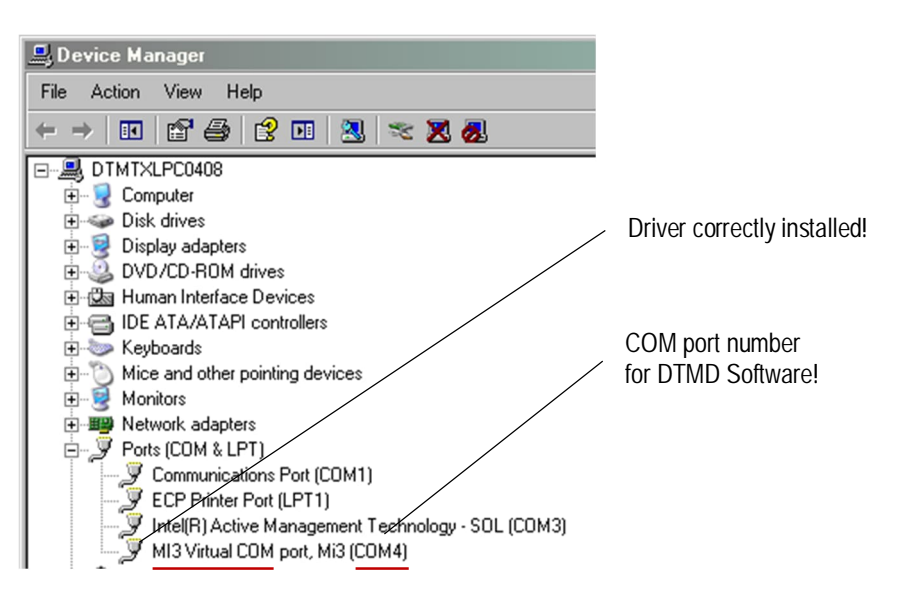

# **Installation**

# **5.7 Fieldbus**

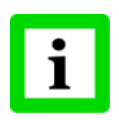

**A simultaneous communication via USB and fieldbus is not allowed!**

#### **5.7.1 Addressing**

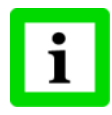

**Each slave in the network must have a unique address and must run at the same baud rate!**

For setting the fieldbus configurations through the control panel, see section [8.3](#page-49-0) [<Box Setup> Page,](#page-49-0) page [50](#page-49-0).

#### **5.7.2 RS485 based Installations**

The recommended way to add more devices into a network is connecting each device in series to the next in a linear topology (daisy chain).

Use only one power supply for all boxes in the network to avoid ground loops!

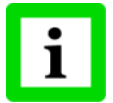

**It is strongly recommended to use shielded and pair twisted cables (e.g. CAT.5)!**

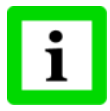

**Make sure the network line is terminated!**

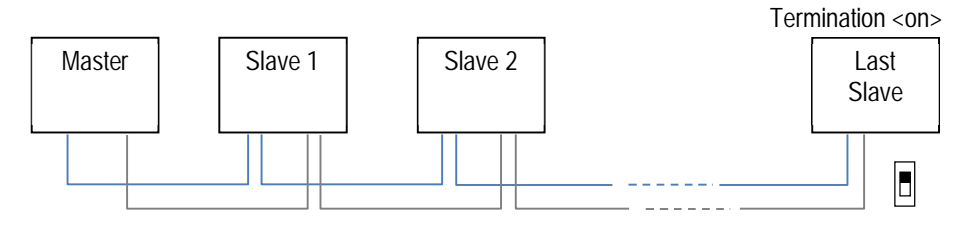

**Figure 23: Network in Linear Topology (daisy chain)**

# **6 Outputs**

For the outputs the following groupings (setups) are possible:

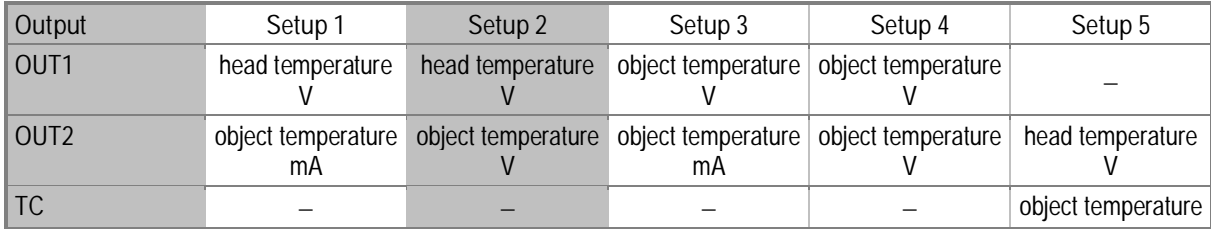

# **6.1 Analog Output OUT1**

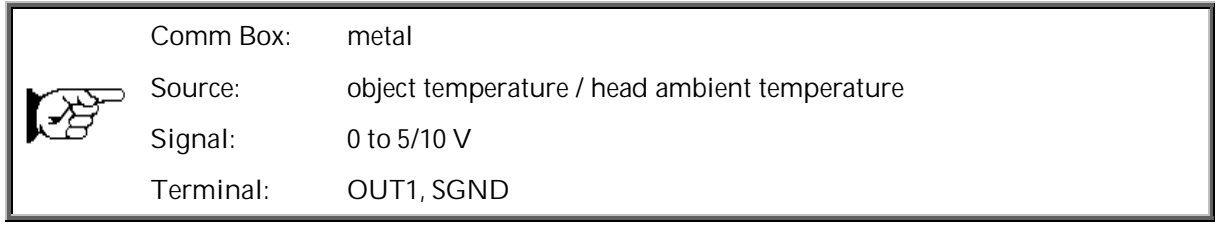

This output can be configured for the object or the head ambient temperature. E.g. the output range for the head ambient temperature is 0 to 5 VDC corresponding to 0 to 500°C (32 to 932°F). The minimum load impedance for the voltage output must be 10 kΩ.

The output is short circuit resistant.

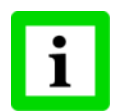

**The outputs <OUT1> and <TC> are not available at the same time!**

# **6.2 Analog Output OUT2**

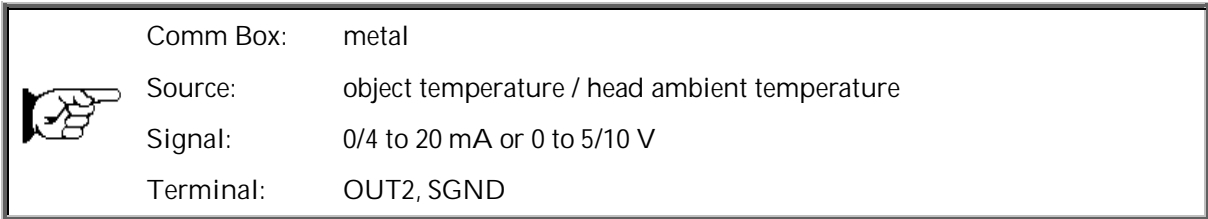

The signal output can be configured as either current or voltage output. The minimum load impedance for the voltage output must be 10 k $\Omega$ . The maximum current loop impedance for the mA output is 500 Ω.

The output is short circuit resistant.

## **6.3 Analog Outputs OUT1 - OUT4**

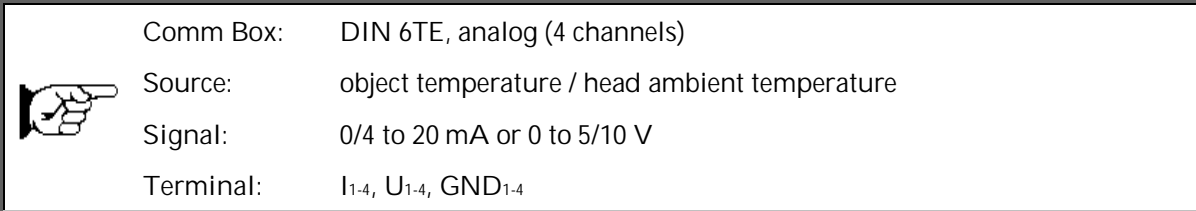

Each signal output can be configured as either current or voltage output, whereby each sensing head can be assigned to each output. The minimum load impedance for the voltage output must be 10 k $\Omega$ . The maximum current loop impedance for the mA output is  $500 \Omega$ . All outputs are short circuit resistant.

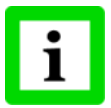

**Each output is galvanically isolated from the other and from the power supply!**

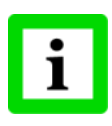

**Powering the communication box (DIN, 6TE), analog, only via USB will disable all analog outputs! The configuration of the box under the control panel is furthermore possible. Under the DataTemp Multidrop you can only drive and configure the analog outputs by using an additional external power supply!**

### **6.4 Alarm Output RELAY**

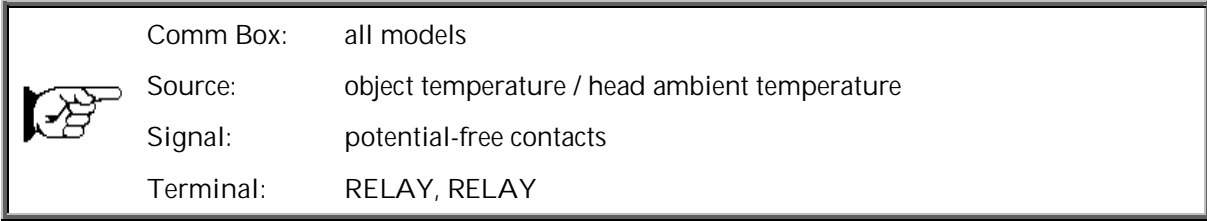

The alarm output is controlled by the target object temperature or the head ambient temperature. In case of an alarm, the output switches the potential free contacts from a solid state relay. The maximum load for this output is 48 V / 300 mA.

If a spike voltage exceeding the absolute maximum rated value is generated between the output terminals, insert a clamping diode in parallel to the inductive load as shown in the following circuit diagram to limit the spike voltage.

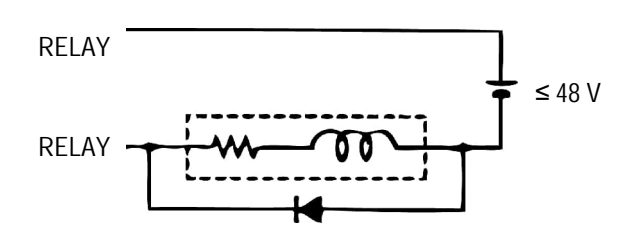

**Figure 24: Spike Voltage Limitation for the Alarm Relay**

# **6.5 Thermocouple Output TC**

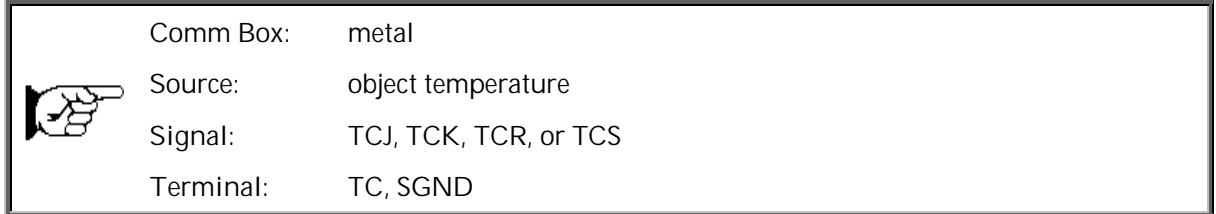

This output can be configured as thermocouple output type J, K, R, or S. For that output, you must install a dedicated compensation cable. The output impedance is 20  $\Omega$ . The output is short circuit resistant.

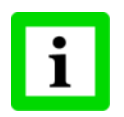

**The outputs <OUT1> and <TC> are not available at the same time!**

# **7 Inputs**

Three external inputs FTC1, FTC2, and FTC3 are used for the external control of the unit.

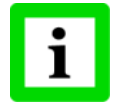

**You cannot enable the input functions through the control panel!**

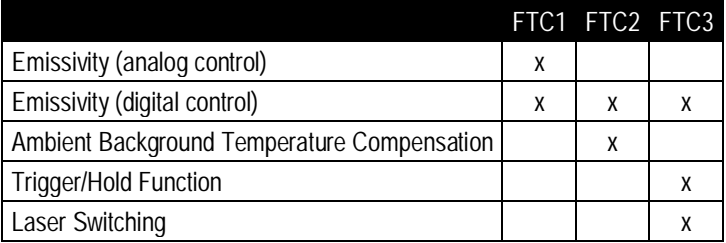

**Table 2: Overview for FTC Inputs**

# **7.1 Emissivity (analog)**

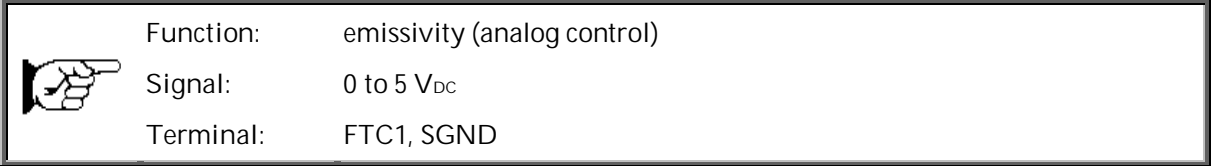

The FTC1 input can be configured to accept an analog voltage signal (0 to 5 VDC) to provide real time emissivity setting. Each input can support one head. The following table shows the relationship between input voltage and emissivity:

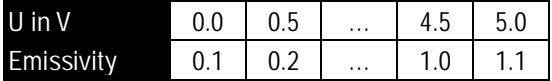

**Table 3: Ratio between Analog Input Voltage and Emissivity**

**Example:**

This process requires setting the emissivity:

- for product 1: 0.90
- for product 2: 0.40

Following the example below, the operator needs only to switch to position "product 1" or "product 2".

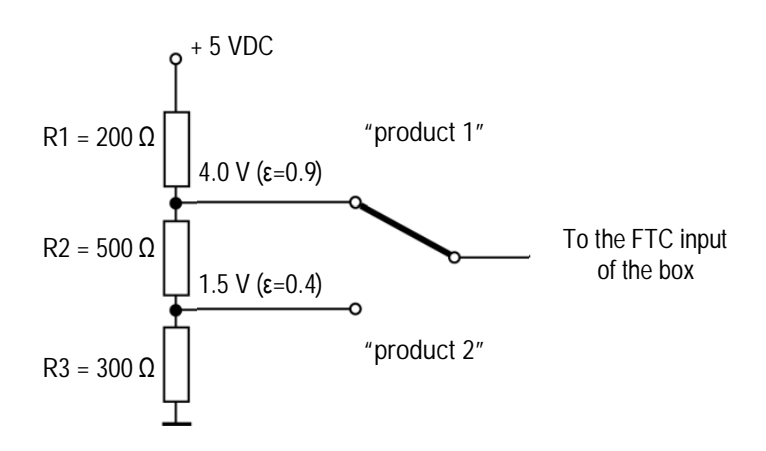

**Figure 25: Adjustment of Emissivity at FTC Input (Example)**

# **7.2 Emissivity (digital)**

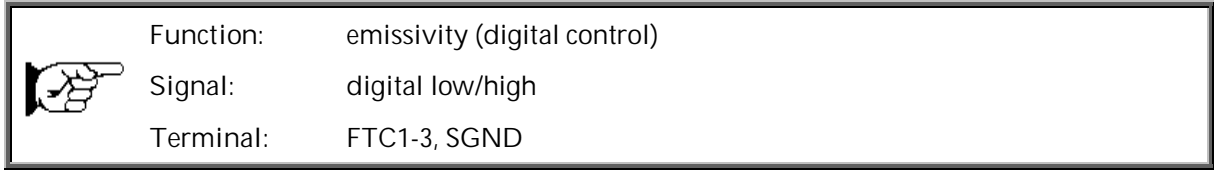

The box electronics contains a table with 8 pre-installed settings for emissivity. To activate these emissivity settings, you need to have the inputs FTC1, FTC2, and FTC3 connected. According to the voltage level on the FTC inputs, one of the table entries will be activated.

#### $0 =$  Low signal (0 V)

 $1 =$  High signal (from 5 V to V<sub>DC</sub>)

A non-wired input is considered as not defined!

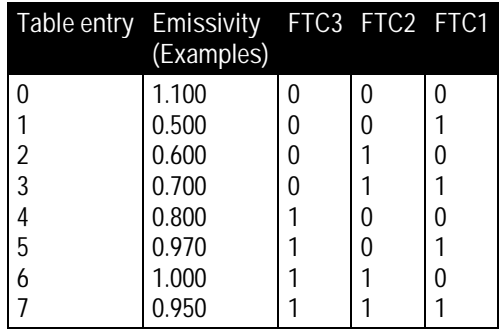

**Figure 26: Digital Selection of Emissivity with FTC Inputs**

The values in the table cannot be changed through the control panel.

### **7.3 Background Temperature Compensation**

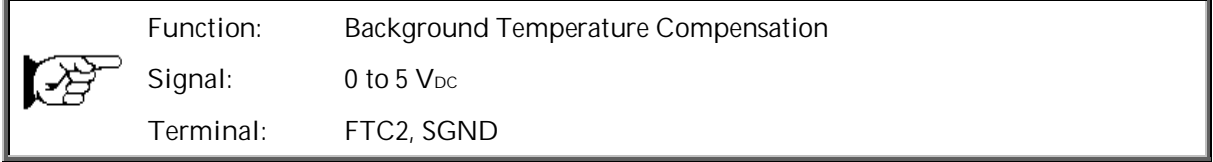

The sensor is capable of improving the accuracy of target temperature measurements by taking into account the ambient or background temperature. This feature is useful when the target emissivity is below 1.0 and the background temperature is significantly hotter than the target temperature. For instance, the higher temperature of a furnace wall could lead to hotter temperatures being measured especially for low emissivity targets.

Ambient background temperature compensation allows for the impact of reflected radiation in accordance with the reflective behavior of the target. Due to the surface structure of the target, some amount of ambient radiation will be reflected and therefore, added to the thermal radiation that is collected by the sensor. The ambient background temperature compensation adjusts the final result by subtracting the amount of ambient radiation measured from the sum of thermal radiation the sensor is exposed to.

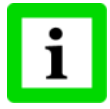

**The ambient background temperature compensation should always be activated in case of low emissivity targets measured in hot environments or when heat sources are near the target!**

Three possibilities for ambient background temperature compensation are available:

- The **internal sensing head temperature** is utilized for compensation assuming that the ambient background temperature is more or less represented by the internal sensing head temperature. This is the default setting.
- If the background ambient temperature is known and constant, the user may give the known ambient temperature as a **constant temperature value**.
- Ambient background temperature compensation from a **second temperature sensor** (infrared or contact temperature sensor) ensures extremely accurate results. For example, a second IR sensor, configured to provide a 0 to 5 volt output scaled for the same temperature range as the target can be connected to input FTC2 to provide real-time ambient background compensation.

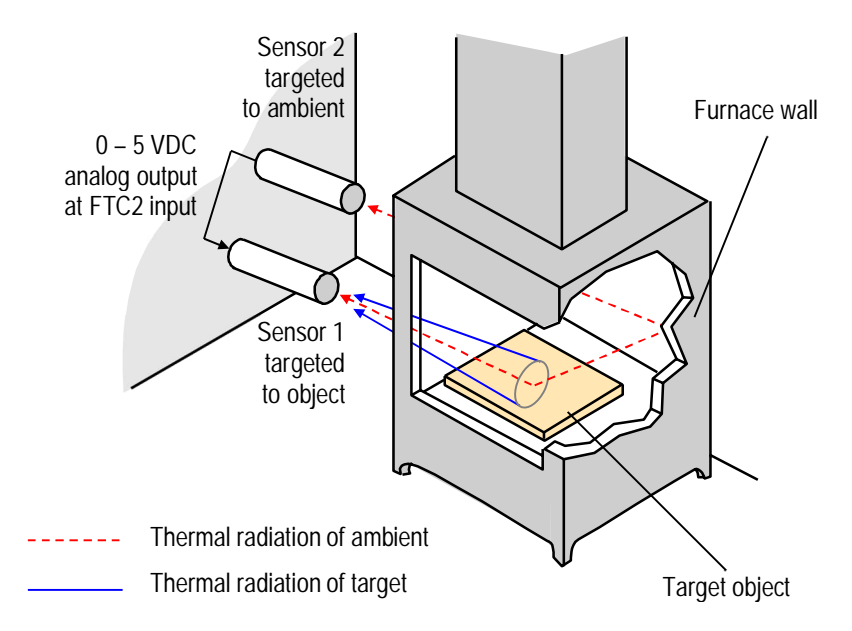

**Figure 27: Principle of Ambient Background Temperature Compensation**

### <span id="page-44-0"></span>**7.4 Trigger/Hold**

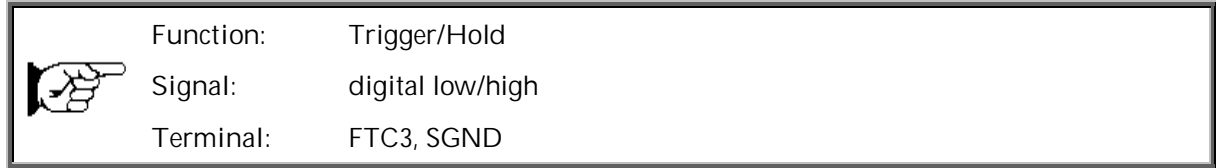

The FTC3 input can be used as an external trigger functioning as "Trigger" or "Hold". All sensing heads are affected by the FTC3 input at the same time.

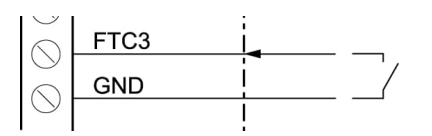

**Figure 28: Wiring of FTC3 as Trigger/Hold**

**Trigger:** A logical low signal at the input FTC3 will reset the peak or valley hold function. As long as the input is kept at logical low level, the software will transfer the actual object temperatures toward the output. At the next logical high level, the hold function will be restarted.

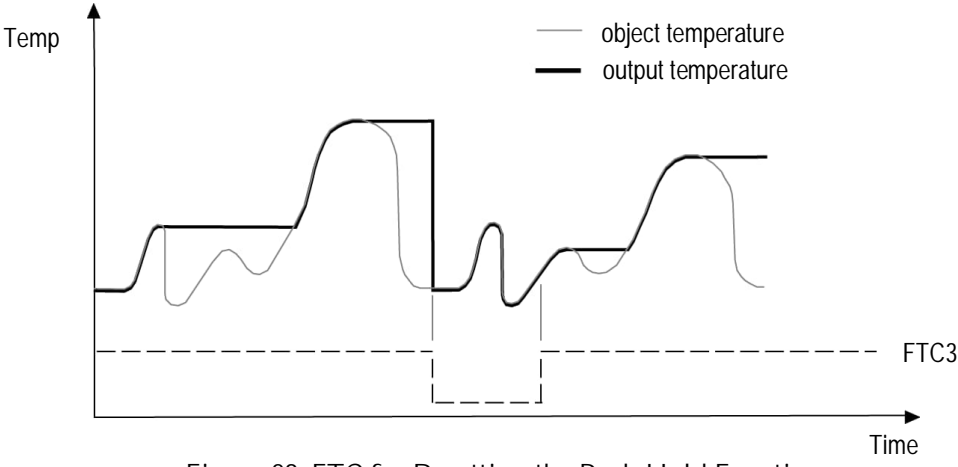

**Figure 29: FTC for Resetting the Peak Hold Function**

**Hold:** This mode acts as an externally generated hold function. A transition at the input FTC3 from logical high level toward logical low level will transfer the current temperature toward the output. This temperature will be written to the output until a new transition from high to low occurs at the input FTC3.

# **Inputs**

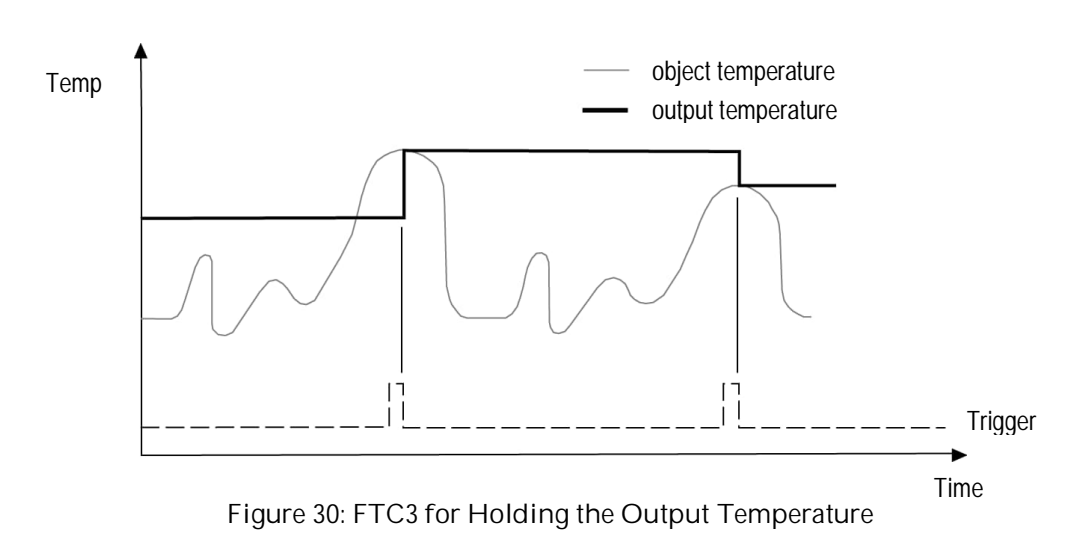

### **7.5 Laser Switching**

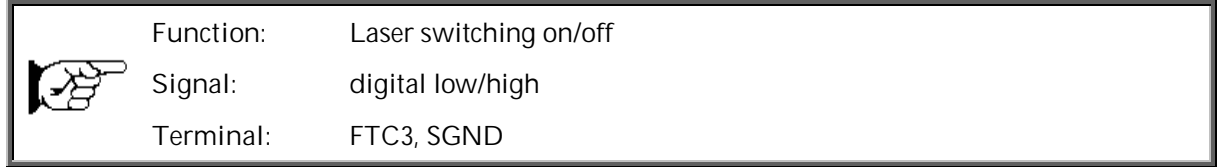

The FTC3 input can also be used as an external trigger to switch the laser (only available for selected sensing head models). A transition at the input from logical high level toward logical low level will switch the laser. All sensing heads are effected by the FTC3 input at the same time.

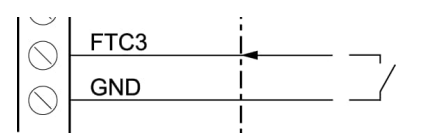

**Figure 31: Wiring of FTC3 as Laser Switching**

# **8 Operation**

Once you have the sensor positioned and connected properly, the system is ready for continuous operation.

The control panel is accessible on the outside of the box. Push buttons provide positive tactile feedback to the user. User interface includes a backlit LCD, displaying sensor set up parameters and temperature outputs. Alternatively, the operation of the sensor can be done by means of the software that came with your sensor.

### **8.1 Control Panel**

The sensor system is equipped with a control panel integrated in the box lid, which has setting/controlling buttons and an LCD display.

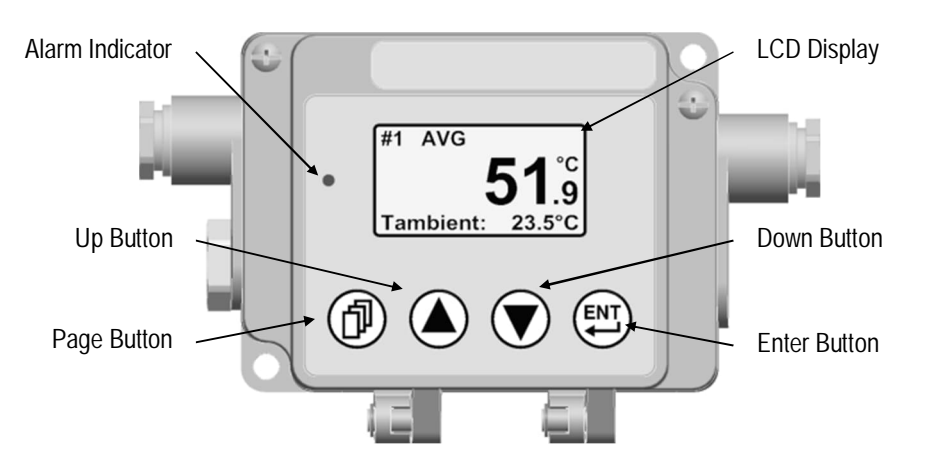

**Figure 32: Control Panel for the Comm Box (metal)**

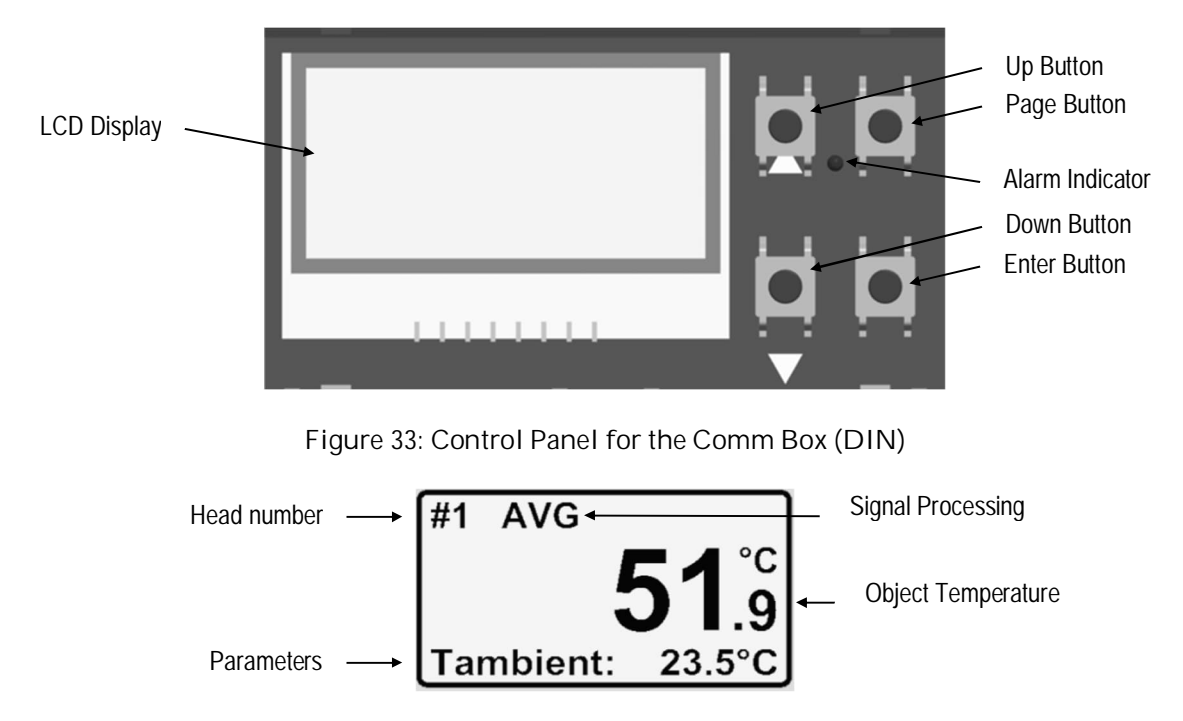

**Figure 34: Elements of the LCD Display**

The head number is shown only if two or more sensing heads are connected to the communication box.

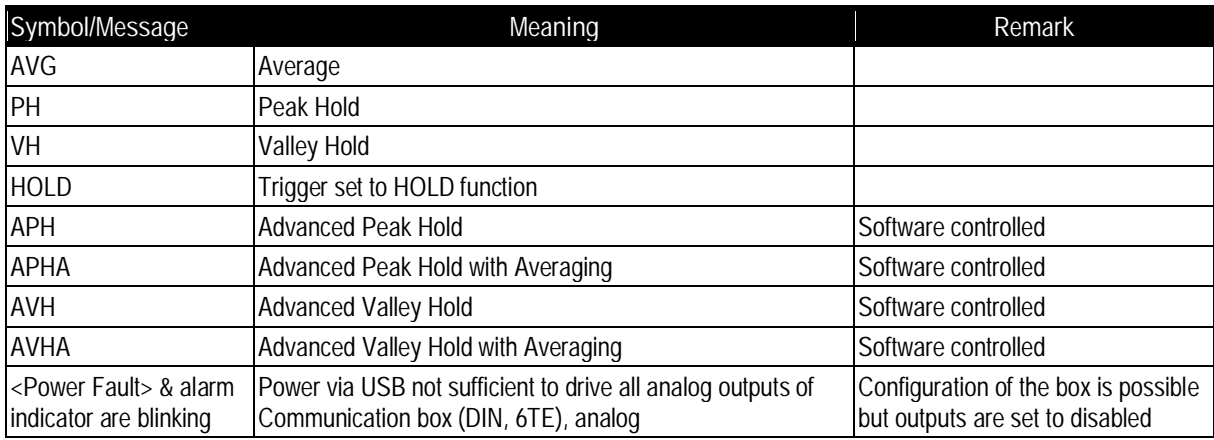

#### **Table 4: Symbols and Messages in the Display**

Pushing the keys of the control panel will cause the following actions:

enters the menu or save parameters

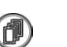

**E** enters the next page

No action for 10 s forces the unit to leave the menu without saving of parameters.

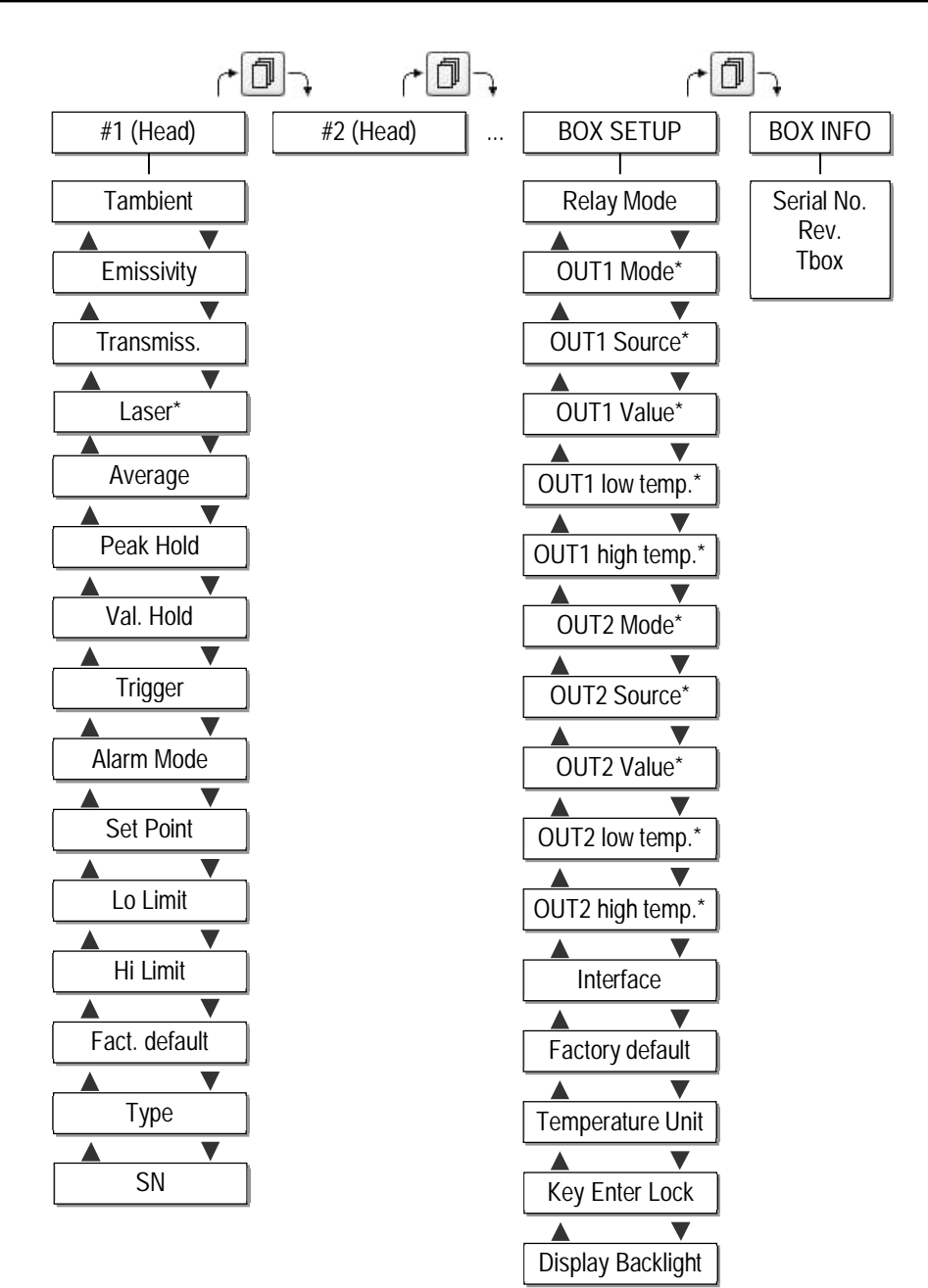

\* not available for all models

4 output channels for Comm Box DIN 6 TE, analog

### **8.2 <Head> Page**

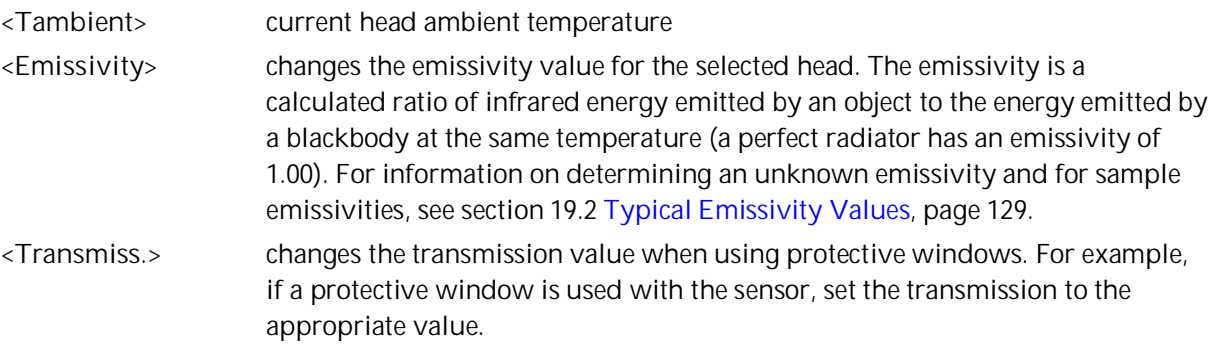

# **Operation**

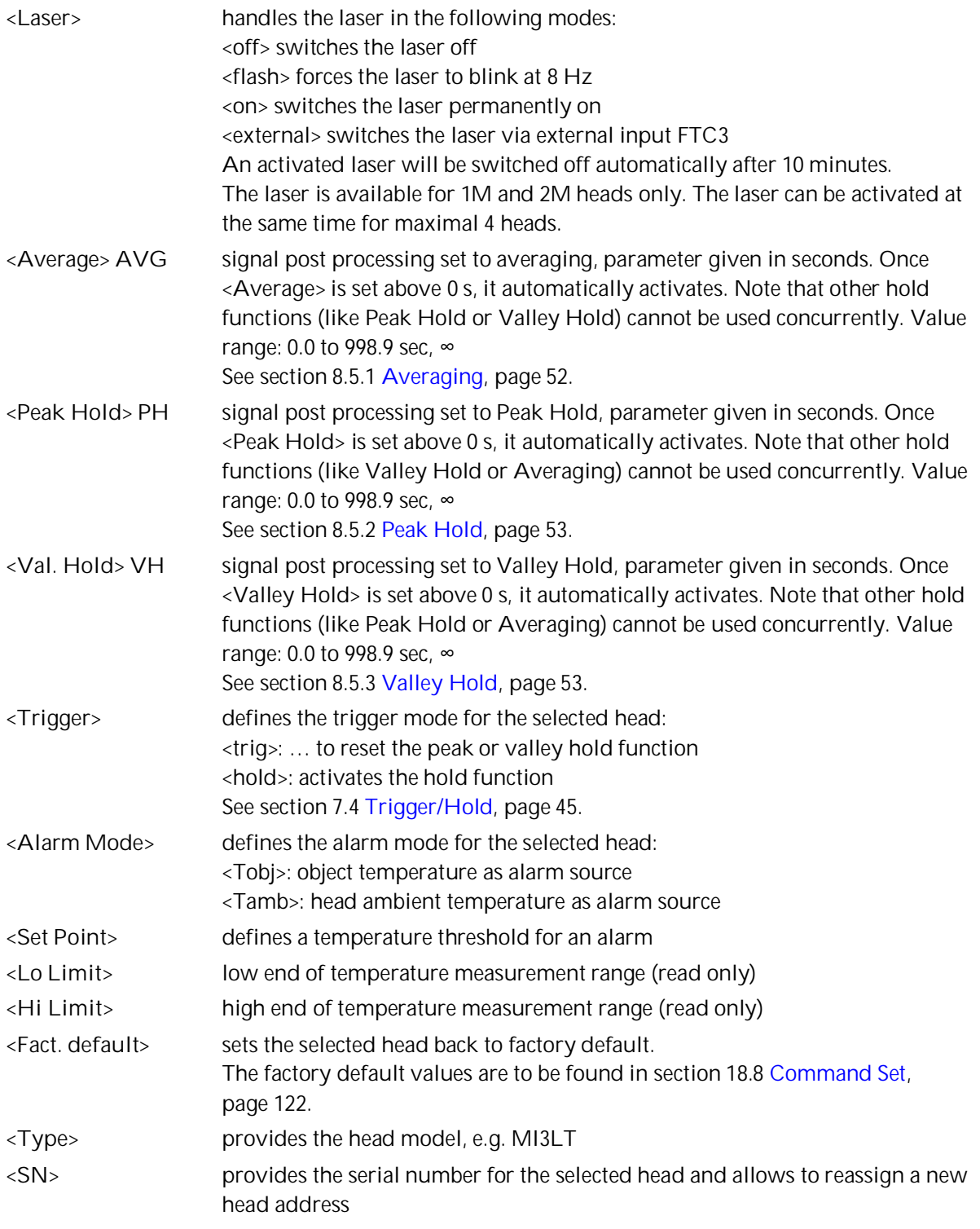

# <span id="page-49-0"></span>**8.3 <Box Setup> Page**

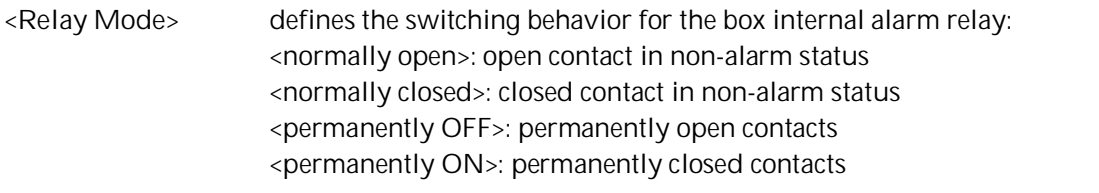

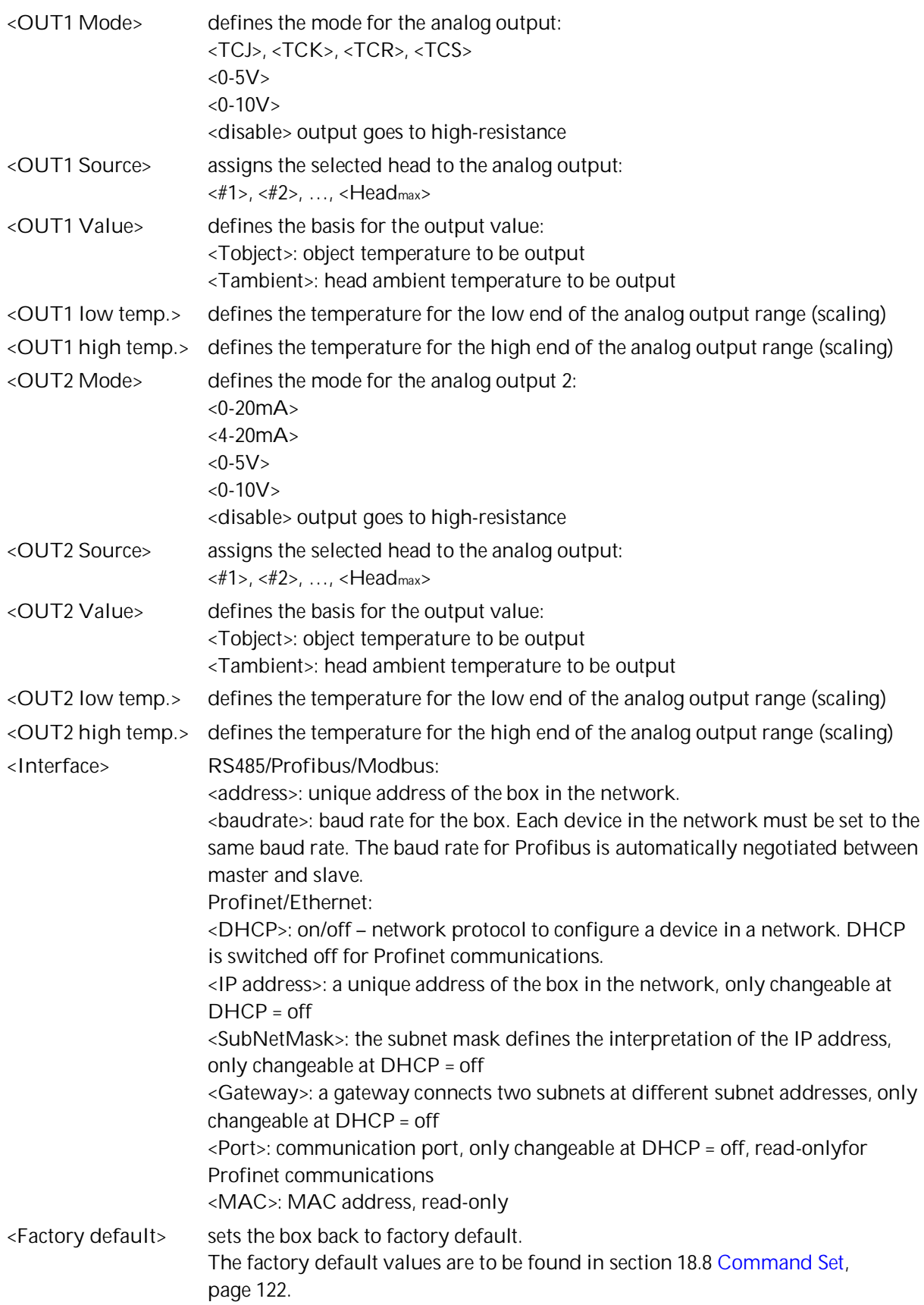

# **Operation**

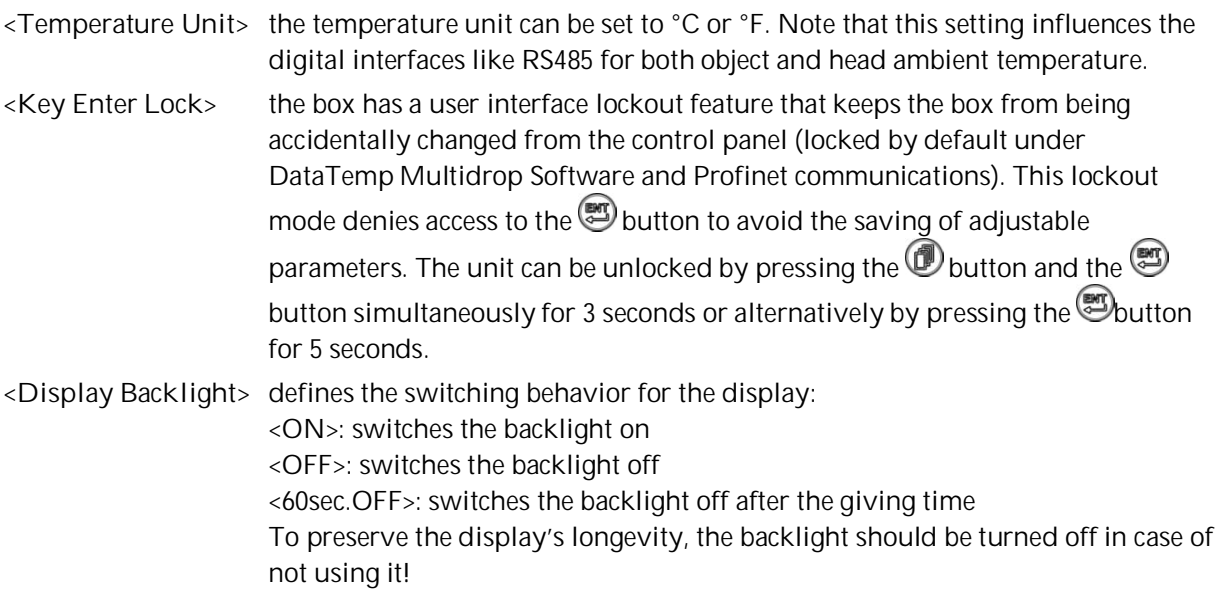

### **8.4 <Box Info> Page**

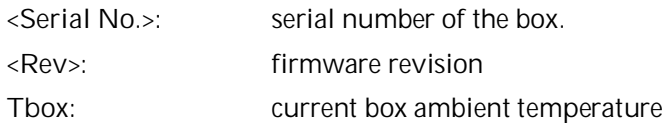

### **8.5 Post Processing**

#### <span id="page-51-0"></span>**8.5.1 Averaging**

Averaging is used to smooth the output signal. The signal is smoothed depending on the defined time basis. The output signal tracks the detector signal with significant time delay but noise and short peaks are damped. Use a longer average time for more accurate damping behavior. The average time is the amount of time the output signal needs to reach 90% magnitude of an object temperature jump.

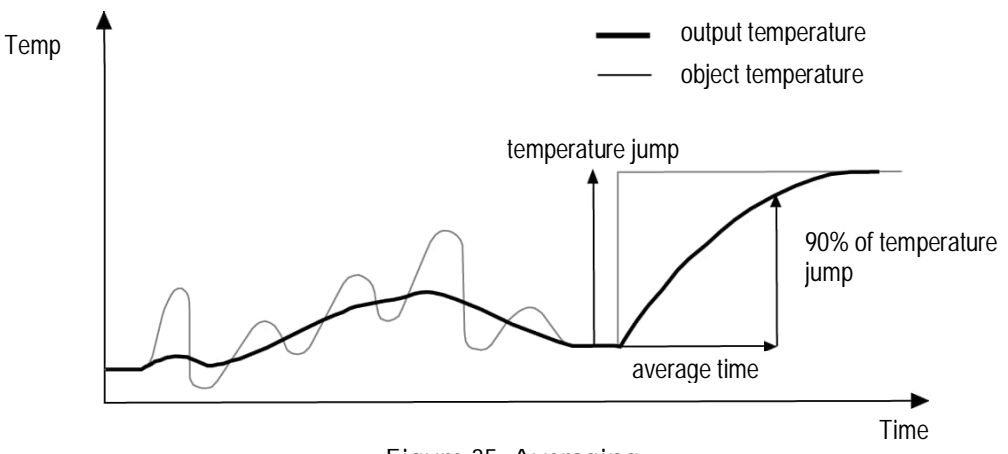

**Figure 35: Averaging**

A low level input (GND) at external input FTC3 will promptly interrupt the averaging and will start the calculation again.

**Attention:** The disadvantage of averaging is the time delay of the output signal. If the temperature jumps at the input (hot object), the output signal reaches only 90% magnitude of the actual object temperature after the defined average time.

#### <span id="page-52-0"></span>**8.5.2 Peak Hold**

The output signal follows the object temperature until a maximum is reached. The output will "hold" the maximum value for the selected duration of the hold time. Once the hold time is exceeded, the peak hold function will reset and the output will resume tracking the object temperature until a new peak is reached. The range for the hold time is 0.1 to 998.9 s.

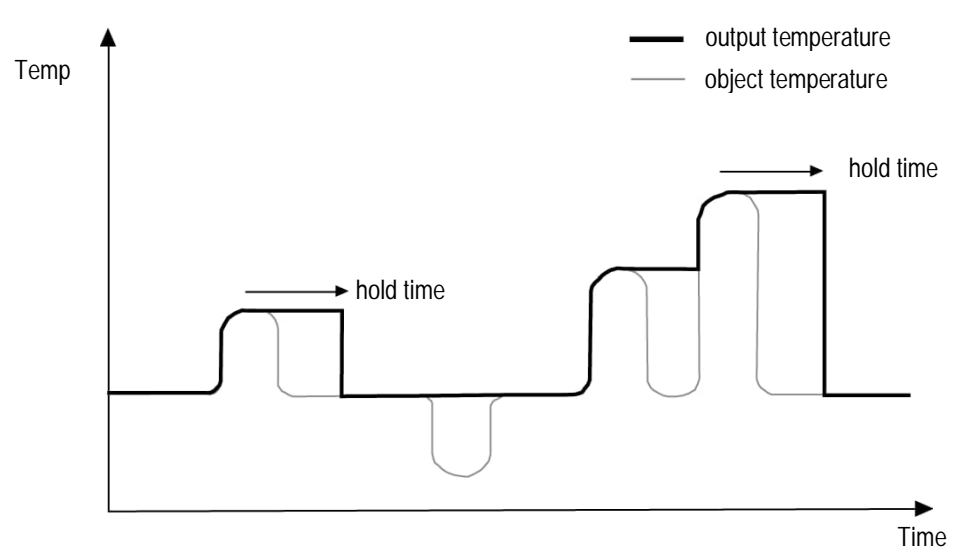

**Figure 36: Peak Hold**

A defined hold time of 999 s (symbol "∞" in the display) will put the device into continuous peak detection mode.

A low level input (GND) at external input FTC3 will promptly interrupt the hold time and will start the maximum detection again.

#### <span id="page-52-1"></span>**8.5.3 Valley Hold**

The output signal follows the object temperature until a minimum is reached. The output will "hold" the minimum value for the selected duration of the hold time. Once the hold time is exceeded, the valley hold function will reset and the output will resume tracking the object temperature until a new valley is reached. The range for the hold time is 0.1 to 998.9 s

# **Operation**

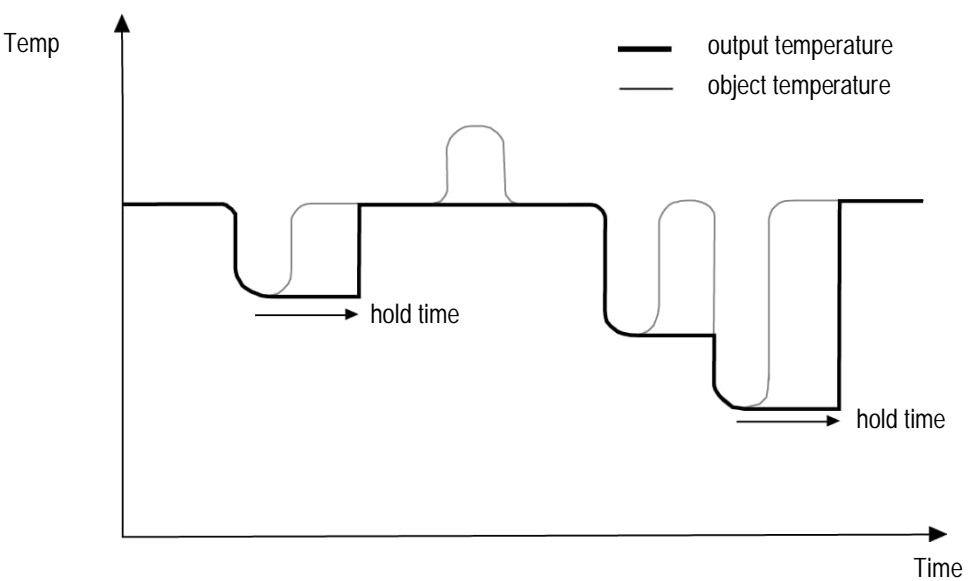

**Figure 37: Valley Hold**

A defined hold time of 999 s (symbol "∞" in the display) will put the device into continuous valley detection mode.

A low level input (GND) at external input FTC3 will promptly interrupt the hold time and will start the minimum detection again.

#### **8.5.4 Advanced Peak Hold**

This function searches the sensor signal for a local maximum (peak) and writes this value to the output until a new local maximum is found. Before the algorithm restarts its search for a local maximum, the object temperature has to drop below a predefined threshold. If the object temperature rises above the held value, which has been written to the output so far, the output signal follows the object temperature again. If the algorithm detects a local maximum while the object temperature is currently below the predefined threshold, the output signal jumps to the new maximum temperature of this local maximum. Once the actual temperature has passed a maximum above a certain magnitude, a new local maximum is found. This magnitude is called hysteresis.

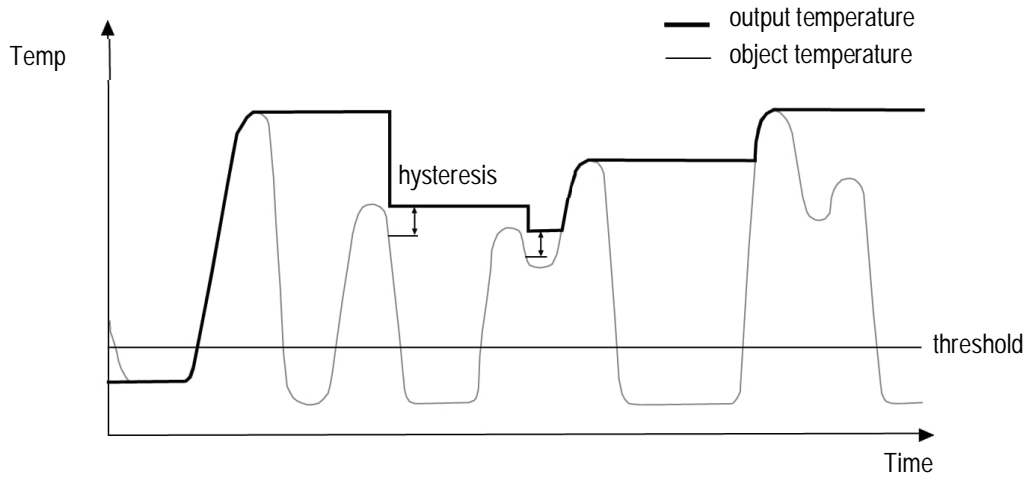

**Figure 38: Advanced Peak Hold**

The advanced peak hold function is only adjustable by means of the DataTemp Multidrop Software.

### **8.5.5 Advanced Valley Hold**

This function works similar to the advanced peak hold function, except that it will search the signal for a local minimum.

#### **8.5.6 Advanced Peak Hold with Averaging**

The output signal delivered by the advanced peak hold functions tends to jump up and down. This is due to the fact, that only maximum points of the otherwise homogenous trace will be shown. The user may combine the functionality of the peak hold function with the averaging function by choosing an average time, thus, smoothing the output signal for convenient tracing.

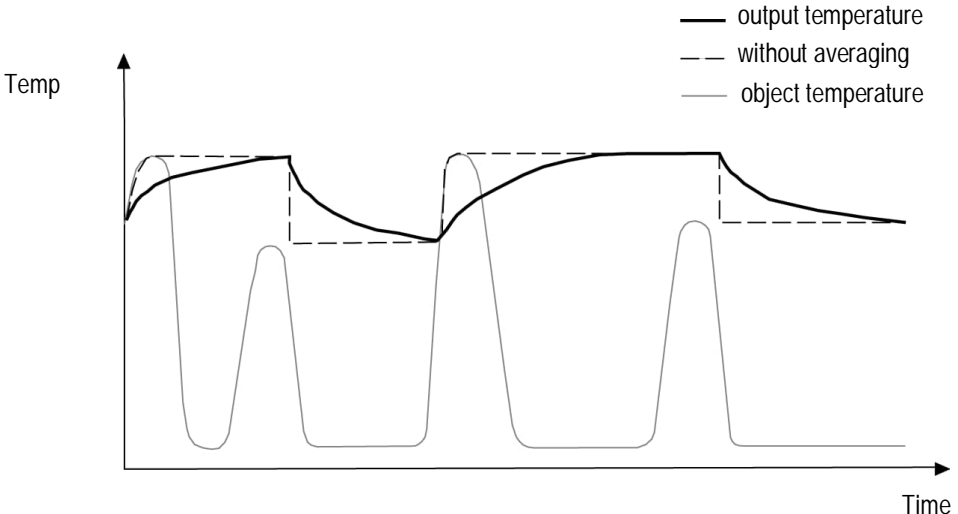

**Figure 39: Advanced Peak Hold with Averaging**

The advanced peak hold function with averaging is only adjustable by means of the DataTemp Multidrop Software.

#### **8.5.7 Advanced Valley Hold with Averaging**

This function works similar to the advanced peak hold function with averaging, except it will search the signal for a local minimum.

# **9 Options**

Options are items that are factory installed and must be specified at time of order. The following are available:

- Longer head cables in the lengths: 3 m / 9.8 ft. (…CB3) 8 m / 26 ft. (…CB8) 15 m / 49 ft. (…CB15) 30 m / 98 ft. (…CB30) – for LT, G5 heads only Network communication interfaces:
- RS485, Profibus DP, Modbus RTU, Profinet IO, Ethernet All available models are listed under section [2.1](#page-12-0) [Overview Comm Boxes,](#page-12-0) page [13](#page-12-0).

### **9.1 Water Cooled Housing (1M, 2M Heads)**

The Water Cooled Housing option (…WS) allows the sensor to be used in ambient temperatures up to 180°C (356°F). The cooling water should be connected using 1/8" NPT stainless steel fittings. The flow rate should be approximately 1.0 to 2.0 l/min at a temperature between 10 and 27°C (50 to 80.6°F). Chilled water below 10°C (50°F) is not recommended, see section [9.1.1](#page-56-0) [Avoidance of Condensation,](#page-56-0) page [57](#page-56-0).

The Water Cooled Housing is made from stainless steel. The scope of delivery contains the air purge collar (XXXMI3100AP). The sensing head cable is made from Teflon and limited to 15 m (49 ft).

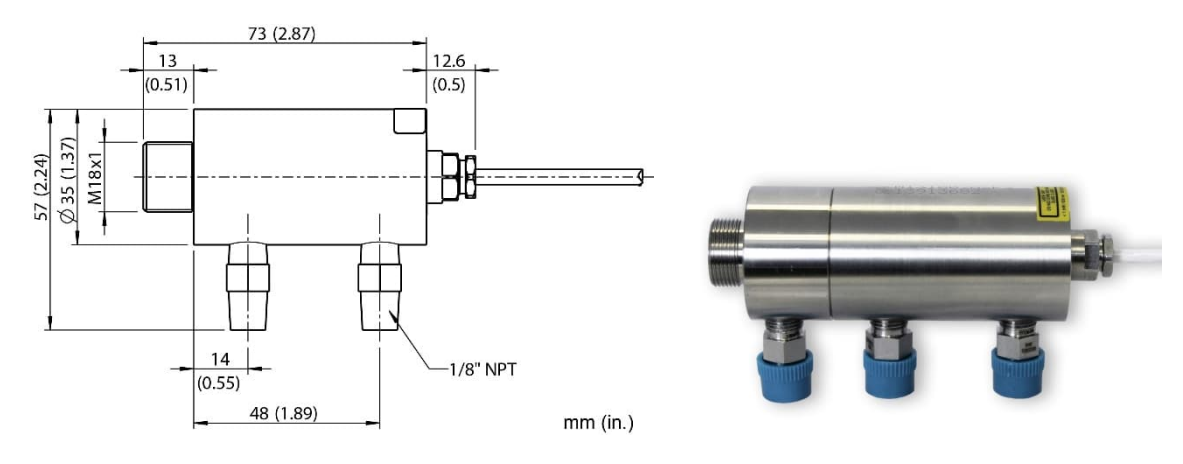

**Figure 40: Water Cooled Housing**

#### <span id="page-56-0"></span>**9.1.1 Avoidance of Condensation**

If environmental conditions make water cooling necessary, it is strictly recommended to check whether condensation will be a real problem or not. Water cooling also causes a cooling of the air in the inner part of the sensor, thereby decreasing the capability of the air to hold water. The relative humidity increases and can reach 100% very quickly. In case of a further cooling, the surplus water vapor will condense out as water. The water will condense on the lenses and the electronics resulting in possible damage to the sensor. Condensation can even happen on an IP65 sealed housing.

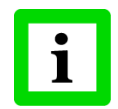

**There is no warranty repair possible in case of condensation within the housing!**

To avoid condensation, the temperature of the cooling media and the flow rate must be selected to ensure a **minimum** device temperature. The minimum sensor temperature depends on the ambient temperature and the relative humidity. Please consider the following table.

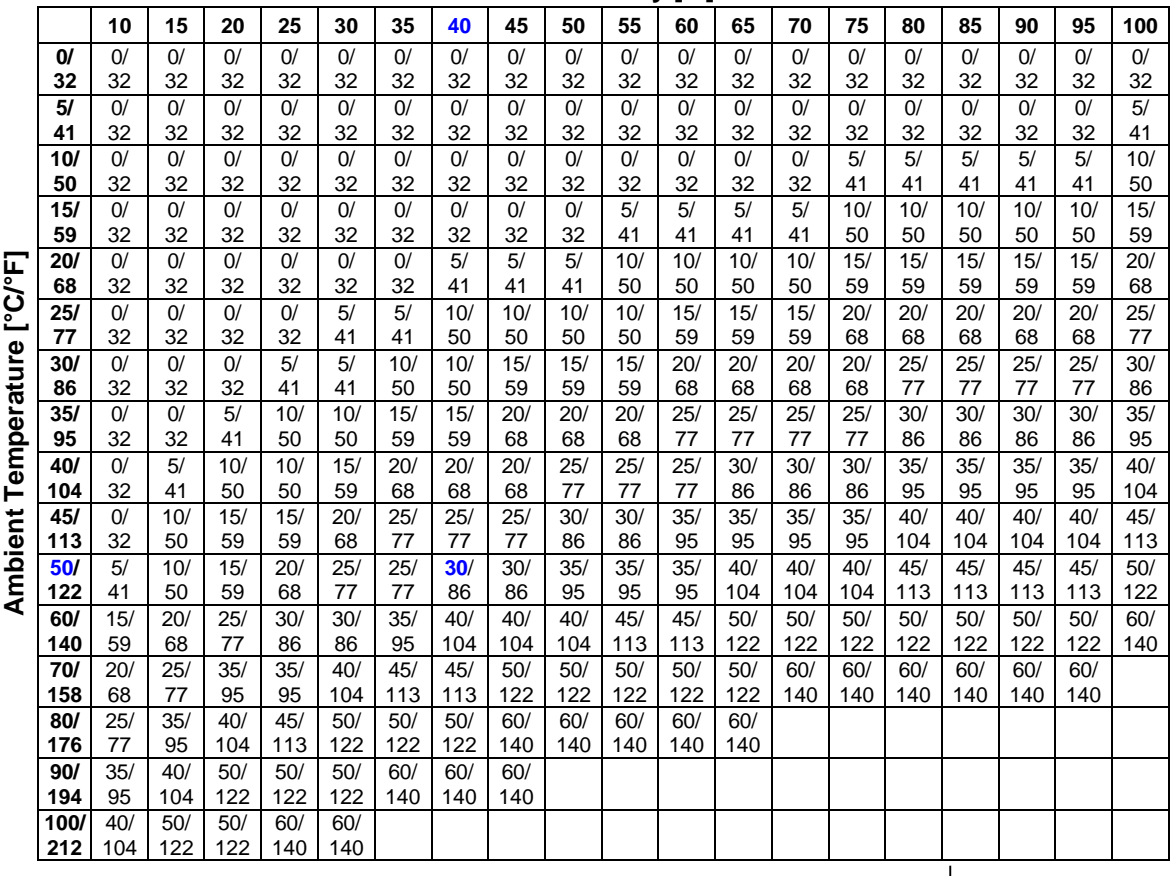

**Relative Humidity [%]**

**Tab. 5: Minimum device temperatures [°C/°F]**

**Example:**

Ambient temperature  $= 50 °C$ Relative humidity  $= 40\%$ Minimum device temperature =  $30^{\circ}$ C

Temperatures higher than 60°C (140°F) are not recommended due to the temperature limitation of the sensor.

**The use of lower temperatures is at your own risk!**

# **9.2 Intrinsic Safety**

**Attention! Important note on the approval of the ATEX system!**

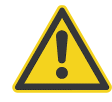

Due to the classification of the Ex Power Supply for the gas explosion group IIB, the infrared sensing heads may only be used in IIB. No use in hydrogen, acetylene or carbon disulphide atmosphere allowed!

#### **9.2.1 Sensing Heads**

The sensing heads for the MI3, MI3xxLTH, and MI3100 series are available as intrinsic safety rated sensing heads (…IS) intended for use in explosive atmospheres.

The sensing heads xxMI3xxxISx and xxxMI3100xxxISx follow the ATEX / IECEx certification in accordance to:

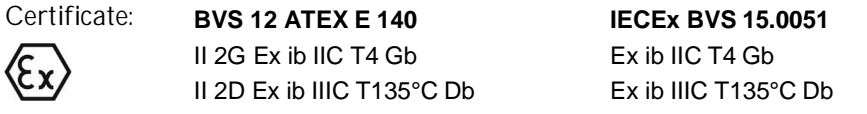

The ambient temperature range for these sensing heads is specified as follows:

LT, G5  $-10$  to 120°C (14 to 248°F) 1M, 2M 0 to 120°C (32 to 248°F)

The intrinsically safe sensing heads 1M/2M are available with water cooled housing. The water cooled housing can provide a cooler, more stable operating environment for the sensing head but does not allow for approved intrinsically safe operation when external ambient conditions are exceeding the ambient temperature ranges.

The sensing heads xxxMI3xxLTHISx follow the ATEX / IECEx certification in accordance to:

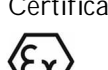

Certificate: **BVS 12 ATEX E 140 IECEx BVS 15.0051** II 2G Ex ib IIC T4/T3 Gb Ex ib IIC T4/T3 Gb II 2D Ex ib IIIC T135°C/185°C Db Ex ib IIIC T135°C/185°C Db

The ambient temperature range for these sensing heads is specified as follows:

LTH sensing head  $-10$  to 180 $^{\circ}$ C (14 to 356 $^{\circ}$ F) Detached electronic unit -10 to 120°C (14 to 248°F)

For further information to relevant standards and the examination certificate, see section [19.3](#page-132-0) [ATEX](#page-132-0) [Certificate of Conformity for Sensing Heads,](#page-132-0) page [133](#page-132-0) and section [19.5](#page-138-0) [IECEx Certificate of](#page-138-0) [Conformity for Sensing Heads,](#page-138-0) page [139](#page-138-0).

#### **9.2.2 Ex Power Supply**

**9.2.2.1 Ex Power Supply for non-hazardous areas**

The Ex Power Supply RAYMI3ACISx must be used to operate ATEX / IECEx certified sensing heads in hazardous environments. The Ex Power Supply is installed in a non-hazardous area to supply power to intrinsically safe sensing heads. The Ex Power Supply is to be ordered separately (RAYMI3ACISx). The Ex Power Supply follows the ATEX / IECEx certification in accordance to:

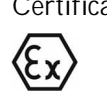

II (2)G [Ex ib Gb] IIB [Ex ib Gb] IIB  $II$  (2)D [Ex ib Db]  $IIIC$  [Ex ib Db]  $IIIC$ 

Certificate: **BVS 12 ATEX E 140 IECEx BVS 15.0051**

The Ex Power Supply is specified as follows:

| Power supply<br>Operating temperature<br>Storage temperature<br>Rating<br>Material | 115 / 230 VAC, 50/60 Hz, 0.1 A, internal fuse 0.25 A (nonexchangeable)<br>-10 to $65^{\circ}$ C (14 to 149 $^{\circ}$ F)<br>-20 to 85°C (-4 to 185°F)<br>IP65<br>Aluminum, die casted |                      |
|------------------------------------------------------------------------------------|----------------------------------------------------------------------------------------------------|----------------------|
|                                                                                    | 200<br>[7, 87]<br>max. torque 3 Nm (2.2 lbf ft)                                                                                                    |                      |
| $\sqrt{94}$<br>의                                                                   | $34$<br>[1.34]<br>≈                                                                                                    | ౹౼<br>$\frac{80}{2}$ |
|                                                                                    | Protective ground (PE)                                                                                                    | $mm$ [in]            |

**Figure 41: Dimensions of Housing for Ex Power Supply**

<span id="page-58-0"></span>For further information to relevant standards and the examination certificate, see section [19.4](#page-135-0) [ATEX](#page-135-0) [Certificate of Conformity for Ex Power Supply,](#page-135-0) page [136](#page-135-0) and section [19.6](#page-142-0) [IECEx Certificate of](#page-142-0) [Conformity for Ex Power Supply](#page-142-0), page [143](#page-142-0).

#### **9.2.3 Installation**

The basic installation of sensing heads and the Ex Power Supply is shown in the following figure.

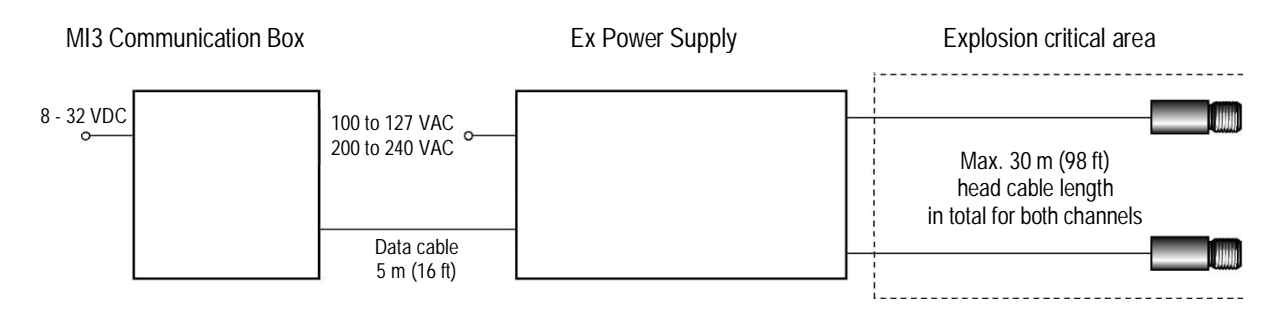

Mains is selected by switch. Before installation please check local mains voltage to avoid damage!

**Figure 42: Basic Installation in the Explosion Critical Area**

The Ex Power Supply can drive a maximum of two sensing heads. For additional sensing heads in the explosion-critical area, therefore, a further Ex Power Supply is to be used. Since the MI3 communication box can control up to eight sensing heads, no further communication box is required for the entire system, see the following figure.

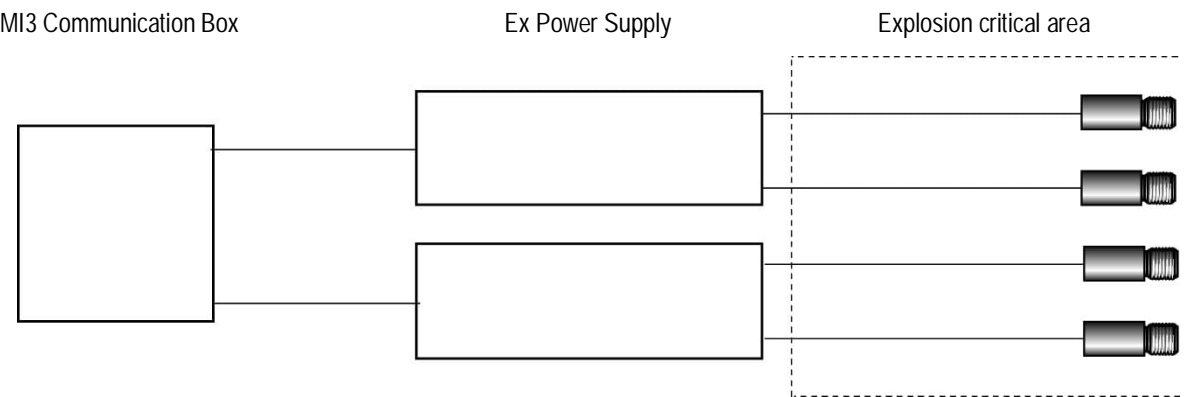

**Figure 43: Principle of multi-head installation in an explosion critical area**

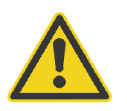

**In areas with explosive environments, only intrinsically safe sensing heads must be used!**

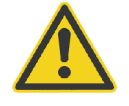

**The total sensing head cable length per ex power supply must not exceed 30 m (98 ft)!**

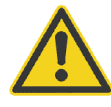

**The standard data cable length to the communication box is 5 m (16 ft). In response to the interference in the environment the length of the cable may be up to 30 m (98 ft). Use only shielded cable with low capacitance about 100 pF/m (33 pF/ft).**

The following illustration shows the external wiring of the Ex Power Supply with the sensing heads, the communication box and the mains supply.

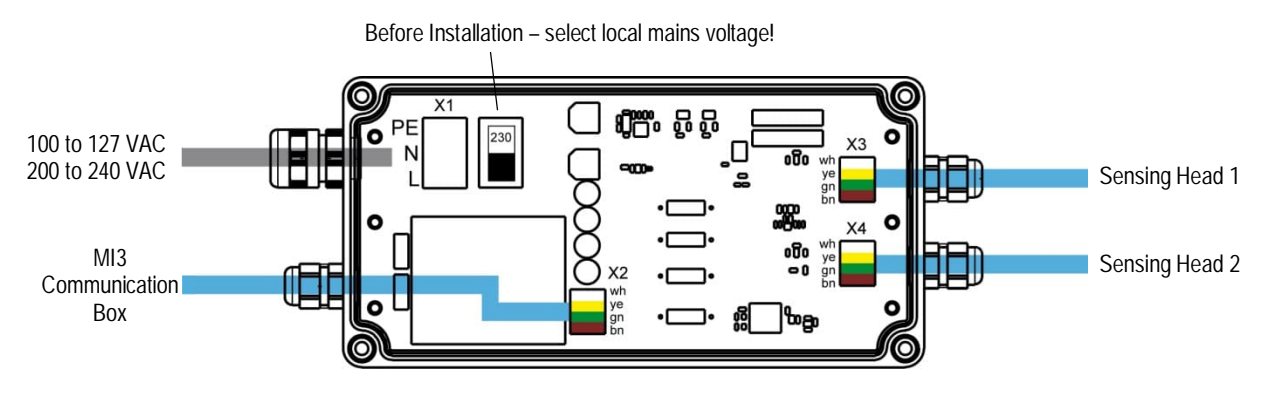

**Figure 44: External Wiring of the Ex Power Supply**

To wire the mains supply, see the following section [9.2.4](#page-61-0) [Mains Supply](#page-61-0), page [62](#page-61-0).

For the installation of the sensing head cable and the cable for the communication box the color coding for the individual wires needs to be considered. For the EMC compliant connection of the cable with the grommet follow the implementation order illustrated in the figure below.

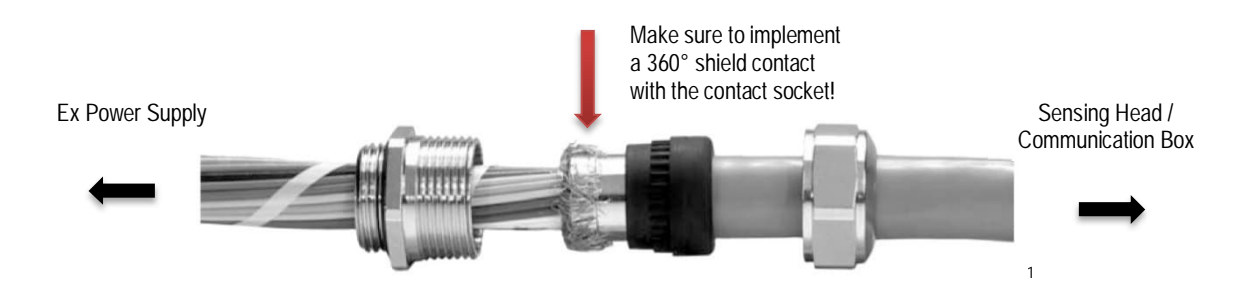

**Figure 45: EMC Compliant Connection for the Cables for Sensing Heads and Com[m](#page-60-0)unication Box**

<span id="page-60-0"></span><sup>1</sup> © photo courtesy of HUGRO-Armaturen GmbH

#### <span id="page-61-0"></span>**9.2.4 Mains Supply**

The Ex Power Supply does not include a power switch. You must supply a mains disconnect switch. This switch should be in close proximity to the operator and clearly marked as the power shutoff for the equipment.

If you use a line conditioner or isolation transformer, connect it according to the manufacturer's instructions. Please observe grounding instructions and make sure earth ground is supplied to the terminal block of the Ex Power Supply, see [Figure 41.](#page-58-0)

All local electrical codes related to installation and grounding of electrical equipment should be followed.

- **Before installation select the correct local mains voltage via the switch on the circuit board of the Ex Power Supply, see [Figure 46](#page-61-1).**
- **A ground wire must be connected to the (PE protective earth) terminal on the circuit board of the Ex Power Supply.**
- **To prevent possible electrical shock, fire or personal injury, make sure that the processor box is grounded before use.**
- **Follow all local electrical codes related to installation and grounding of electrical equipment.**

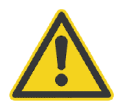

**To prevent personal injury, make sure the mains disconnect switch is off before opening the box lid.**

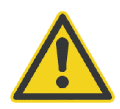

The protective earth screw (marked with  $\bigoplus$  and found on the front side of the Ex **Power Supply) requires connection to the local ground by using a 6 mm² (AWG 10) green/yellow wire.**

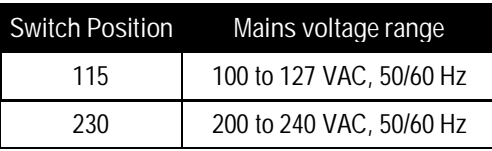

<span id="page-61-1"></span>**Figure 46: Switch Positions for Selecting the Mains Voltage Range**

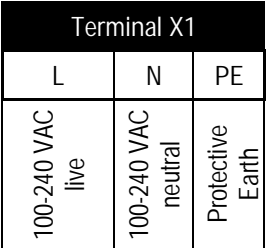

**Figure 47: Connecting the Power Cord to the Terminal in the Ex Power Supply**

The Earth Ground wire should be slightly longer than the two other wires, so if the cable is accidentally pulled, the line and neutral wires are disconnected first.

You need to connect the AC mains. Only cable with 3 wires in a size of 1.5 to 2.5 mm² (AWG 14 to 16) should be used.

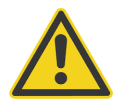

**An external 6 to 16 A line fuse (type B) or an equivalent circuit breaker is required for the AC mains installation.**

A full range of accessories for various applications and industrial environments are available. Accessories include items that may be ordered at any time and added on-site.

### **10.1 Accessories (all models)**

- [Multi-Channel Box](#page-63-0) (XXXMI3CONNBOX)
- <span id="page-63-0"></span>[USB/RS485 Adapter](#page-66-0) for boxes with RS485 interface (XXXUSB485)

#### **10.1.1 Multi-Channel Box**

The Multi-Channel Box can be used for all communication boxes. The box includes 8 sets of field wiring terminals wired in parallel to one 5 m (16 ft) cable set to connect to the communication box.

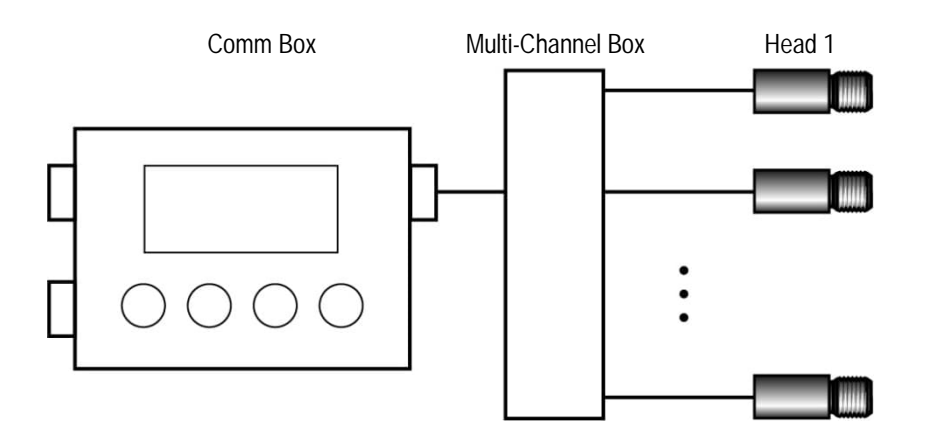

**Figure 48: Multiple Head Configuration with Comm Box**

#### **Technical Data**

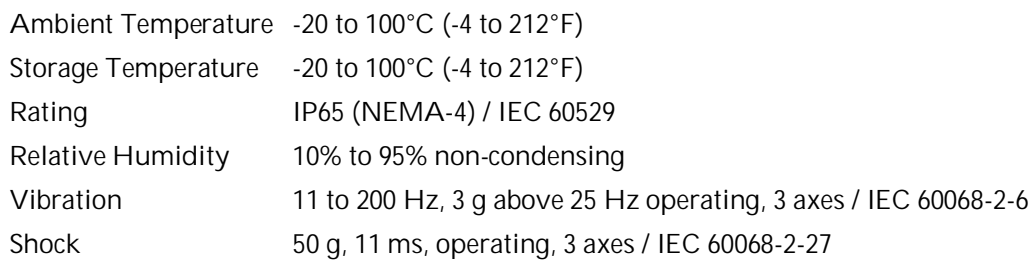

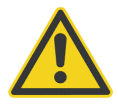

**The Multi-Channel Box must not be used with Ex power supply IS unit for wiring heads!**

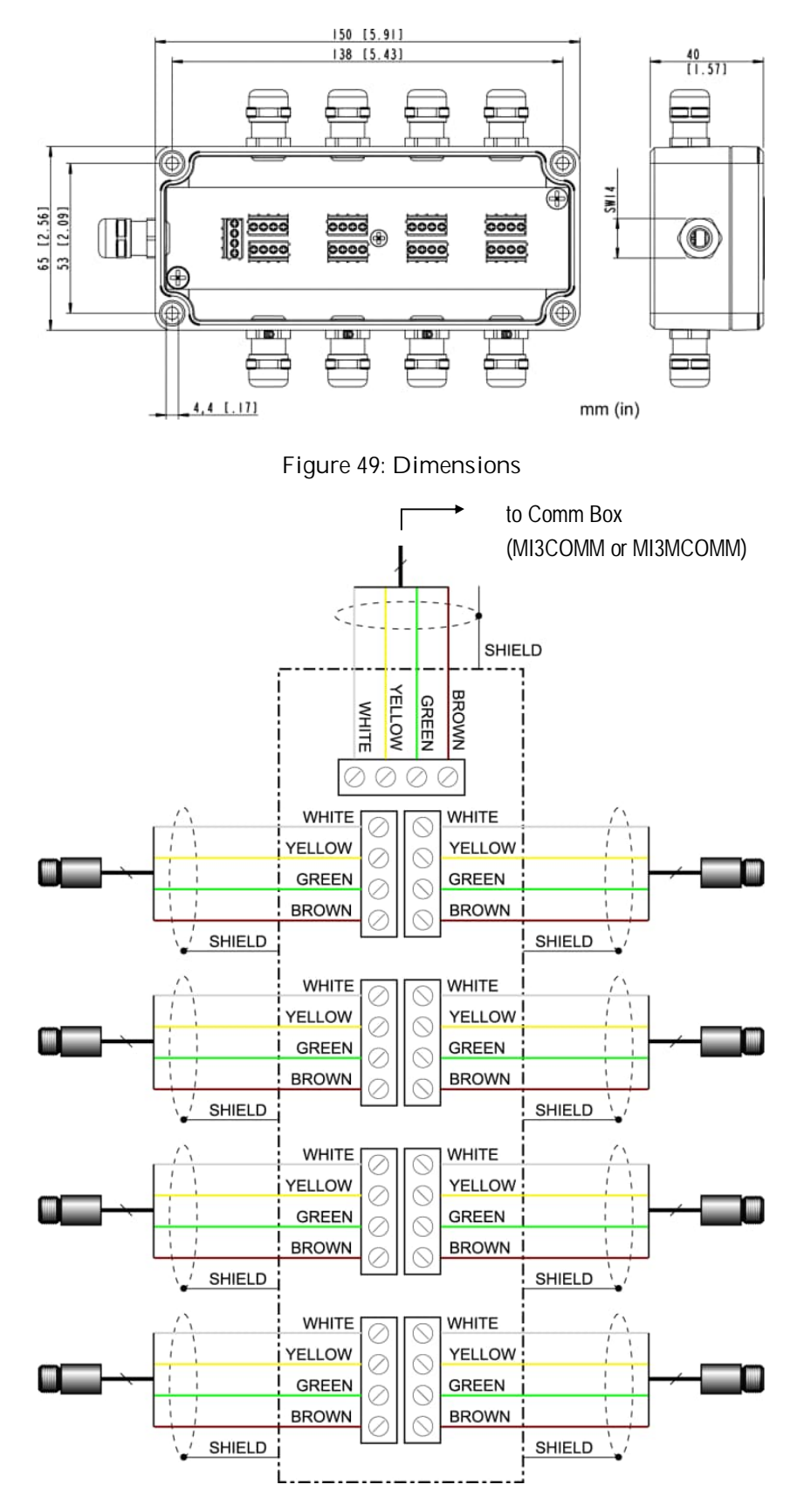

**Figure 50: Wiring Diagram for 8 Heads**

Please note the correct mounting of the cable shield requires a strong metallic contact to the grommet.

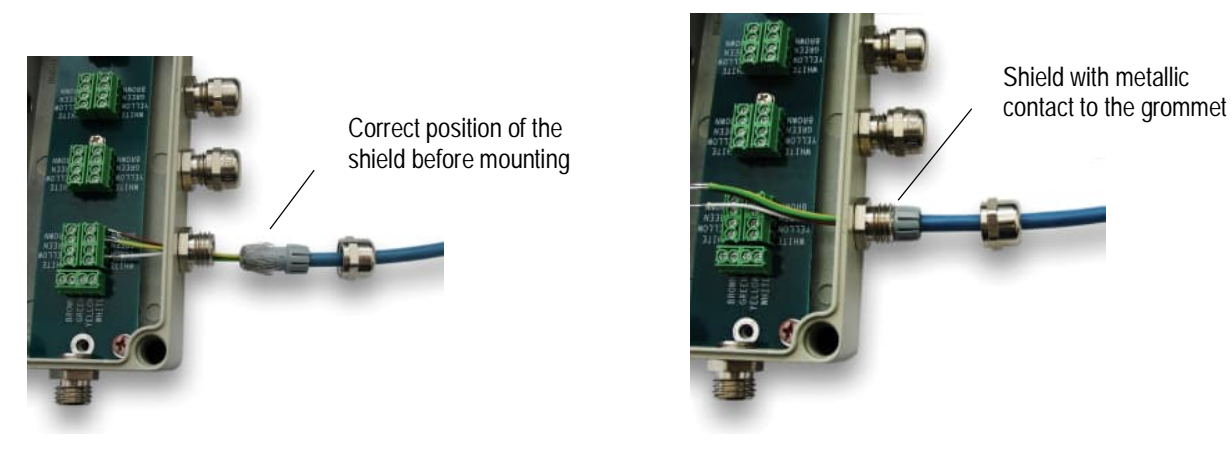

**Figure 51: Correct Mounting of the Cable Shield**

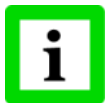

**The total sensing head cable length for all networked sensing heads must not exceed 30 m/98 ft (for MI3) and 2x30 m/2x98 ft (for MI3M)!**

<span id="page-66-0"></span>**10.1.2 USB/RS485 Adapter**

The USB/RS485 adapter is self-powering via the USB connection.

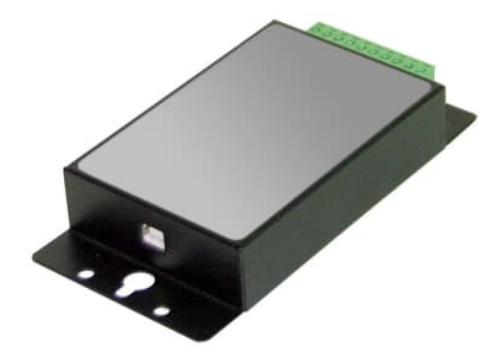

**Figure 52: USB/RS485 Adapter (XXXUSB485)**

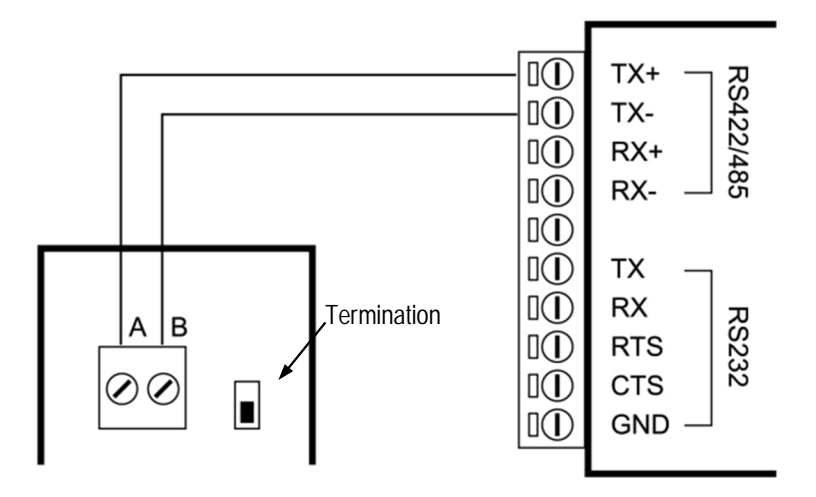

**Figure 53: Wiring the RS485 Interface of the Box (left) and USB/RS485 Adapter (right)**

# **10.2 Accessories (LT, G5 Heads)**

- [Adjustable Mounting Bracket](#page-68-0) (XXXMIACAB)
- [Fixed Mounting Bracket](#page-69-0) (XXXMIACFB)
- Sensing head mounting nut (XXXMIACMN)
- [Air Purge Jacket](#page-69-1) (XXXMIACAJ)
- [Air Cooling System](#page-70-0) with 0.8 m (2.6 ft.) air hose (XXXMIACCJ) or with 2.8 m (9.2 ft.) air hose (XXXMIACCJ1)
- [Right Angle Mirror](#page-74-0) (XXXMIACRAJ, XXXMIACRAJ1)
- [Protective Windows](#page-75-0)
- [Close Focus Lens](#page-75-1) (XXXMI3ACCFL)

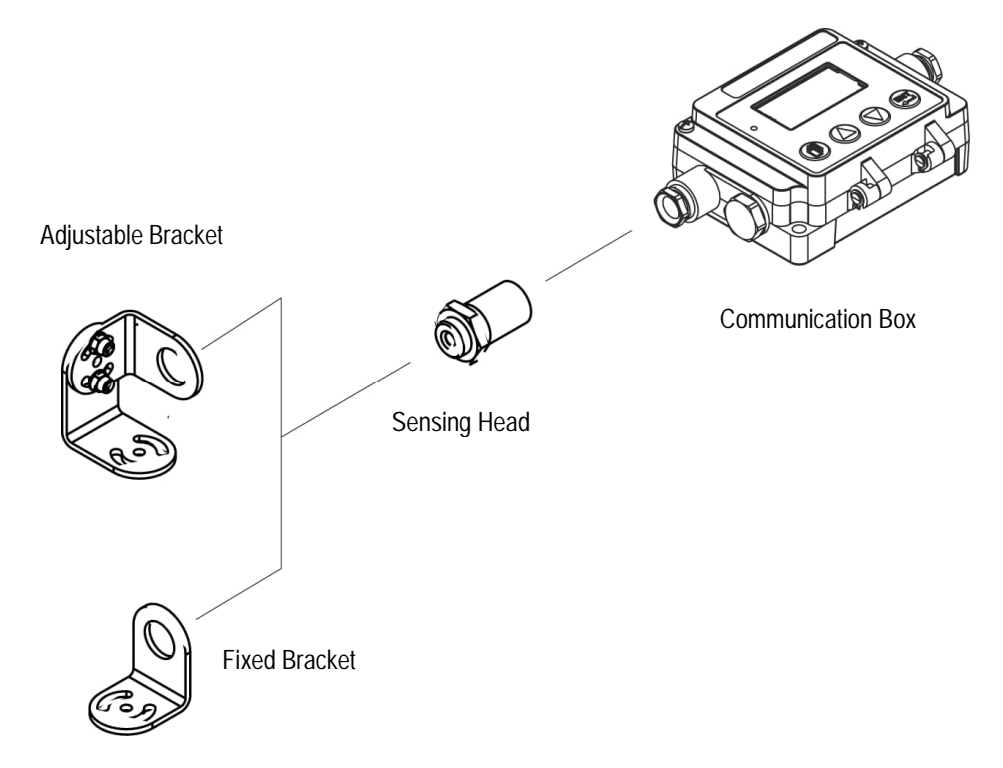

**Figure 54: Standard Accessories for LT, G5 Heads**

<span id="page-68-0"></span>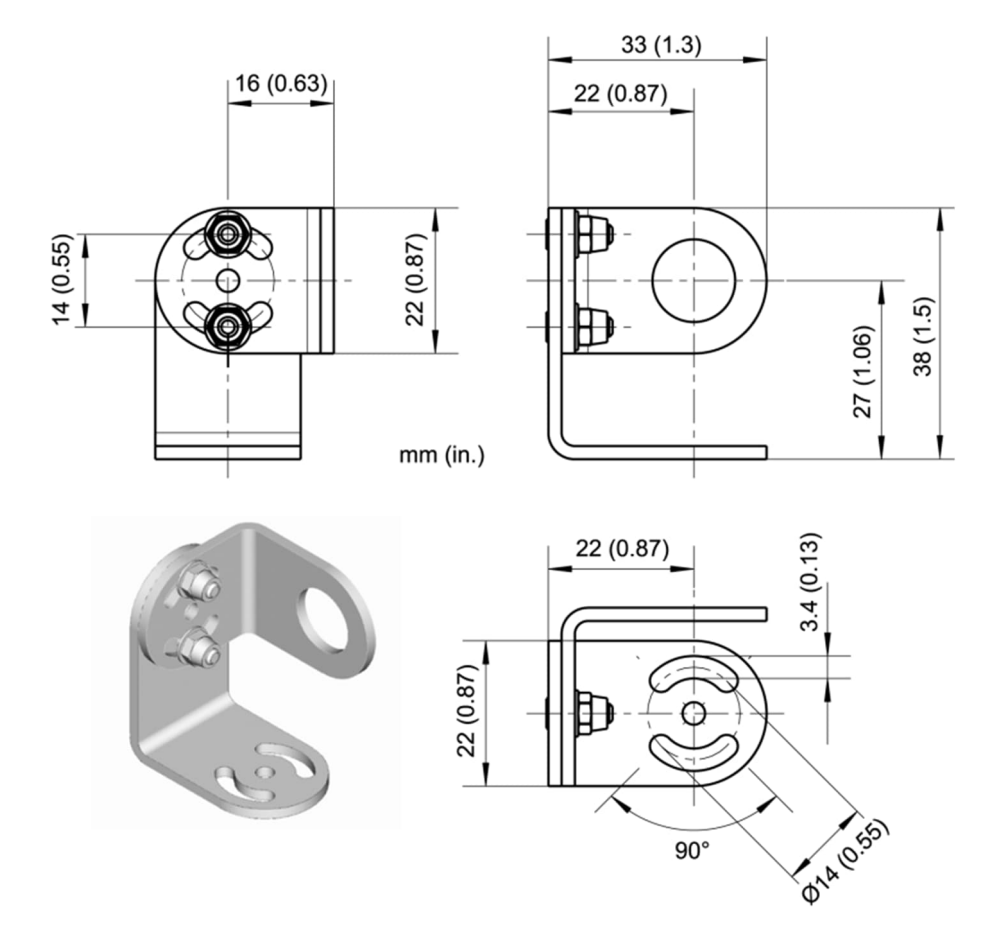

# **10.2.1 Adjustable Mounting Bracket**

**Figure 55: Adjustable Mounting Bracket (XXXMIACAB)**

### **10.2.2 Fixed Mounting Bracket**

<span id="page-69-0"></span>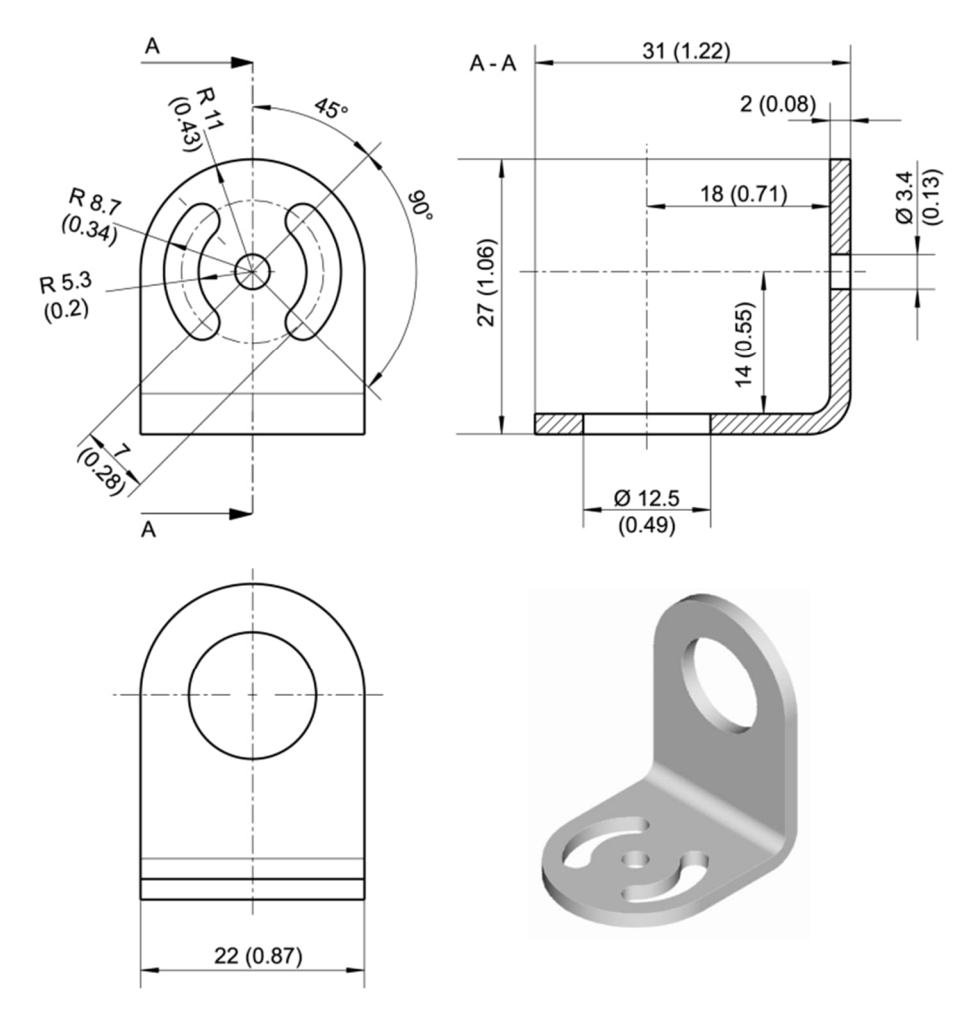

**Figure 56: Fixed Mounting Bracket (XXXMIACFB)**

#### <span id="page-69-1"></span>**10.2.3 Air Purge Jacket**

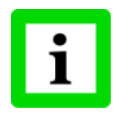

**For LTH sensing heads, the Air Purge Jacket is only available pre-mounted from the factory (XXXMIACAJI)!**

The air purge jacket is used to keep dust, moisture, airborne particles, and vapors away from the sensing head. Clean, oil free air is recommended. The air purge jacket withstands ambient temperatures up to 180°C (356°F) and has limited use for cooling purposes. The recommended air flow rate is 30 to 60 l / min (0.5 to 1 cfm). The max. pressure is 5 bar (73 PSI).

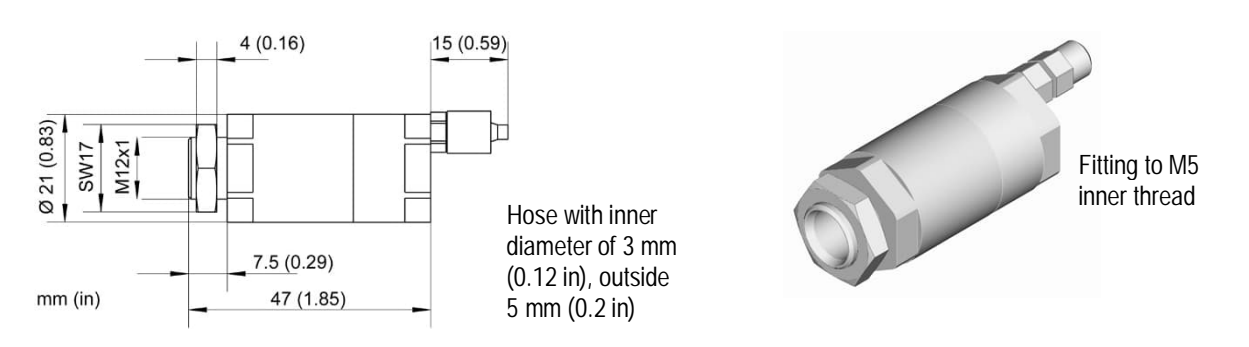

**Figure 57: Air Purge Jacket (XXXMIACAJ)**

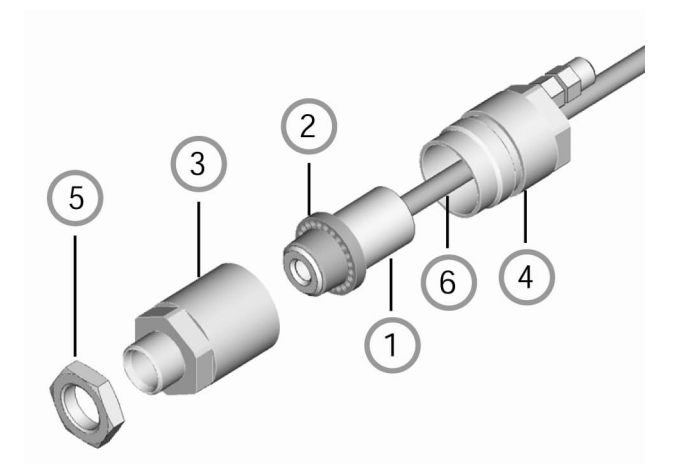

**Figure 58: Mounting the Air Purge Jacket**

- 1. Remove the sensor ① and cable from the communication box by disconnecting the wires from the terminal.
- 2. Open the Air Purge Jacket 3  $\circled{4}$  and screw the white plastic fitting 2 onto the sensor up to the end of the threads. Do not over-tighten!
- 3. Slip the cable ⑥ through the backside ④ of the jacket.
- 4. Close the Air Purge Jacket 3 4, reconnect the wires to the communication box and apply the mounting nut ⑤.

#### <span id="page-70-0"></span>**10.2.4 Air Cooling System**

**For LTH heads, the Air Cooling System can only be ordered pre-assembled at the factory!**

The sensing head can operate in ambient temperatures up to 200°C (392°F) with the air-cooling system. The air-cooling system comes with a T-adapter including 0.8 m / 31.5 in (optional: 2.8 m / 110 in) air hose and insulation. The T-adapter allows the air-cooling hose to be installed without interrupting the connections to the box.

The air-cooling jacket may be combined with the right angle mirror.

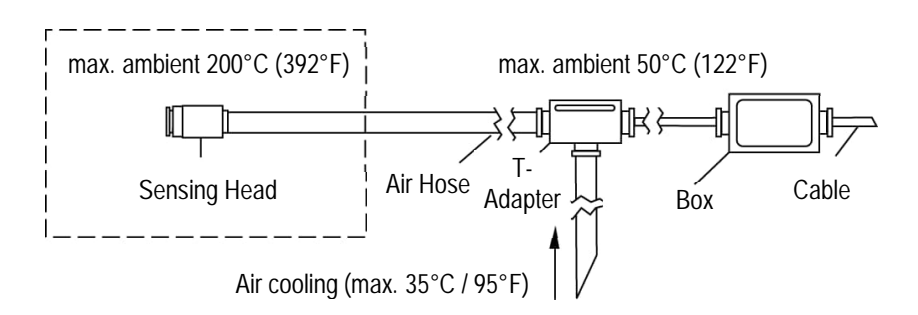

**Figure 59: Air Cooling System (XXXMIACCJ)**

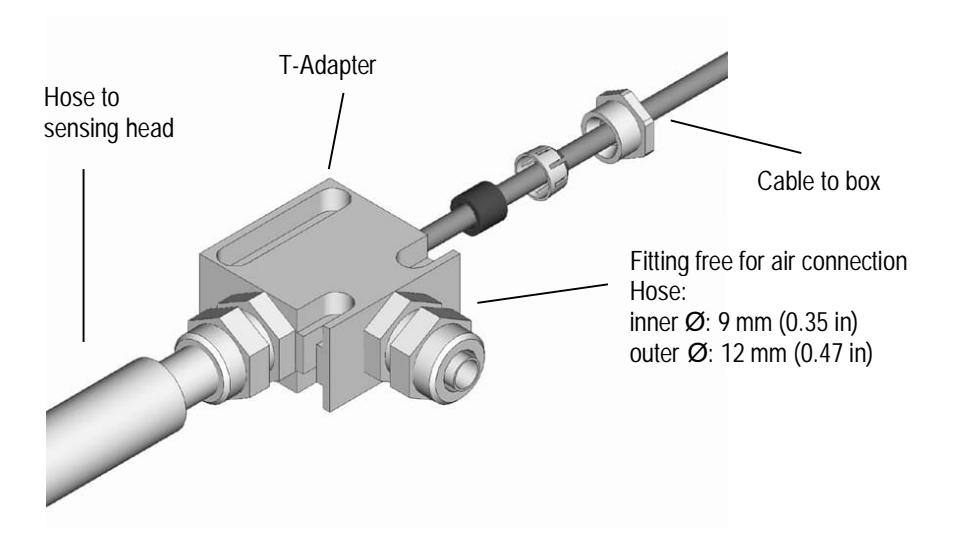

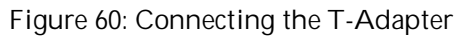
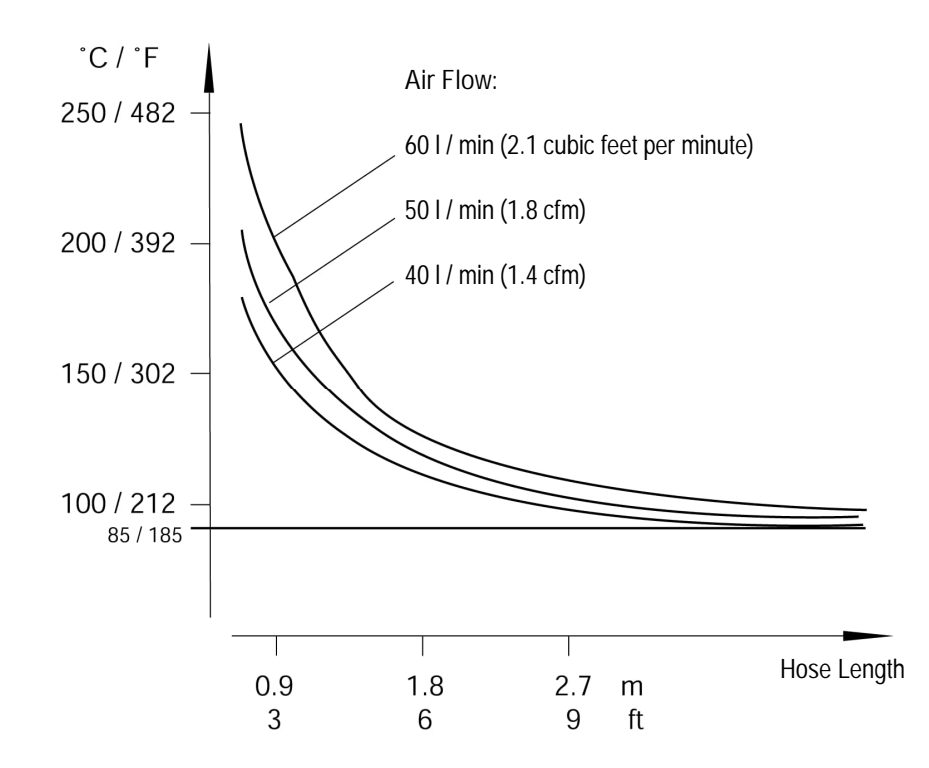

**Figure 61: Maximum Ambient Temperature is dependent on Air Flow and Hose Length**

**Note**: "Hose Length" is the length of the hose exposed to high ambient temperature (not the overall length of the hose).

# **Accessories**

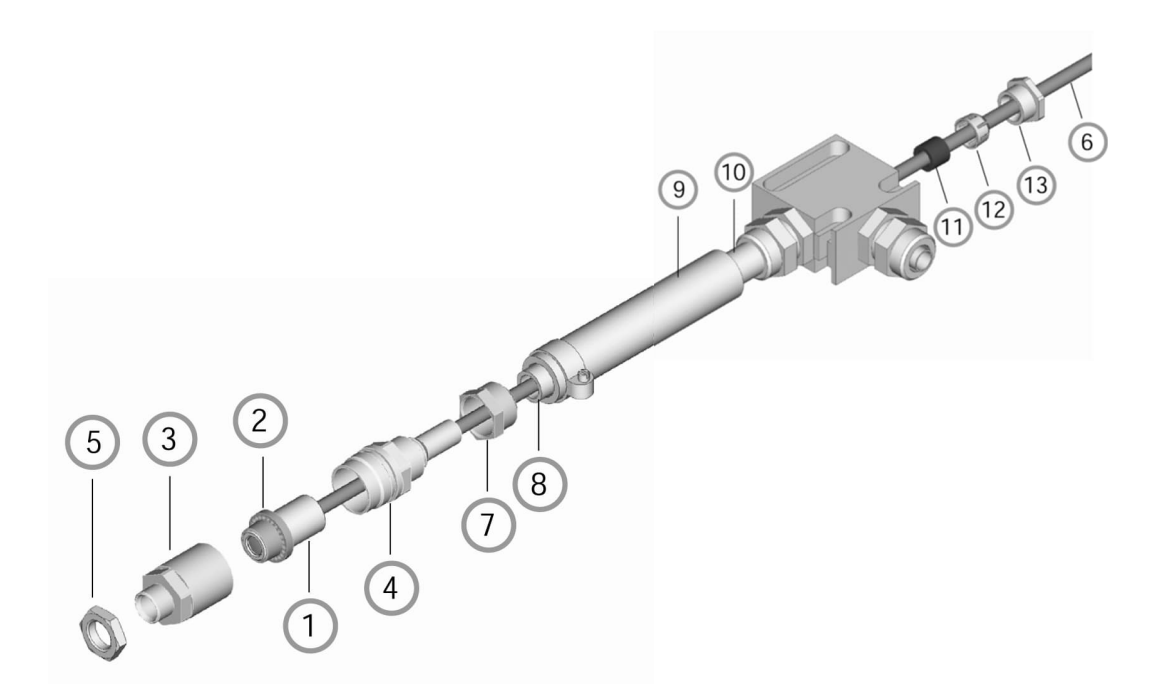

**Figure 62: Air Cooling System: Purging Jacket and T-Adapter**

**The Air Cooling System consists of:**

- sensing head
- inner plastic fitting (air purge jacket)
- front part of the air-purging jacket
- back part of the air-purging jacket
- mounting nut
- preinstalled cable between sensor and box, leading through the T-adapter
- hose connecting nut
- inner hose
- outer hose
- T-adapter
- rubber washer
- plastic compression fitting
- cap

# **Accessories**

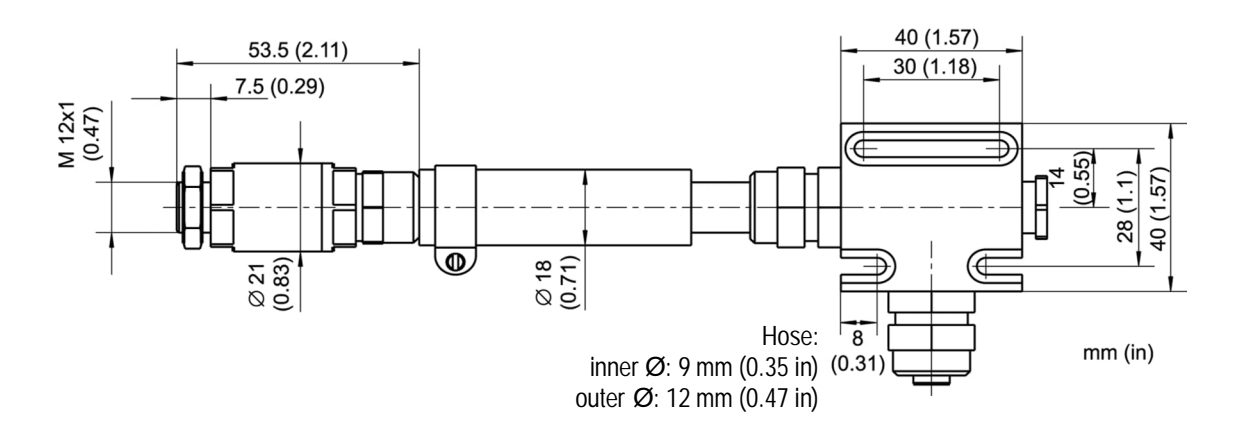

**Figure 63: Dimensions of Air Cooling System**

#### **10.2.5 Right Angle Mirror**

The right angle mirror comes in two different versions:

XXXMIACRAJ right angle mirror as accessory for air purge jacket or air cooling system XXXMIACRAJ1 right angle mirror with integrated air purge (not available for LTH sensing heads)

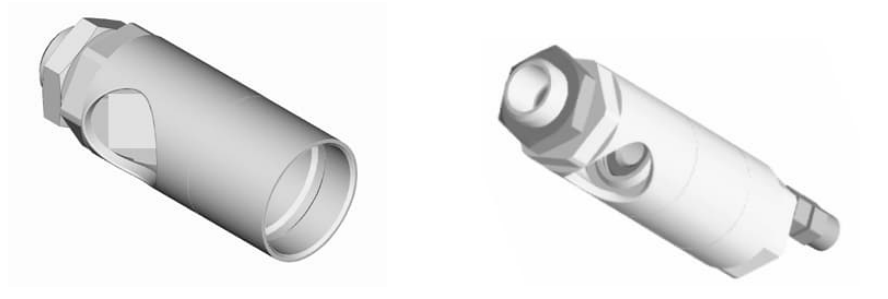

**Figure 64: Right Angle Mirror XXXMIACRAJ (left), Right Angle Mirror with Air Purge XXXMIACRAJ1 (right)**

The right angle mirror withstands ambient temperatures up to 180°C (356°F).

For mounting the right angle mirror (XXXMIACRAJ), see section [10.2.3](#page-69-0) [Air Purge Jacket](#page-69-0), page [70](#page-69-0). However, instead of using the front part of the air purge jacket ③, mount the right angle mirror.

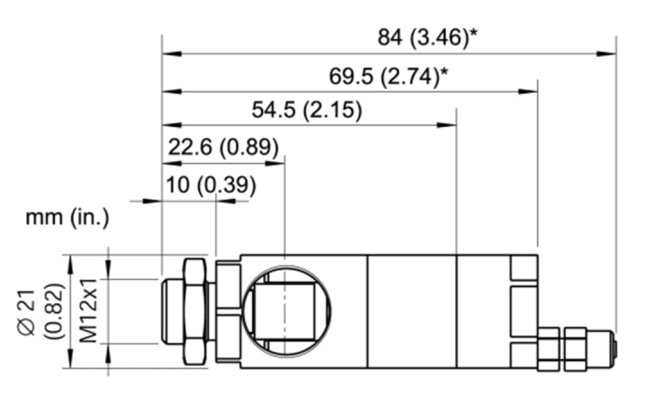

**Figure 65: Right Angle Mirror (\* with Air Purge)**

The IR beam length within the right angle mirror is 18 mm (0.7 in.) which needs to be considered for spot size calculations.

#### **10.2.6 Protective Windows**

Protective windows can be used to protect the sensing head from dust and other contamination. The protective window can be directly screwed onto the sensing head. It has an outer diameter of 17 mm (0.67 in).

The following table provides an overview of the available windows.

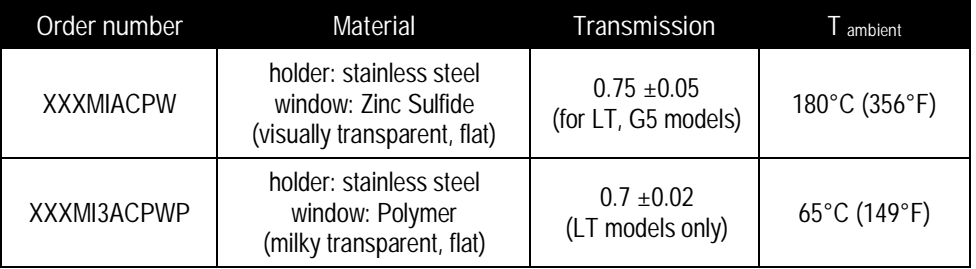

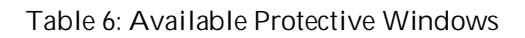

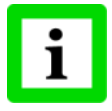

**For correct temperature readings, the transmission of the protective window must be set via the control panel in the communication box. See section [8.2](#page-48-0) [<Head> Page,](#page-48-0) page [49!](#page-48-0) Make sure the measuring head and the protection window are at the same temperature!**

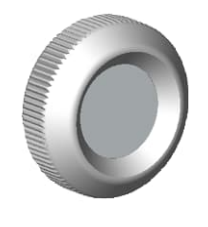

**Figure 66: Protective Window**

#### **10.2.7 Close Focus Lens**

The close focus lens is designed to get very small measurement spots down to 0.5 mm (0.02 in). The lens should be used for LT models only.

The close focus lens has an outer diameter of 17 mm (0.67 in) and can be directly screwed onto the sensing head.

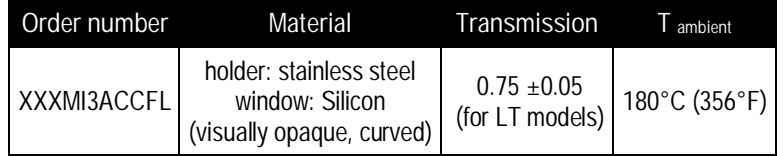

**Table 7: Close Focus Lens**

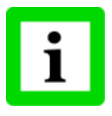

**For correct temperature readings, the transmission of the close focus lens must be set via the control panel in the communication box. See section [8.2](#page-48-0) [<Head> Page](#page-48-0), page [49](#page-48-0)! Make sure the measuring head and the close focus lens are at the same temperature!**

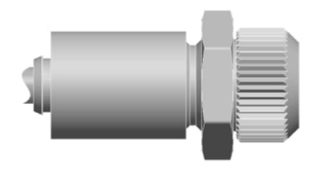

**Figure 67: Sensing Head with Close Focus Lens (XXXMI3ACCFL)**

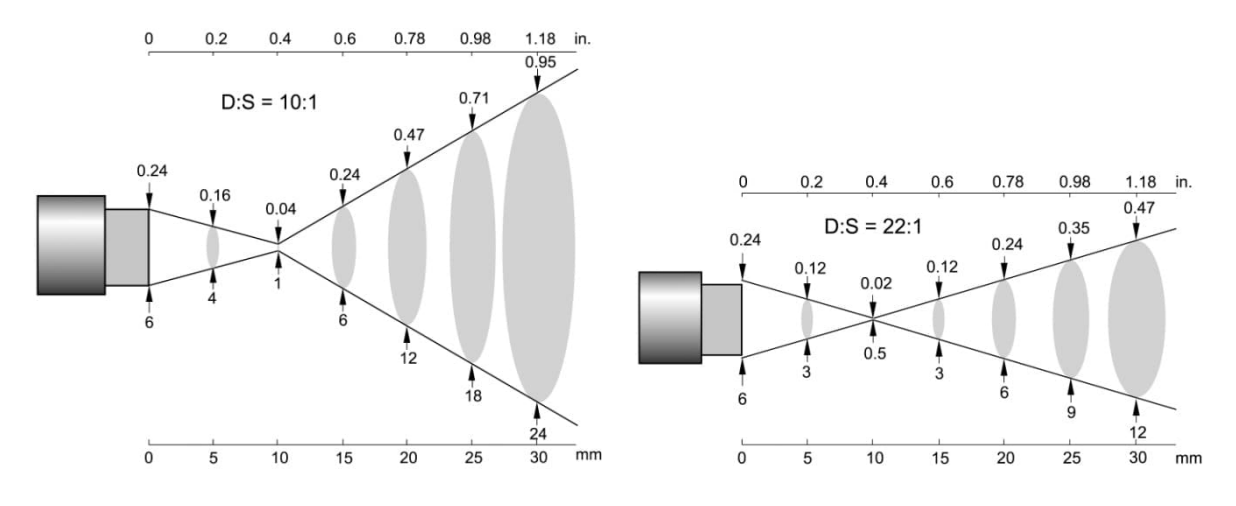

**Figure 68: Spot Size Charts for Close Focus Lens**

### **10.3 Accessories (1M, 2M Heads)**

- [Fixed Mounting Bracket](#page-78-0) (XXXMI3100FB)
- [Adjustable Mounting Bracket](#page-79-0) (XXXMI3100ADJB)
- [Isolation Kit](#page-80-0) (MI3100ISOKIT)
- [Air Purge Collar](#page-81-0) (XXXMI3100AP)
- [Right Angle Mirror](#page-81-1) (XXXMI3100RAM)
- [Protective Window](#page-82-0) (XXXMI3100PW)

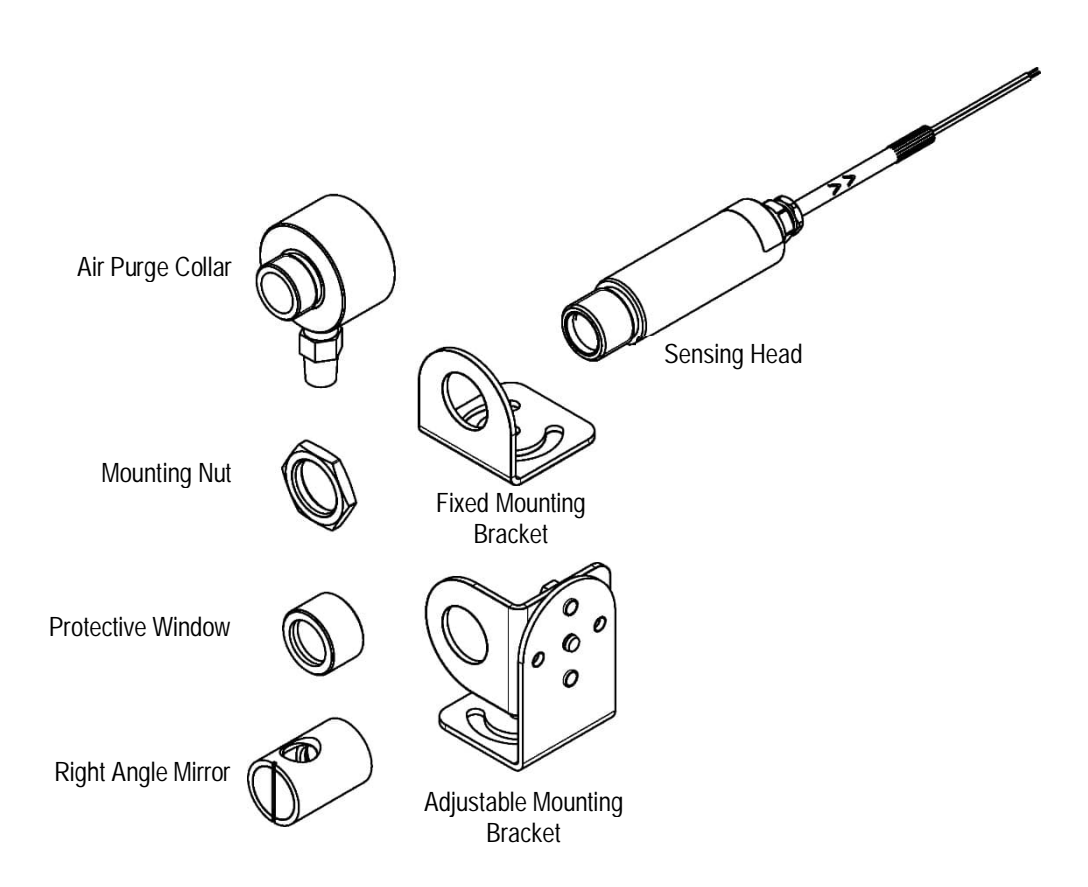

**Figure 69: Overview of available accessories**

<span id="page-78-0"></span>**10.3.1 Fixed Mounting Bracket**

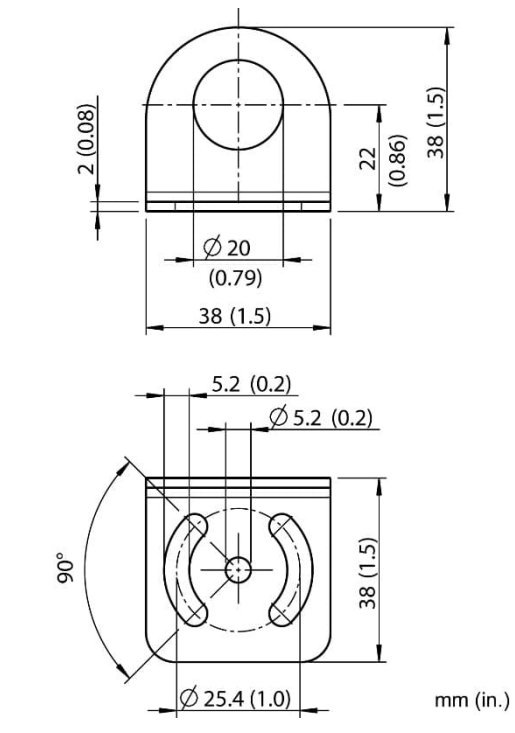

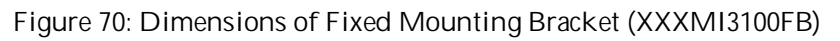

## <span id="page-79-0"></span>**10.3.2 Adjustable Mounting Bracket**

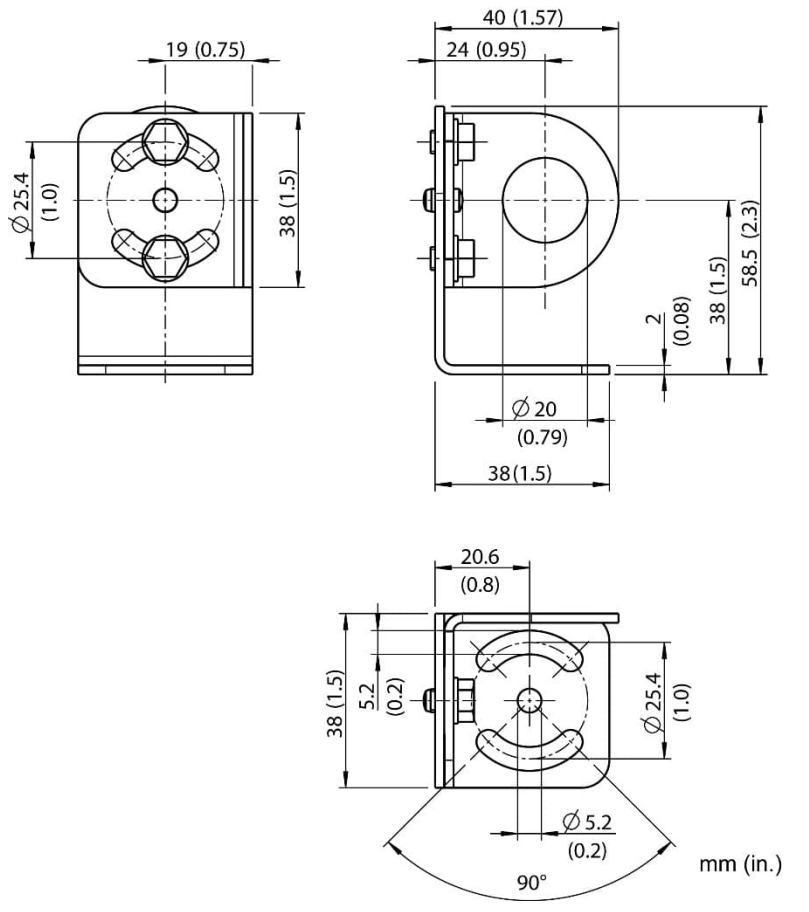

**Figure 71: Dimensions of Adjustable Mounting Bracket (XXXMI3100ADJB)**

### <span id="page-80-0"></span>**10.3.3 Isolation Kit**

The isolation kit (MI3100ISOKIT) can be used likewise for the fixed mounting bracket (XXXMI3100FB) and the adjustable mounting bracket (XXXMI3100ADJB). Two non-conductive rings insulate the sensing head (1M, 2M) electrically from the mounting bracket. The isolation kit is used to implement installations with one earth grounded point only, see section [4.5](#page-22-0) [Electrical Interference](#page-22-0), page [23](#page-22-0).

The maximal ambient temperature for the isolation kit is 250°C (482°F). The delivery for the isolation kit consists of two insulating rings made of Teflon and a mounting nut made of stainless steel. The desired mounting bracket needs to be ordered separately.

Make sure that the insulating rings are mounted so that both extruded lips facing each other. Use the two mounting nuts to secure the arrangement.

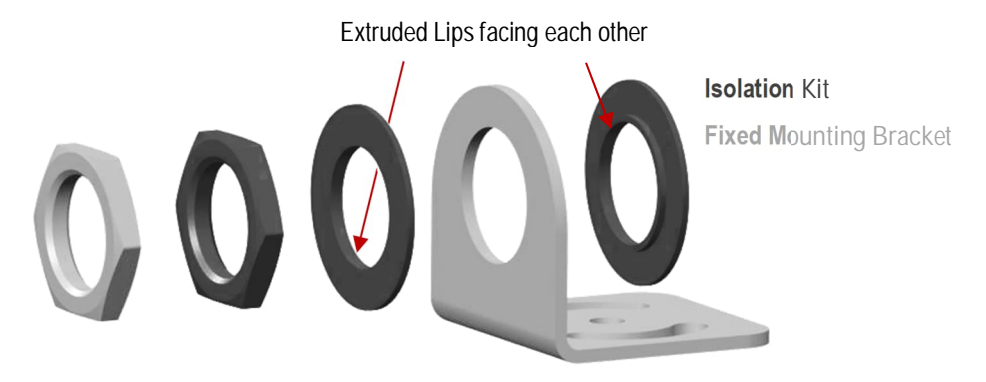

**Figure 72: Installing the Isolation Kit (MI3100ISOKIT) Exemplary shown for fixed mounting bracket**

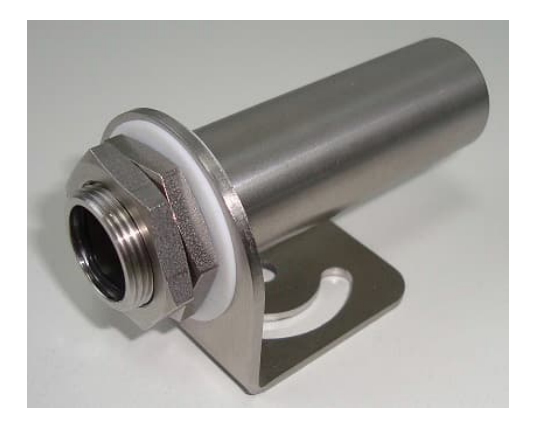

**Figure 73: Fixed Mounting Bracket with Isolation Kit**

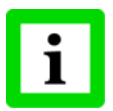

**Installing the Isolation Kit requires a mounting bracket in its latest version (inner diameter of 20 mm (0.79 in) instead of 18.5 mm (0.73 in) for the previous version)!**

### <span id="page-81-0"></span>**10.3.4 Air Purge Collar**

The Air Purge Collar is used to keep dust, moisture, airborne particles, and vapors away from the lens. It can be mounted before or after the bracket. The Air Purge Collar comes with a 1/8" NPT stainless steel fitting. Air flows into the fitting and out the front aperture. The pressure of air should be 0.6 to 1 bar (8.7 to 15 PSI). Clean, oil free air is recommended.

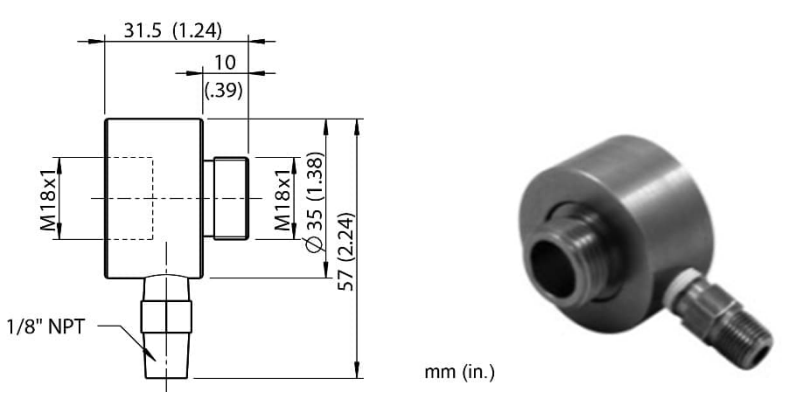

**Figure 74: Dimensions of Air Purge Collar (XXXMI3100AP)**

### <span id="page-81-1"></span>**10.3.5 Right Angle Mirror**

The Right Angle Mirror is used to turn the field of view by 90° against the sensor axis. It is recommended when space limitations or excessive radiation do not allow for direct alignment of the sensor to the target. The mirror must be installed after the bracket and after the Air Purge Collar and screwed in fully. In dusty or contaminated environments, air purging is required to keep the mirror surface clean.

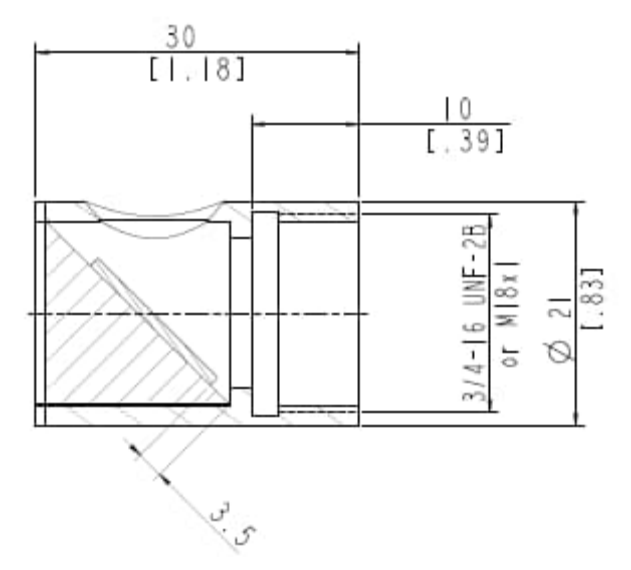

**Figure 75: Dimension of Right Angle Mirror (XXXMI3100RAM)**

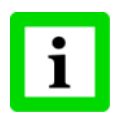

When using the Right Angle Mirror, adjust the emissivity or transmissivity settings downward by 5%. For example, for an object with an emissivity of 0.65, you adjust the value down to 0.62. Or, you can keep the emissivity 0.65 and adjust the transmissivity from 1.0 to 0.95. This correction accounts for energy losses in the mirror.

#### <span id="page-82-0"></span>**10.3.6 Protective Window**

Protective windows can be used to protect the sensing head from dust and other contamination. The protective window can be directly screwed onto the sensing head.

The following table provides an overview of the available windows.

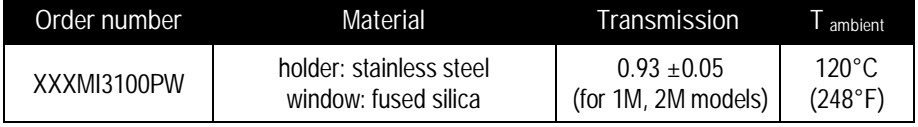

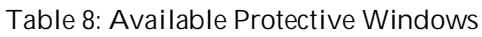

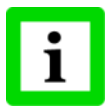

**For correct temperature readings, the transmission of the protective window must be set via the control panel in the communication box. See section [8.2](#page-48-0) [<Head> Page](#page-48-0), page [49](#page-48-0)! Make sure the measuring head and the protection window are at the same temperature!**

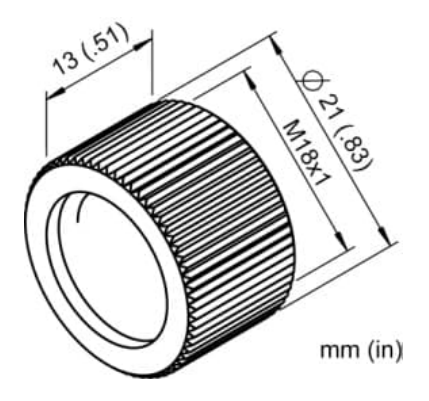

**Figure 76: Protective Window**

## **11 Maintenance**

Our sales representatives are always at your disposal for questions regarding application assistance, calibration, repair, and solutions to specific problems. Please contact your local sales representative, if you need assistance. In many cases, problems can be solved over the telephone. If you need to return equipment for servicing, calibration, or repair, please call our Service Department for authorization prior to return. Phone numbers are listed at the beginning of this document.

## **11.1 Troubleshooting Minor Problems**

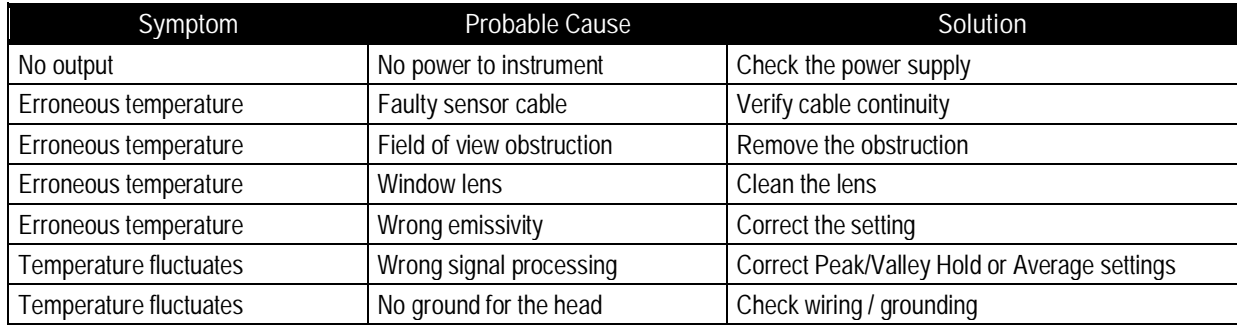

#### **Table 9: Troubleshooting**

## **11.2 Fail-Safe Operation**

The Fail-Safe system is designed to alert the operator and provide a safe output in case of any system failure. The sensor is designed to shutdown the process in the event of a set-up error, system error, or a failure in the sensor electronics.

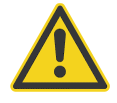

**The Fail-Safe circuit should never be relied on exclusively to protect critical processes. Other safety devices should also be used to supplement this function!**

When an error or failure does occur, the display indicates the possible failure area, and the output circuits automatically adjust to their preset levels. See the following tables:

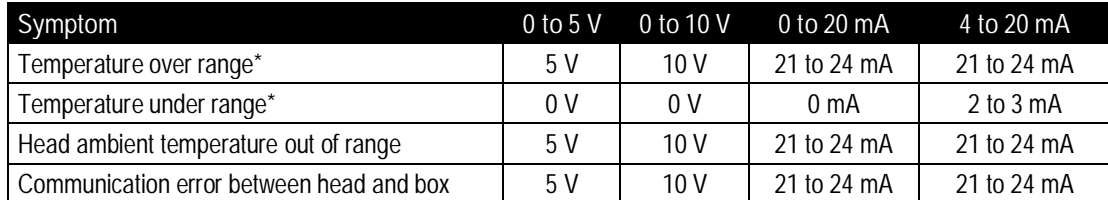

\* related to zoomed temperature range

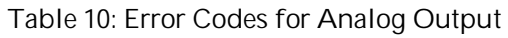

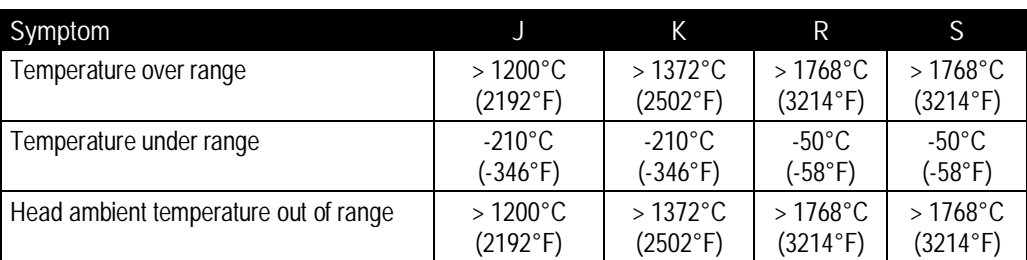

**Table 11: Error Codes for Thermocouple Output TC**

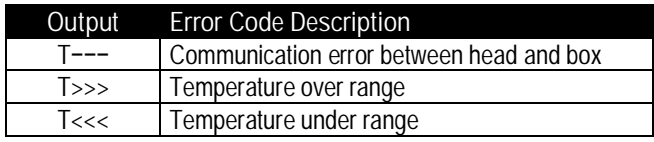

**Table 12: Error Codes via Field Bus**

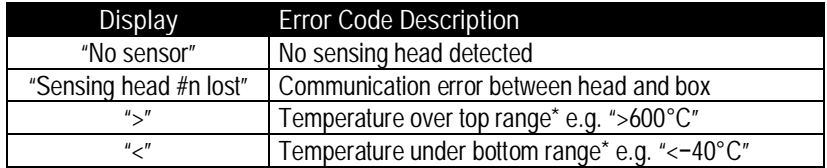

\* related to full measurement range

**Table 13: Error Codes for LCD Display**

## **11.3 Cleaning the Lens**

Keep the lens clean at all times. Care should be taken when cleaning the lens. To clean the window, do the following:

- 1. Lightly blow off loose particles with "canned" air (used for cleaning computer equipment) or a small squeeze bellows (used for cleaning camera lenses).
- 2. Gently brush off any remaining particles with a soft camel hair brush or a soft lens tissue (available from camera supply stores).
- 3. Clean remaining "dirt" using a cotton swab or soft lens tissue dampened in distilled water. Do not scratch the surface.

For finger prints or other grease, use any of the following:

- Denatured alcohol
- Ethanol
- Kodak lens cleaner

Apply one of the above to the lens. Wipe gently with a soft, clean cloth until you see colors on the surface, then allow to air dry. Do not wipe the surface dry, this may scratch the surface. If silicones (used in hand creams) get on the window, gently wipe the surface with Hexane. Allow to air dry.

# **Maintenance**

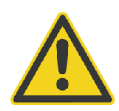

**Do not use any ammonia or any cleaners containing ammonia to clean the lens. This may result in permanent damage to the lens' surface!**

## **11.4 Sensing Head Exchange**

To exchange a sensing head, the following procedure is required:

- 1. Disconnect power to the box.
- 2. Disconnect all head wires from the box terminal.
- 3. Power the box.
- 4. The alarm indicator of the box starts to blink indicating a lost sensing head.
- 5. Press the  $\bigcirc$  button to navigate to the head page indicating a lost sensing head.
- 6. Decide whether you want to select:

a) <Remove Yes>: to **remove** the head permanently from the box by loosing all head parameters (head address de-allocated for other heads, alarm condition is reset) – the next head connected later will be detected as a new head and automatically assigned to a free head address.

or

b) <Remove No>: to **keep** the head assigned to the box by saving all head parameters for a future use without the need to parameterize that head again (head address reserved for that individual head, alarm condition is kept) – the same head connected later will be detected as a known head by keeping the previous address.

# **12 DataTemp Multidrop Software**

### **12.1 Software Features**

DataTemp Multidrop DTMD provides sensor setup, remote monitoring, and simple data logging for analysis or to meet quality record-keeping requirements. Additional features configurable with DTMD Software:

- Eight-position "recipe" table that can be easily interfaced to an external control system
- External reset signal input FTC for signal processing
- External inputs FTC for analog emissivity adjustment or background radiation compensation
- Remote digital communication and control of up to 32 sensors in an RS485 multidrop configuration

For more detailed information, see the comprehensive help feature in the DTMD software.

### **12.2 PC Requirements**

- PC with Windows 2000/XP/Vista/Win7, 64 MB RAM memory
- about 10 Mb free memory on the hard disc for program files
- USB port with recommended USB/RS485 adapter (available as accessory), see section [10.1.2](#page-66-0) [USB/RS485 Adapter](#page-66-0), page [67](#page-66-0).

### **12.3 USB Driver Installation**

Before running the DTMD Software the installation of an adequate USB driver is required, see section [5.6](#page-35-0) [USB,](#page-35-0) page [36](#page-35-0).

### **12.4 Software Launch**

Make sure any sensor is turned on and the USB driver is installed before running DTMD software. The Startup Wizard runs the first time you use the program. Please note:

- The wizard shows active COM ports only!
- The sensor requires the selection of <ASCII protocol>!
- The DTMD software communicates to Comm Boxes only! A multidrop installation is related to a network with multiple Comm Boxes and not to a multiple head system with one Comm box only!

# **13 RS485**

The RS485 serial interface is used for long distances up to 1200 m (4000 ft) or for networked communication boxes.

To connect the RS485 interface to a standard computer you should use a dedicated adapter, see section [10.1.2](#page-66-0) [USB/RS485 Adapter](#page-66-0), page [67](#page-66-0). The RS485 interface allows the communication either via the standard Multidrop Software or directly via dedicated ASCII commands, see section [18](#page-116-0) [ASCII](#page-116-0) [Programming,](#page-116-0) page [117](#page-116-0).

#### **Specification:**

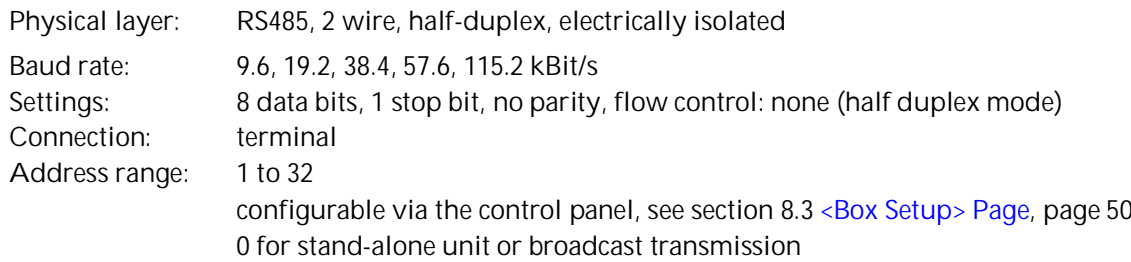

### **13.1 Wiring**

### **13.1.1 Comm Box (metal)**

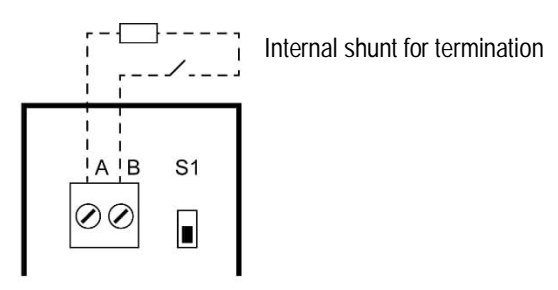

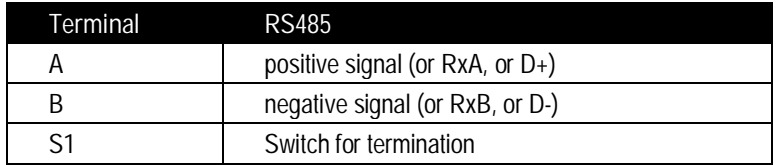

**Figure 77: RS485 Terminal for Comm Box (metal)**

### **13.1.2 Comm Box (DIN)**

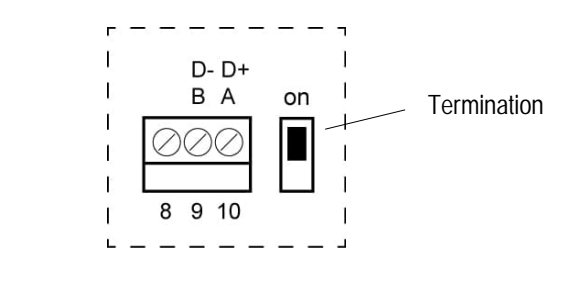

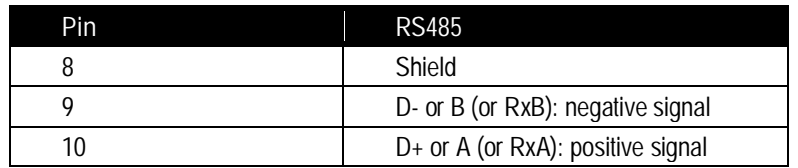

**Figure 78: Terminal for Comm Box (DIN)**

## **13.2 ASCII Programming**

For the programming details, see section [18](#page-116-0) [ASCII Programming](#page-116-0), page [117](#page-116-0).

# **14 Profibus**

Profibus DP-V0 defines a cyclical data exchange between a master (e.g. a PLC) and a slave (MI3 sensor). At start-up first an array of parameters (Profibus specific data) is sent from the master to the slave, followed by an array with the configuration (sensor specific presetting's taken from the GSD file) also sent from the master to the slave.

After start-up the bus switches to the data exchange state. In this state in- and output data gets exchanged cyclically between master and slave. The **input data** is sent from the slave to the master and contains mainly the measured temperatures of the MI3 sensor, see section [14.2.2 Input Data](#page-93-0), page [94.](#page-93-0) The **output data** is sent from the master to the slave and contains a set of selected sensor parameters, see section [14.2.3](#page-94-0) [Output Data,](#page-94-0) page [95.](#page-94-0) In case of an error in start-up phase or during data exchange **diagnostic data** is sent to the master, see section [14.2.4](#page-94-1) [Diagnose Data,](#page-94-1) page [95](#page-94-1).

Each Profibus device comes with a device description file (GSD file) which is read by the programming software of the master to define the slave.

**Specification:**

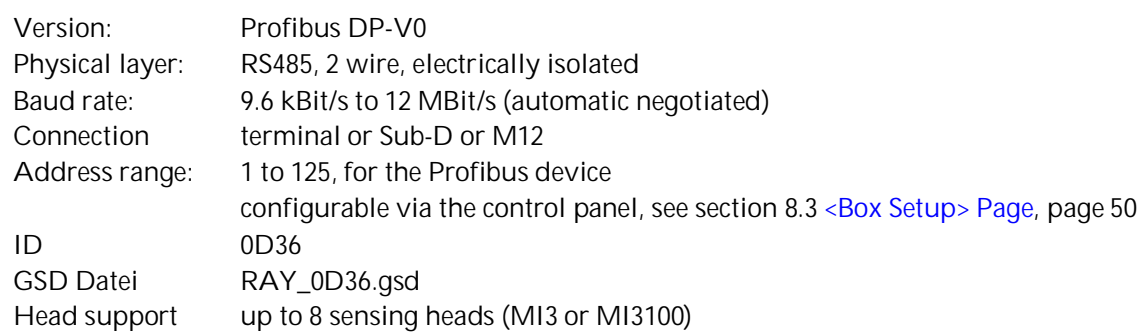

### **14.1 Wiring**

**14.1.1 Comm Box (metal)**

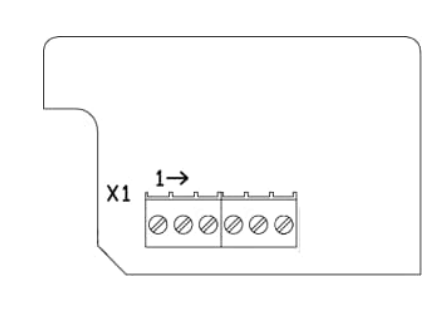

**X1 Pin Terminal Profibus**

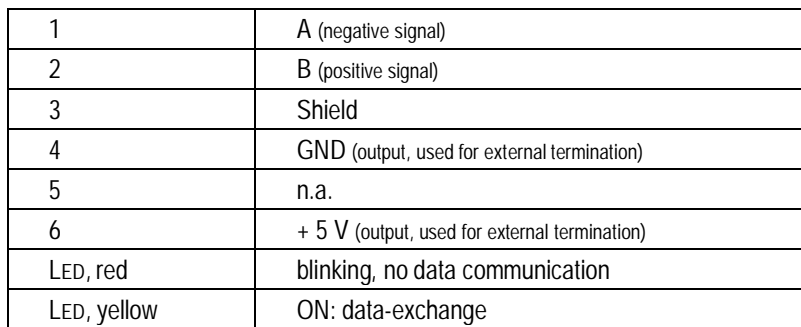

**Figure 79: Profibus Terminal for Comm Box (metal)**

A Sub-D female connector or a M12 female connector can be ordered separately for Profibus. The M12 connector is B-coded. Please note the Sub-D connector is not IP rated!

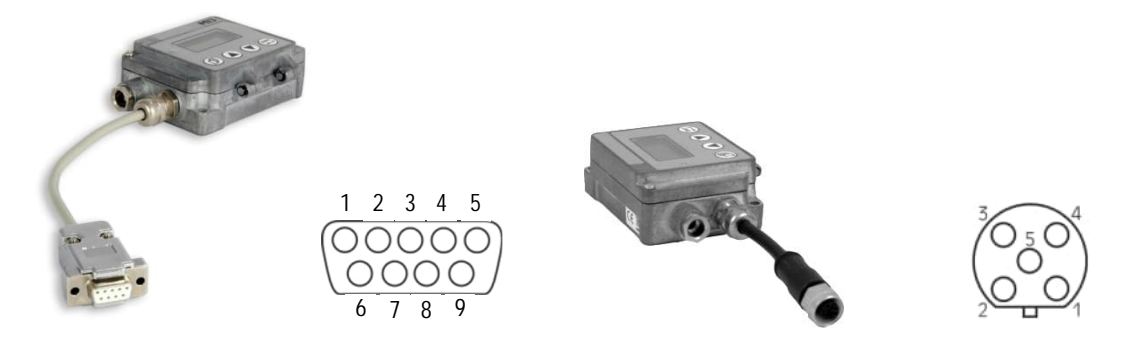

**Figure 80: Sub-D Connector (…P2) and M12 Connector (…P1)**

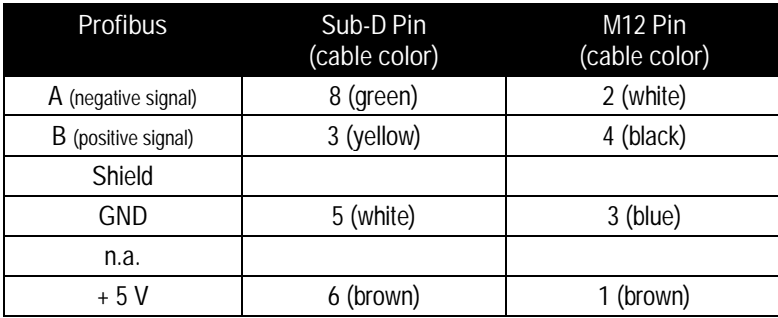

**Figure 81: Profibus Pin Assignment for Sub-D / M12 Connector**

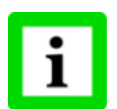

**The termination for Profibus networks must be realized externally by the user!**

# **Profibus**

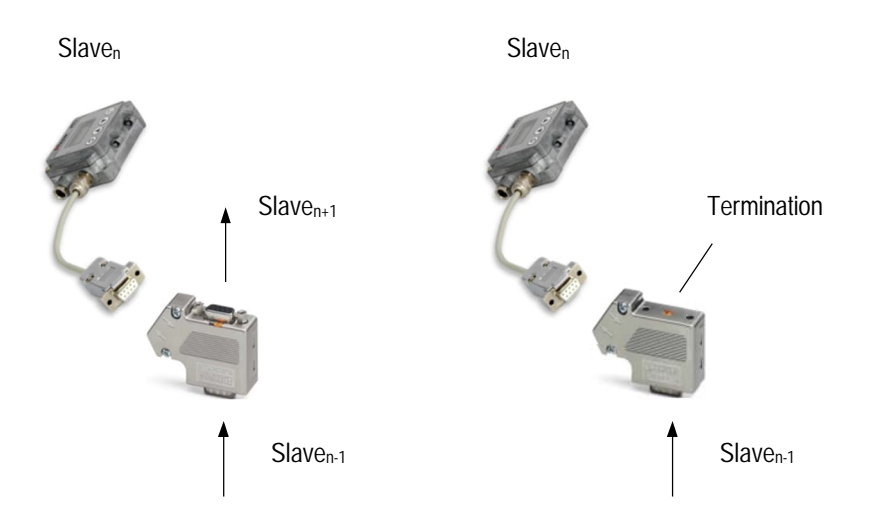

**Figure 82: Exemplary Network with External Termination**

#### **14.1.2 Comm Box (DIN)**

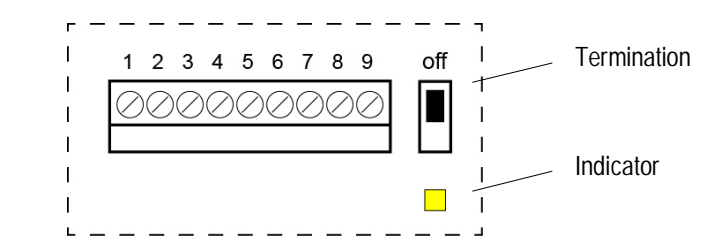

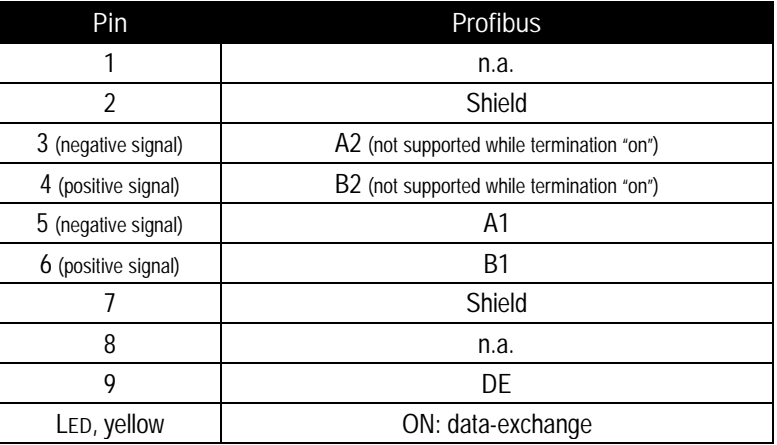

**Figure 83: Terminal for Comm Box (DIN 6TE)**

# **14.2 Programming**

## <span id="page-92-0"></span>**14.2.1 Parameter Data**

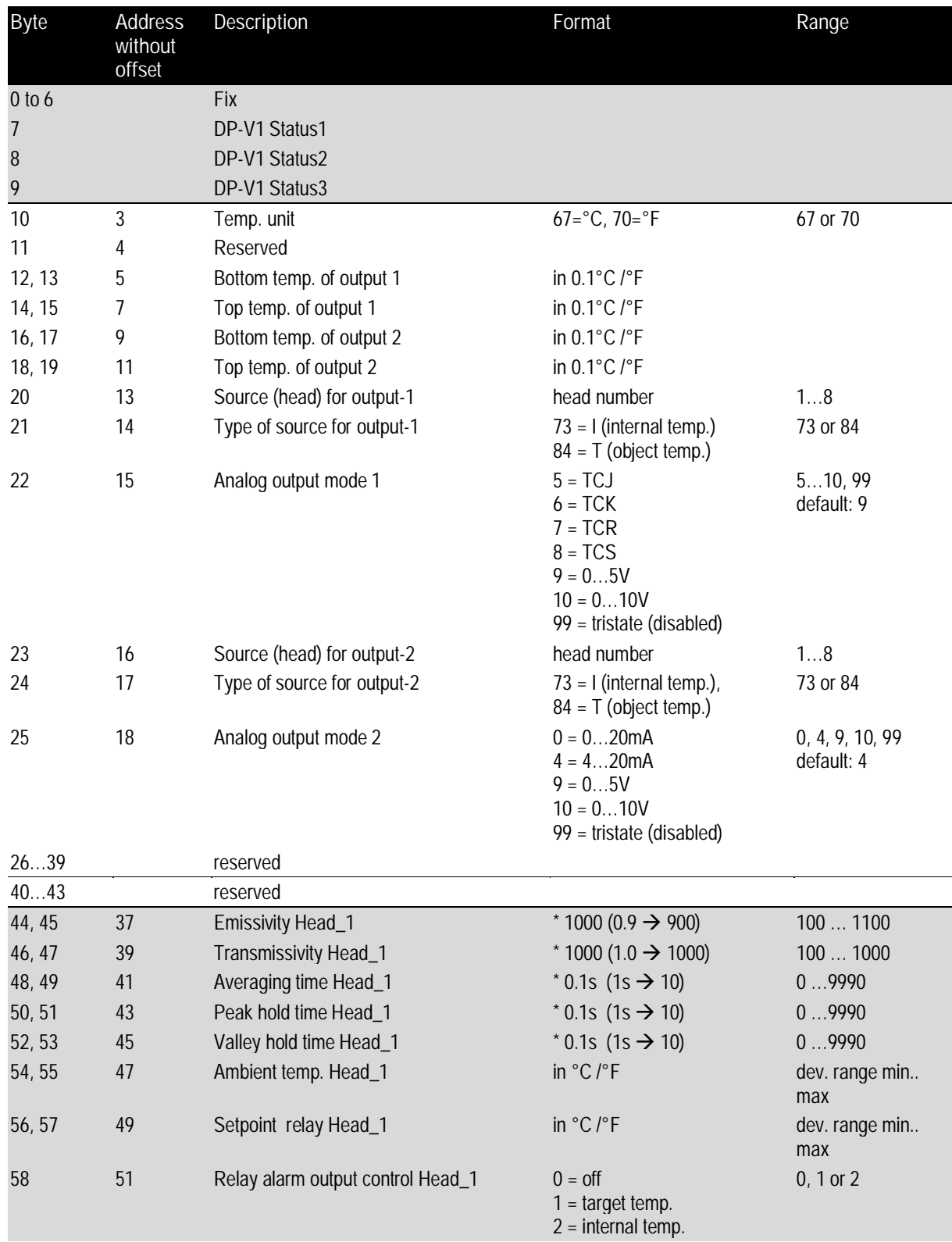

# **Profibus**

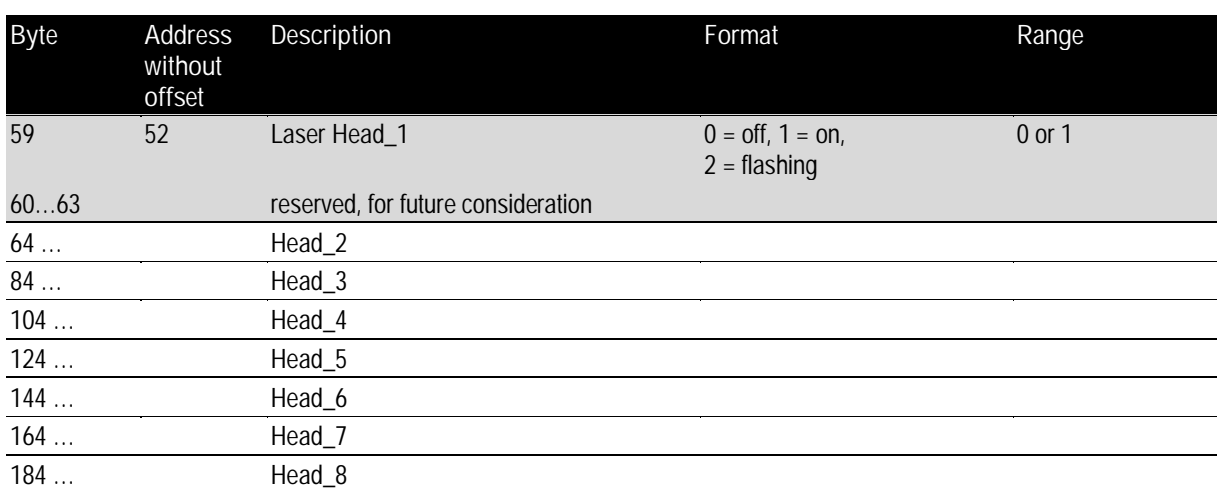

### <span id="page-93-0"></span>**14.2.2 Input Data**

The input data consists of modules that have a fixed position in the data field. There are two types of modules: <Box data> and <Data for one head>.

- Module **<Box data>** consists of one byte in which bit0 gives the trigger state (configuration 0x12).
- Module **<Head data>** consists of two bytes object temperature and two bytes head temperature (configuration 0x51). The format is 1/10 °C/°F.

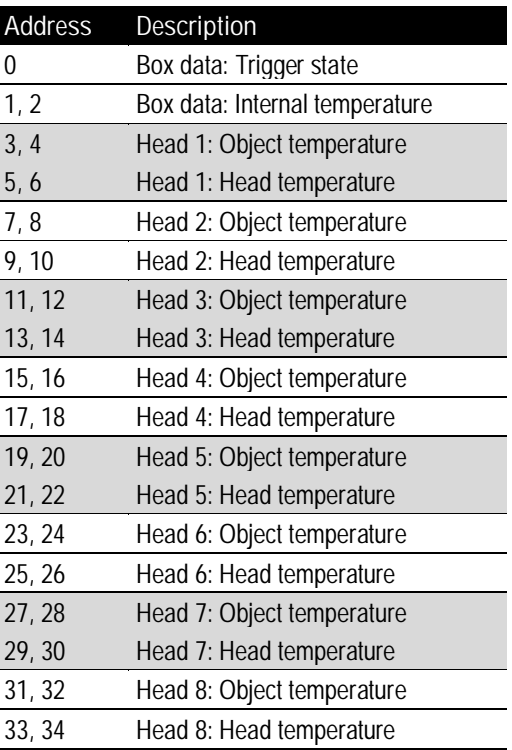

The slave expects one <Box data> module configured at the first position, followed by <Head data> modules. Any other configuration will cause a configuration error.

The input data length gets calculated from the count of configured modules. So, if only one head is connected and configured then only seven bytes are transferred. If all heads (maximal eight) are connected and configured then 35 bytes are transferred. If only one head is connected but eight heads are configured then also 35 bytes are transferred.

### <span id="page-94-0"></span>**14.2.3 Output Data**

The device does not have output data in the original meaning. But the output data may be used to change the initialization of the device (which was set once at start-up) when the bus is in data exchange mode.

To do so the following structure is defined:

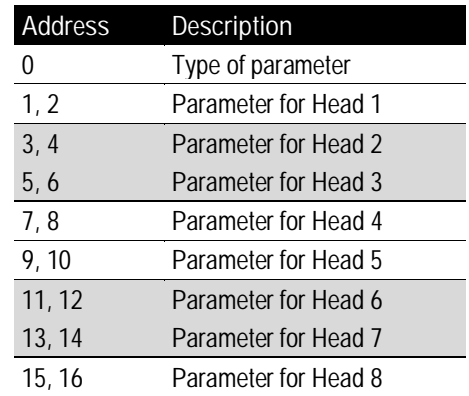

The <Type of parameter> comes with the format described in section [14.2.1](#page-92-0) [Parameter Data,](#page-92-0) page [93](#page-92-0), and can be set to the following parameters:

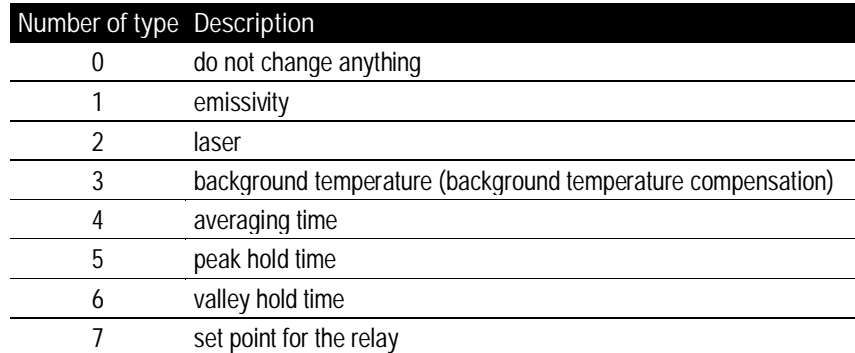

If <Type of parameter> is set to 0 then the output data gets ignored. So it should be set to 0 as default.

Attention: You should be aware that always all heads are updated! So you have to set all eight (or as much as heads are connected) parameters to the correct value!

#### <span id="page-94-1"></span>**14.2.4 Diagnose Data**

The device uses the first 32 bytes of the Identifier Related Diagnosis.

The first 6 bytes consist of Standard Diagnosis dedicated to bus parameters. In this field byte 4 and 5 give the unit identifier (0D36 in our case).

# **Profibus**

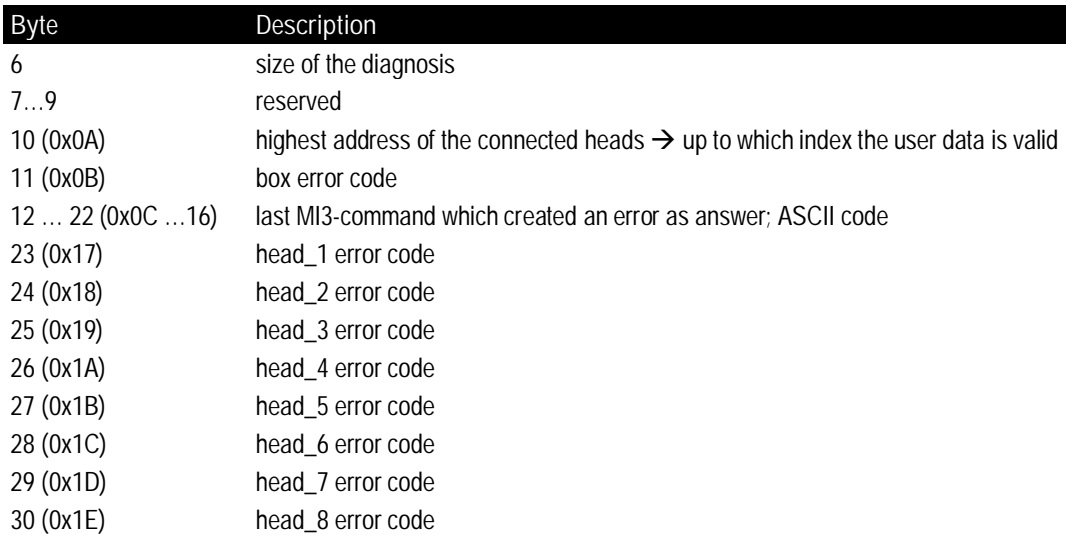

#### **Table 14: Diagnose Data**

#### **Bit Description**

- 0 Self-test error
- 1 Box ambient temperature out of range
- 2 Sensing head communication error
- 3 Parameter error
- 4 Register write error

#### **Table 15: Error Bits of Box Diagnose**

#### **Bit Description**

- 0 Object temperature out of range
- 1 Ambient (internal) temperature out of range
- 2 Parameter error
- 3 Register write error
- 4 Self-test error
- 5 reserved
- 6 Head registered but not connected  $\rightarrow$  cable break?

#### **Table 16: Error Bits of Head Diagnose**

| Diagnostics   Capabilities   Inputs & Outputs<br>Info & Setup     |                             |        |     |         |  |                                          |  |  |           |        |       |                                                                   |  |
|-------------------------------------------------------------------|-----------------------------|--------|-----|---------|--|------------------------------------------|--|--|-----------|--------|-------|-------------------------------------------------------------------|--|
| Decoded diagnosis information                                     | HEX diagnosis information : |        |     |         |  |                                          |  |  |           |        |       |                                                                   |  |
| Status bits:                                                      |                             |        |     |         |  |                                          |  |  |           |        |       | loo lot loz los lo4 lo5 lo6 lo7 lo8 lo9 loA loB loc loD loE loF l |  |
| Ext diag Bit<br>Watchdog=on                                       | 00                          |        |     |         |  | 08 00 00 01 00 36 19 00 00 00 08 00 00 0 |  |  |           | $00-1$ | 00 00 |                                                                   |  |
| Master Add: 1<br>Ident Number: 0D36 (hex)                         |                             | 10 100 | 100 | 0000000 |  | 100 100 100 100 100 100                  |  |  | 100 100 1 | 100    | 100   |                                                                   |  |
| Extended diagnostics: (25 bytes)                                  | 20                          |        |     |         |  |                                          |  |  |           |        |       |                                                                   |  |
| Contains 1 diagnostic block<br>Block 0: Device related (25 bytes) | 30                          |        |     |         |  |                                          |  |  |           |        |       |                                                                   |  |
| 19 00 00 00 08 00 00 00                                           | 40                          |        |     |         |  |                                          |  |  |           |        |       |                                                                   |  |
| 00 00 00 00 00 00 00 00<br>00 00 00 00 00 00 00 00                | 50                          |        |     |         |  |                                          |  |  |           |        |       |                                                                   |  |
| n۵                                                                | 60 l                        |        |     |         |  |                                          |  |  |           |        |       |                                                                   |  |

**Figure 84: Diagnose Data without Errors**

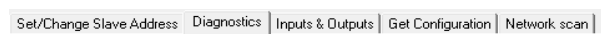

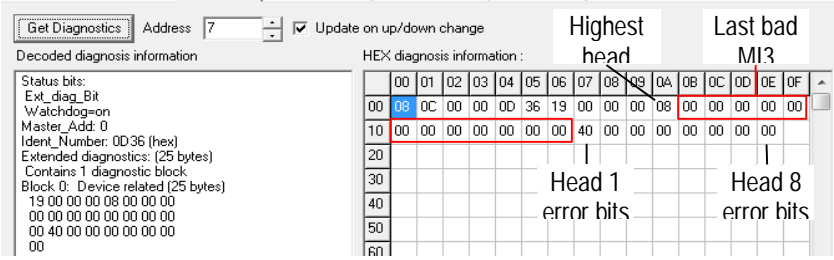

**Figure 85: Diagnose Data with Error "Cable Break at Head 1"**

# **15 Modbus**

The Modbus protocol follows the master/slave model. One master controls one or more slaves. Typically, the master sends a request to a slave, which in turn sends a response. The request/response mechanism is called a transaction. Requests and responses are also referred to as messages.

**Specification:**

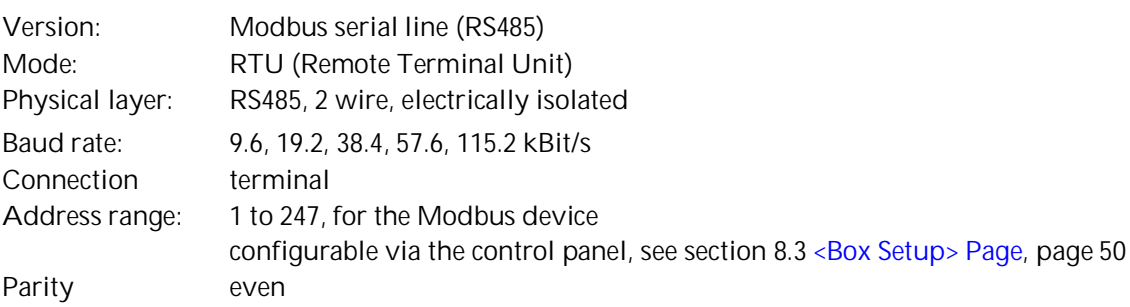

The detailed Modbus specification can be found under <http://www.modbus.org/>.

### **15.1 Wiring**

#### **15.1.1 Comm Box (metal)**

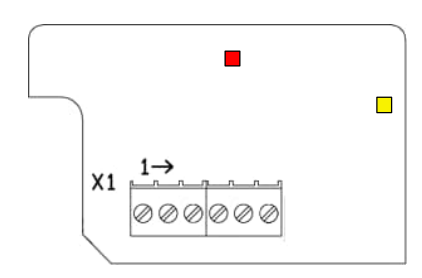

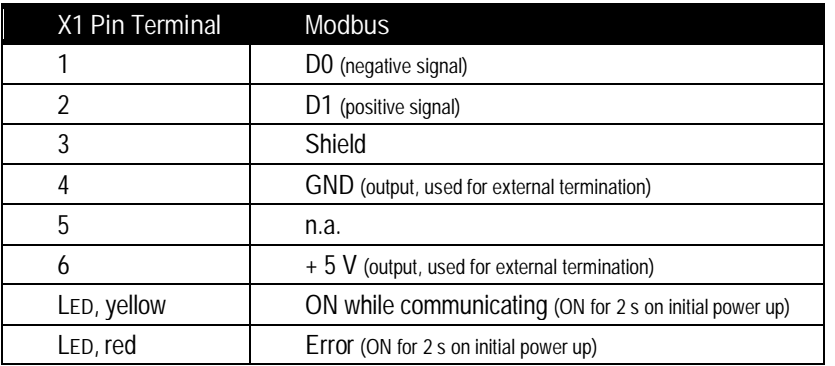

**Figure 86: Modbus Terminal for Comm Box (metal)**

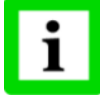

**The termination for Modbus networks must be realized externally by the user!**

## **15.1.2 Comm Box (DIN)**

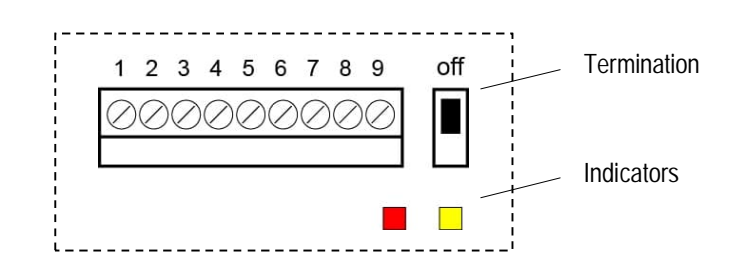

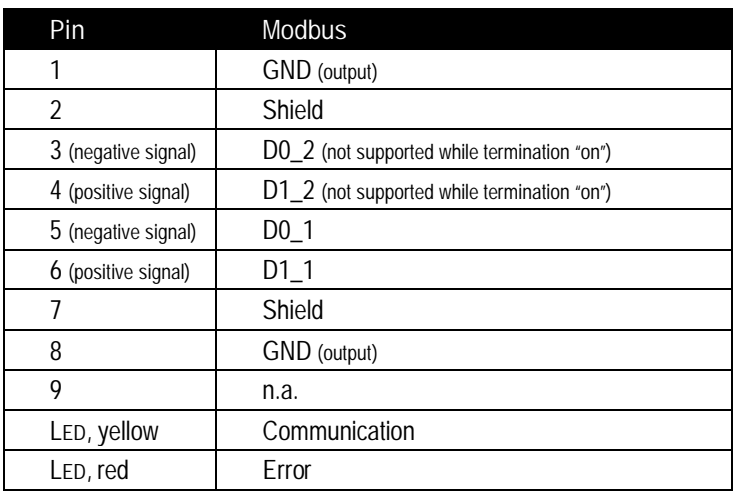

**Figure 87: Terminal for Comm Box (DIN 6TE)**

# **15.2 Programming**

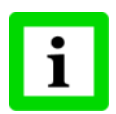

**Functions codes and start addresses are listed in decimal.**

#### **15.2.1 Supported Functions**

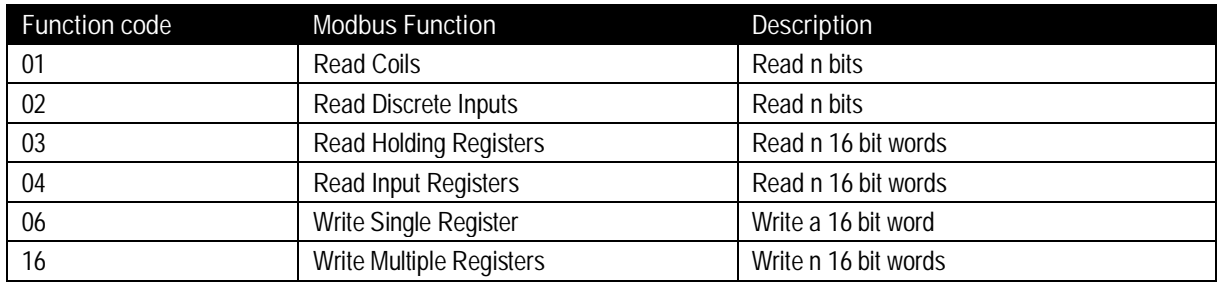

#### **15.2.2 Parameter Data**

32 bit registers are transmitted in full Big-Endian mode, meaning most significant word is transmitted first, least significant word is transmitted last. The byte order within a word is Big-Endian as well. While some registers hold integer values, there are some holding floating points. The interchange formats of the IEEE-754 standard for Floating-Point Arithmetic is used for representing floating points. The following table lists all parameters, its content, their formats and usage.

**15.2.2.1 Box Parameter**

<k> … number of output channel, depending on the number of physically installed output channels of the Comm Box.

Items (registers, discretes or coils) are addressed starting at zero. Therefore items numbered 1-10000 are addressed as 0-9999.

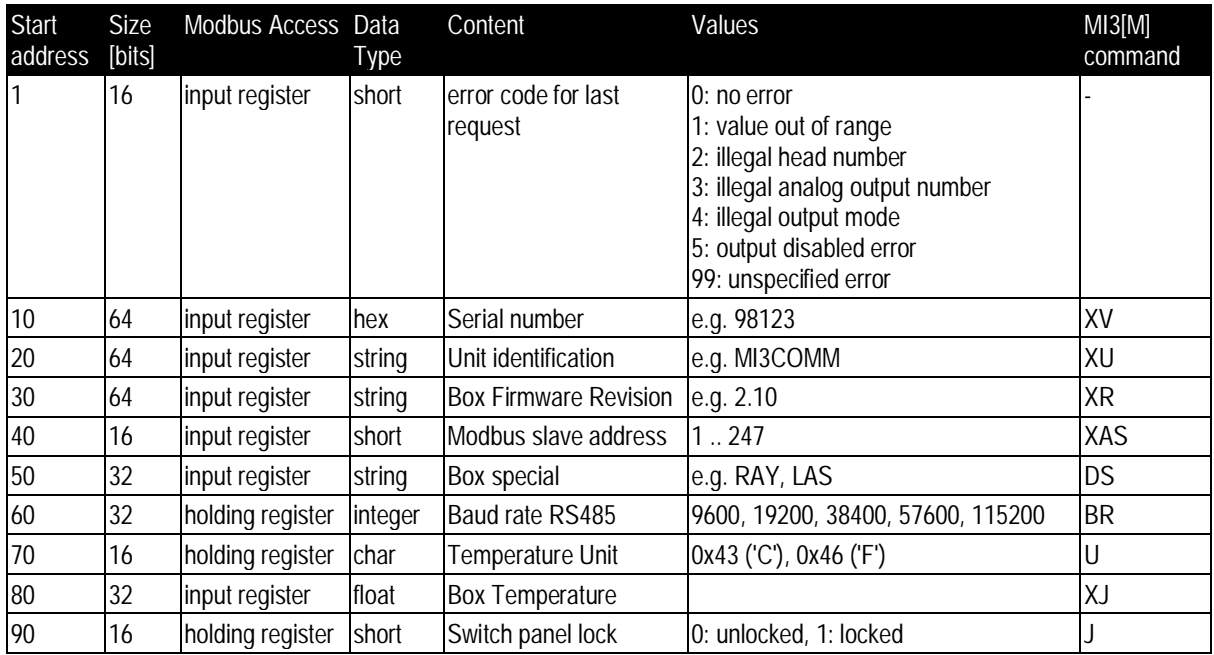

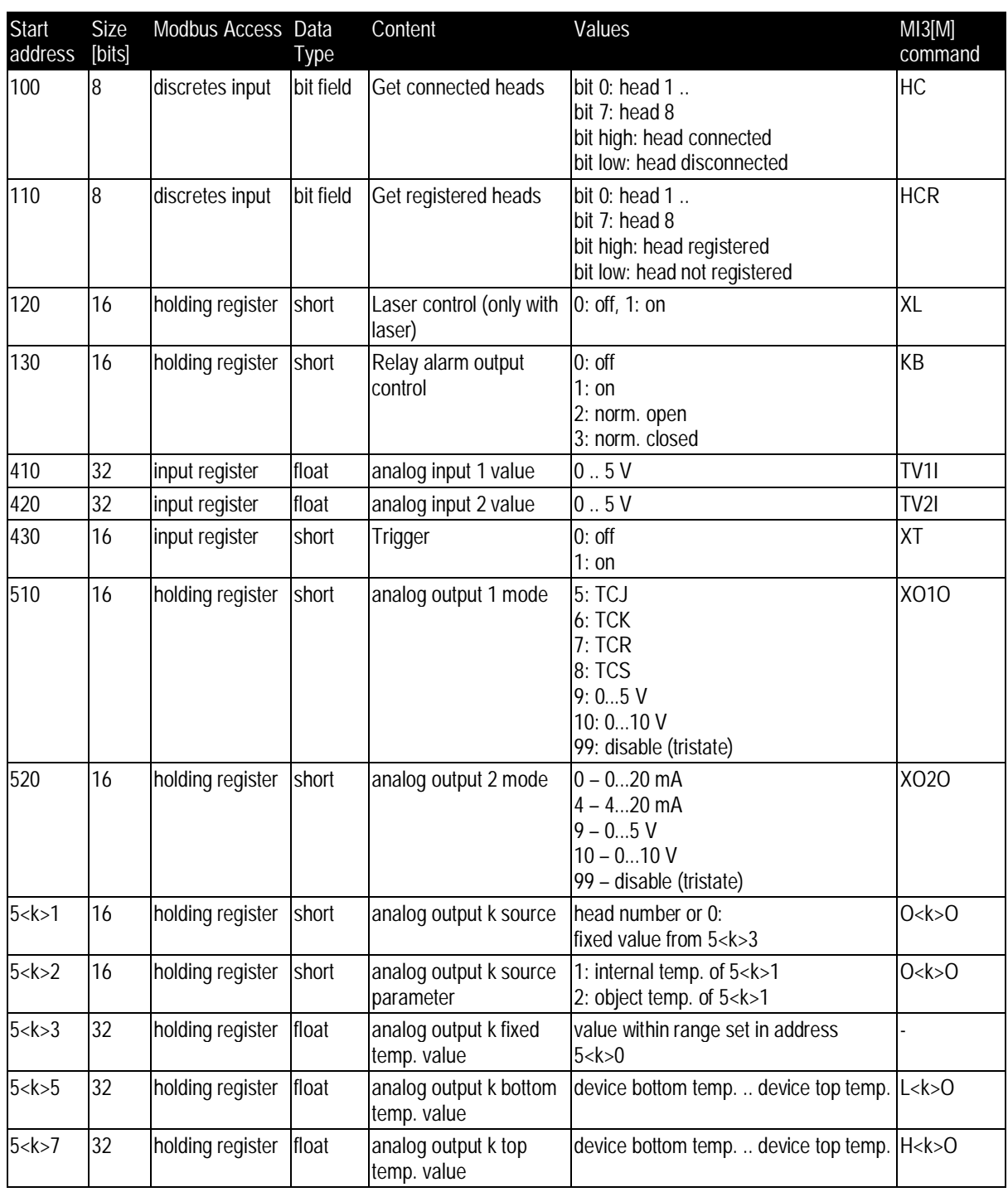

#### **15.2.2.2 Head Parameter**

<n> … head number, depending on the registered heads

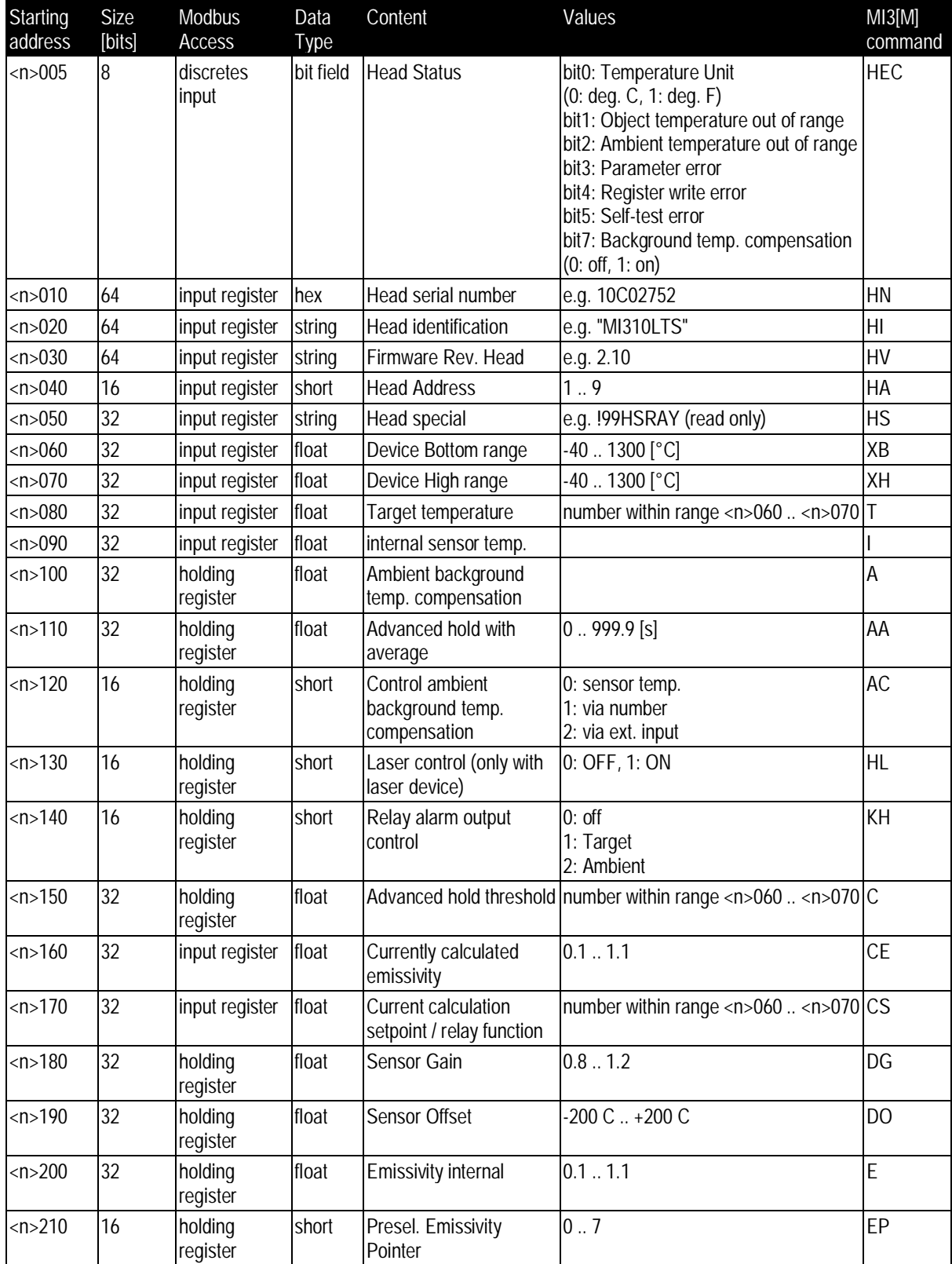

# **Modbus**

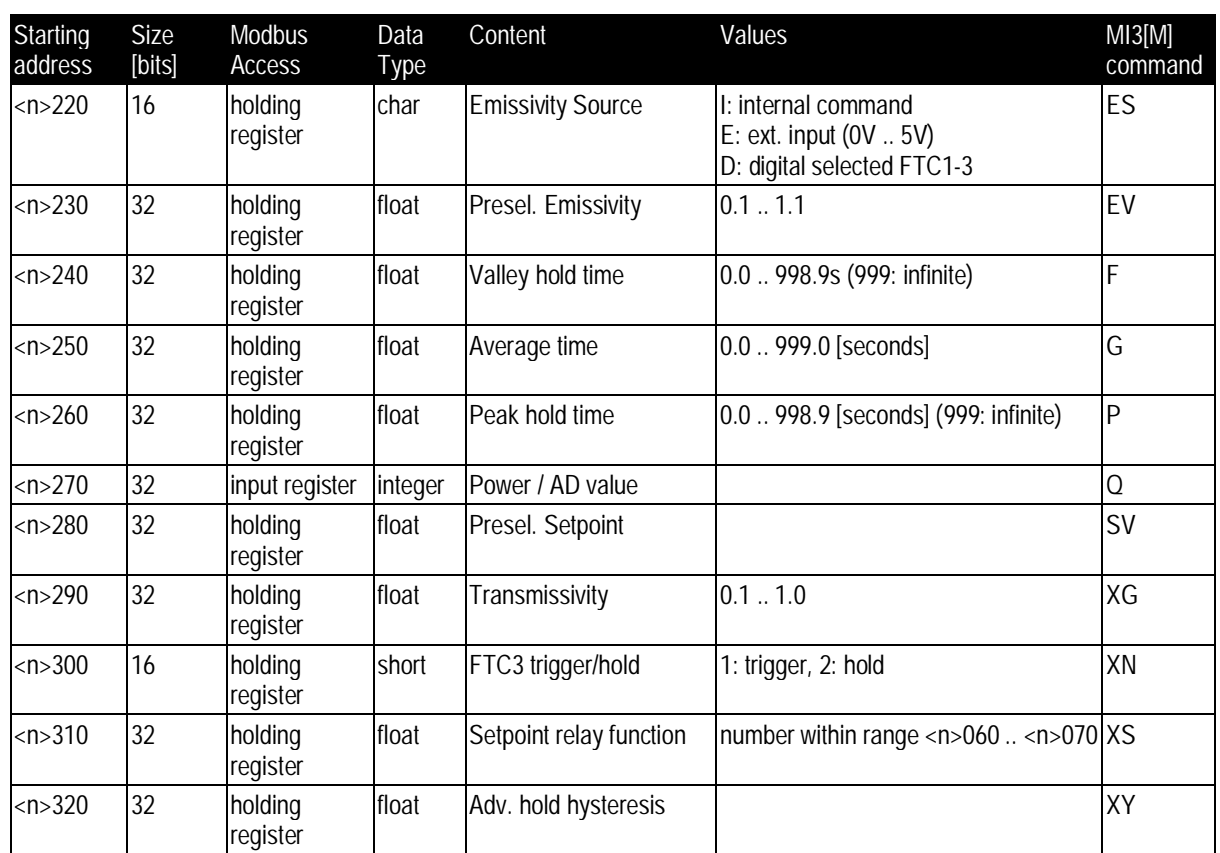

# **16 Ethernet**

**Specification:**

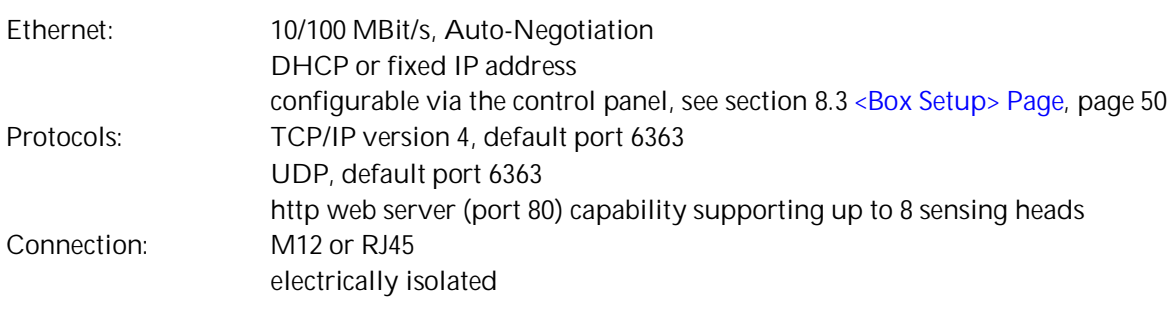

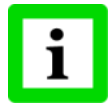

**An opened Ethernet port will be closed automatically by the MI3 communication box if there is no data traffic within the time given by the <TTI> command!**

## **16.1 Wiring**

#### **16.1.1 Comm Box (metal)**

The connector on the box side is an M12 plug-in connector, 4 pin D-coded, suited for industrial Ethernet with IP67 protection rate with a screw retention feature. An M12/RJ45 connector adapter cable is available at a length of 7.5 m / 25 ft withstanding up to 70°C / 158°F for the ambient temperature (XXXETHLTCB).

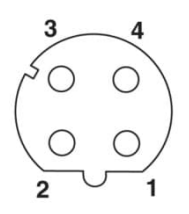

| M12-Pin |        |
|---------|--------|
|         | $TX+$  |
| 2       | $RX+$  |
| 3       | TX-    |
|         | $RX -$ |

**Figure 88: M12 Connector Socket and Pin Assignment**

### **16.1.2 Comm Box (DIN)**

The connector on the box side is a standardized RJ45 connector.

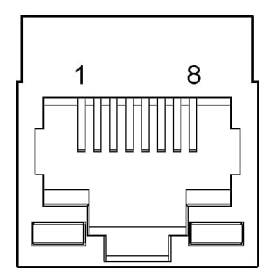

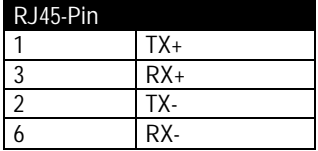

**Figure 89: RJ45 Connector Socket and Pin Assignment**

## **16.2 Addressing**

#### **16.2.1 MI3**

The factory default IP address for the linescanner is 192.168.42.130.

The IP address for the MI3 is not free of choice: It has to be unique in the network meaning that no other device in the network including the PC network adapter may run at the same IP address. The IP address for the MI3 can be set directly via the control panel.

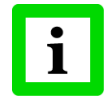

**Ask your IT administrator for a free IP address to be used!**

#### **Advanced Ethernet Settings**

#### Subnet Mask:

The Subnet Mask defines the interpretation of the IP address. The factory default setting is 255.255.255.0. The Subnet Mask can be changed using the <NM> command of the MI3.

Port:

In the case that the default port 6363 for the MI3 should conflict with something else (it could be blocked by the firewall for example) it can be changed using the <PORT> command.

#### Gateway:

A gateway connects two subnets (which have a different subnet address). The IP address of the gateway is given with the MI3 command <GW>.

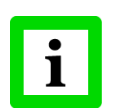

**To establish the Ethernet communication, the subnet addresses for both the MI3 and the PC need to match! Appropriate changes can be applied either on the MI3 side or on the PC network adapter!**

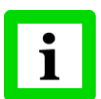

**The current settings for the IP address and the netmask of the PC can be asked with the command <ipconfig> in a Command Prompt window!**

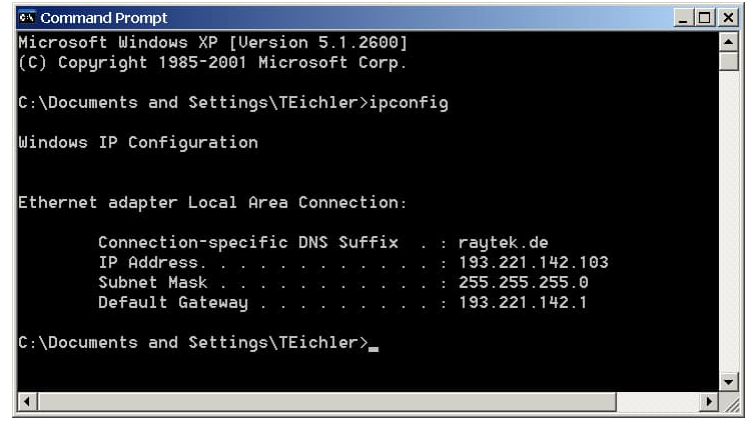

# **Ethernet**

For the example above, the IP address of the PC is 193.221.142.103. The subnet address is 193.221.142, the host address is 103. The MI3 subnet address must be 193.221.142 as well. The host address of the MI3 must be in the range from 1 to 254 with the exception of 103 which is already used for the PC.

#### **16.2.2 PC Network Adapter**

The network adapter on the PC side can be configured as following:

- 1. Go to <Start> <Settings> <Network Connections> <Local Area Connection>
- 2. Click on <Properties>:

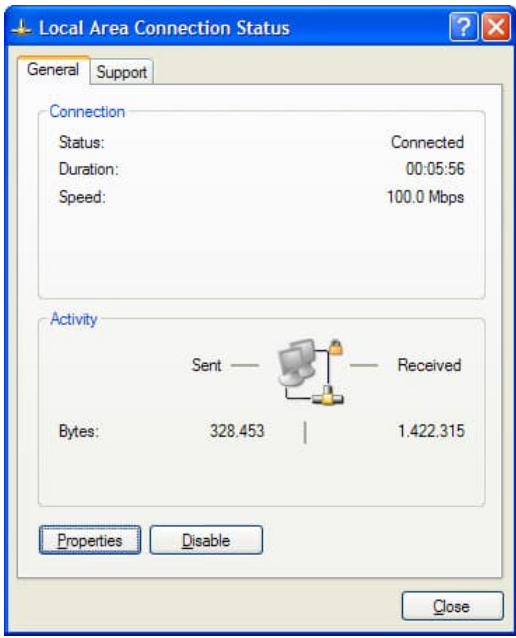

3. Under <This connection uses the following items> select <Internet Protocol (TCP/IPv4)> and click on <Properties>:

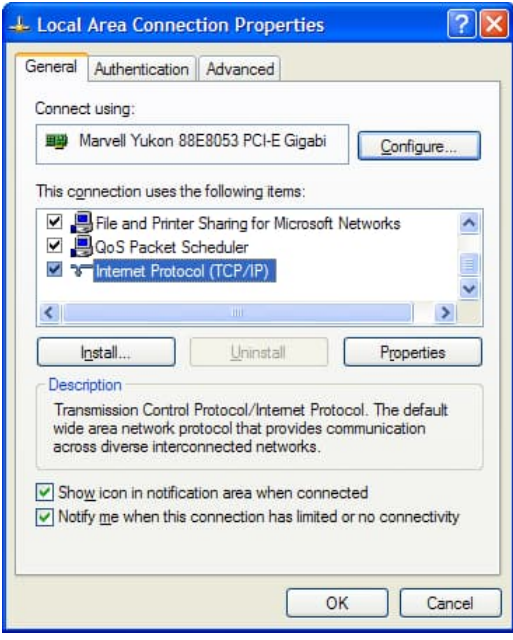

4. Activate the radio button <Use the following IP address> and make the following settings: IP address: 192.168.42.x where x is an address between 0 and 255 except 130 which is already

used by the MI3 by factory default Subnet mask: 255.255.255.0

Default gateway: {empty}

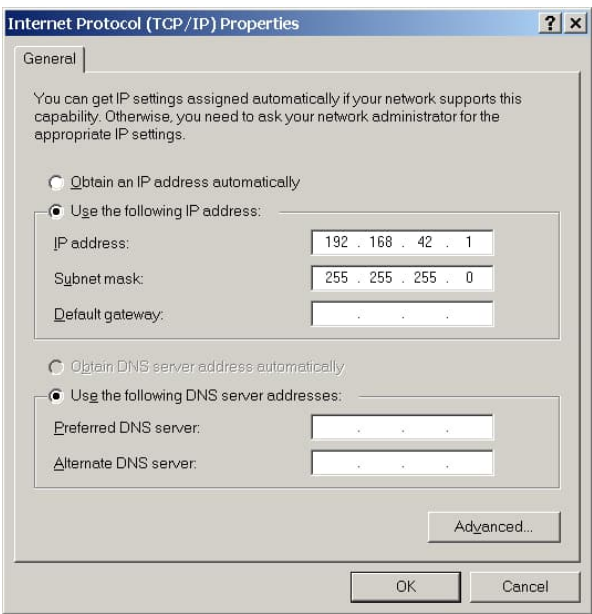

5. Close all dialog boxes by pressing on <OK>.

### **16.3 ASCII Programming**

For the programming details, see section [18](#page-116-0) [ASCII Programming](#page-116-0), page [117](#page-116-0).

### **16.4 http Server**

The MI3 Comm Box with Ethernet provides a built-in http server for one or more client computers based on the http protocol within an Intranet. For getting/setting the network address through the control panel of the Comm Box, see section [8.3](#page-49-0) < Box Setup> Page, page [50.](#page-49-0) The web site landing page for a client is to be seen in the next figure.

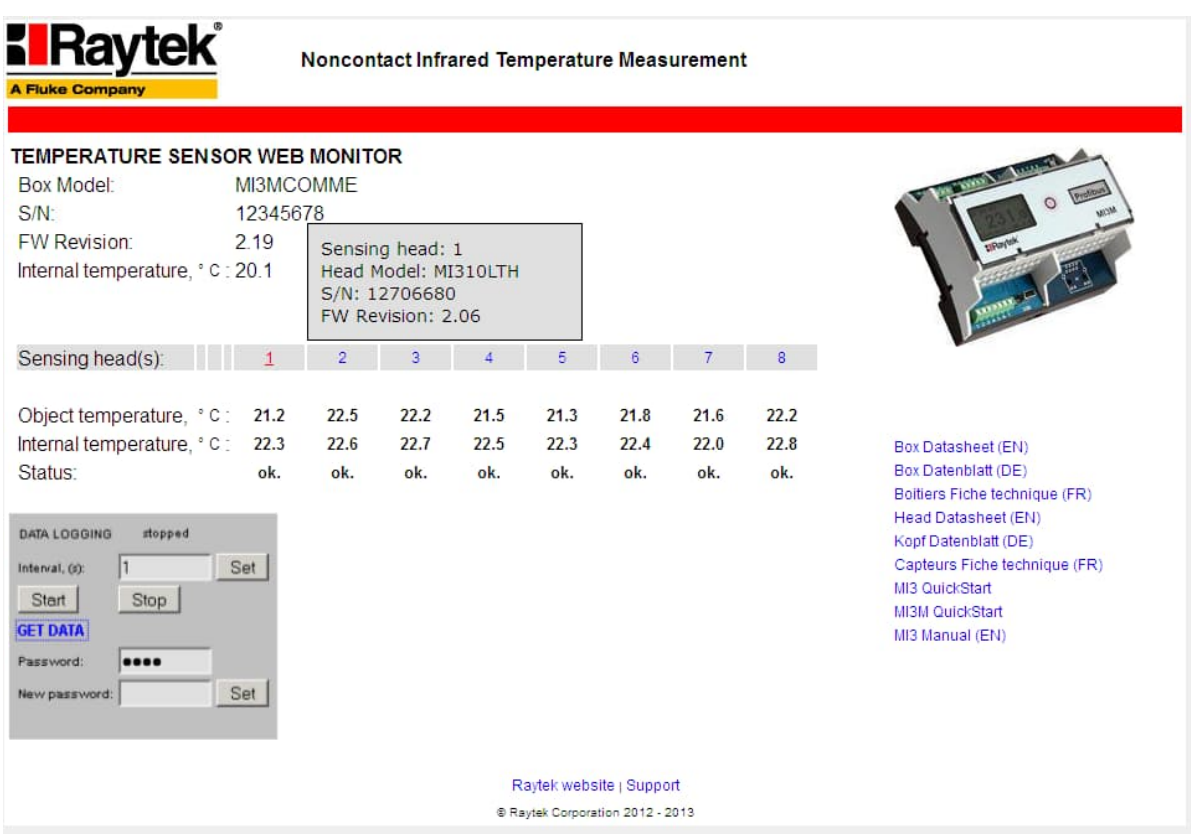

**Figure 90: Landing Page for http Clients**

Beside some basic information for the MI3 communication box (box model, serial number S/N, firmware revision, and current internal temperature), all sensing heads connected to the box are listed on that page. The head number is mouse sensitive and provides additional information to the head (head model, serial number S/N, firmware revision).

Each sensing head provides the current measured object temperature, the internal temperature of the head itself, and the operating status differentiated by the following:

- <ok.> operating status ok
- <error> communication error detected (e.g. in case of a cable break or a power loss)
- <alarm> alarm condition fulfilled (current object temperature versus the alarm threshold)

The one-click access area on the right side of the page provides supporting documents which are stored on the box itself.

#### **16.4.1 Data Logging**

With the data logging function on the MI3 communication box you can record the temperature values over time directly in the internal memory of the box.
Pressing on the <Start> button triggers the data storage in accordance to the defined time interval, given in seconds. The internal memory of the box is 64 MB in size allowing a permanent data storage over 24 days at a saving interval of 1 s independent from the number of connected heads.

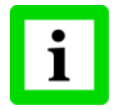

**Pressing on the <Start> button again will initiate a new recording session by overwriting the previously stored data.**

Clicking on the <Get data> button opens a dialog box to download the previously stored data as \*.dat file. The data logging file comes in a standard ASCII text format accessible e.g. by means of the Windows Notepad.

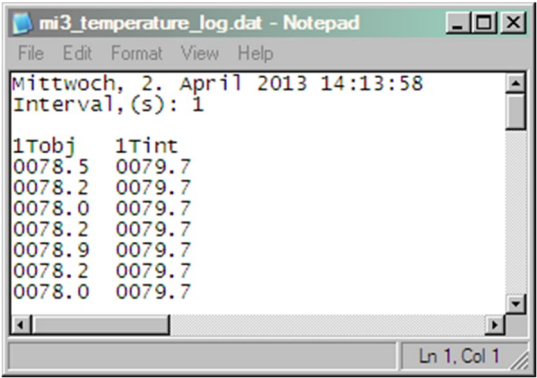

**Figure 91: Example for a logging file with recorded data for the measured object temperature and the internal temperature for sensing head 1**

The data logging function is password protectable to ensure data consistency while having multiple clients connected to the MI3 http server.

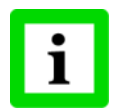

**A valid password accepts digits only! The factory presetting is 1234.**

## **17 Profinet**

The Profinet fieldbus MI3 communication box (called fieldbus communicator) maps the object and internal temperature of all pyrometer modules on Profinet IO. In the initialization phase, the fieldbus communicator determines the physical structure of the node and creates a local process image with all pyrometers.

The diagnostics concept is based on channel specific diagnostic messages that are mapped to the respective alarms. Coding is done according to IEC 61158 Profinet IO.

**Specification:**

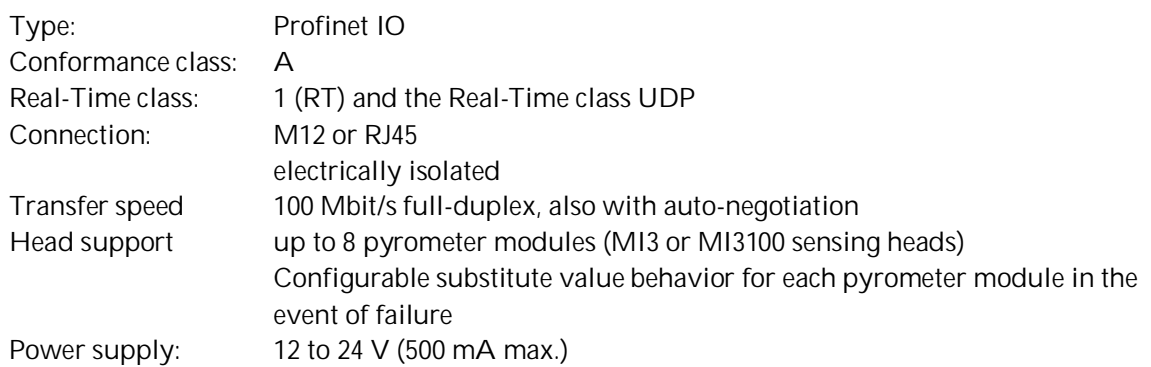

## **17.1 Wiring**

Details for the wiring you can find under Ethernet in section [16.1](#page-103-0) [Wiring,](#page-103-0) page [104](#page-103-0).

### **17.1.1 Status LED**

The status LED's are relevant for the Comm Box (DIN) only signalizing the following operating states.

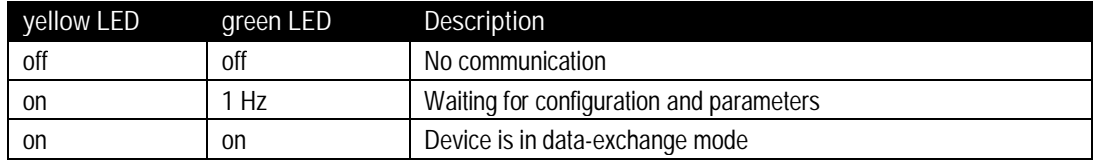

**Figure 92: Status LED's for the Comm Box (DIN)**

## **17.2 Programming**

### **17.2.1 I/O Device Configuration**

The fieldbus communicator takes over the task of the I/O device in Profinet IO. Selecting the Pyrometer modules for the process data exchange and defining the time grid is done when configuring the I/O controller. The configuration and parameter setting of the fieldbus communicator and Pyrometer modules is based on the device's GSD file.

### **17.2.1.1 GSD File**

Under Profinet IO, the features of the devices are described by the manufacturer in form of a GSD file and made available to the user. The GSD file for the MI3 IO device:

#### GSDML-V2.25-Raytek-MI3-xxxxxxxx

#### **17.2.1.2 Configuration**

The I/O device is configured in accordance with the physical arrangement of the node (slot oriented). Slot 0 contains the fieldbus communicator in its function as station substitute. It does not deliver process data itself (except its own internal temperature and trigger input state), but provides the parameters required to perform overall setting of the I/O device.

The slot 1 to maximum 8 reflects the physical arrangement of the pyrometer modules that deliver a part of the process and diagnostics data. All specific information on the relevant module is contained in the associated GSD file.

As part of a configuration with multiple pyrometer modules it is to make sure to modify the default module standard name <MI3 pyrometer> uniquely. Furthermore, it must be ensured to modify the parameter <Pyrometer number> (default value 1) uniquely as well (see section [17.2.2.2](#page-113-0) [Parameters of](#page-113-0) [the Pyrometer Module,](#page-113-0) page [114](#page-113-0)).

### **17.2.2 Parameter Setting**

Setting the parameters of both the fieldbus communicator and the connected pyrometer module is performed via "record data" sets. All modules allow the diagnostics message to be locked or released. Once all settings have been made, the I/O device signals that it is ready to send cyclic productive data.

#### **17.2.2.1 Parameters of the Fieldbus Communicator**

The parameters of the fieldbus communicator are used to set the overall settings of the Profinet IO node. Some of the setting are used in the modules as default settings and can be optionally overwritten within the module configuration.

According to the functionality, the available parameters differ between the Comm Box (metal) and the Comm Box (DIN). For the Comm Box (DIN), only the parameter <Temperature Unit> is adjustable. The table below specifies the parameters available for Comm Box (metal).

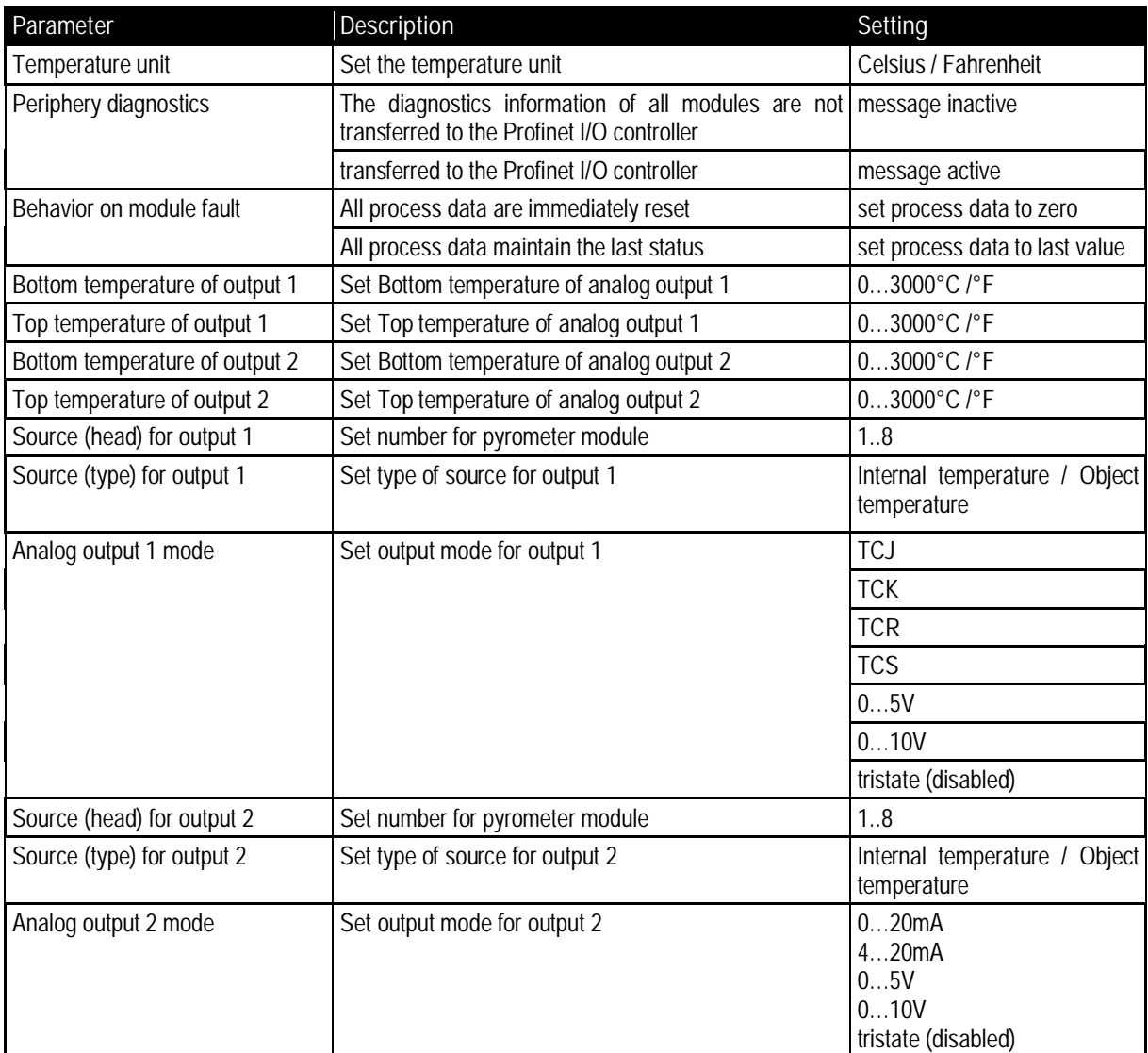

## **Profinet**

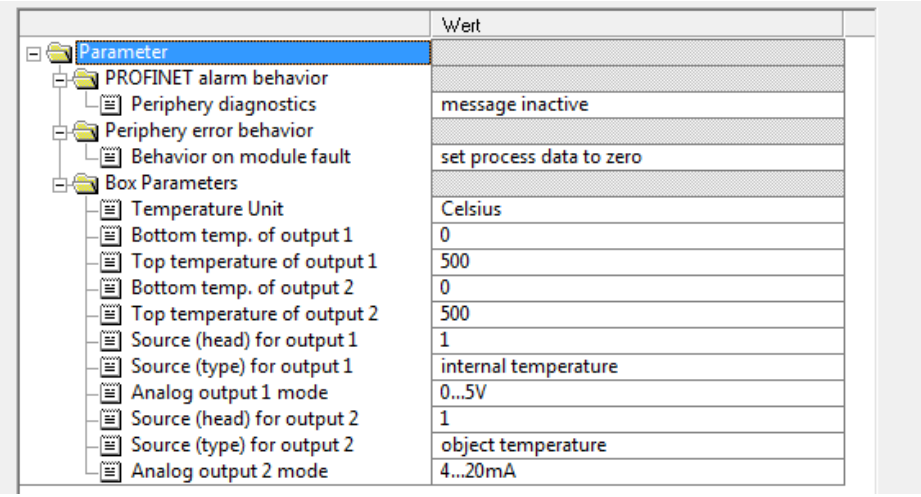

**Figure 93: Parameters of the Fieldbus Communicator (exemplary for a STEP7 environment)**

#### <span id="page-113-0"></span>**17.2.2.2 Parameters of the Pyrometer Module**

Certain characteristics of same pyrometer modules can be parameterized during the configuration.

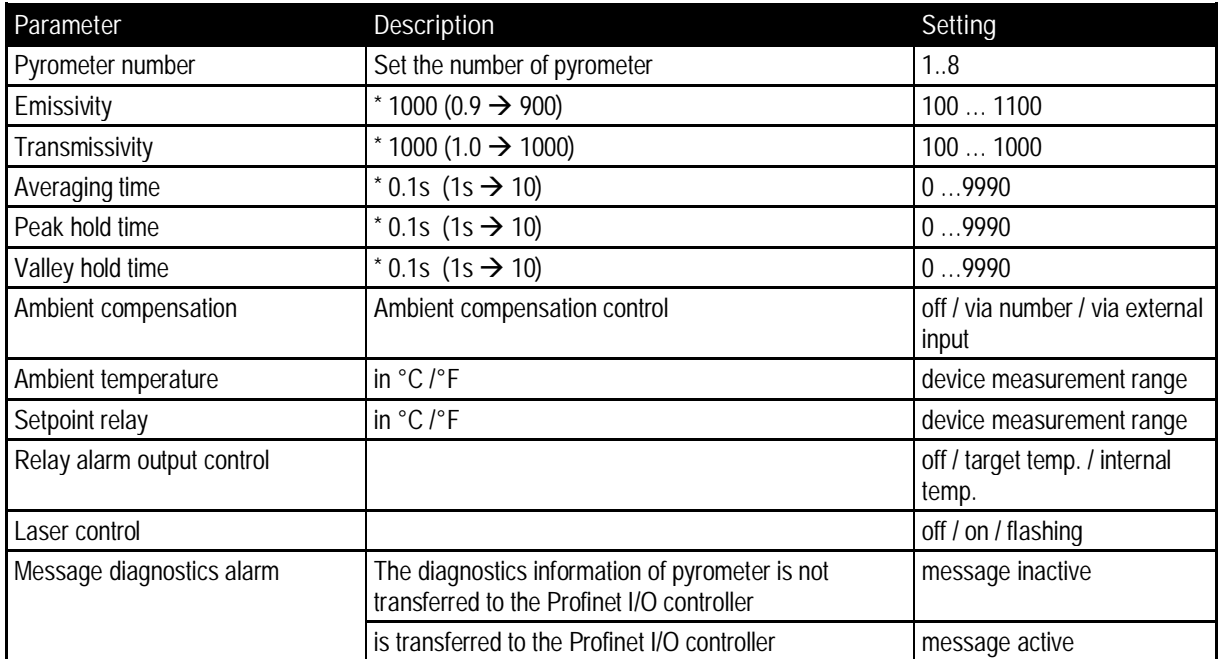

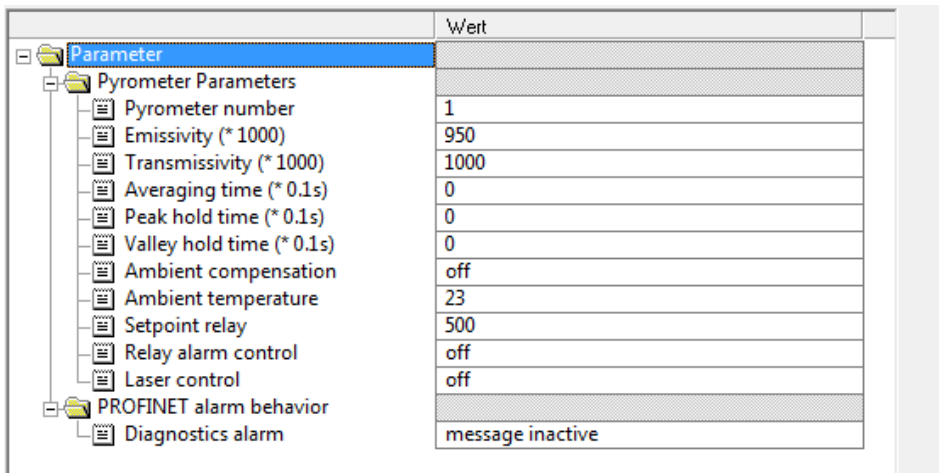

**Figure 94: Parameters of the Pyrometer Module (exemplary for a STEP7 environment)**

### **17.2.3 Input Data Structure**

**17.2.3.1 Input Data of Fieldbus Communicator**

The input data length is 5 Byte.

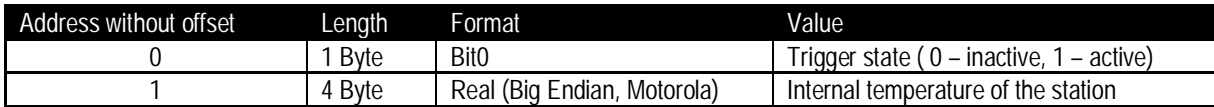

**17.2.3.2 Input Data of Pyrometer Module**

The input data length of pyrometer module is 8 Byte.

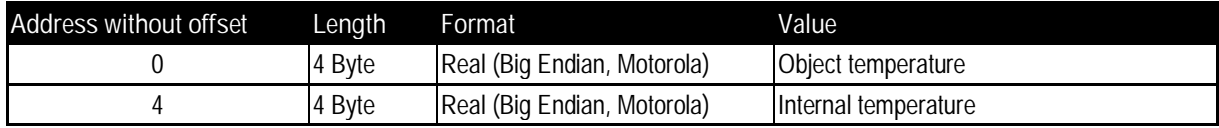

#### **17.2.4 Output Data Structure**

The pyrometer module provides output data. The output data length of pyrometer module is 3 Byte. The output data may be used to change the initialization of the device (which was set once at start-up) when the bus is in data exchange mode.

To do so the following structure is defined:

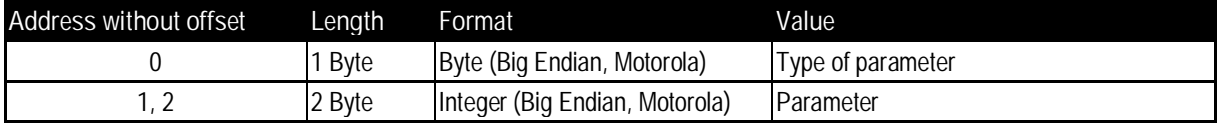

The <Type of parameter> gives the meaning of the following parameters (with the same format as described in section [17.2.2.2](#page-113-0) [Parameters of the Pyrometer Module](#page-113-0), page [114](#page-113-0)):

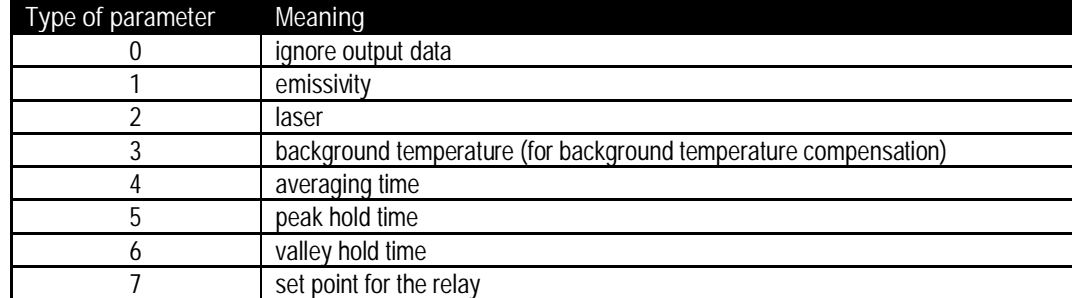

If <Type of parameter> is set to 0 then the output data gets ignored. So it should be set to 0 as default.

#### **17.2.5 Diagnostics**

The diagnostics information of the fieldbus communicator and the pyrometer modules can be read out anti-cyclically using standard diagnostics data sets defined in the Profinet IO specification.

Errors occurring when configuring and setting the parameters of the fieldbus communicator and the connected pyrometer modules as well as external errors are reported by the communicator via channel specific diagnostic.

In productive data exchange between the I/O controller and the fieldbus communicator, one byte IOPS process data qualifiers are available for each module providing information of the validity of the pyrometer module data (good/ bad). In the event of an error occurs during operation, the problemindicator in APDU-Status is set by the communicator and a diagnostic alarm is additionally transmitted. As part of the diagnosis of the fieldbus communicator, bit 2 indicates a communication error to the pyrometer module. In this case, a diagnostic interrupt is triggered for the I/O controller.

As part of the diagnosis of the pyrometer module, bit 6 indicates a communication error to the registered pyrometer module. In this case, a <Station problem-indicator> is sent to the I/O controller.

This section explains the system's ASCII communication protocols. A protocol is the set of commands that defines all possible communications with the sensor. The commands are described along with their associated ASCII command characters and related message format information. Use them when writing custom programs for your applications or when communicating with your sensor using a terminal program.

## **18.1 Transfer Modes**

There are two possible transfer modes for the digital interface:

**Poll Mode:** By user-interface control, a parameter will be set or requested.

**Burst Mode:** A pre-defined data string ("burst string") will be transferred as fast as possible, as long as the burst mode is activated. The data will be transferred in one direction only, from the unit to the user interface.

- V=P  $V=PP$  starts the Poll mode (allows to request or to set parameters)
- V=B "B" starts the Burst mode (data will be transferred as fast as possible; necessary: data string definition – "Burst string")
- ?X\$ gives the burst string parameters while in poll mode

**Single Head System:**

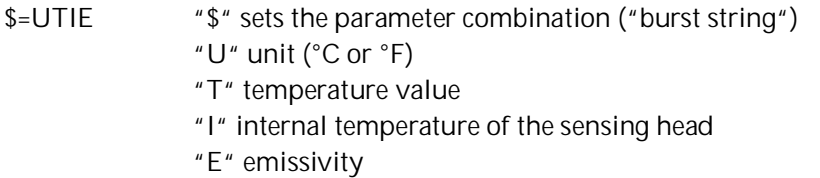

#### **Multiple Head System:**

\$=U1T1I1E2T2I2E "\$" sets the parameter combination ("burst string")

#### "U" unit (°C or °F)

- "1T" temperature value for sensing head 1
- "1I" internal temperature for sensing head 1
- "1E" emissivity for sensing head 1
- "2T" temperature value for sensing head 2
- "2I" internal temperature for sensing head 2
- "2E" emissivity for sensing head 2

**Return from burst mode to poll mode:**

If poll mode should activate while burst mode is still active, send a character and within the following few seconds the command V=P.

### **18.2 Command Structure**

**Requesting a parameter (Poll Mode)**

?E<CR> "?" is the command for "Request" "E" is the parameter requested <CR> (carriage return, 0Dh) is closing the request. **Remark:** It is possible to close with <CR> <LF>, 0Dh, 0Ah, but not necessary.

**Setting a parameter (Poll Mode)**

The parameter will be stored into the device EEPROM.

E=0.975<CR> "E" is the parameter to be set

"=" is the command for "set a parameter"

"0.975" is the value for the parameter

<CR> (carriage return, 0Dh) is closing the request

**Remark:** It is possible to close with <CR> <LF>, 0Dh, 0Ah, but not necessary.

**Device response format:**

!E0.975<CR><LF> "!" is the parameter for "Answer"

"E" is the parameter

"0.975" is the value for the parameter

<CR> <LF> (0Dh 0Ah) is closing the answer.

**Error message**

\*Syntax Error "\*" is the character for "Error"

### **18.3 Addressing**

The communication boxes support up to 8 heads. To direct a command to one head among the 8 possible, it is necessary to "address" the head command. Therefore, a number between 1 and 8 is set prior to the head command.

Up to 32 communication boxes can be connected within an RS485 network. To direct a command to one box among the 32 possible, it is necessary to "address" a command. Therefore, a 3-digit number is set prior the box command.

The common command structure to address heads and boxes is described as the following:

**Requesting a parameter** [BOX\_ADDRESS]**?**[HEAD\_ADDRESS]COMMAND

**Setting a parameter** [BOX\_ADDRESS][HEAD\_ADDRESS]COMMAND=VALUE

**Device response** [BOX\_ADDRESS]**!**[HEAD\_ADDRESS]COMMANDVALUE

Where:

[BOX\_ADDRESS] can be:

- 1. NOT PRESENT (in case of a system with one or multiple heads connected to a single box). The command acts on the single box.
- 2. **0XX** (in case of a system with one or multiple heads connected to multiple boxes), where **XX** can be from **01** up to **32** as box address.
- **3. 000** (in case of a system with one or multiple heads connected to multiple boxes), "all-call" address for all boxes, only for setting parameters (no requests)

#### [HEAD\_ADDRESS] can be:

- 1. NOT PRESENT (in case of a system with one or multiple heads connected to a single or multiple boxes). The command acts on the head #1.
- 2. X, where X can be from 1 up to 8 as address of a head. The command acts on the head #X.
- 3. NOT PRESENT (in case if a command acts on the box only and not on the head) e.g. ?XR (system with one box) or 002?XR (multiple boxes, box #2).

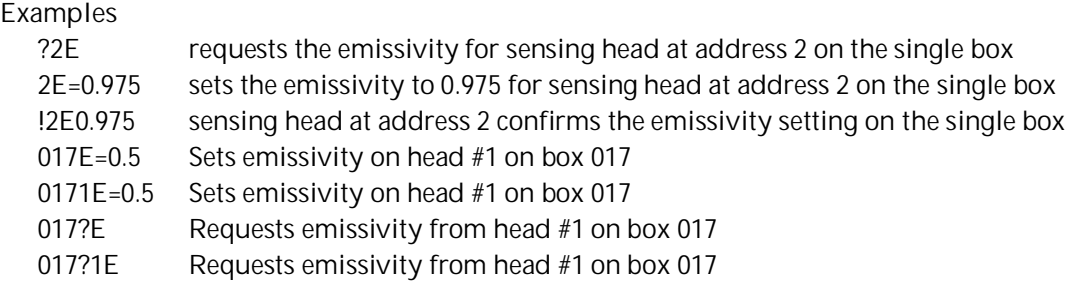

**Note:** A box with the address 000 is a single box and not in multidrop mode.

If a command is transferred, starting with the 3-digit number 000, all boxes (with addresses from 001 to 032) connected will get this command – without to send an answer.

000E=0.5 Sets emissivity on head #1 on all boxes, no answers

## **18.4 Device Information**

This information is factory installed, read only.

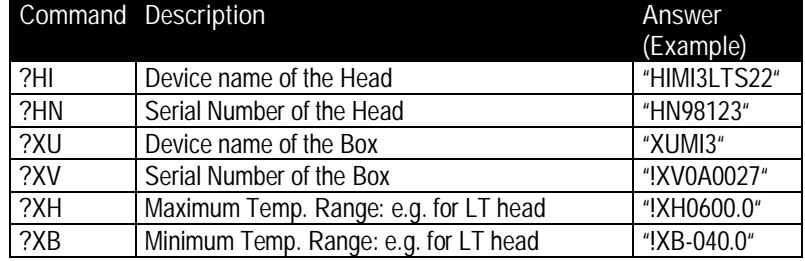

**Table 17: Device Information**

### **18.5 Device Setup**

#### **18.5.1 Temperature Calculation**

U=C unit for the temperature value

E=0.950 Emissivity setting (Caution: according to the settings for "ES", see section [18.5.3](#page-119-0) [Emissivity Setting and Alarm Set points](#page-119-0), page [120.](#page-119-0))

XG=1.000 Setting for transmission

For the calculation of the temperature value, it is possible to set an offset (relative number to be added to the temperature value), and a gain value.

- DG=1.0000 Gain adjustment for the temperature signal
- DO=0 Offset adjustment for the temperature signal

If the ambient temperature is not requested by the internal head temperature, you must set the ambient temperature values, as follows:

- A=250.0 Ambient temperature (example)
- AC=1 Control ambient background temp. compensation

#### **18.5.2 Temperature Pre-Processing**

The samples from the AD converter (energy values) can be processed before temperature calculation. The corresponding filter command is <FF>.

### <span id="page-119-0"></span>**18.5.3 Emissivity Setting and Alarm Set points**

The device allows three choices for the emissivity setting and two for the alarm output setting.

- **ES Selection of the emissivity setting**
- ES=I Emissivity set by a constant number according to the "E" command
- ES=E Emissivity set by a voltage on FTC1 (analog input)
- ES=D Emissivity set by the entries in a table (selected by digital inputs FTC1 FTC3)
- ?CE asks for the emissivity value that is actually used for temperature calculation

There are eight entries possible for emissivity setting ① and a related set point (threshold) ②. To be able to write or read these values, use the following commands:

- EP=2 set pointer for table entry, e.g. to line 2 3
- EV=0.600 set the emissivity value for line 2 to 0.600  $\overline{4}$
- SV=220.0 set the set point (threshold) for line 2 to 220.0 **⑤**

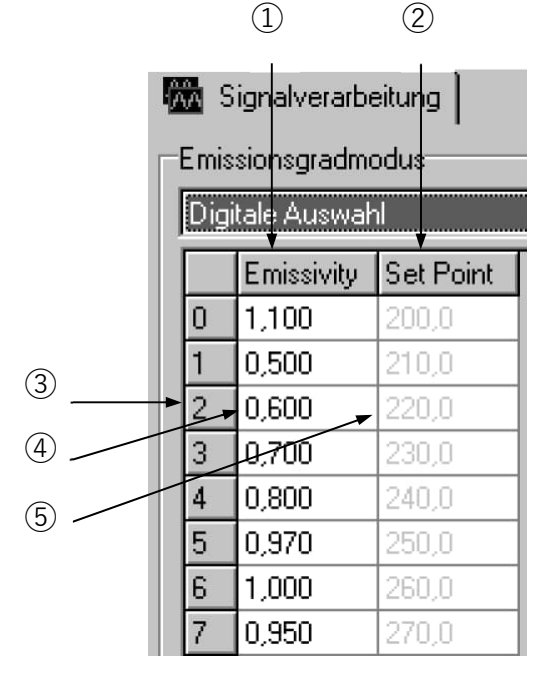

**Figure 95: Table for Emissivity and Set Points**

To activate these emissivity settings, you need to have the 3 external inputs (FTC) connected. According to the digital combination on the FTC wires, one of the table entries will be activated, see section [7.2](#page-42-0) [Emissivity \(digital\)](#page-42-0), page [43](#page-42-0).

#### **18.5.4 Post Processing**

The following parameters can be set to determine the post processing mode. See section [8.5](#page-51-0) [Post](#page-51-0) [Processing](#page-51-0), page [52.](#page-51-0)

- P=5.0 peak hold, hold time: 5 s
- F=12.5 valley hold, hold time: 12.5 s
- G=10.0 averaging, average time (90%): 10 s
- XY=3.0 advanced peak hold, hysteresis: 3 K
- XY=-2.0 advanced valley hold, hysteresis: 2 K

Advanced Peak/Valley Hold with Averaging:

C=250.0 threshold: 250°C

AA=15.0 averaging time (90%): 15 s

## **18.6 Dynamic Data**

All temperature related information is calculated multiple times per second. To request the dynamic data, the following commands are available:

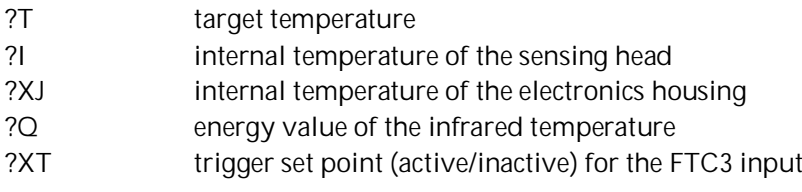

To check for resets (e.g. power shut down), use the command XI. Notice, after a reset, the unit is new initialized.

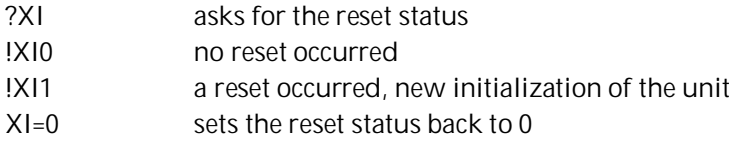

### **18.7 Device Control**

#### **18.7.1 Output for the Target Temperature**

The signal output can be set to 4 – 20 mA, 0 – 20 mA or V. If current output is activated, the output can provide a predefined current:

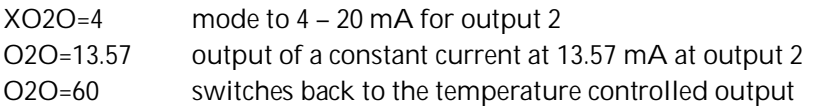

### **18.7.2 Analog Output, Scaling**

According to the temperature range of the model, it is possible to set a maximum voltage/current value according to a temperature value (e.g., the maximum current 20 mA shall represent 200°C / 392°F). The same setting is possible for the minimum value.

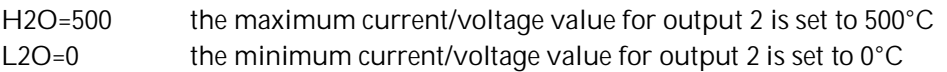

**Remark:** You cannot set this value for thermocouple output. The minimum span between the maximum / minimum settings is 20 K.

#### **18.7.3 Alarm Output**

The alarm output (see section [6.4](#page-39-0) [Alarm Output RELAY](#page-39-0), page [40\)](#page-39-0) can be driven by two triggers:

- object temperature
- head ambient temperature

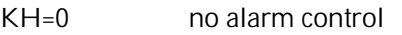

- KH=1 object temperature drives alarm control
- KH=2 head ambient temperature drives alarm control
- KB=0 relay contacts permanently open

- KB=1 relay contacts permanently closed
- KB=2 relay contacts normally open
- KB=3 relay contacts normally closed
- XS=125.3 threshold setting to 125.3°C (if U=C is set)

### **18.7.4 Factory default values**

It is possible to reset the unit to the default values.

XF factory default values will be set

#### **18.7.5 Lock Mode**

The access to the unit is possible via serial interface (software) and via the direct user input (mode buttons, LCD display). It is possible to lock the **button.** This allows the change of parameters to the unit only via software.

- J=L direct user access to button denied
- $J=U$  unlocking the  $\circled{m}$  button

### **18.7.6 Mode Setting for the Digital Input FTC3**

The digital input FTC3 (see section [7.4](#page-44-0) [Trigger/Hold,](#page-44-0) page [45.](#page-44-0)) can be used as follows:

XN=T FTC3 as trigger

XN=H FTC3 with hold function

### **18.7.7 Ambient Background Temperature Compensation**

To compensate the ambient background temperature, the following modes are available:

- AC=0 no compensation
- AC=1 compensation with a constant temperature value set with command A.
- AC=2 compensation with an external voltage signal at the analog input FTC2 (0 V 5V corresponds to low end and high end of temperature range). Current ambient temperature is readable with command A.

**Note: The mode AC = 2 does not function in case of setting the command ES = D!**

For more information regarding the ambient background temperature compensation feature, see section [7.3](#page-42-1) [Background Temperature Compensation](#page-42-1), page [43](#page-42-1).

### **18.8 Command Set**

P ... Poll, B ... Burst, S ... Set, N ... Notification

n ... head number, v ... value, X ... uppercase letter

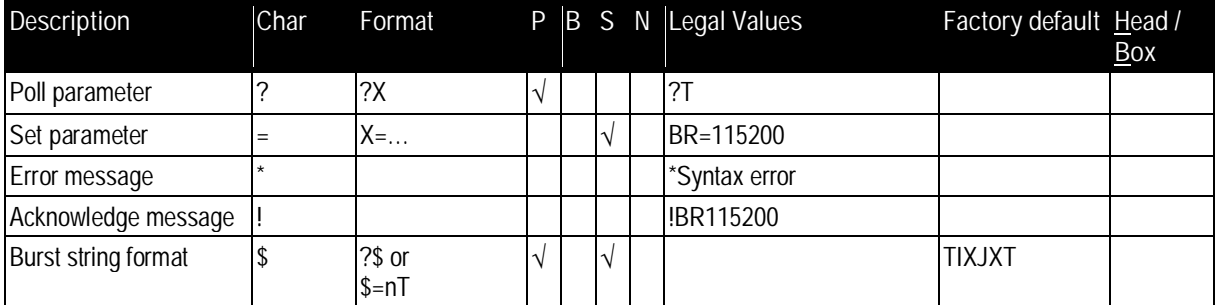

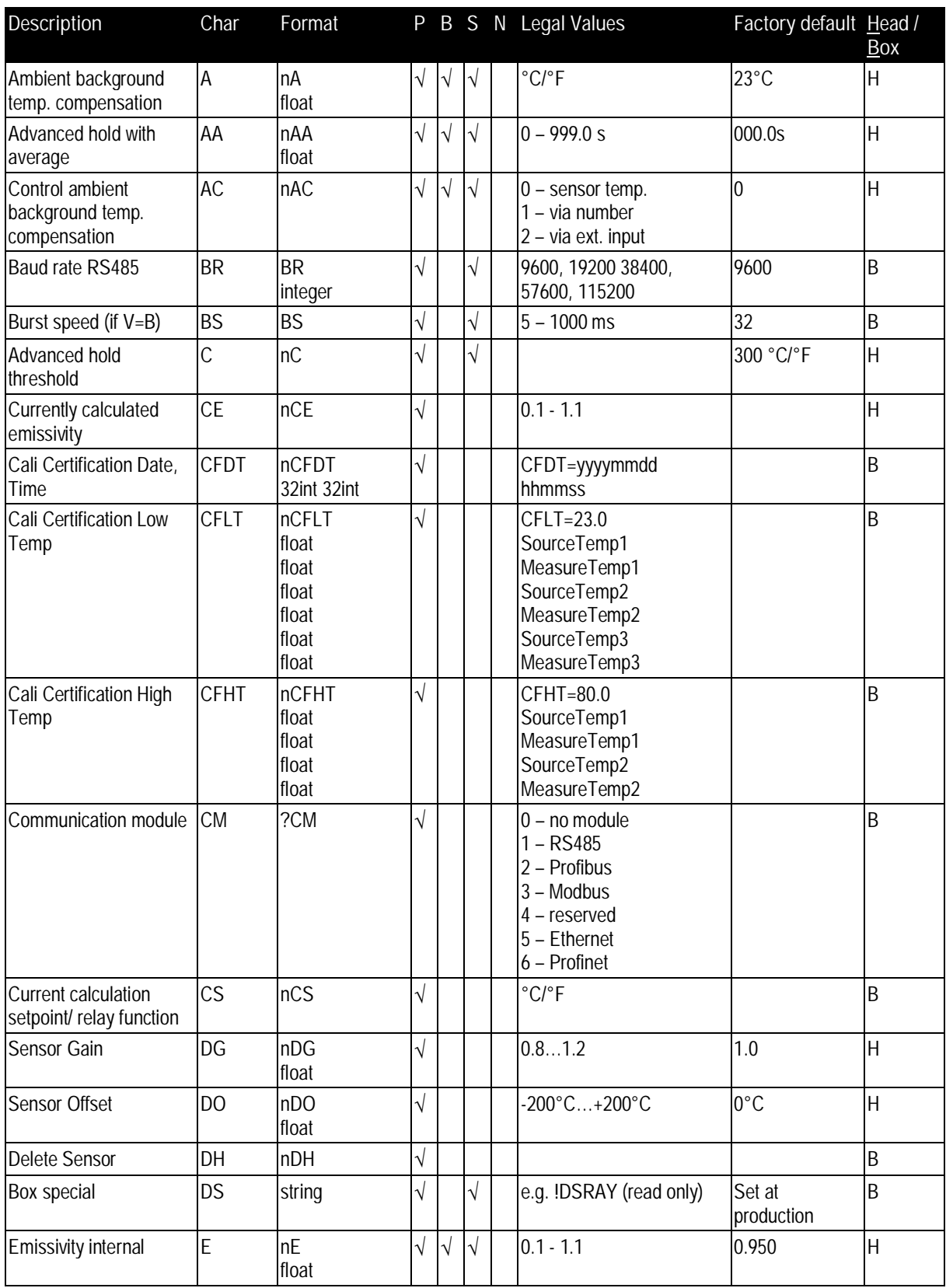

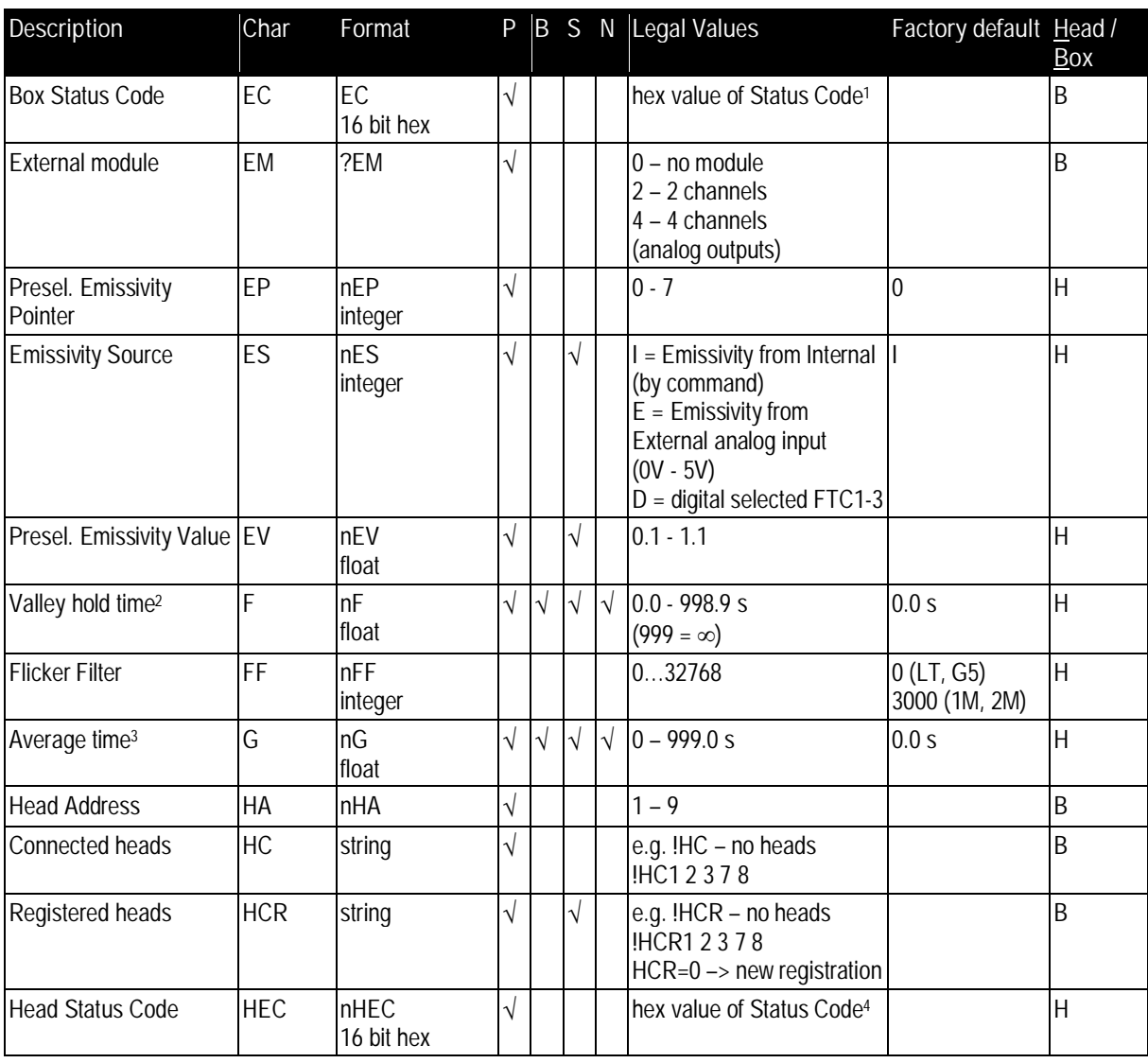

<span id="page-123-3"></span><span id="page-123-2"></span><span id="page-123-1"></span>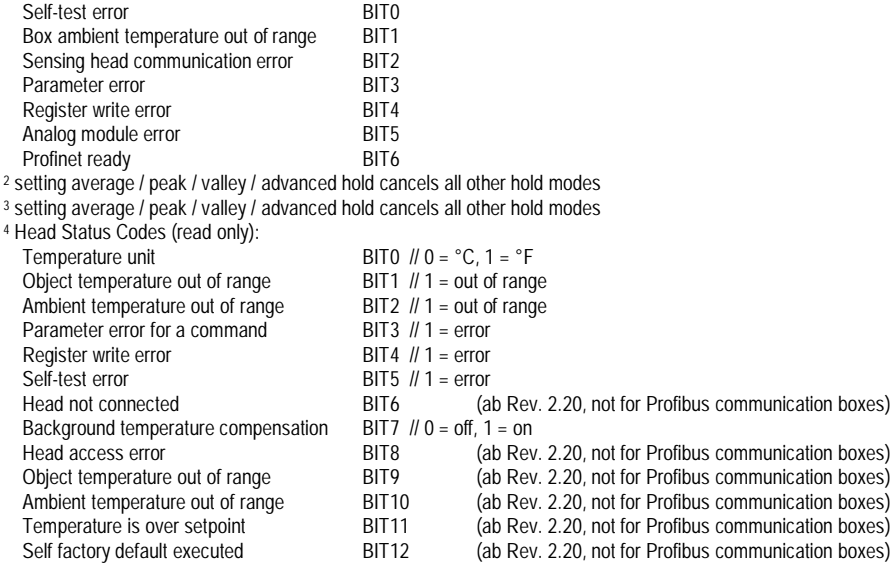

<span id="page-123-0"></span>1 Box Status Codes (read only):

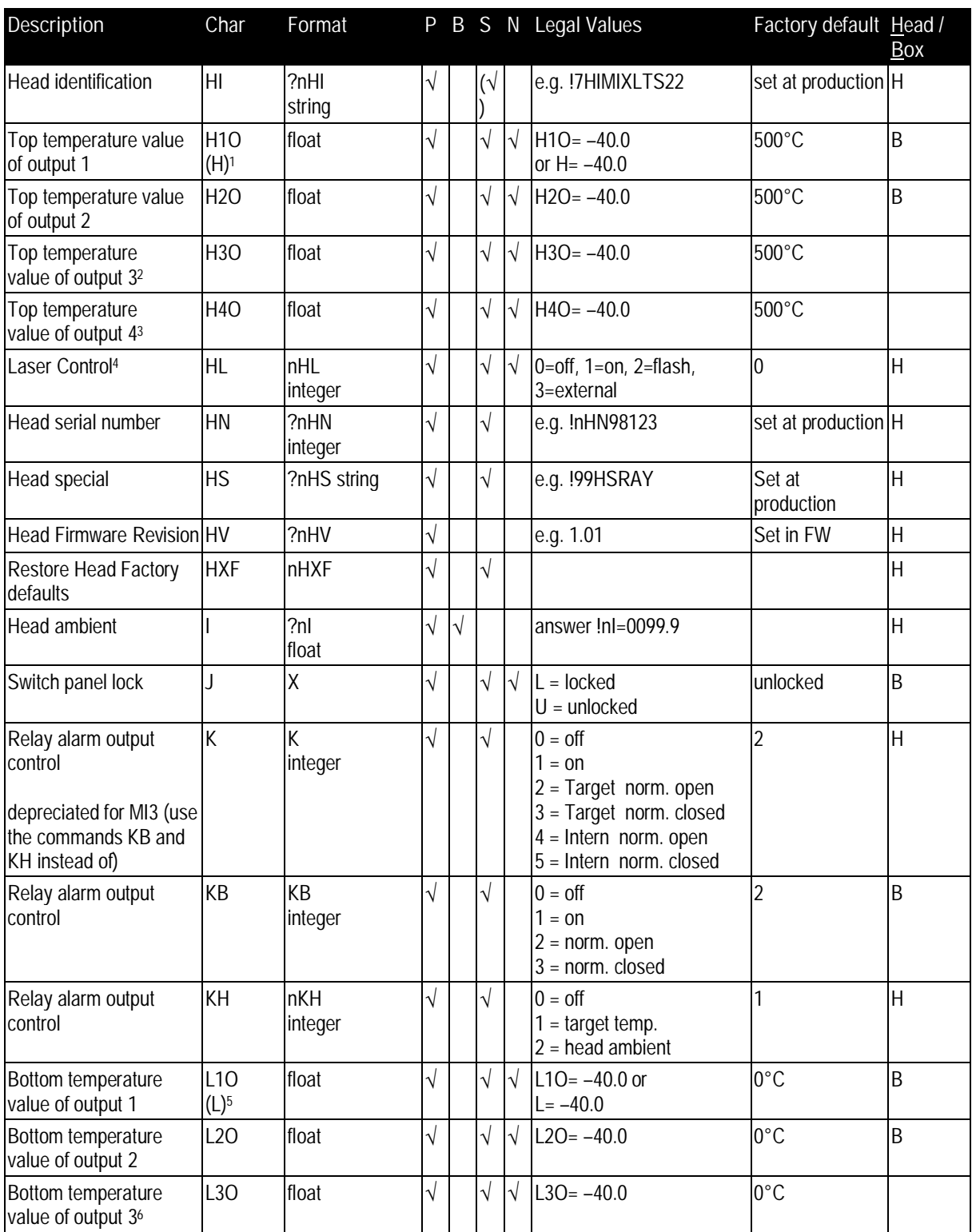

<span id="page-124-0"></span>

<span id="page-124-2"></span><span id="page-124-1"></span>

<sup>1</sup> for MI3COMM only<br><sup>2</sup> for MI3MCOMMA only<br><sup>3</sup> for MI3MCOMMA only<br><sup>4</sup> for MI3COMM only<br><sup>5</sup> for MI3MCOMMA only

<span id="page-124-3"></span>

<span id="page-124-4"></span>

<span id="page-124-5"></span>

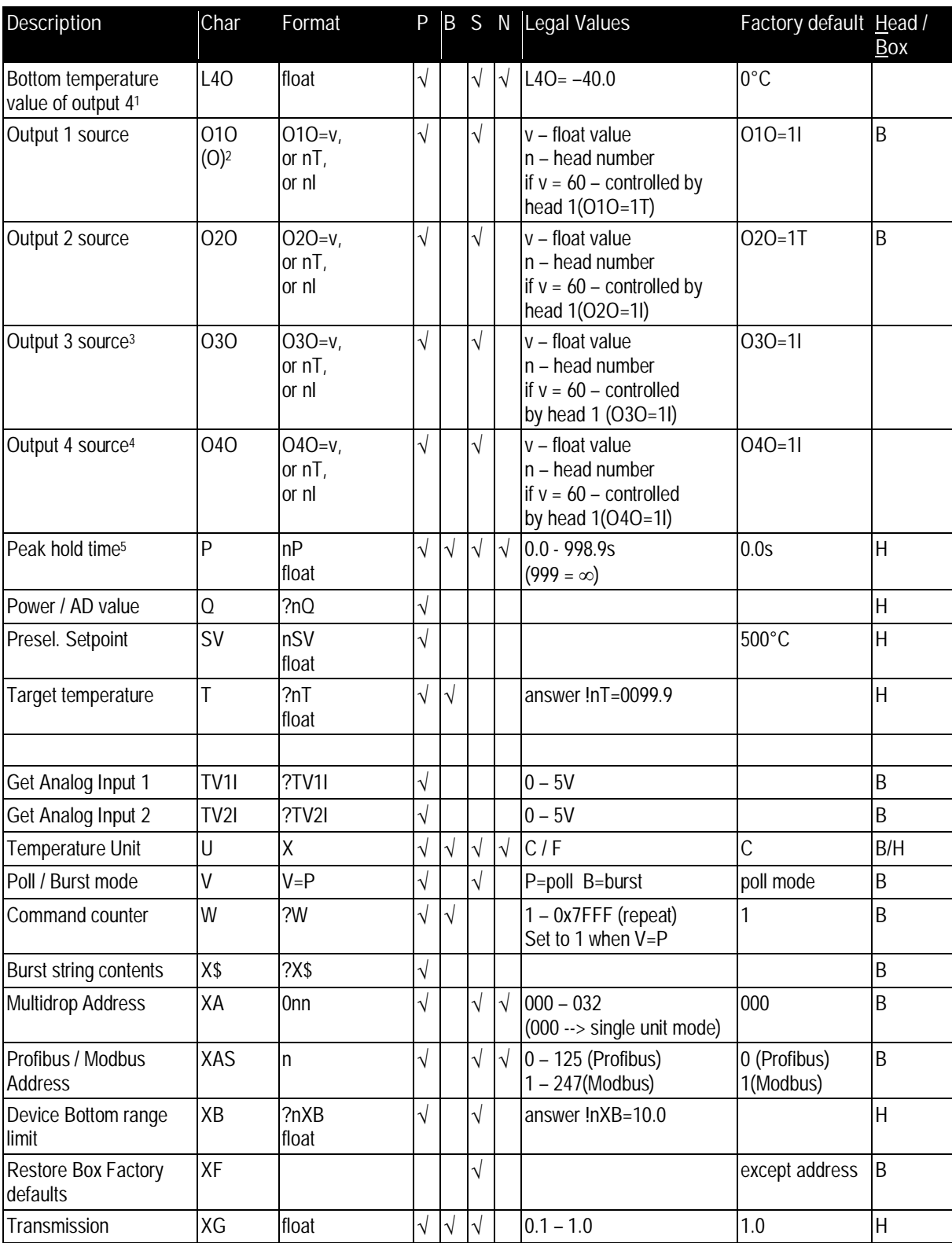

<span id="page-125-0"></span>1 for MI3MCOMMA only

<span id="page-125-2"></span>

2 for MI3COMM only 3 for MI3MCOMMA only 4 for MI3MCOMMA only 5 setting average / peak / valley / advanced hold cancels all other hold modes

<span id="page-125-1"></span>

<span id="page-125-4"></span><span id="page-125-3"></span>

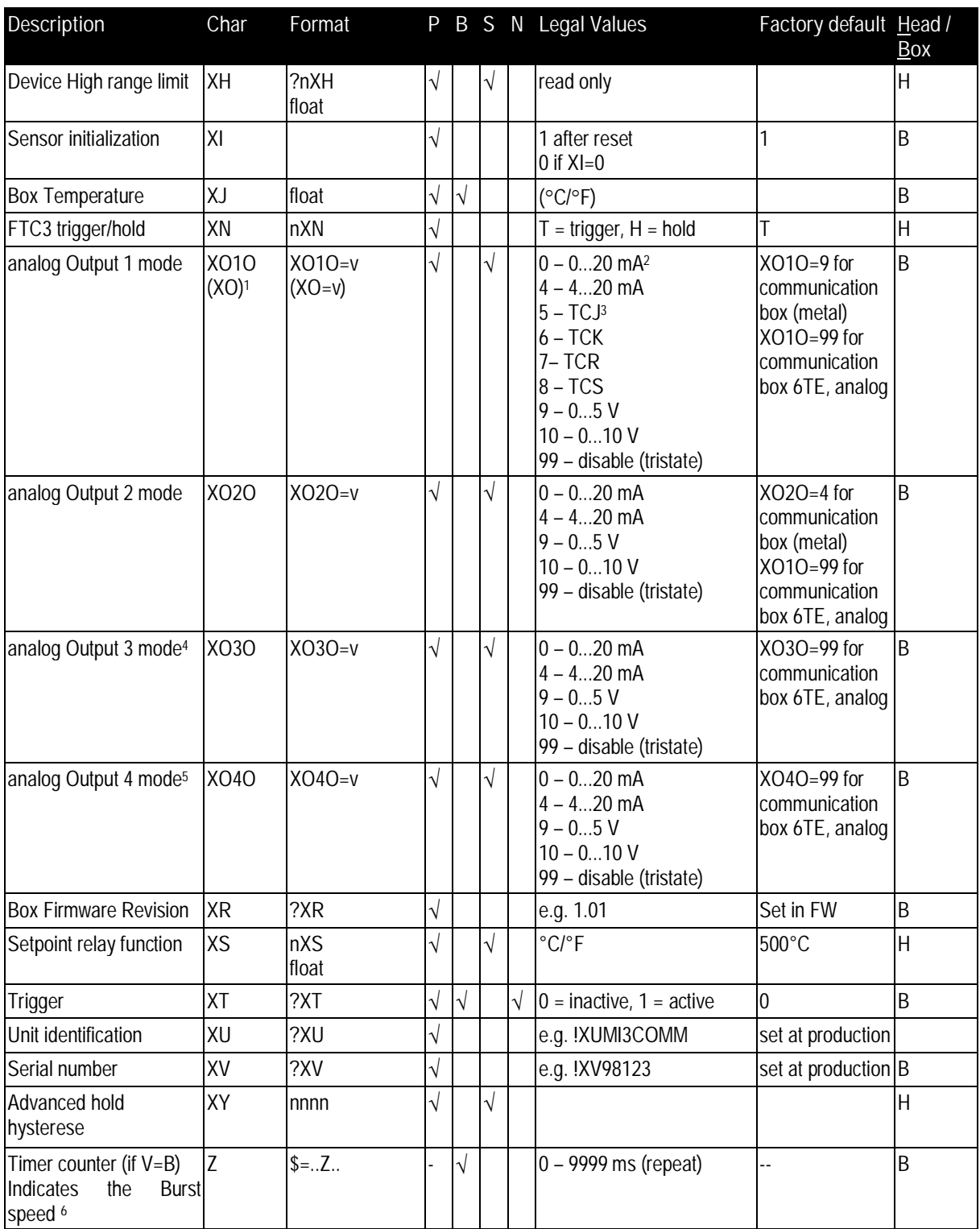

<span id="page-126-0"></span>

<span id="page-126-1"></span><sup>1</sup> for MI3COMM only<br><sup>2</sup> Mode 0 and 4 for MI3MCOMMA only<br><sup>3</sup> Mode 5 to 8 for MI3COMM only<br><sup>4</sup> for MI3MCOMMA only<br><sup>5</sup> for MI3MCOMMA only<br><sup>6</sup> Burst mode only

<span id="page-126-2"></span>

<span id="page-126-3"></span>

<span id="page-126-4"></span>

<span id="page-126-5"></span>

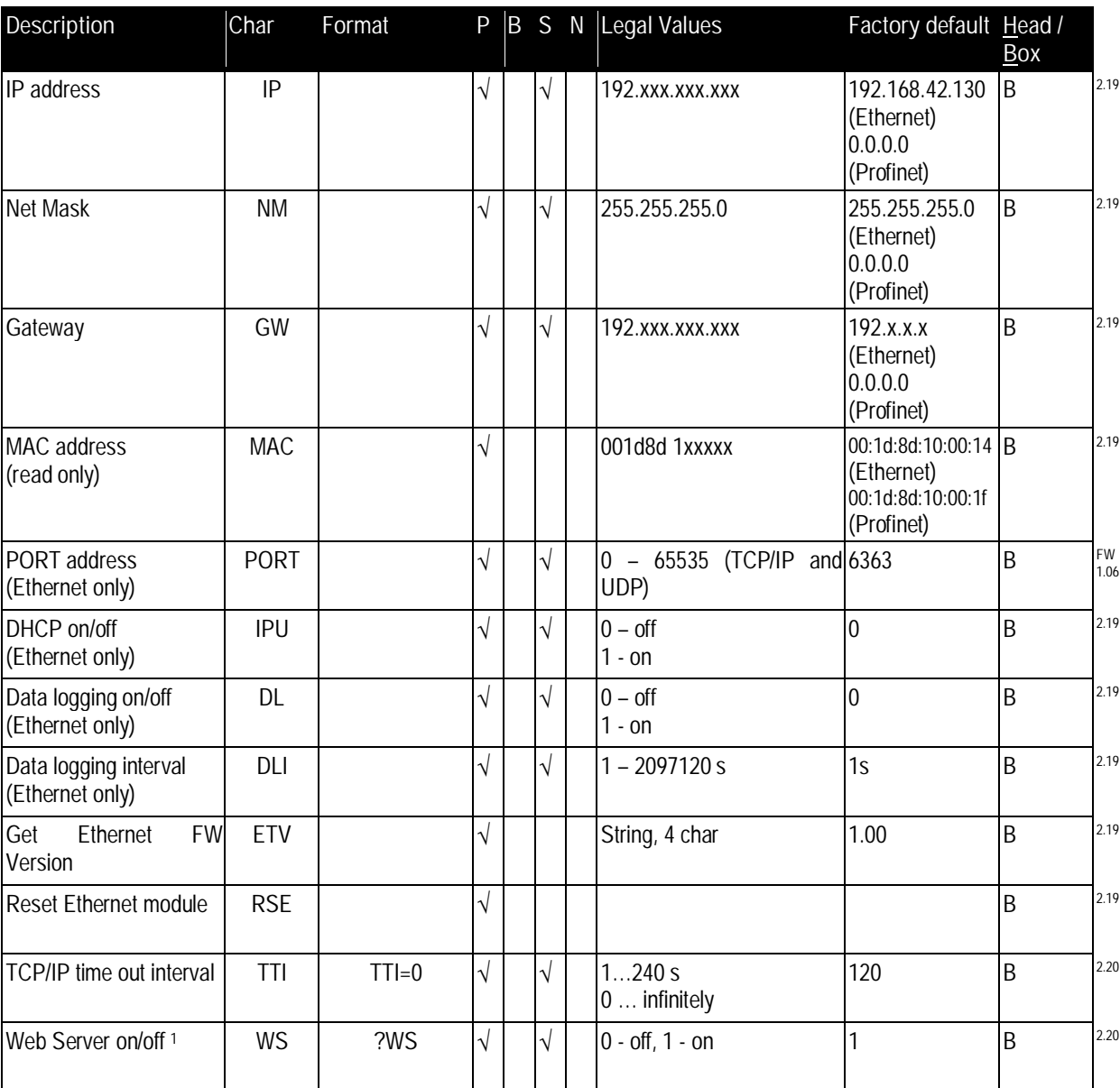

### **18.8.1 ASCII Commands for Ethernet and Profinet**

**Table 18: Command Set**

<span id="page-127-0"></span><sup>&</sup>lt;sup>1</sup> WS is OFF while Burst mode is ON and Ethernet communication is running

## **19.1 Determination of Emissivity**

Emissivity is a measure of an object's ability to absorb and emit infrared energy. It can have a value between 0 and 1.0. For example a mirror has an emissivity of < 0.1, while the so-called "Blackbody" reaches an emissivity value of 1.0. If a higher than actual emissivity value is set, the output will read low, provided the target temperature is above its ambient temperature. For example, if you have set 0.95 and the actual emissivity is 0.9, the temperature reading will be lower than the true temperature. An object's emissivity can be determined by one of the following methods:

- 1. Determine the actual temperature of the material using an RTD (PT100), a thermocouple, or any other suitable contact temperature method. Next, measure the object's temperature and adjust emissivity setting until the correct temperature value is reached. This is the correct emissivity for the measured material.
- 2. For relatively low temperatures (up to  $260^{\circ}$ C /  $500^{\circ}$ F) place a plastic sticker (e.g. XXXRPMACED) on the object to be measured. This sticker should be large enough to cover the target spot. Next, measure the sticker's temperature using an emissivity setting of 0.95. Finally, measure the temperature of an adjacent area on the object and adjust the emissivity setting until the same temperature is reached. This is the correct emissivity for the measured material.
- 3. If possible, apply flat black paint to a portion of the surface of the object. The emissivity of the paint is 0.95. Next, measure the temperature of the painted area using an emissivity setting of 0.95. Finally, measure the temperature of an adjacent area on the object and adjust the emissivity until the same temperature is reached. This is the correct emissivity for the measured material.

## **19.2 Typical Emissivity Values**

The following table provides a brief reference guide for determining emissivity and can be used when one of the above methods is not practical. Emissivity values shown in the table are only approximate, since several parameters may affect the emissivity of a material. These include the following:

- **Temperature**
- Angle of measurement
- Geometry (plane, concave, convex)
- **Thickness**
- Surface quality (polished, rough, oxidized, sandblasted)
- Spectral range of measurement
- Transmission (e.g. thin films plastics)

To optimize surface temperature measurements, consider the following guidelines:

- Determine the object's emissivity using the instrument which is also to be used for temperature measurements.
- Avoid reflections by shielding the object from surrounding temperature sources.
- For higher temperature objects, use instruments with the shortest wavelength possible.
- For translucent materials such as plastic foils or glass, assure that the background is uniform and lower in temperature than the object.
- Mount the instrument perpendicular to the surface, if possible. In all cases, do not exceed angles more than 45° from incidence.

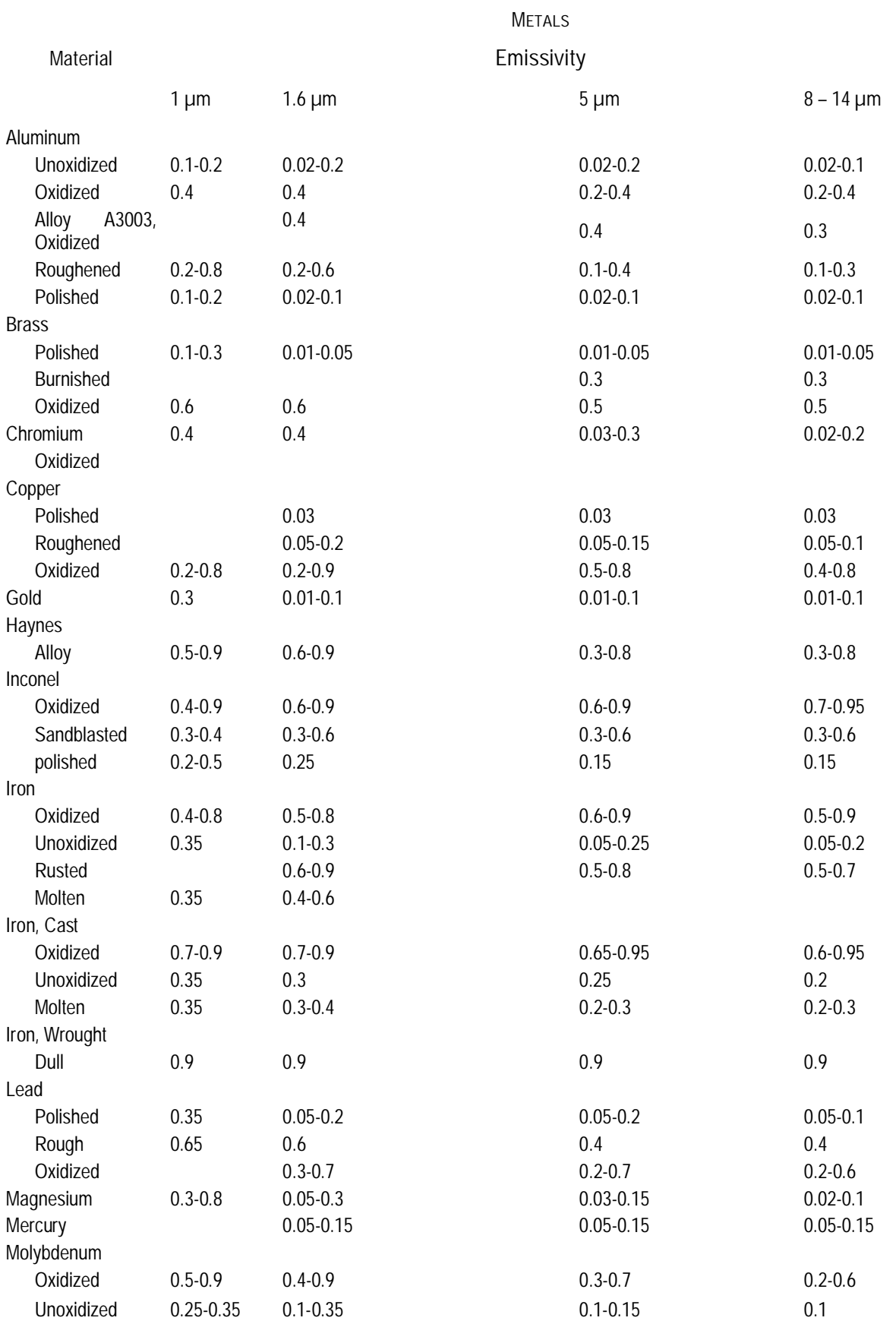

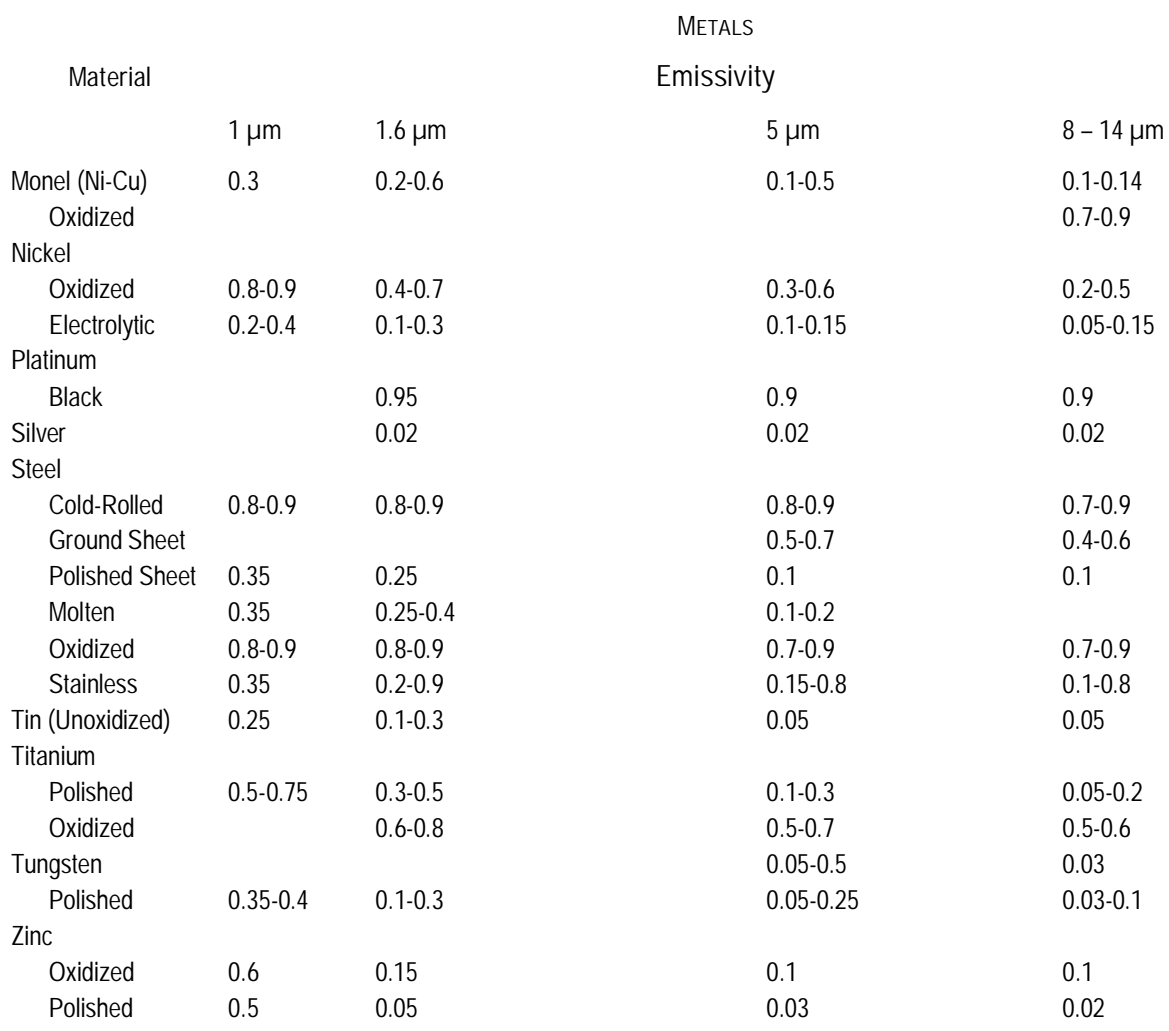

**Tab. 19: Typical Emissivity Values for Metals**

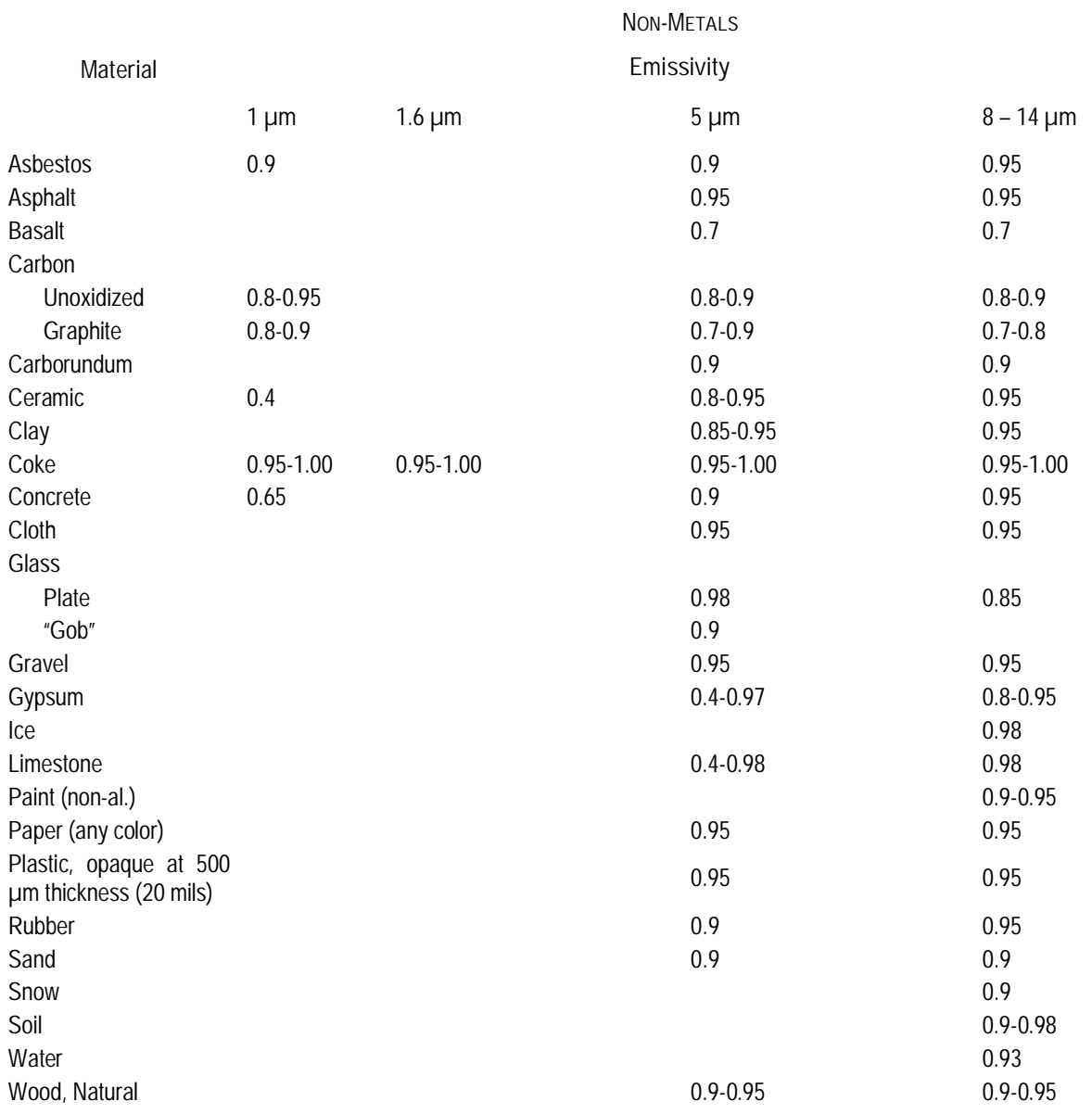

**Tab. 20: Typical Emissivity Values for Non-Metals**

## **19.3 ATEX Certificate of Conformity for Sensing Heads**

DEKRA<sup>S</sup>

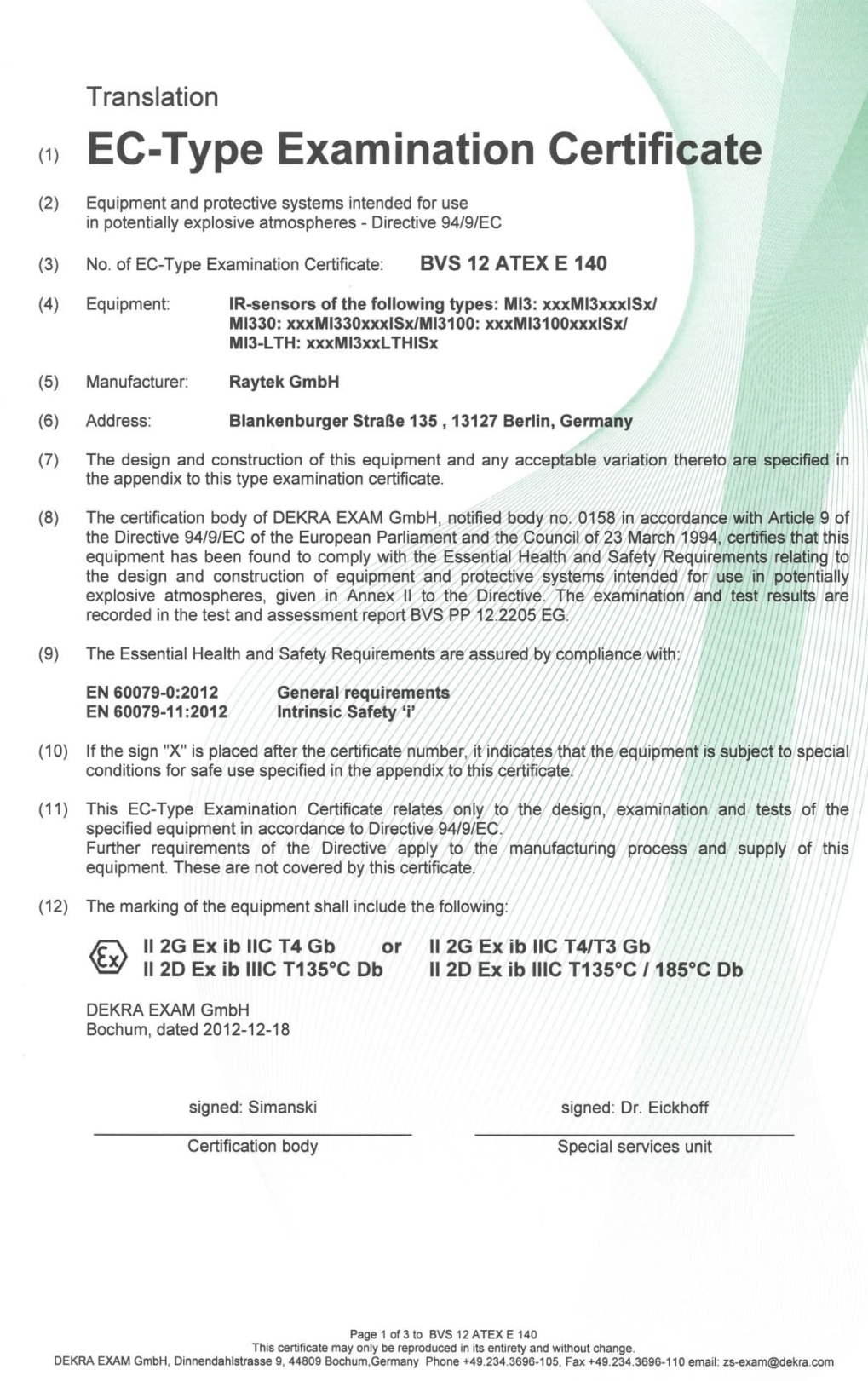

(13) Appendix to (14) EC-Type Examination Certificate **BVS 12 ATEX E 140** (15) 15.1 Subject and type IR-sensors of the following types: xxxMI3xxxISx xxxMI330xxxISx xxxMI3100xxxISx xxxMI3xxLTHISx In the full-text marking, x shall be replaced by letters or numbers indicating non-ex relevant variants 15.2 Description The sensors of types xxxMI3xxxISx, xxxMI330xxxISx, xxxMI3100xxxISx and xxxMI3xxLTHISx are used for temperature measurement. They are intended for use in explosive atmospheres (EPL Gb or Db) The sensors consist of a cylindrical enclosure made of stainless steel; the enclosure contains printed circuit boards onto which electronic components are mounted. One end of the enclosure is equipped with a cable gland for the permanently connected intrinsically safe supply and data circuit; the other end is closed with the sensor optics The several types differ in their spectral measuring range, the passive optical measuring device and depending on the type - the additional adjusting aid provided as an active, visible laser beam. The variant xxxMI3xxLTHISx is designed for use in high ambient temperature ranges and is thus equipped with a suitable optical measuring device (for temperature class T4. up to 120 °C ambient temperature; for temperature class: T3 up to 180 °C ambient temperature). The electronic unit is provided on a printed circuit board accommodated in a detached metallic enclosure. 15.3 Parameters 15.3.1 Type MI3, sensor power supply Voltage  $7.1N$ ÁÍ. Current  $264$  /mA k ö Power 470 mW Nominal voltage  $U_n$  $2.5N$ Current  $\frac{1}{p}$  $10/mA$ Power  $25/mW$ Maximum internal capacitance  $C_i$  $10$  $\mu$ F Maximum internal inductance 10  $nH$ V. 15.3.2 Type MI3100, sensor power supply Voltage  $7.1V$ Ú. Current li 264 mA Power P 470 mW Nominal voltage  $U_n$  $2.5V$ Current  $\frac{1}{p_n}$ 70 mA Power 175 mW Maximum internal capacitance  $C_i$  $10$ **uF** Maximum internal inductance  $L_i$  $10$  $nH$ 15.3.3 Type MI3LTH, sensor power supply  $7.1 V$ Voltage  $\mathbf{U}$ Current  $264$  $\frac{I_i}{P_i}$ mA Power 470 mW Nominal voltage  $U_n$  $2.5V$ Current  $\frac{1}{P_n}$ 15 mA Power 40 mW Maximum internal capacitance  $C_i$  $10$ μF

L

10  $nH$ 

Page 2 of 3 to BVS 12 ATEX E 140<br>This certificate may only be reproduced in its entirety and without change.<br>DEKRA EXAM GmbH, Dinnendahlstrasse 9, 44809 Bochum,Germany Phone +49.234.3696-105, Fax +49.234.3696-110 email: zs

Maximum internal inductance

**DEKRA** xa b

 $\overline{\phantom{0}}$ 

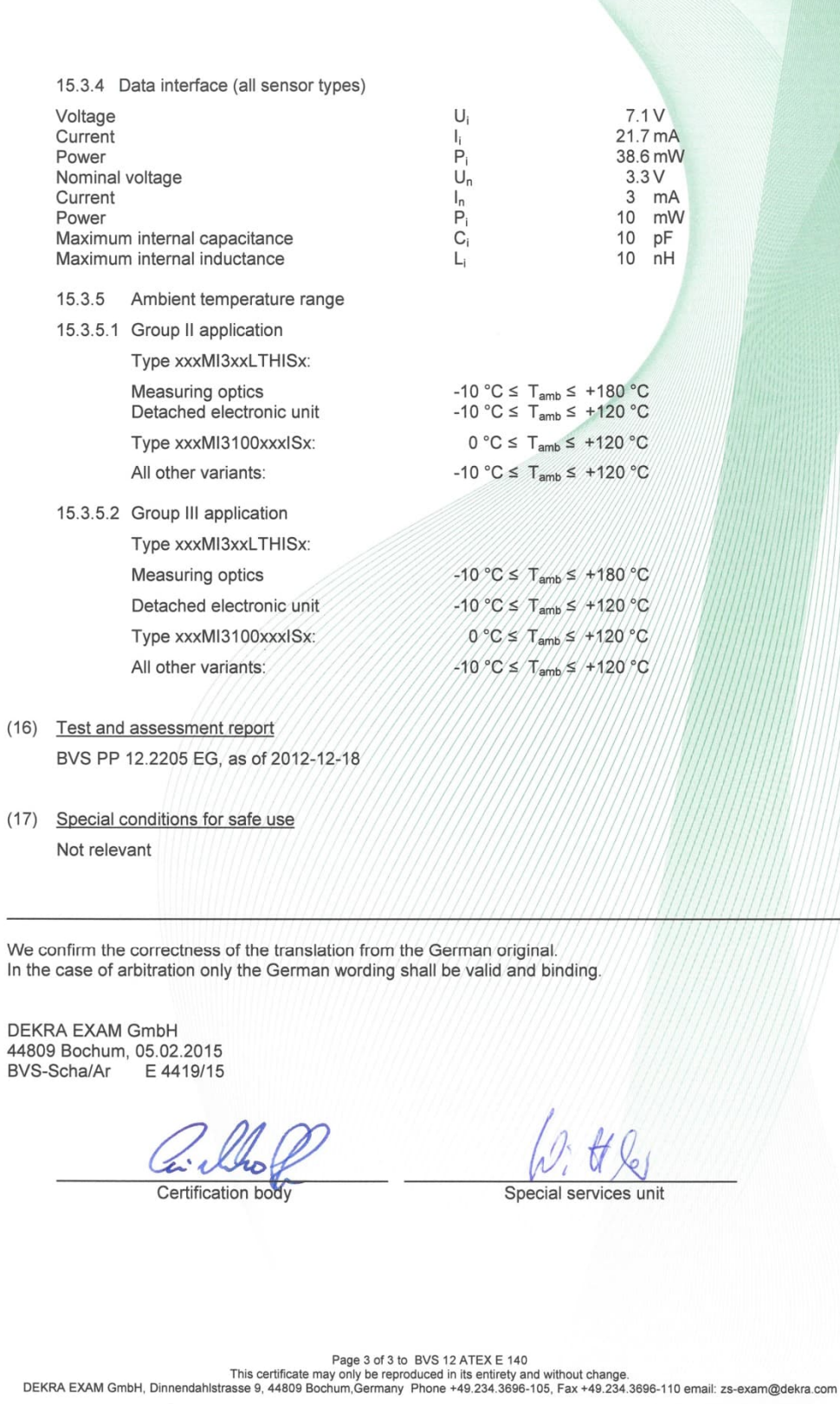

## **19.4 ATEX Certificate of Conformity for Ex Power Supply**

**DEKRA SERVER** Translation **EC-Type Examination Certificate**  $(1)$  $(2)$ Equipment and protective systems intended for use in potentially explosive atmospheres - Directive 94/9/EC **BVS 14 ATEX E 168** No. of EC-Type Examination Certificate:  $(3)$  $(4)$ Ex-Power Supply type xxxMI3ACIS\* Equipment: **Raytek GmbH**  $(5)$ Manufacturer: Blankenburger Straße 135, 13127 Berlin, Germany  $(6)$ Address<sup>®</sup> The design and construction of this equipment and any acceptable variation thereto are specified in  $(7)$ the appendix to this type examination certificate The certification body of DEKRA EXAM GmbH, notified body no. 0158 in accordance with Article 9 of  $(8)$ the Directive 94/9/EC of the European Parliament and the Council of 23 March 1994, certifies that this equipment has been found to comply with the Essential Health and Safety Requirements relating to the design and construction of equipment and protective systems intended for use in potentially<br>explosive atmospheres, given in Annex II to the Directive. The examination and test results are recorded in the Test and Assessment Report BVS PP 14.2244 EG The Essential Health and Safety Requirements are assured by compliance with:  $(9)$ EN 60079-0:2012 General requirements EN 60079-11:2012 Intrinsic Safety "i" If the sign "X" is placed after the certificate number, it indicates that the equipment is subject to special  $(10)$ conditions for safe use specified in the appendix to this certificate. (11) This EC-Type Examination Certificate relates only to the design, examination and tests of the specified equipment in accordance to Directive 94/9/EC Further requirements of the Directive apply to the manufacturing process and supply of this equipment. These are not covered by this certificate. (12) The marking of the equipment shall include the following: II (2)G [Ex ib Gb] IIB  $\langle \epsilon_{\mathsf{x}} \rangle$ II (2) D [Ex ib Db] IIIC **DEKRA EXAM GmbH** Bochum, dated 2014-12-02 Signed: Dr. Wittler Signed: Dr. Eickhoff Certification body Special services unit Page 1 of 3 to BVS 14 ATEX E 168<br>This certificate may only be reproduced in its entirety and without change.<br>DEKRA EXAM GmbH Dinnendahlstrasse 9 44809 Bochum Phone +49.234.3696-105 Fax +49.234.3696-110 zs-exam@dekra.com

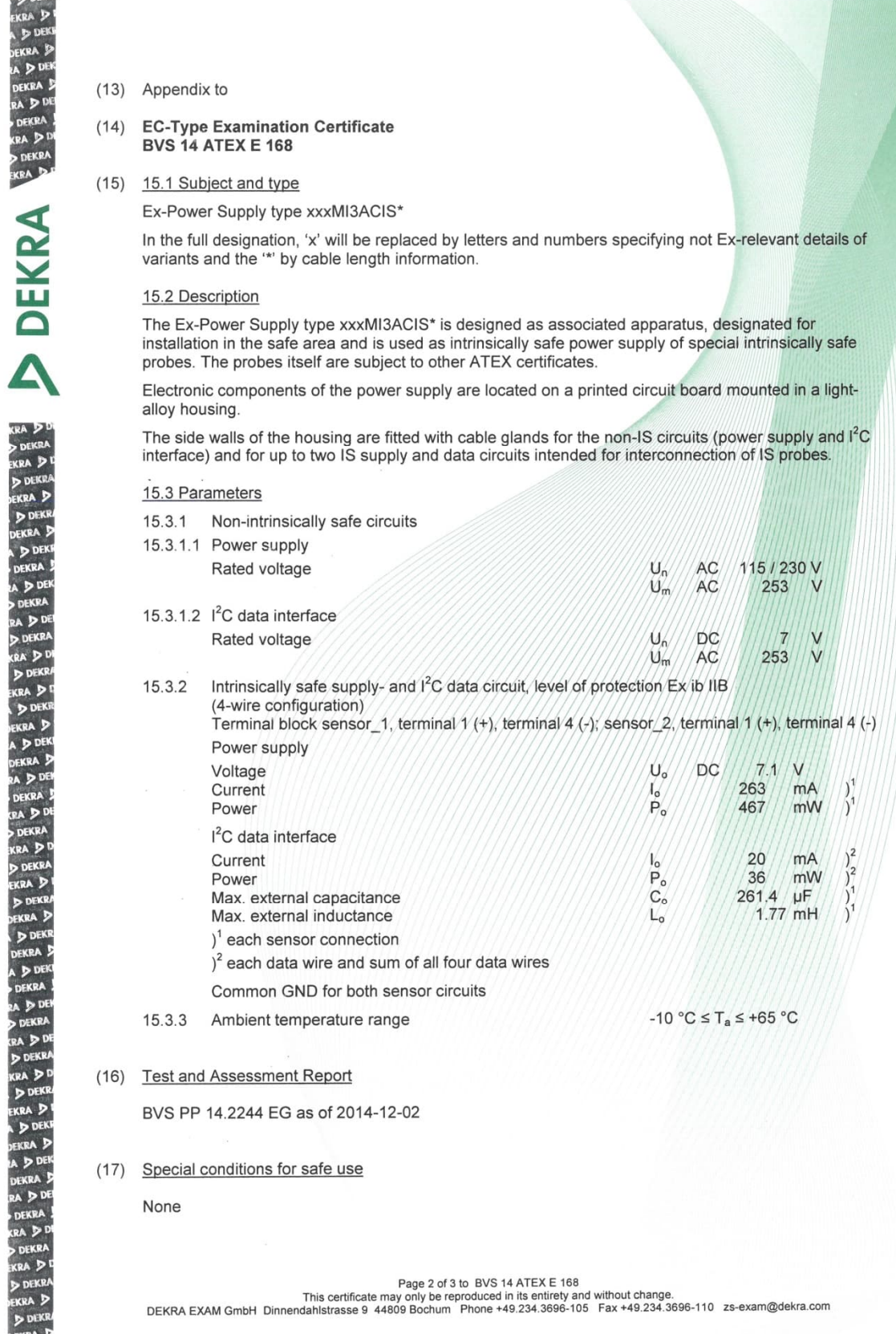

Þ

kra D<br>Dekra<br>ekra D

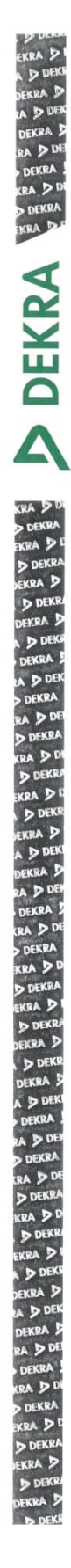

We confirm the correctness of the translation from the German original.<br>In the case of arbitration only the German wording shall be valid and binding.

DEKRA EXAM GmbH 44809 Bochum, 2014-12-02<br>BVS-Scha/Ma A20120189

**N** Certification body

Special services unit

## **19.5 IECEx Certificate of Conformity for Sensing Heads**

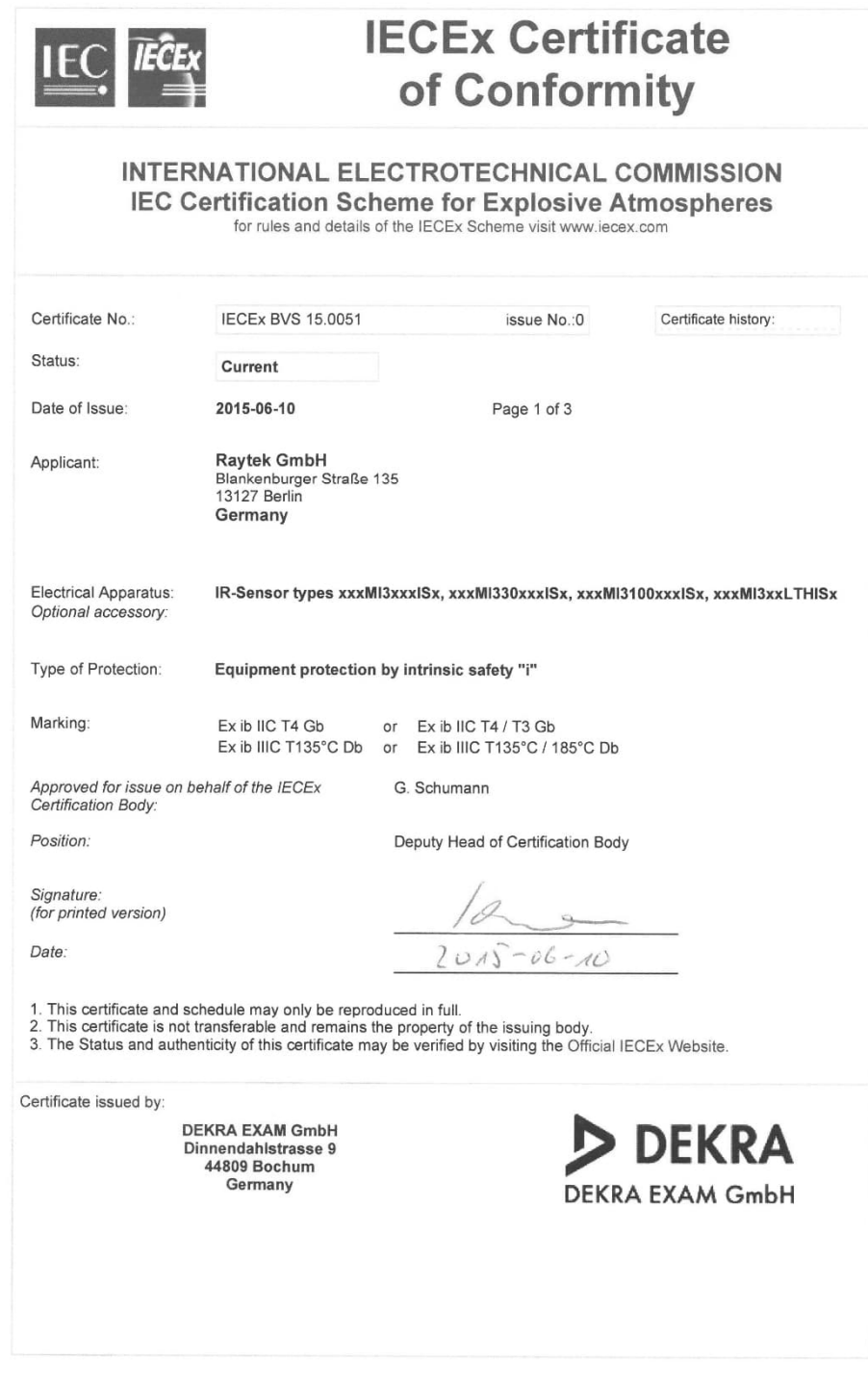

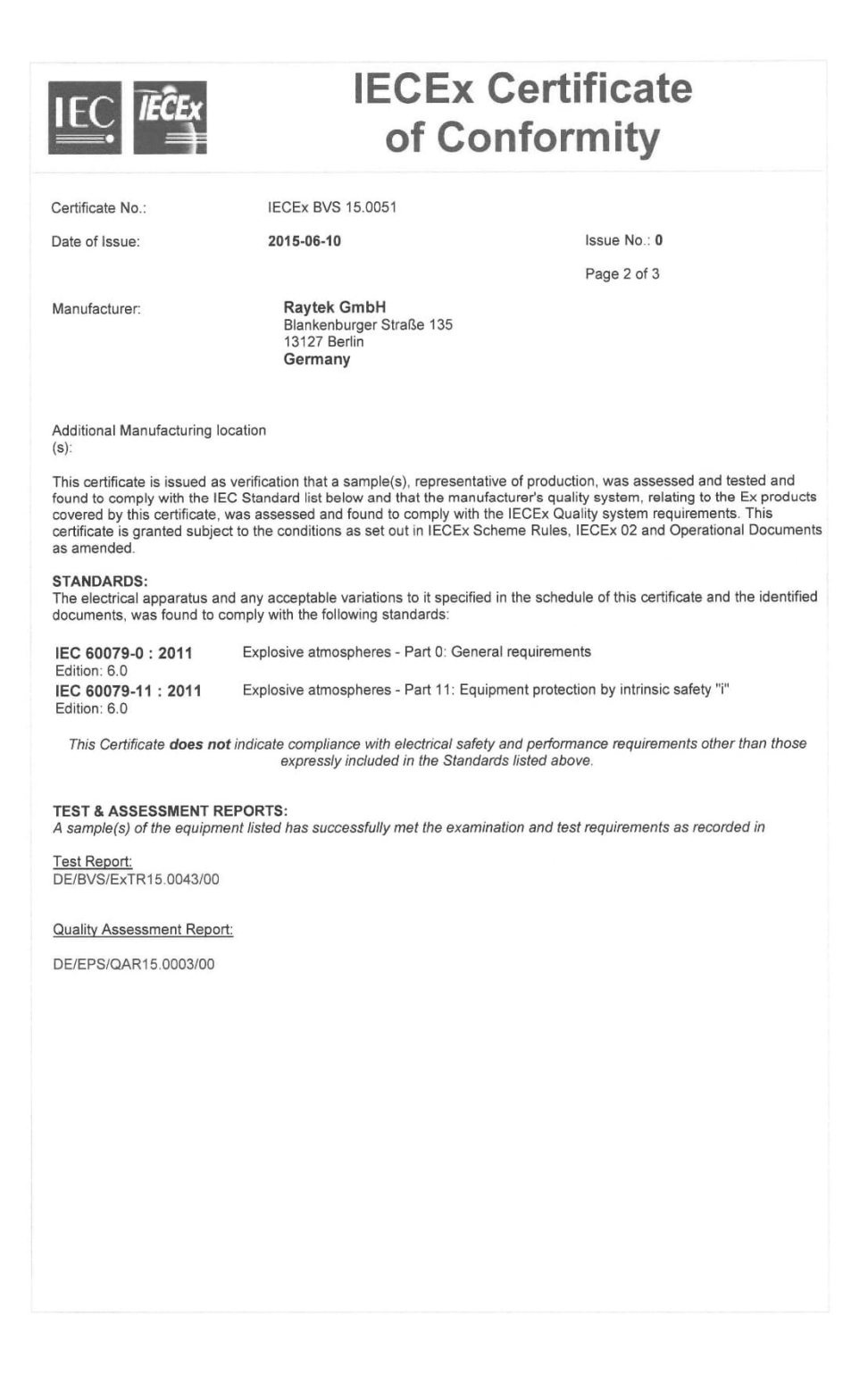

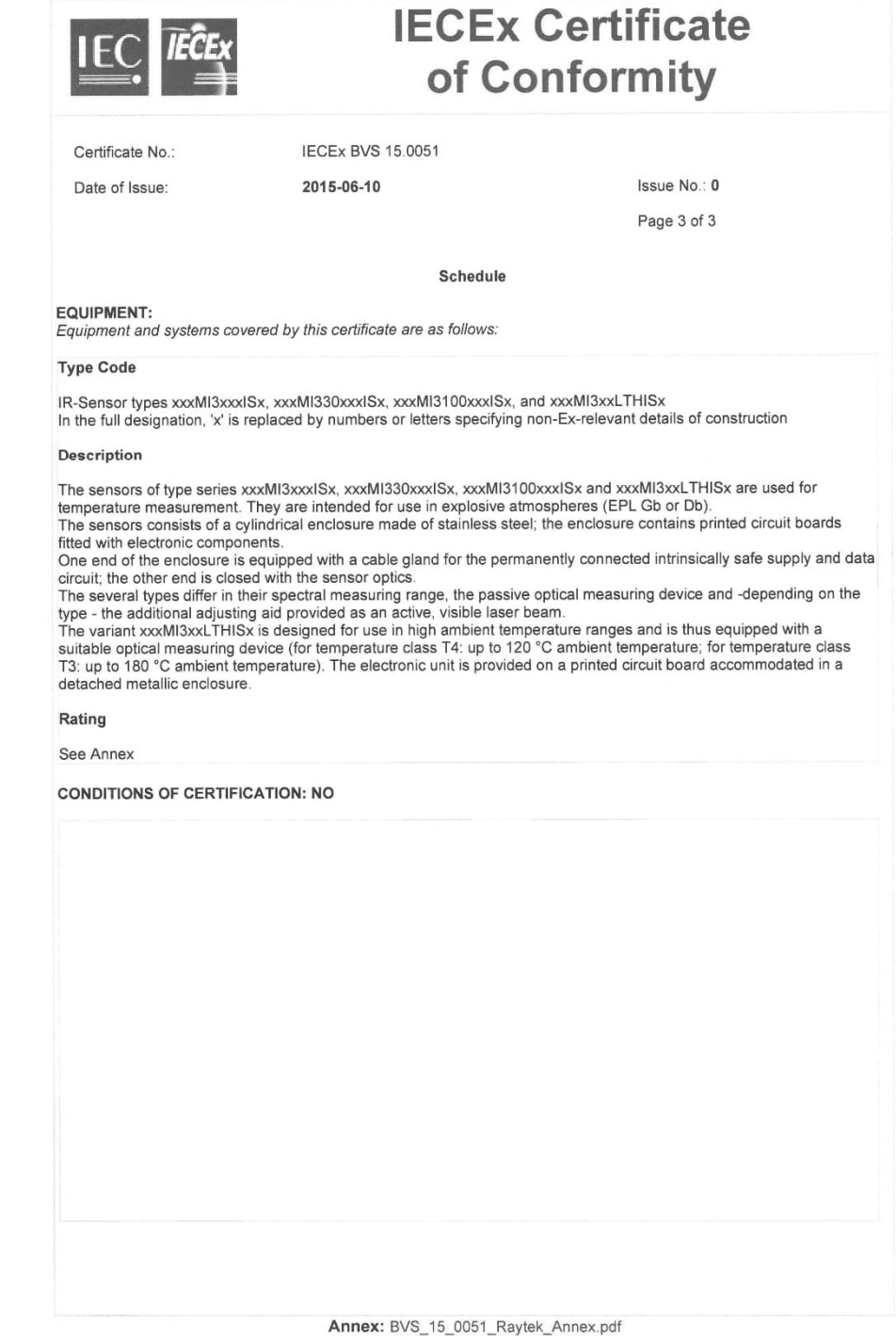

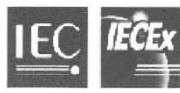

## **IECEx Certificate DDEKRA** of Conformity

**Certificate No.:** 

**IECEx BVS 15.0051** Annex Page 1 of 1

Rating 1. Electrical parameters

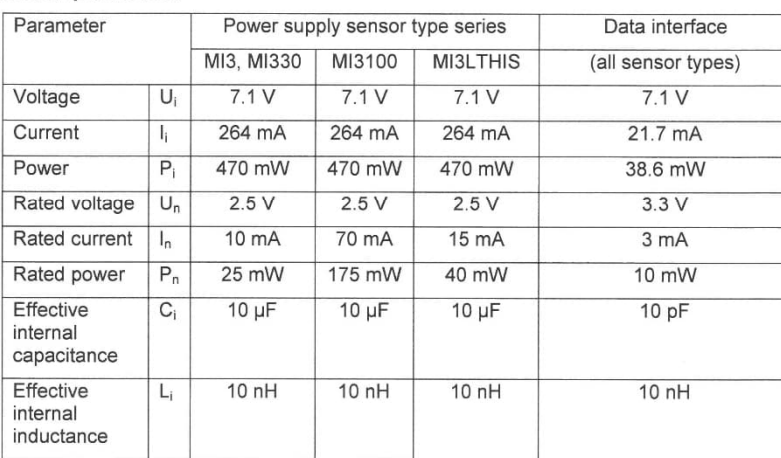

#### 2. Ambient temperature range

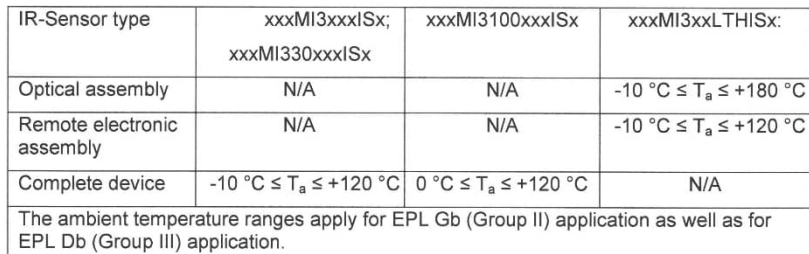

## **19.6 IECEx Certificate of Conformity for Ex Power Supply**

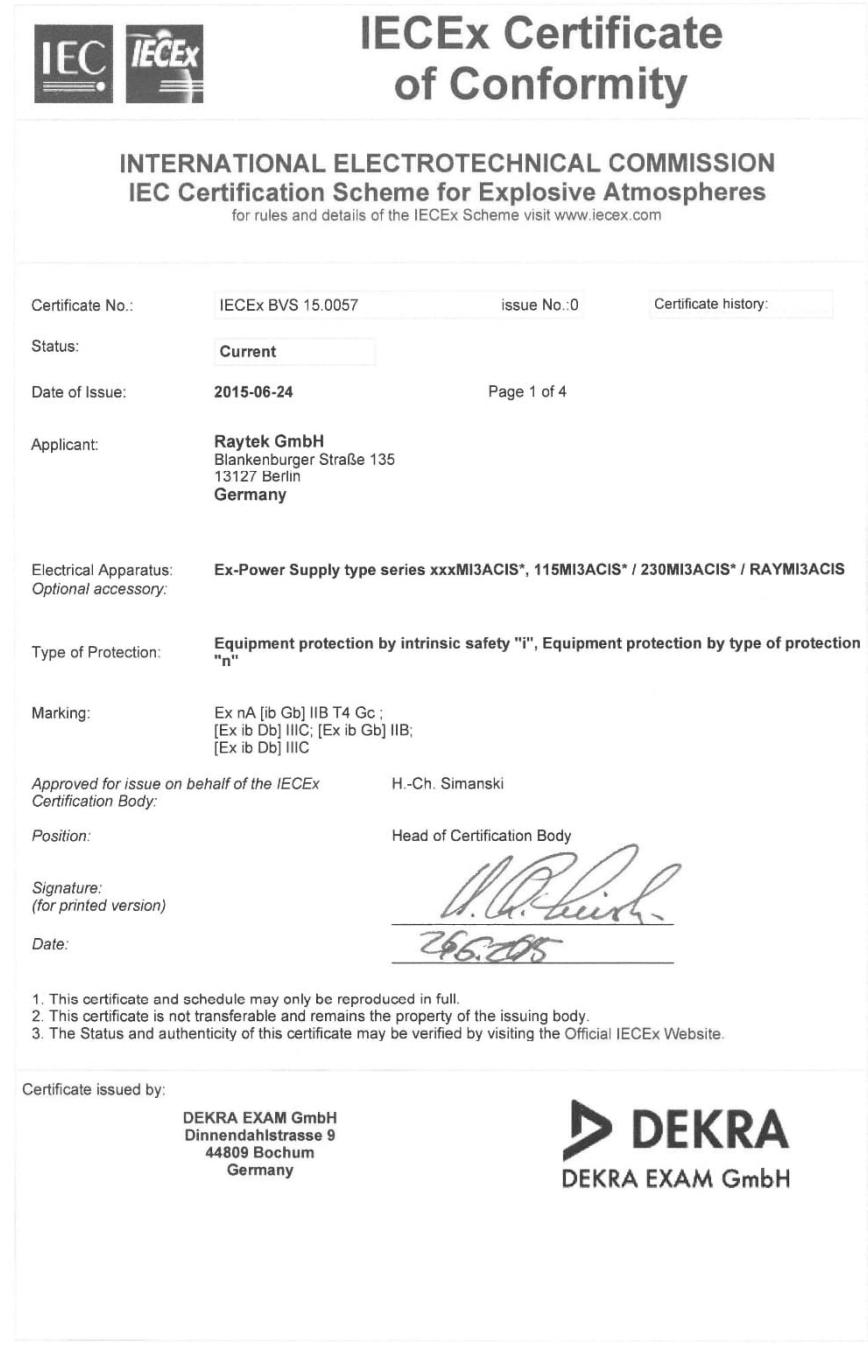

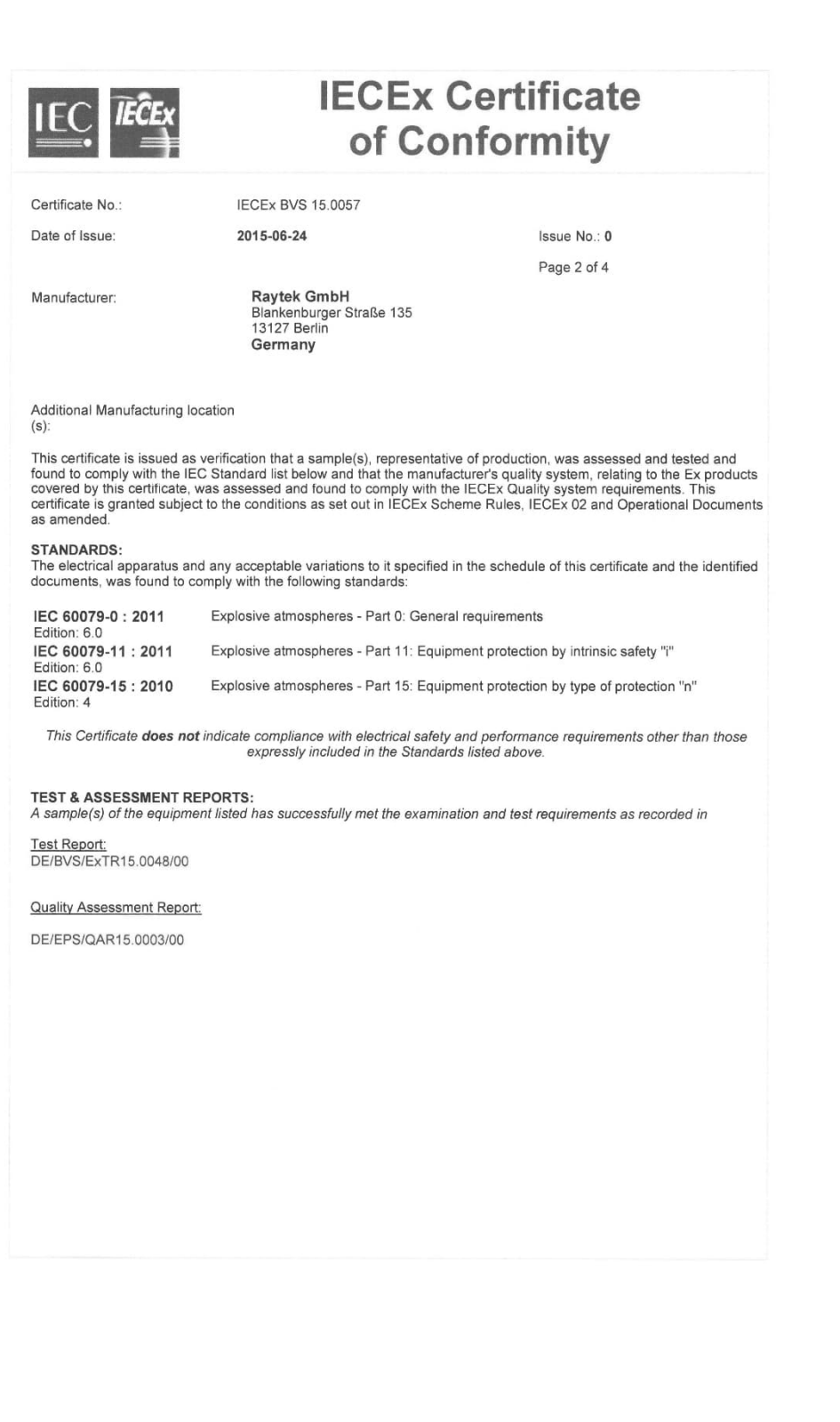
## **Appendix**

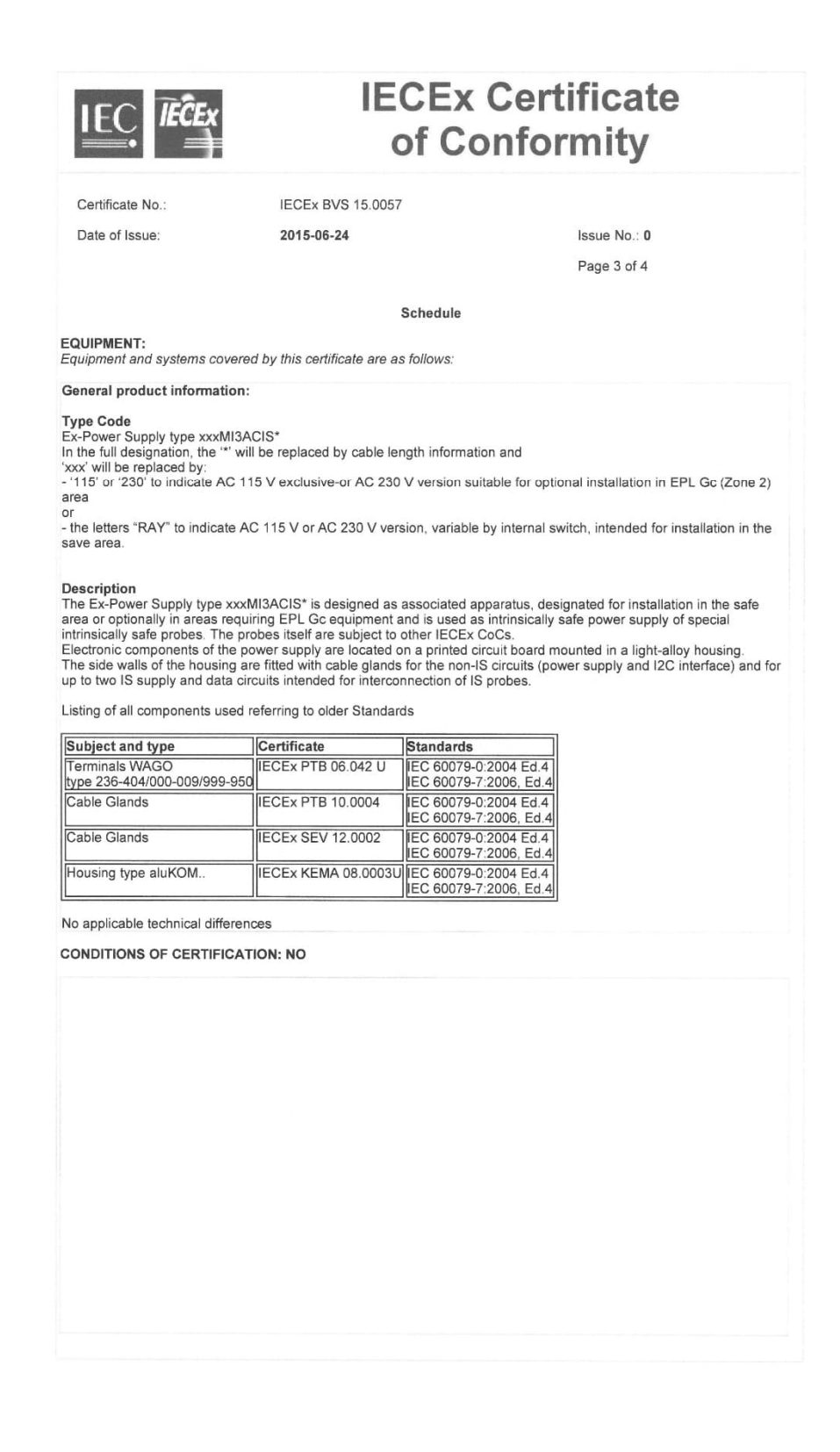

## **Appendix**

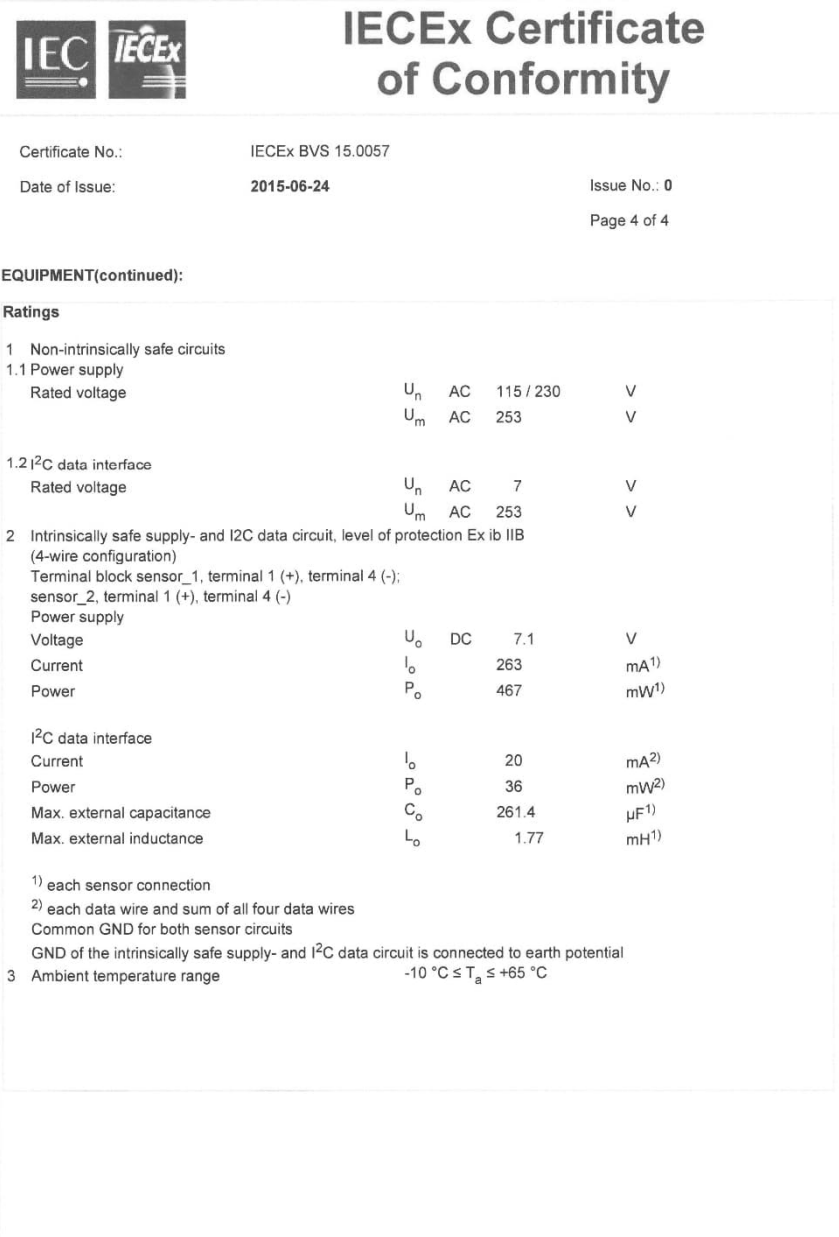

## **20 Notes**